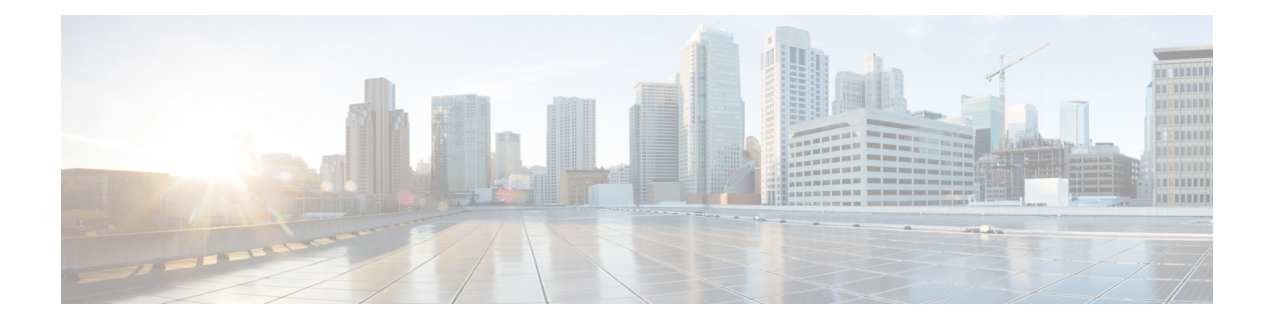

# **Point to Point Layer 2 Services Commands**

This module describes the commands used to configure, monitor, and troubleshoot a Layer 2 or Layer 3 virtual private network (VPN).

For detailed information about virtual private network concepts, configuration tasks, and examples, refer to the .

- [advertise-mac,](#page-3-0) on page 4
- [address-family](#page-4-0) l2vpn mspw, on page 5
- bgp, on [page](#page-5-0) 6
- backup [\(L2VPN\),](#page-6-0) on page 7
- backup disable [\(L2VPN\),](#page-8-0) on page 9
- clear [l2route](#page-10-0) evpn ipv4 , on page 11
- clear [l2route](#page-11-0) evpn ipv6, on page 12
- clear [l2route](#page-12-0) evpn mac , on page 13
- clear l2vpn [collaborators,](#page-13-0) on page 14
- clear l2vpn counters bridge [mac-withdrawal,](#page-14-0) on page 15
- clear l2vpn [forwarding](#page-15-0) counters, on page 16
- clear l2vpn forwarding counters [bridge-domain](#page-16-0) mirp-lite, on page 17
- clear l2vpn [forwarding](#page-17-0) message counters, on page 18
- clear l2vpn [forwarding](#page-18-0) table, on page 19
- [control-word,](#page-19-0) on page 20
- [dynamic-arp-inspection,](#page-20-0) on page 21
- flood [mode,](#page-22-0) on page 23
- [generic-interface-list,](#page-24-0) on page 25
- global-id [\(L2VPN\),](#page-25-0) on page 26
- [interface](#page-26-0) (p2p), on page 27
- [interworking](#page-27-0) ipv4, on page 28
- ipv4 [source,](#page-28-0) on page 29
- l2tp [static,](#page-29-0) on page 30
- [ip-source-guard,](#page-32-0) on page 33
- [l2transport,](#page-34-0) on page 35
- l2transport [l2protocol,](#page-36-0) on page 37
- [l2transport](#page-38-0) propagate, on page 39
- l2transport [service-policy,](#page-40-0) on page 41
- [l2vpn,](#page-41-0) on page 42
- l2vpn [switchover,](#page-42-0) on page 43
- [load-balancing](#page-43-0) flow, on page 44
- [load-balancing](#page-44-0) flow-label, on page 45
- [load-balancing](#page-46-0) pw-label, on page 47
- logging [\(l2vpn\),](#page-47-0) on page 48
- [logging](#page-48-0) nsr, on page 49
- [monitor-session](#page-49-0) (l2vpn), on page 50
- mpls static label [\(L2VPN\),](#page-50-0) on page 51
- neighbor [\(L2VPN\),](#page-52-0) on page 53
- [neighbor](#page-54-0) evpn, on page 55
- [neighbor](#page-55-0) routed, on page 56
- nsr [\(L2VPN\),](#page-56-0) on page 57
- [option-b-asbr-only,](#page-57-0) on page 58
- [pw-routing,](#page-58-0) on page 59
- [preferred-path,](#page-59-0) on page 60
- [protocol](#page-61-0) l2tpv3, on page 62
- pw-class [\(L2VPN\),](#page-62-0) on page 63
- pw-class [encapsulation](#page-63-0) l2tpv3, on page 64
- pw-class [encapsulation](#page-65-0) mpls, on page 66
- [pw-ether,](#page-67-0) on page 68
- [pw-grouping,](#page-69-0) on page 70
- [pw-iw,](#page-70-0) on page 71
- p2p, on [page](#page-71-0) 72
- rd [\(L2VPN\),](#page-72-0) on page 73
- [sequencing](#page-74-0) (L2VPN), on page 75
- show bgp [l2vpn](#page-76-0) evpn, on page 77
- show bgp l2vpn [mspw,](#page-78-0) on page 79
- show bgp [vrf-db,](#page-79-0) on page 80
- [show](#page-80-0) evpn evi ead, on page 81
- show evpn [internal-label,](#page-82-0) on page 83
- show [dci-fabric-interconnect,](#page-83-0) on page 84
- show [generic-interface-list](#page-86-0), on page 87
- show l2tp [session,](#page-88-0) on page 89
- show 12tp [tunnel,](#page-90-0) on page 91
- show [l2vpn,](#page-92-0) on page 93
- show l2vpn [atom-db,](#page-93-0) on page 94
- show l2vpn [collaborators,](#page-96-0) on page 97
- show l2vpn [database,](#page-98-0) on page 99
- show l2vpn [discovery,](#page-101-0) on page 102
- show l2vpn [forwarding,](#page-103-0) on page 104
- show l2vpn [forwarding](#page-110-0) message counters, on page 111
- show l2vpn [generic-interface-list,](#page-112-0) on page 113
- show l2vpn [index,](#page-114-0) on page 115
- show [l2vpn](#page-116-0) nsr , on page 117
- show l2vpn [process](#page-118-0) fsm, on page 119
- show l2vpn [provision](#page-120-0) queue, on page 121
- show l2vpn [pw-class,](#page-122-0) on page 123
- show l2vpn [pwhe,](#page-124-0) on page 125
- show l2vpn [resource,](#page-126-0) on page 127
- show [l2vpn](#page-127-0) trace, on page 128
- show l2vpn [xconnect,](#page-129-0) on page 130
- show tech-support l2vpn platform [no-statistics,](#page-138-0) on page 139
- [source](#page-140-0) (p2p), on page 141
- [storm-control](#page-142-0) , on page 143
- [switching-tlv](#page-145-0) (L2VPN), on page 146
- [tag-impose,](#page-147-0) on page 148
- tos [\(l2vpn\),](#page-148-0) on page 149
- transport mode [\(L2VPN\),](#page-150-0) on page 151
- transport mode vlan [passthrough,](#page-152-0) on page 153
- ttl [\(l2vpn\),](#page-153-0) on page 154
- [vpws-seamless-integration,](#page-154-0) on page 155
- [xconnect](#page-155-0) group, on page 156

#### <span id="page-3-0"></span>**advertise-mac**

To advertise local MAC to the peers, use **advertise-mac** command in the EVPN configuration mode. The local MAC is advertised to the peer in control plane using BGP.

#### **advertise-mac**

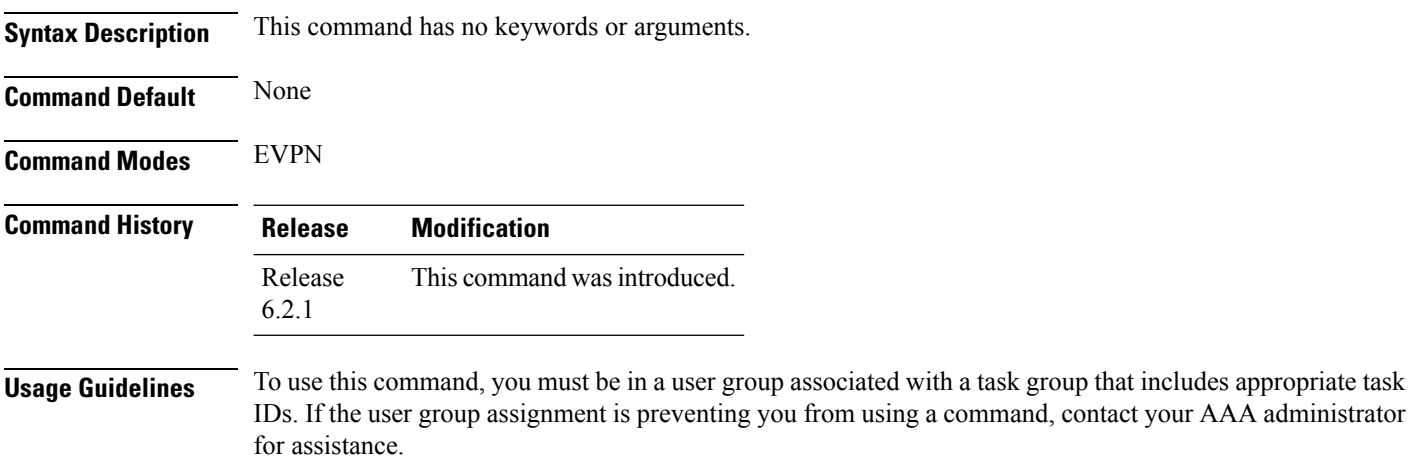

The following example shows how to advertise local MAC.

```
RP/0/RSP0/CPU0:router# configure
RP/0/RSP0/CPU0:router(config)# evpn
RP/0/RSP0/CPU0:router(config-evpn)# evi 1
RP/0/RSP0/CPU0:router(config-evpn-evi)# bgp
RP/0/RSP0/CPU0:router(config-evpn-evi-bgp)# table-policy spp-basic-6
RP/0/RSP0/CPU0:router(config-evpn-evi-bgp)# route-target import 100:6005
RP/0/RSP0/CPU0:router(config-evpn-evi-bgp)# route-target export 100:6005
RP/0/RSP0/CPU0:router(config-evpn-evi-bgp)# exit
RP/0/RSP0/CPU0:router(config-evpn-evi)# advertise-mac
```
## <span id="page-4-0"></span>**address-family l2vpn mspw**

To specify the L2VPN address family of the neighbor and to enter the address family configuration mode, use the **address-family l2vpn mspw** in the BGP configuration mode.

#### **address-family l2vpn mspw**

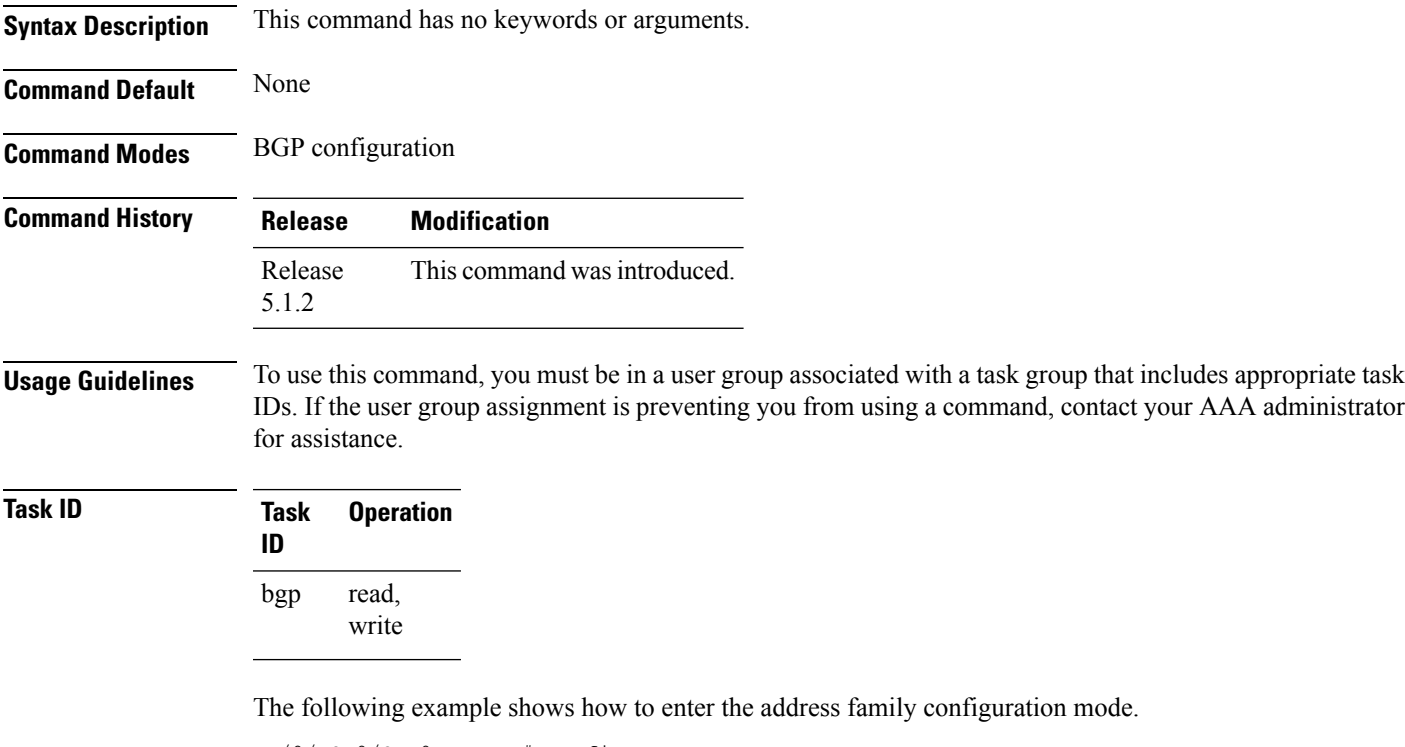

```
RP/0/RSP0/CPU0:router# configure
RP/0/RSP0/CPU0:router(config)# router bgp 100
RP/0/RSP0/CPU0:router(config-bgp)# address-family l2vpn mspw
RP/0/RSP0/CPU0:router(config-bgp-af)#
```
# <span id="page-5-0"></span>**bgp**

To enable the BGP pseudowire routing capabilities and enter the bgp configuration submode, use the **bgp** command in the L2VPN routing configuration submode.

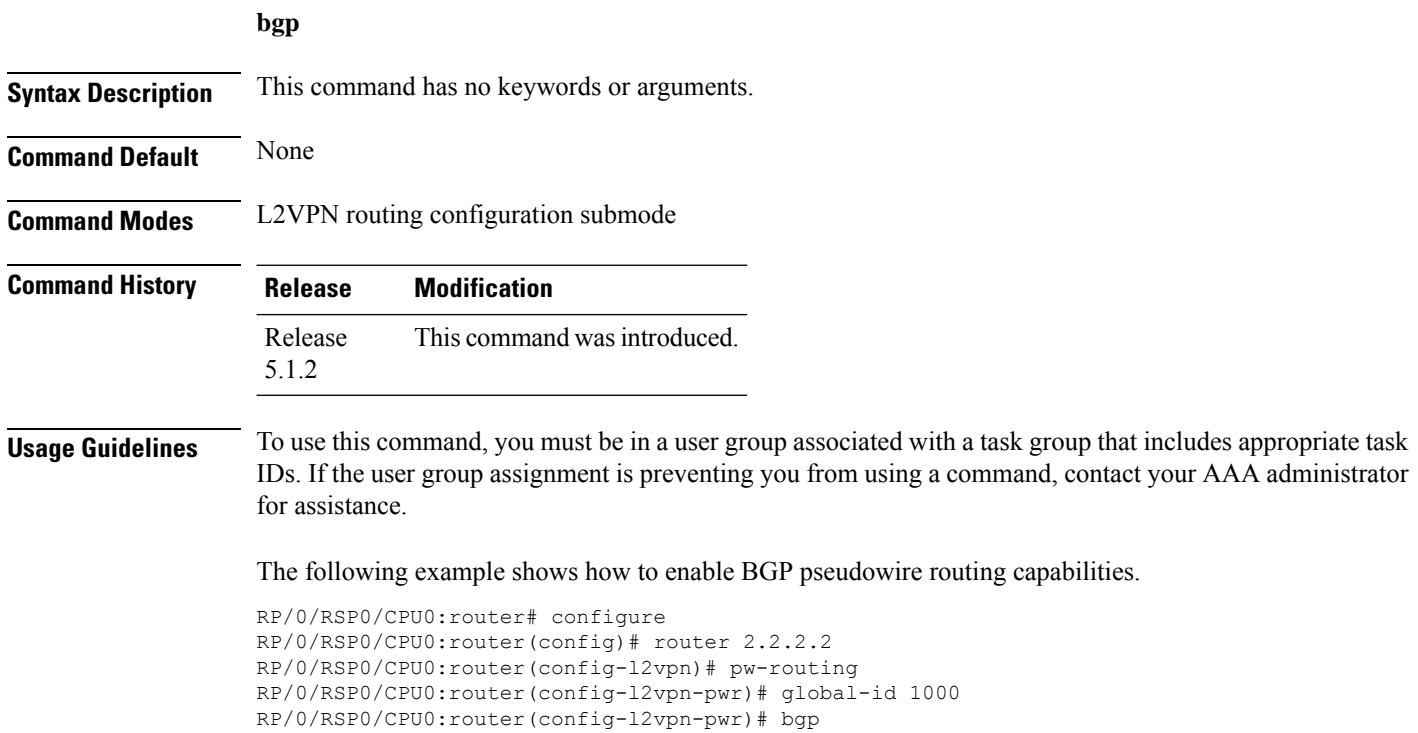

RP/0/RSP0/CPU0:router(config-l2vpn-pwr-bgp)# rd 192.168.1.3:10

## <span id="page-6-0"></span>**backup (L2VPN)**

To configure the backup pseudowire for the cross-connect, use the **backup** command in L2VPN xconnect p2p pseudowire configuration mode. To disable this feature, use the **no** form of this command.

**backup neighbor** *IP-address* **pw-id** *value* **no backup neighbor** *IP-address* **pw-id** *value*

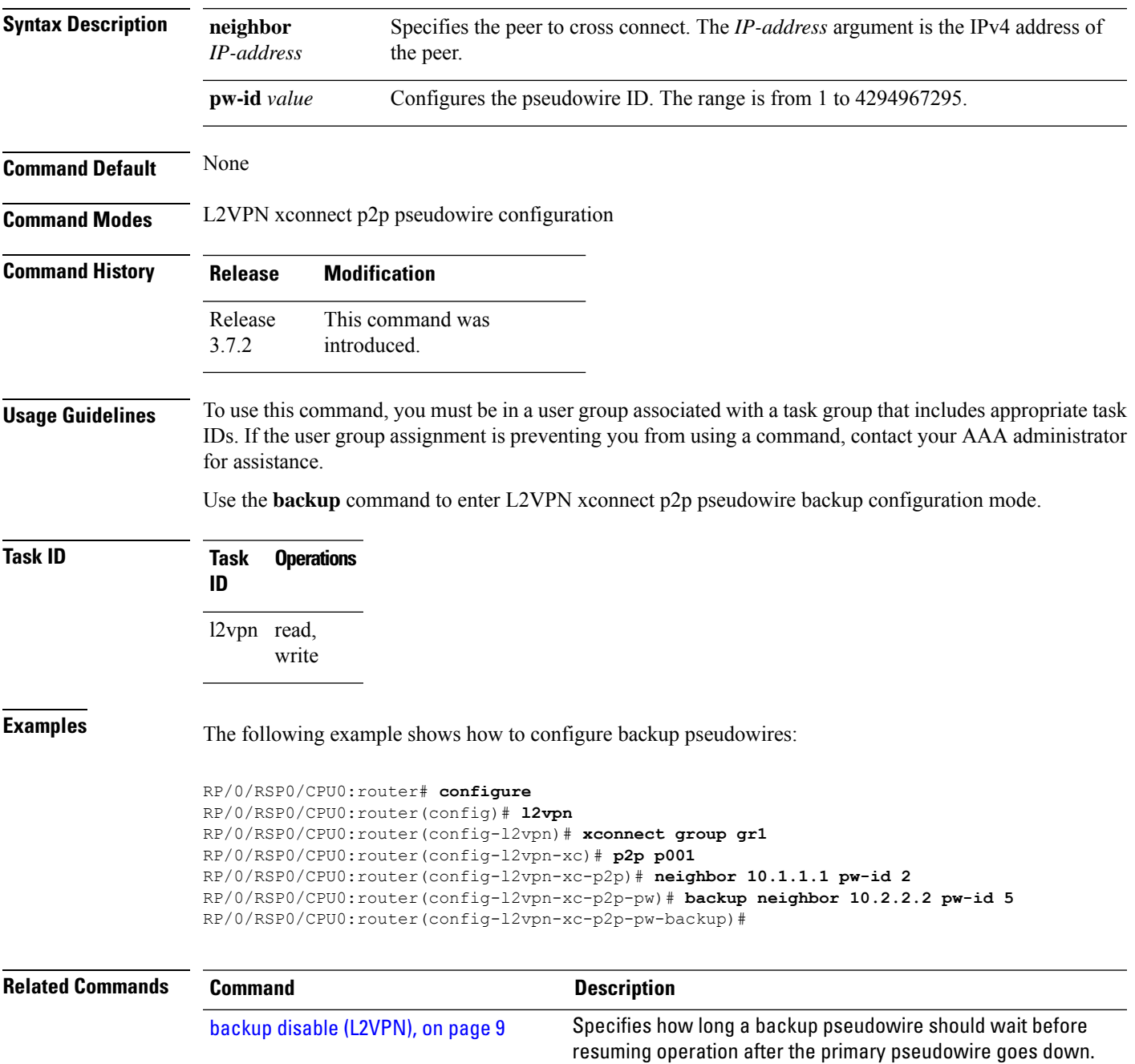

 $\mathbf I$ 

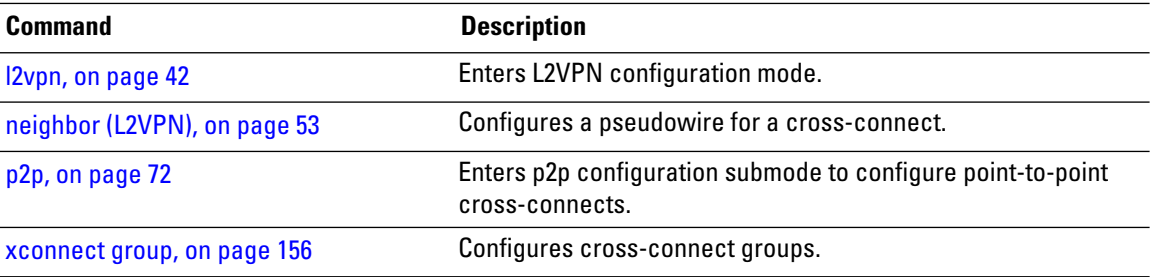

#### <span id="page-8-0"></span>**backup disable (L2VPN)**

To specify how long a backup pseudowire should wait before resuming primary pseudowire operation after the failure with primary pseudowire has been cleared, use the**backupdisable** command in L2VPN pseudowire class configuration mode. To disable this feature, use the **no** form of this command.

**backup disable** {**delay** *value* | **never**} **no backup disable** {**delay** *value* | **never**}

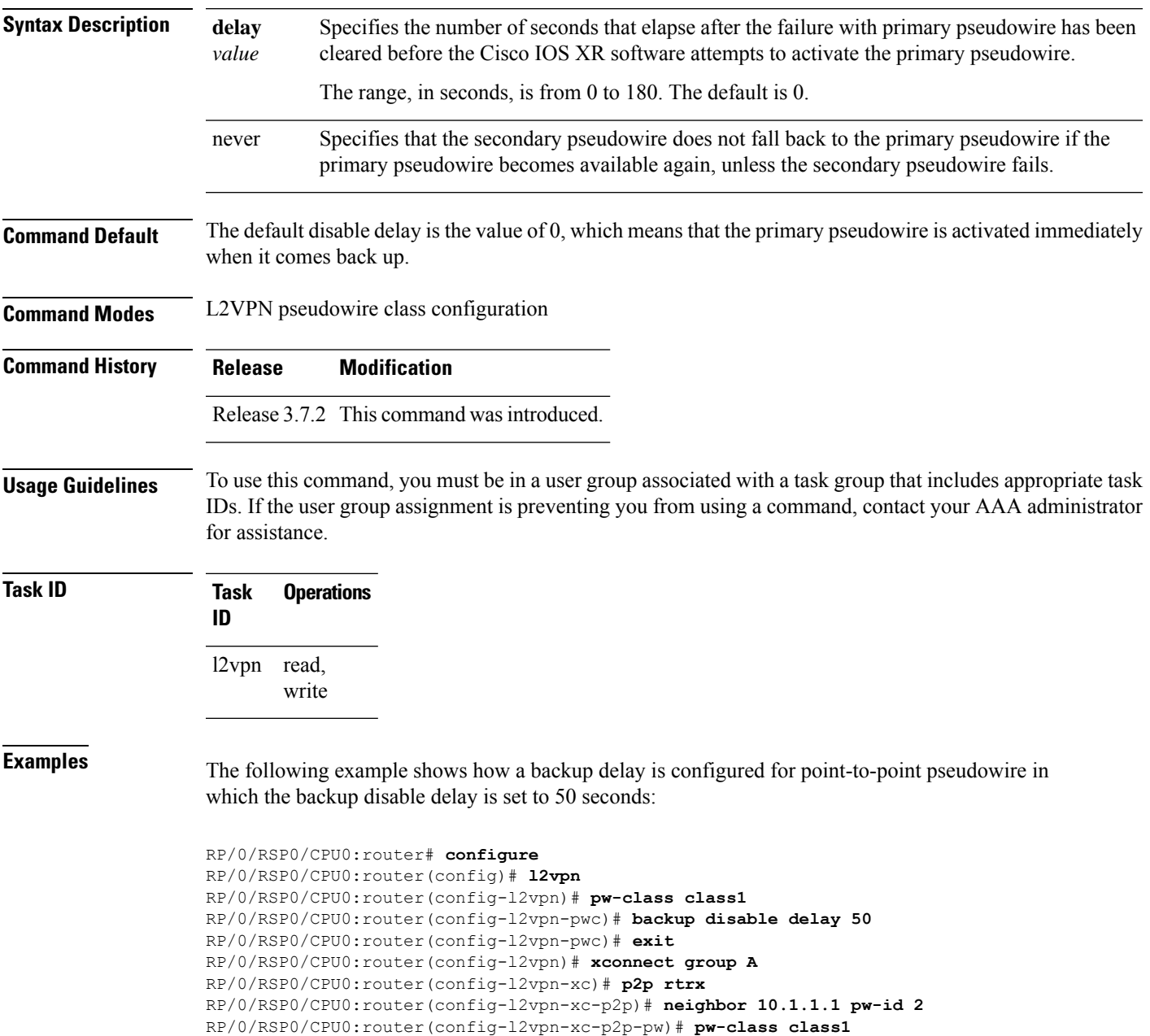

RP/0/RSP0/CPU0:router(config-l2vpn-xc-p2p-pw)# **backup neighbor 10.2.2.2 pw-id 5** RP/0/RSP0/CPU0:router(config-l2vpn-xc-p2p-pw-backup)#

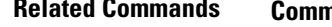

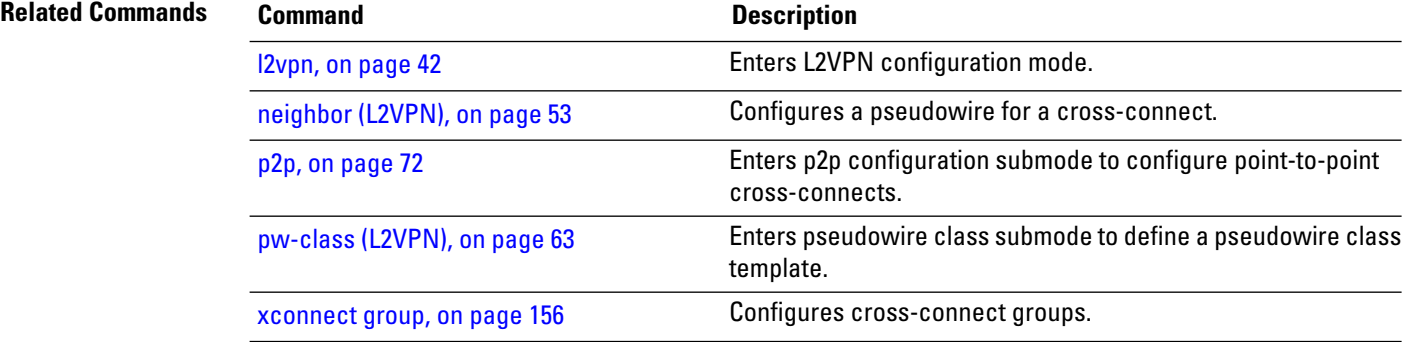

## <span id="page-10-0"></span>**clear l2route evpn ipv4**

To clear either duplicate or frozen flags, or both, from EVPN MAC-IPv4 routes and re-enable local route learning for the corresponding IPv4 addresses, use **clear l2route evpn ipv4** command in EXEC mode.

**clear l2route evpn ipv4**{*ipv4-address*} |**all**[**evi** *evi* ]**frozen-flag**

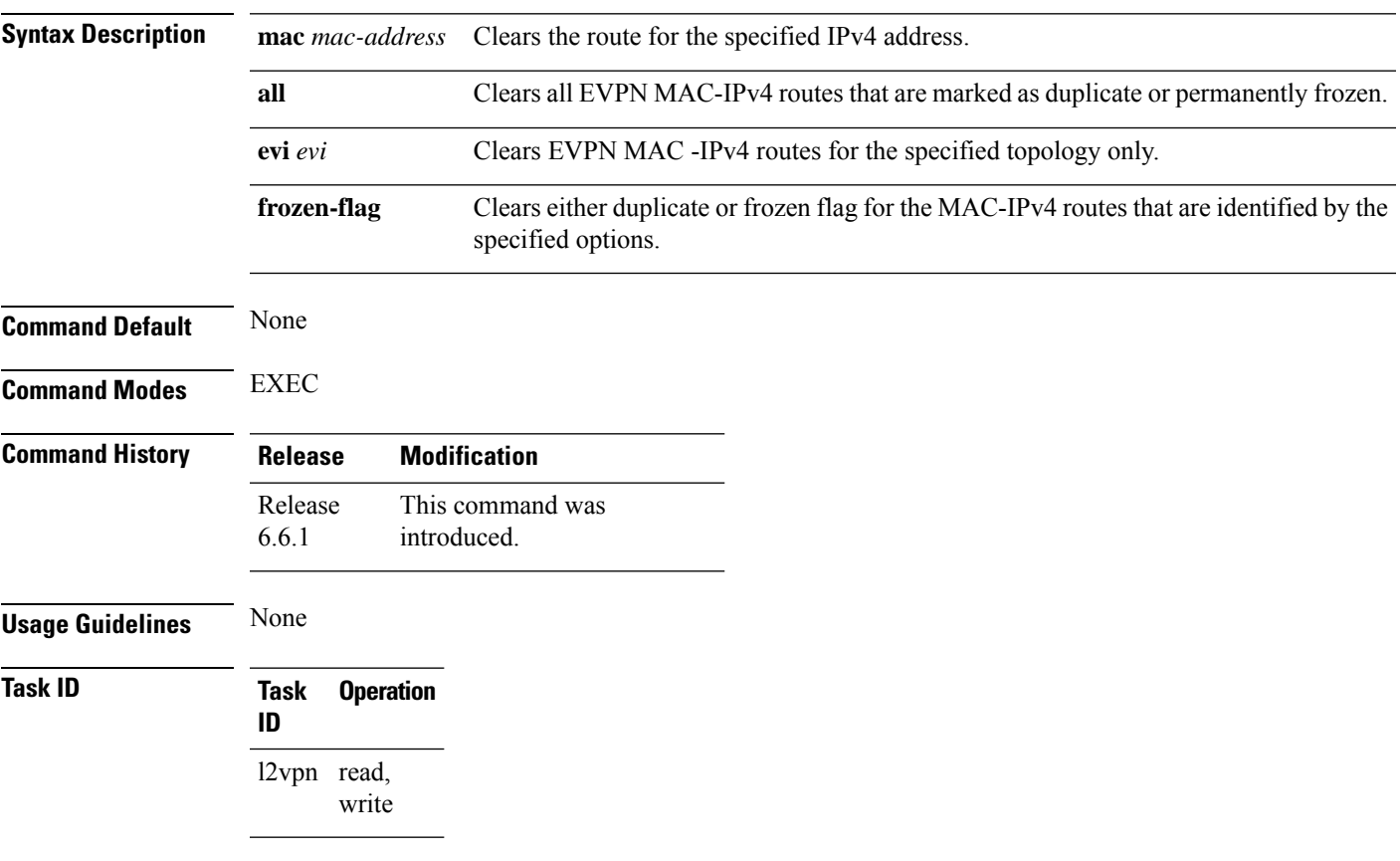

#### **Example**

This example shows how to clear duplicate or frozen flags, or both from EVPN MAC-IPv4 routes:

Router# **clear l2route evpn ipv4 192.0.2.1 evi 1 frozen-flag**

## <span id="page-11-0"></span>**clear l2route evpn ipv6**

To clear either duplicate or frozen flags, or both, from EVPN MAC-IPv6 routes and re-enable local route learning for the corresponding IPv6 addresses, use **clear l2route evpn ipv6** command in EXEC mode.

**clear l2route evpn ipv6** {*ipv6-address*} |**all**[**evi** *evi* ]**frozen-flag**

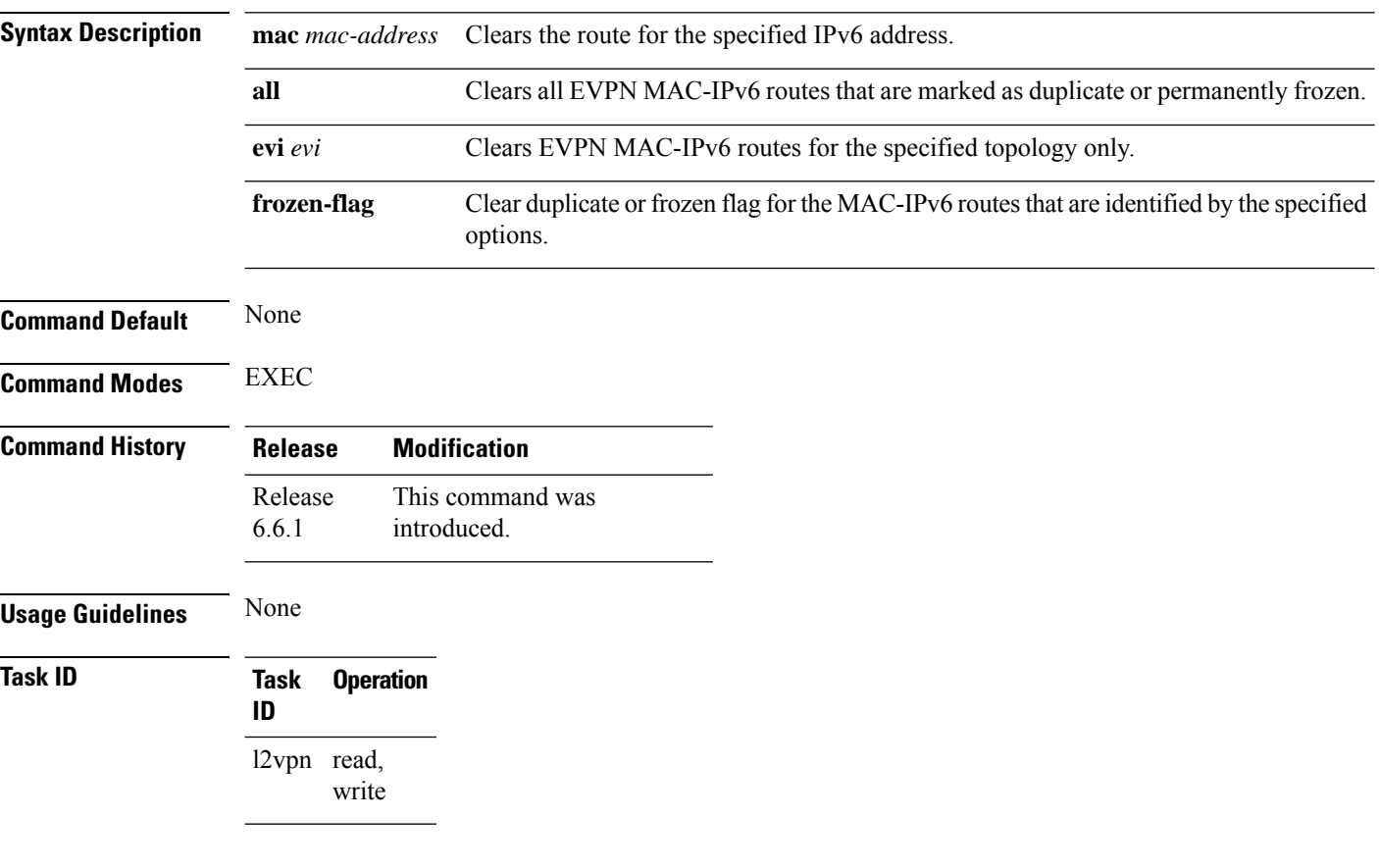

#### **Example**

This example shows how to clear either duplicate or frozen flags, or both, from EVPN MAC-IPv6 routes:

Router# **clear l2route evpn IPv6 2001:DB8::1 evi 1 frozen-flag**

## <span id="page-12-0"></span>**clear l2route evpn mac**

To clear either duplicate or frozen flags, or both, from EVPN MAC routes and re-enable local route learning for the corresponding MAC addresses, use **clear l2route evpn mac** command in EXEC mode.

**clear l2route evpn mac** {*mac-address*} |**all**[**evi** *evi* ]**frozen-flag**

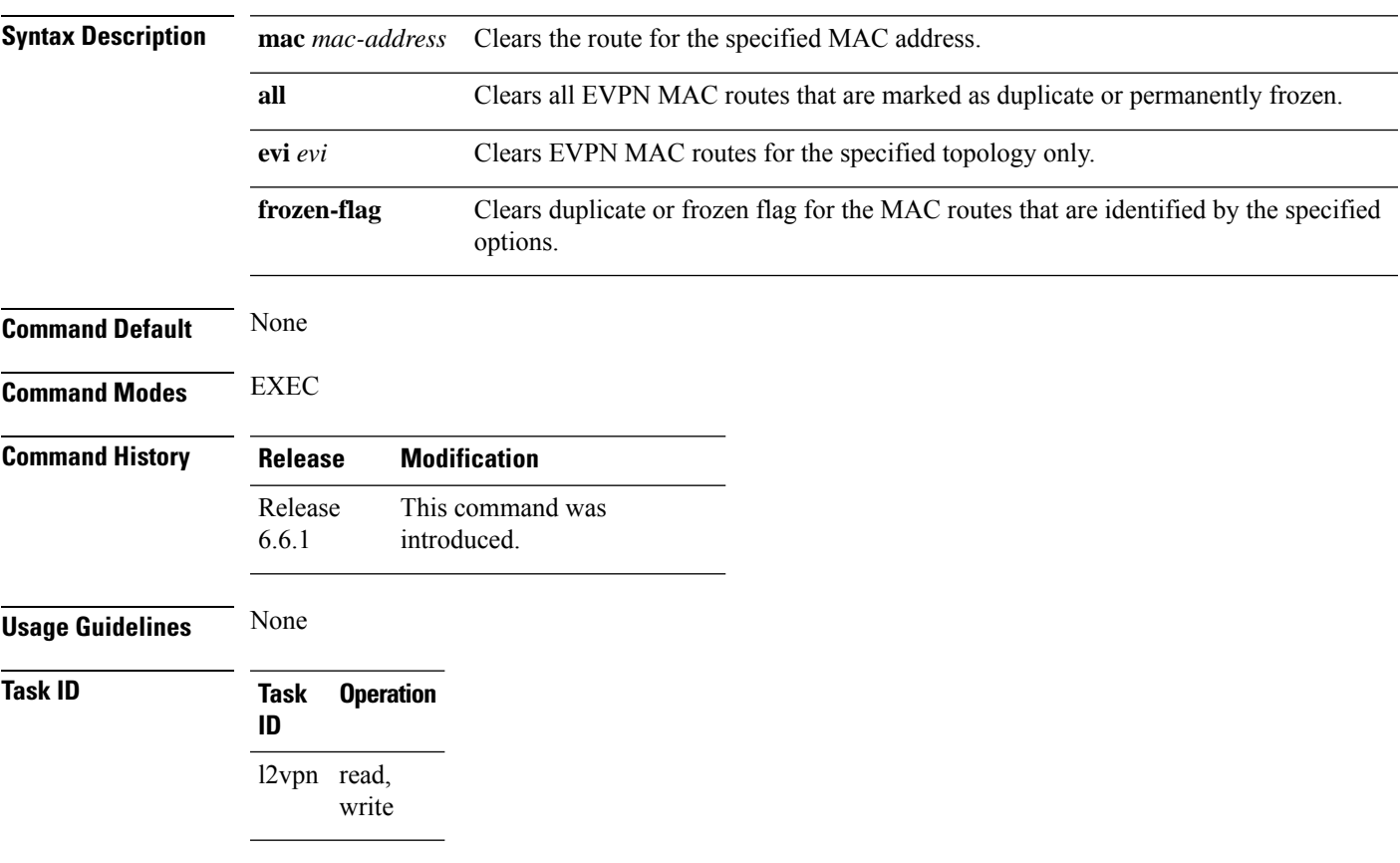

#### **Example**

This example shows how to clear duplicate or frozen flags, or both, from EVPN MAC routes:

Router# **clear l2route evpn mac 0.12.3456 evi 1 frozen-flag**

#### <span id="page-13-0"></span>**clear l2vpn collaborators**

To clear the state change counters for L2VPN collaborators, use the **clear l2vpn collaborators** command in EXEC mode.

#### **clear l2vpn collaborators Syntax Description** This command has no arguments or keywords. **Command Default** None **Command Modes** EXEC **Command History Release Modification** Release 3.7.2 This command was introduced. **Usage Guidelines** To use this command, you must be in a user group associated with a task group that includes appropriate task IDs. If the user group assignment is preventing you from using a command, contact your AAA administrator for assistance. **Task ID Task Operations ID** l2vpn read, write

**Examples** The following example shows how to clear change counters for L2VPN collaborators:

RP/0/RSP0/CPU0:router# **clear l2vpn collaborators**

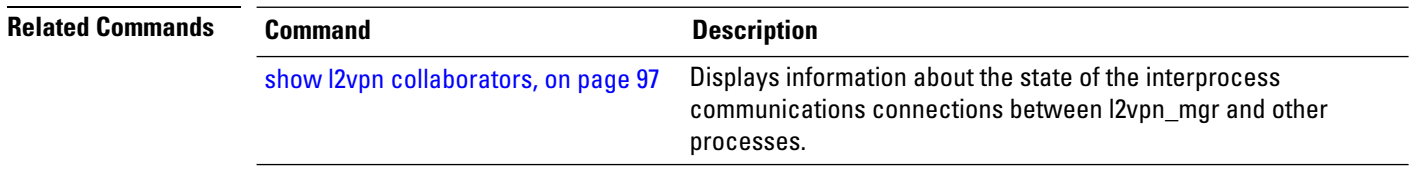

# <span id="page-14-0"></span>**clear l2vpn counters bridge mac-withdrawal**

To clear the MAC withdrawal statistics for the counters of the bridge domain, use the **clear l2vpn counters bridge mac-withdrawal** command in EXEC mode.

**clear l2vpn counters bridge mac-withdrawal** {**all**| **group** *group-name* **bd-name** *bd-name* |**neighbor** *ip-address* **pw-id** *value*}

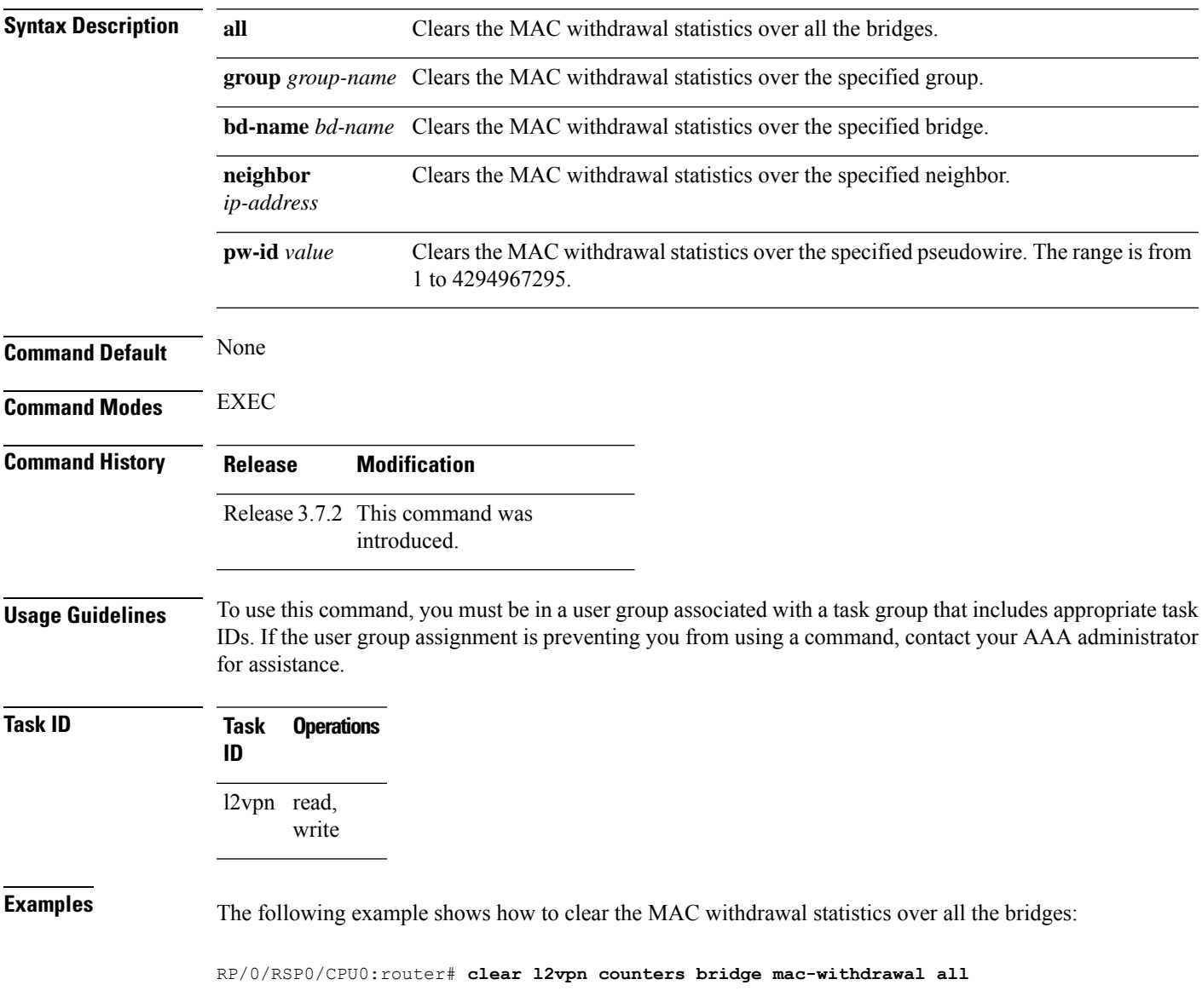

# <span id="page-15-0"></span>**clear l2vpn forwarding counters**

To clear L2VPN forwarding counters, use the **clear l2vpn forwarding counters** command in EXEC mode.

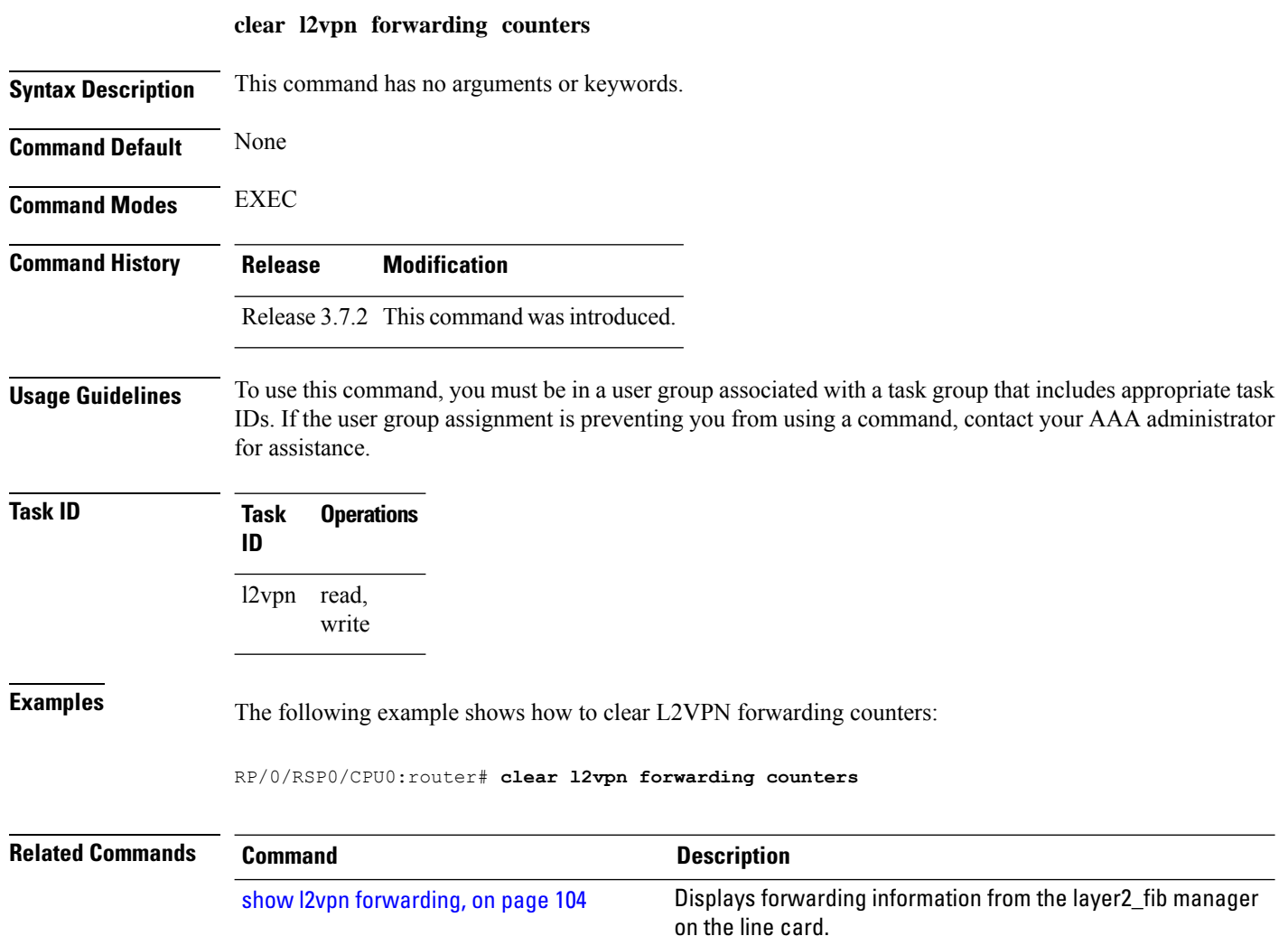

# <span id="page-16-0"></span>**clear l2vpn forwarding counters bridge-domain mirp-lite**

To clear L2VPN forwarding MIRP counters, use the **clear l2vpn forwarding counters bridge-domain mirp-lite** command in EXEC mode.

**clear l2vpn forwarding counters bridge-domain mirp-lite** {**location** *node-id*}

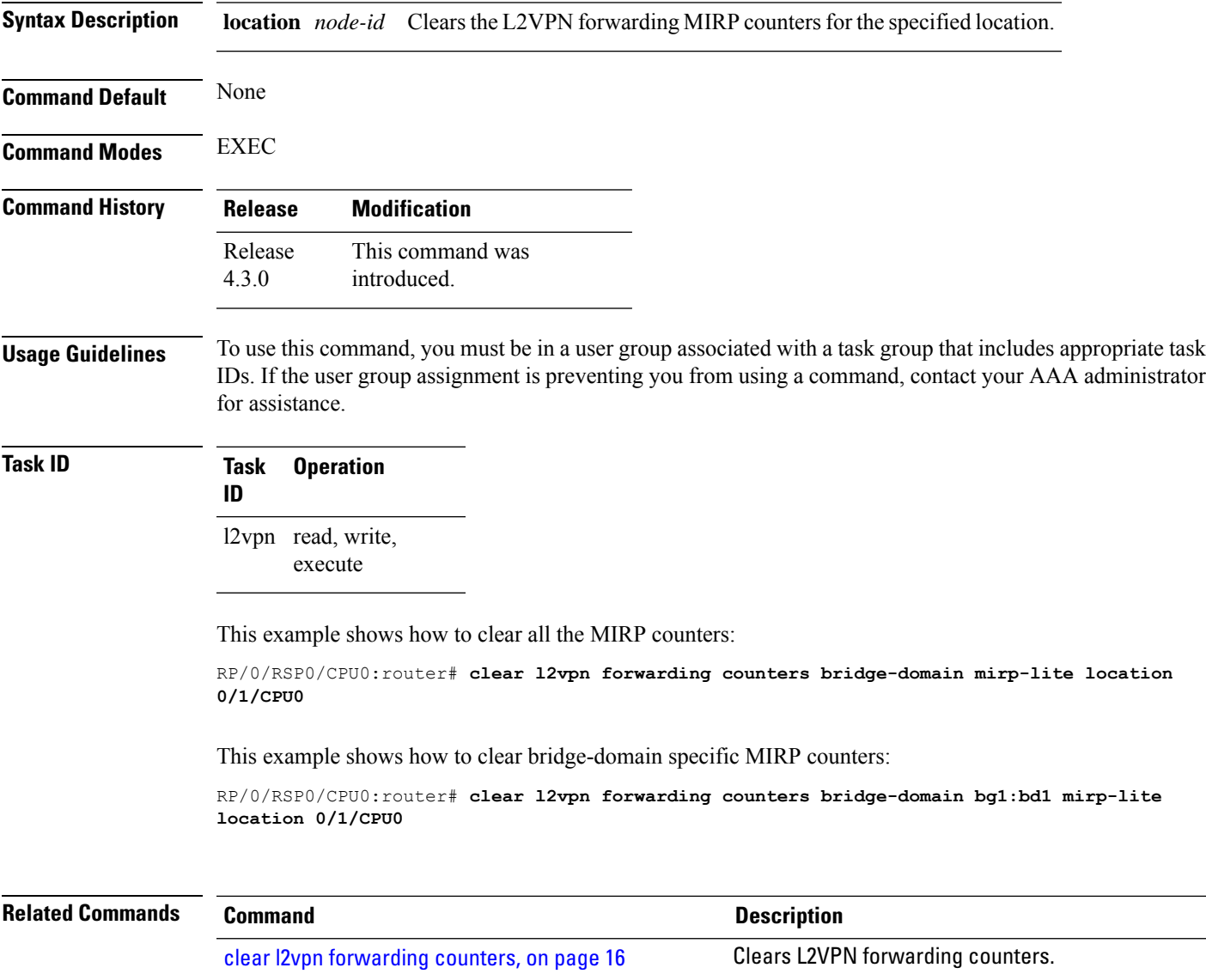

## <span id="page-17-0"></span>**clear l2vpn forwarding message counters**

To clear L2VPN forwarding message counters, use the **clear l2vpn forwarding message counters** command in EXEC mode.

**clear l2vpn forwarding message counters location** *node-id*

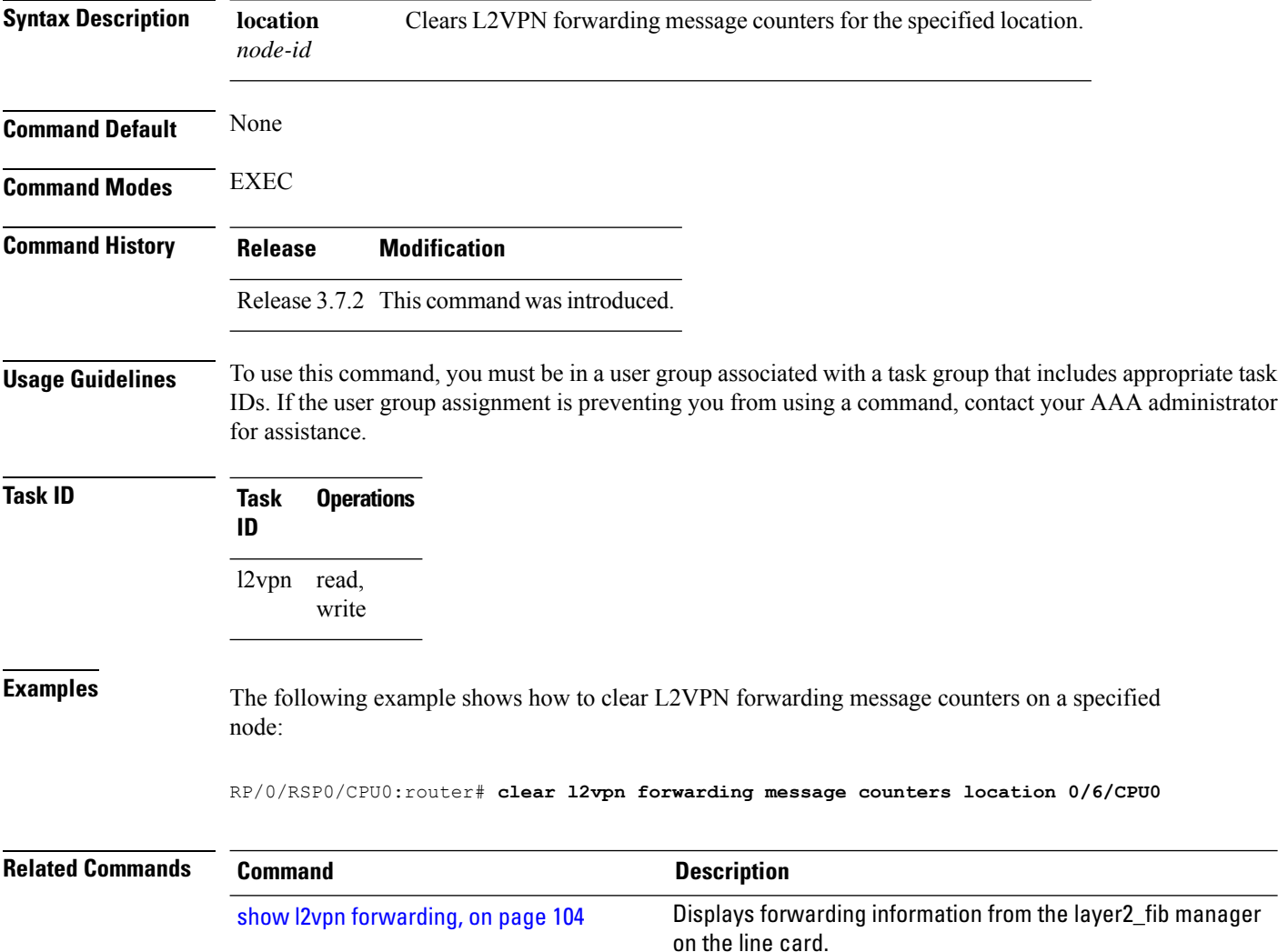

# <span id="page-18-0"></span>**clear l2vpn forwarding table**

To clear an L2VPN forwarding table at a specified location, use the **clear l2vpn forwarding table** command in EXEC mode.

**clear l2vpn forwarding table location** *node-id*

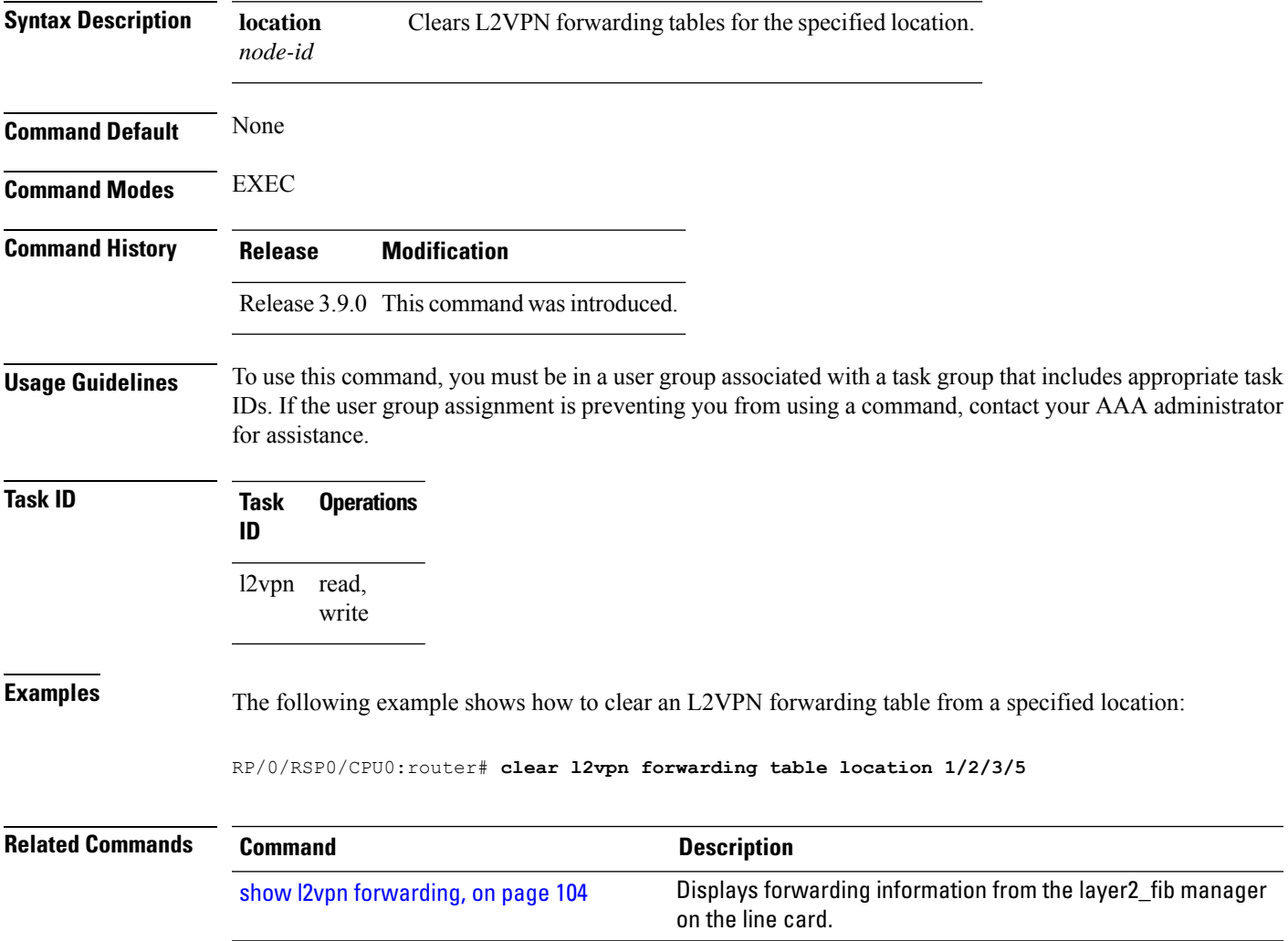

#### <span id="page-19-0"></span>**control-word**

To enable control word for MPLS encapsulation, use the **control-word** command in L2VPN pseudowire class encapsulation submode. To disable the control word, use the **no** form of this command.

**control-word no control-word Syntax Description** This command has no keywords or arguments. **Command Default** None **Command Modes** L2VPN pseudowire class encapsulation configuration **Command History Release Modification** Release 4.2.1 This command was introduced. **Usage Guidelines** To use this command, you must be in a user group associated with a task group that includes appropriate task IDs. If the user group assignment is preventing you from using a command, contact your AAA administrator for assistance. **Task ID Task Operations ID** l2vpn read, write **Examples** This example shows how to enable control word for MPLS encapsulation: RP/0/RSP0/CPU0:router# **configure** RP/0/RSP0/CPU0:router(config)# **l2vpn** RP/0/RSP0/CPU0:router(config-l2vpn)# **pw-class pwc1** RP/0/RSP0/CPU0:router(config-l2vpn-pwc)# **encapsulation mpls** RP/0/RSP0/CPU0:router(config-l2vpn-pwc-mpls)# **control-word**

## <span id="page-20-0"></span>**dynamic-arp-inspection**

To validate Address Resolution Protocol (ARP) packets in a network, use the **dynamic-arp-inspection** command in the l2vpn bridge group bridge domain configuration mode. To disable dynamic ARP inspection, use the **no** form of this command.

**dynamic-arp-inspection** {**logging** | **address-validation** {*src-macdst-macipv4*}} **no dynamic-arp-inspection** {**logging** | **address-validation** {*src-macdst-macipv4*}}

| <b>Syntax Description</b> | logging                                                                                                    |                   | (Optional) Enables logging.                     |                                                                                                    |
|---------------------------|----------------------------------------------------------------------------------------------------|-------------------|-------------------------------------------------|----------------------------------------------------------------------------------------------------|
|                           |                                                                                                    |                   | <b>Note</b>                                     | When you use the logging option, the log messages indicate the interface<br>on which the violation has occured along with the IP or MAC source of<br>the violation traffic. The log messages are rate limited at 1 message per<br>10 seconds. |
|                           |                                                                                                    |                   | <b>Caution</b>                                  | Not all the violation events are recorded in the syslog.                                                                                                    |
|                           | address-validation (Optional) Performs address-validation.                                                                                                    |                   |                                                 |                                                                                                    |
|                           | src-mac                                                                                                    |                   |                                                 | Source MAC address in the Ethernet header.                                                                                                    |
|                           | dst-mac                                                                                                    |                   | Destination MAC address in the Ethernet header. |                                                                                                    |
|                           | ipv4                                                                                                    |                   |                                                 | IP addresses in the ARP body.                                                                                                    |
| <b>Command Default</b>    | Dynamic ARP inspection is disabled.                                                                                                    |                   |                                                 |                                                                                                    |
| <b>Command Modes</b>      | 12vpn bridge group bridge domain configuration                                                                                                    |                   |                                                 |                                                                                                    |
| <b>Command History</b>    | <b>Modification</b><br><b>Release</b>                                                                                                    |                   |                                                 |                                                                                                    |
|                           | Release 4.0.1 This command was<br>introduced.                                                                                                    |                   |                                                 |                                                                                                    |
| <b>Usage Guidelines</b>   | To use this command, you must be in a user group associated with a task group that includes appropriate task<br>IDs. If the user group assignment is preventing you from using a command, contact your AAA administrator<br>for assistance. |                   |                                                 |                                                                                                    |
| <b>Task ID</b>            | Task<br>ID                                                                                                    | <b>Operations</b> |                                                 |                                                                                                    |
|                           | l2vpn read,                                                                                                    | write             |                                                 |                                                                                                    |
| <b>Examples</b>           | This example shows how to enable dynamic ARP inspection on bridge bar:                                                                                                    |                   |                                                 |                                                                                                    |
|                           | RP/0/RSP0/CPU0:router# configure                                                                                                    |                   |                                                 |                                                                                                    |

```
RP/0/RSP0/CPU0:router(config)# l2vpn
RP/0/RSP0/CPU0:router(config-l2vpn)# bridge group b1
RP/0/RSP0/CPU0:router(config-l2vpn-bg)# bridge-domain bar
RP/0/RSP0/CPU0:router(config-l2vpn-bg-bd)# dynamic-arp-inspection
RP/0/RSP0/CPU0:router(config-l2vpn-bg-bd-dai)#
```
This example shows how to enable dynamic ARP inspection logging on bridge bar:

```
RP/0/RSP0/CPU0:router# configure
RP/0/RSP0/CPU0:router(config)# l2vpn
RP/0/RSP0/CPU0:router(config-l2vpn)# bridge group b1
RP/0/RSP0/CPU0:router(config-l2vpn-bg)# bridge-domain bar
RP/0/RSP0/CPU0:router(config-l2vpn-bg-bd)# dynamic-arp-inspection logging
RP/0/RSP0/CPU0:router(config-l2vpn-bg-bd-dai)#
```
This example shows how to enable dynamic ARP inspection address validation on bridge bar:

```
RP/0/RSP0/CPU0:router# configure
RP/0/RSP0/CPU0:router(config)# l2vpn
RP/0/RSP0/CPU0:router(config-l2vpn)# bridge group b1
RP/0/RSP0/CPU0:router(config-l2vpn-bg)# bridge-domain bar
RP/0/RSP0/CPU0:router(config-l2vpn-bg-bd)# dynamic-arp-inspection address-validation
RP/0/RSP0/CPU0:router(config-l2vpn-bg-bd-dai)#
```
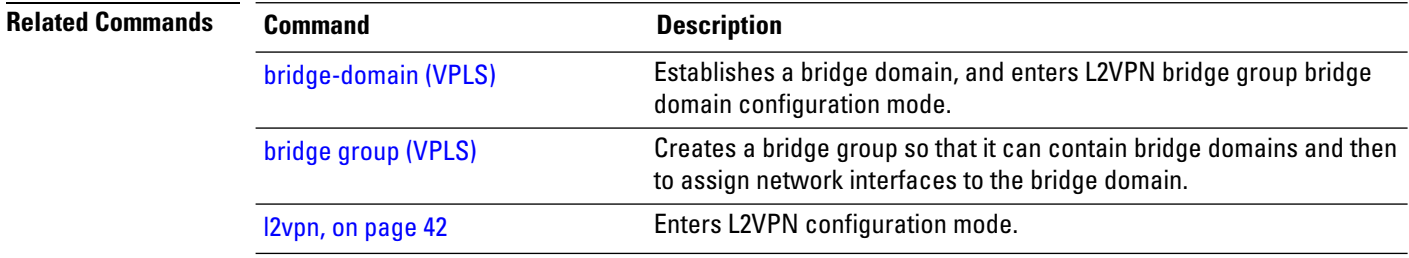

#### <span id="page-22-0"></span>**flood mode**

To change the flood mode from Bandwidth Optimized to Convergence Optimized, use the **flood mode convergence-optimized** command in the l2vpn bridge group bridge domain configuration mode. To return the bridge to normal flooding behavior (when all unknown unicast, broadcast and multicast packets are flooded over other bridge domain network interfaces), use the **no** form of this command.

**flood mode** {**resilience-optimized** | **convergence-optimized**} **no flood mode** {**resilience-optimized** | **convergence-optimized**}

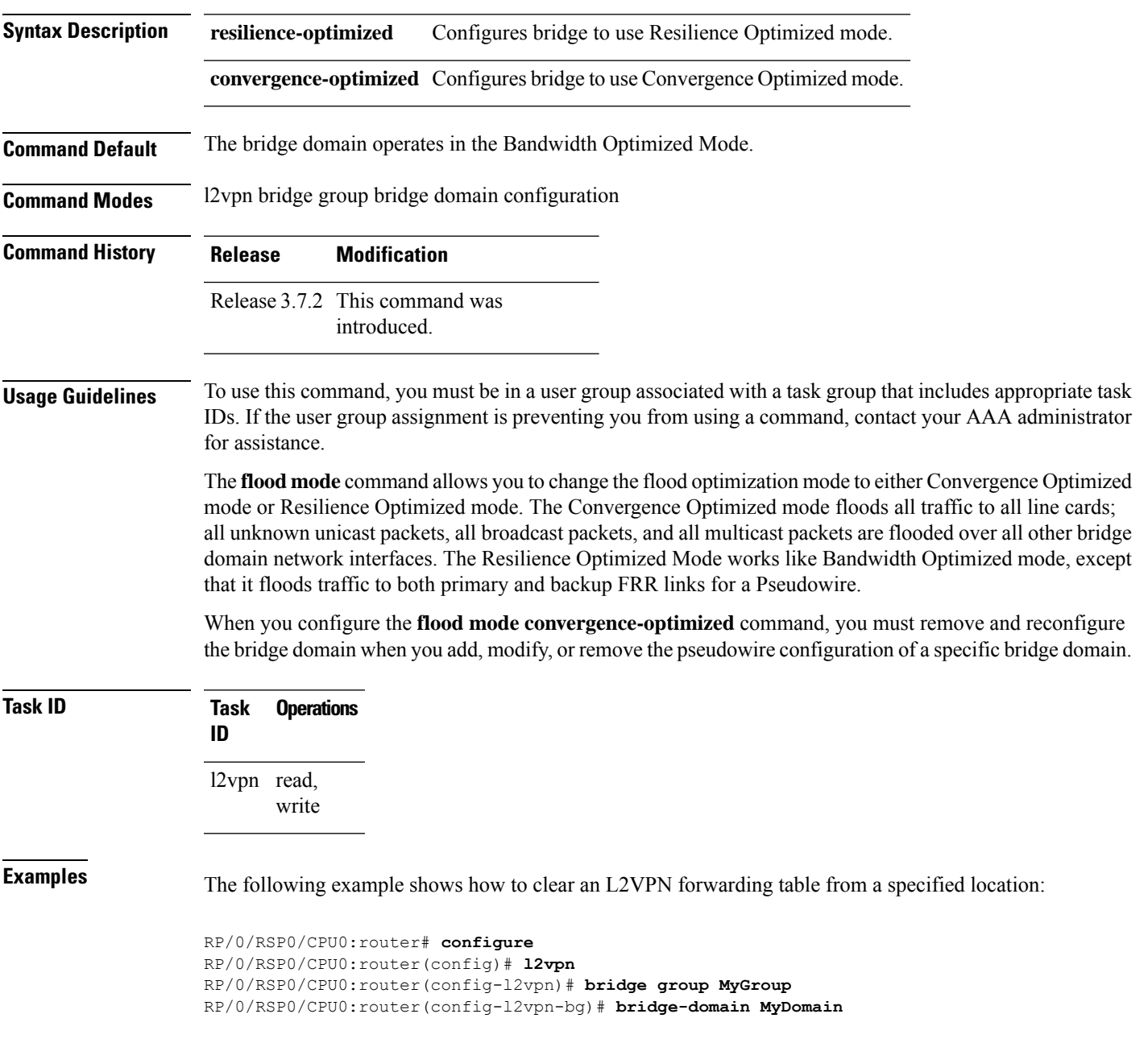

I

RP/0/RSP0/CPU0:router(config-l2vpn-bg-bd)# **flood mode convergence-optimized** RP/0/RSP0/CPU0:router(config-l2vpn-bg-bd)#

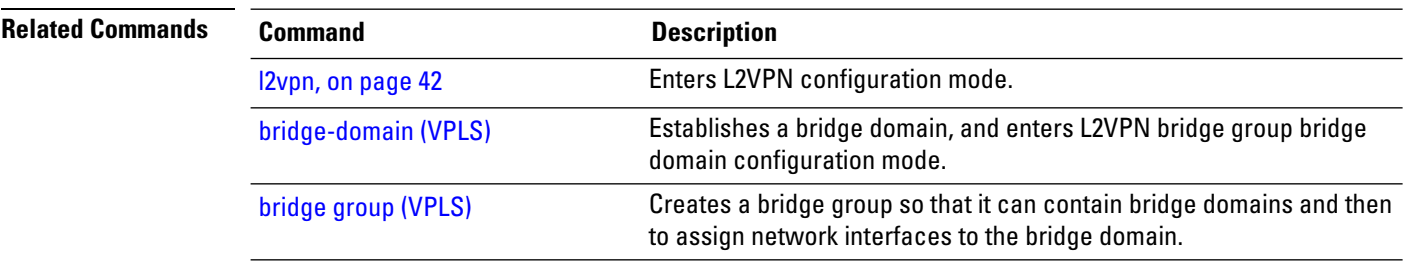

# <span id="page-24-0"></span>**generic-interface-list**

To configure generic interface list, use the **generic-interface-list** command in global configuration mode.

**generic-interface-list** *list-name*

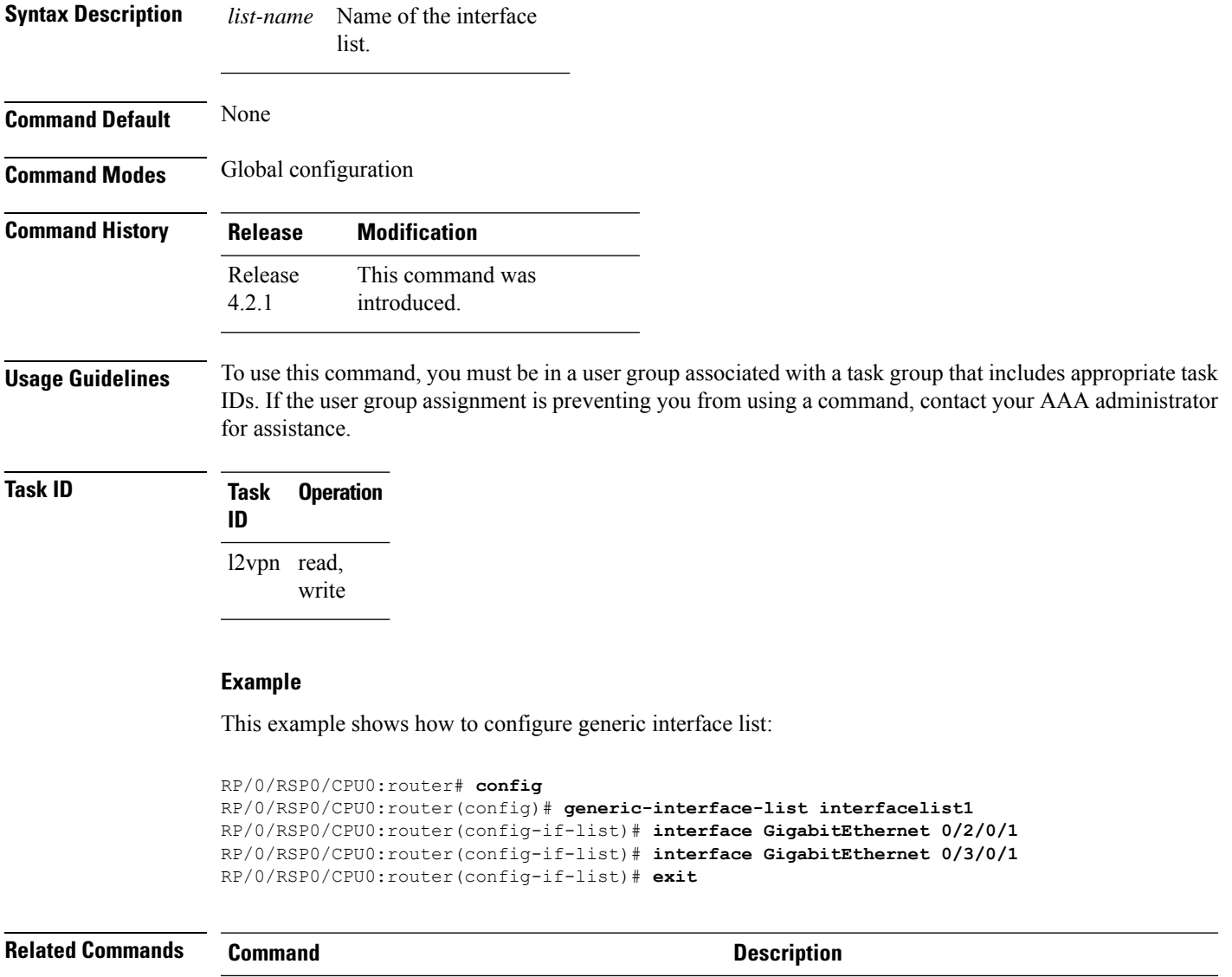

show l2vpn [generic-interface-list,](#page-112-0) on page 113 Displays all the L2VPN virtual interfaces.

## <span id="page-25-0"></span>**global-id (L2VPN)**

To configure the L2VPN global ID value for the router, use the **global-id** command in the L2VPN routing configuration submode.

**global-id** *value*

**Command Default** If BGP is used as the redistribution L2 protocol, then the default value is the BGP AS number. Otherwise, the default value is 0.

**Command Modes** L2VPN routing configuration submode

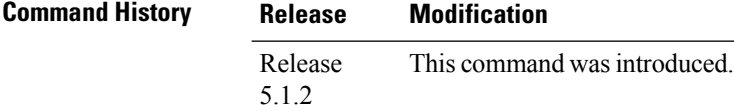

**Usage Guidelines** To use this command, you must be in a user group associated with a task group that includes appropriate task IDs. If the user group assignment is preventing you from using a command, contact your AAA administrator for assistance.

This command overwrites the AS number from BGP.

**Syntax Description** *value* Specifies the global-id value. Range is from 1 to 4294967295.

#### **Task ID Task Operation ID** l2vpn read, write

The following example shows how to configure L2VPN global ID value:

```
RP/0/RSP0/CPU0:router# configure
RP/0/RSP0/CPU0:router(config)# l2vpn
RP/0/RSP0/CPU0:router(config-l2vpn)#router-id 2.2.2.2
RP/0/RSP0/CPU0:router(config-l2vpn)# pw-routing
RP/0/RSP0/CPU0:router(config-l2vpn-pwr)# global-id 1000
RP/0/RSP0/CPU0:router(config-l2vpn-pwr)# bgp
RP/0/RSP0/CPU0:router(config-l2vpn-pwr-bgp)# rd 192.168.1.3:10
```
# <span id="page-26-0"></span>**interface (p2p)**

To configure an attachment circuit, use the **interface** command in p2p configuration submode. To return to the default behavior, use the **no** form of this command.

**interface** *type interface-path-id* **no interface** *type interface-path-id*

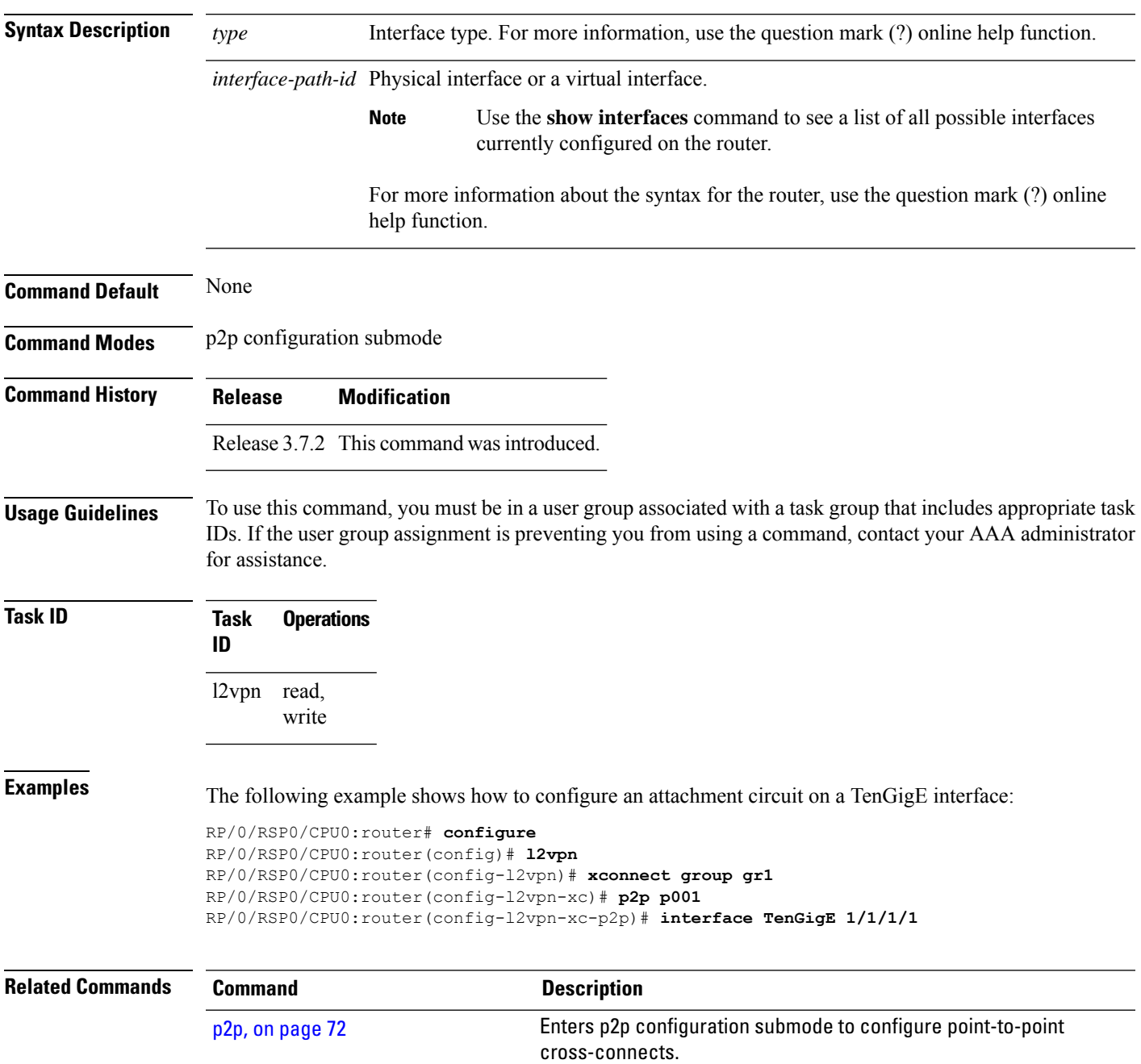

# <span id="page-27-0"></span>**interworking ipv4**

To configure IPv4 interworking, use the **interworking ipv4** command in the p2p configuration submode. To return to the default behavior, use the **no** form of this command.

**interworking ipv4 no interworking ipv4**

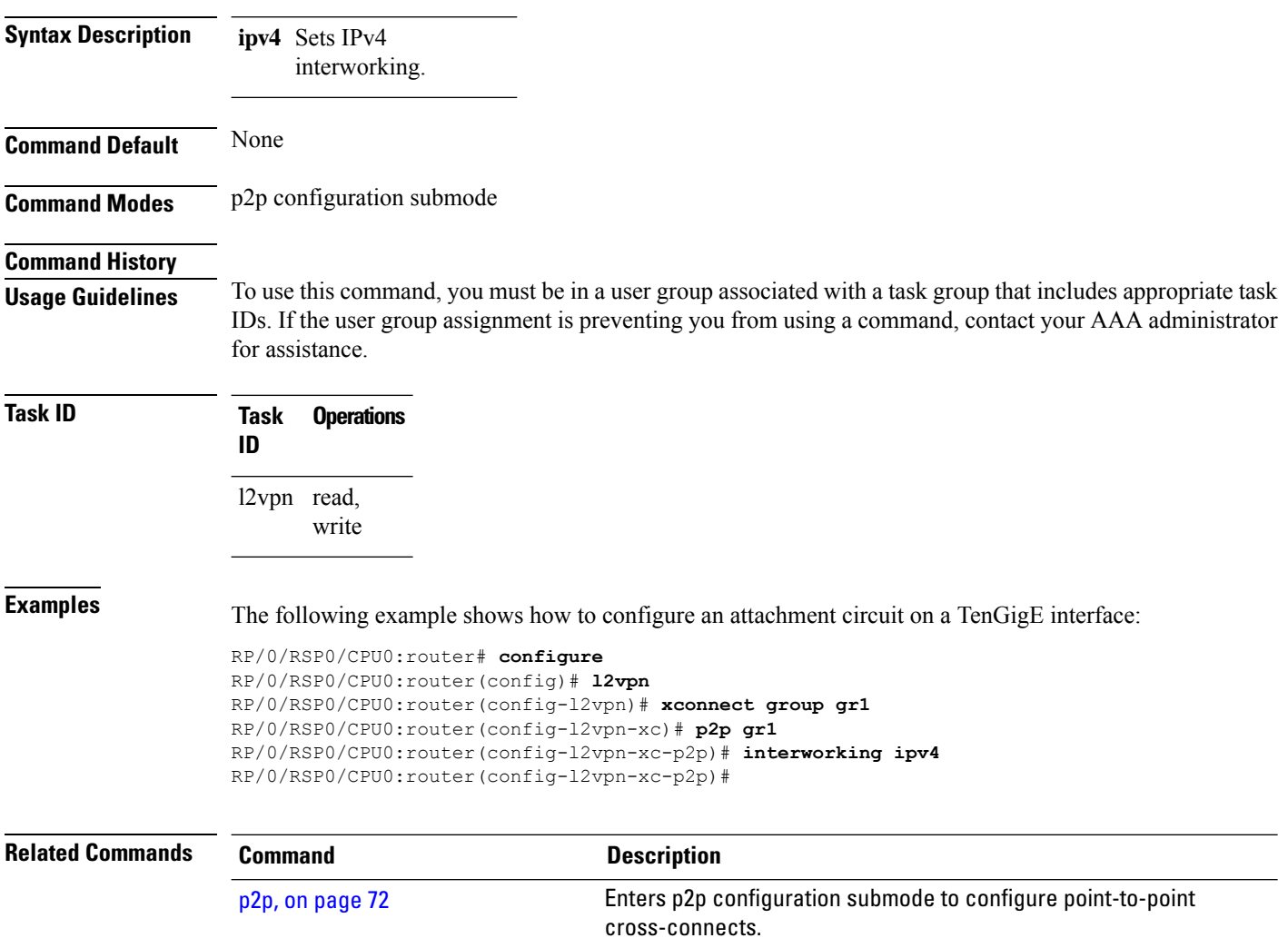

# <span id="page-28-0"></span>**ipv4 source**

To configure source IPaddressfor the pseudowire class with encapsulation mpls, use the **ipv4 source** command in the L2VPN pseudowire class encapsulation mpls configuration mode.

**ipv4 source** *source-ip-address*

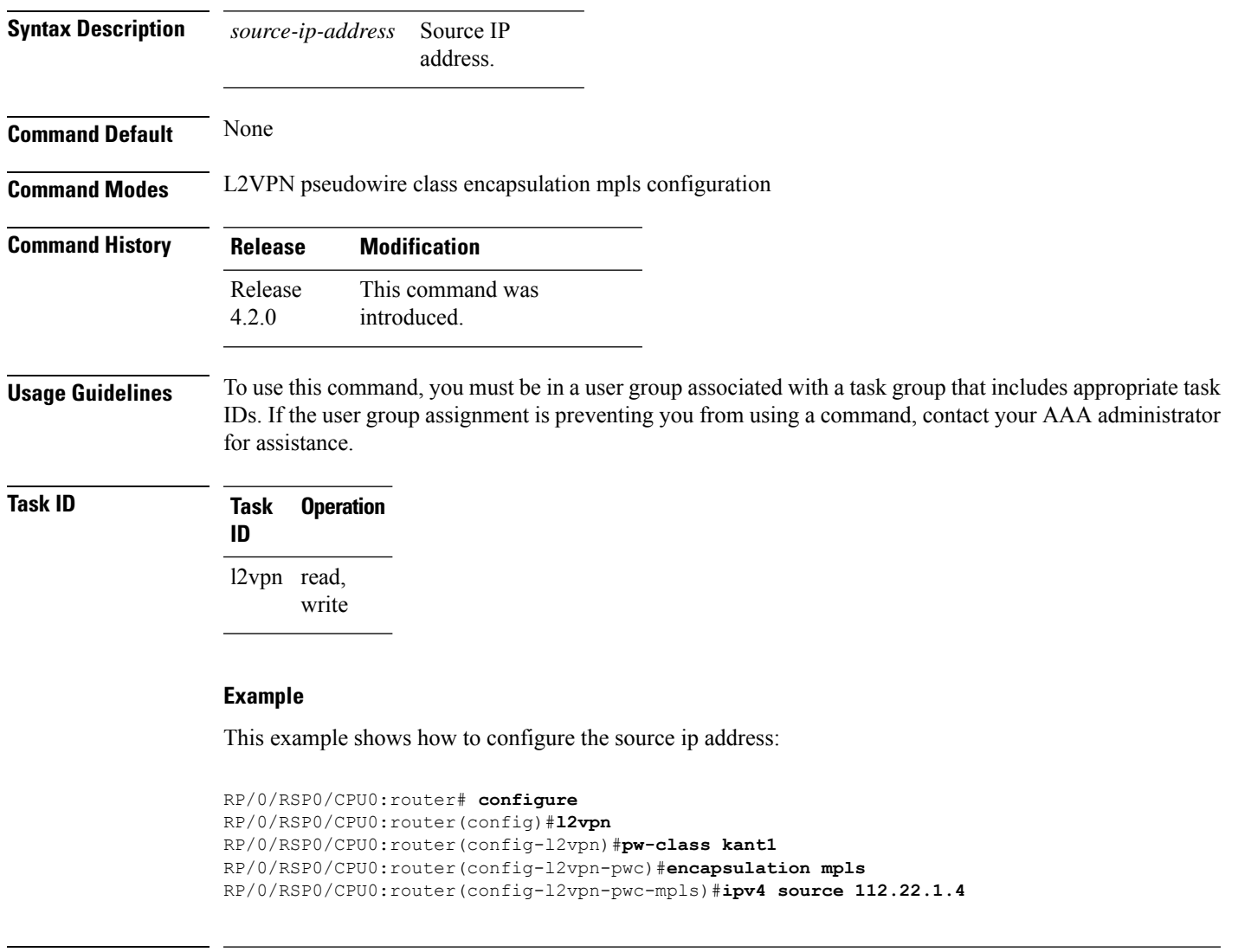

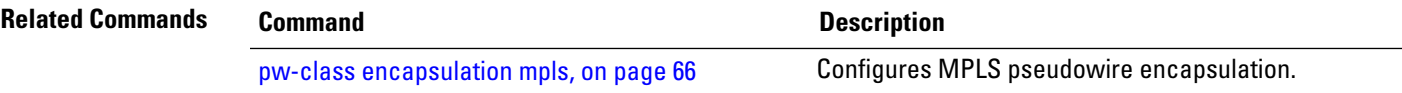

#### <span id="page-29-0"></span>**l2tp static**

To enable the Layer 2 Tunneling Protocol (L2TP) static submode, and perform L2TP pseudowire configurations, use the **l2tp static** command in p2p pseudowire configuration submode. To disable the L2TP static submode, use the **no** form of this command.

**l2tp static** [{**local** {**cookie** {**secondary size** | **size**} {**0** | **4** | **8**} **value** *value* | **session** *session id*} | **remote**  ${\cosh(\mathbf{c} \cdot \mathbf{s})} = {\mathbf{0} \cdot \mathbf{1} \cdot \mathbf{1} \cdot \mathbf{8}}$  **value**  ${\cos(\mathbf{c} \cdot \mathbf{s})} = {\cos(\mathbf{c} \cdot \mathbf{s}) \cdot \mathbf{1} \cdot \mathbf{1} \cdot \mathbf{1} \cdot \mathbf{1} \cdot \mathbf{1} \cdot \mathbf{1} \cdot \mathbf{1} \cdot \mathbf{1} \cdot \mathbf{1} \cdot \mathbf{1} \cdot \mathbf{1} \cdot \mathbf{1} \cdot \mathbf{1} \cdot \mathbf{1} \cdot \mathbf{1} \cdot \mathbf{1} \$ **no l2tp static** [{**local** {**cookie**{**secondary size** | **size**} {**0** | **4** | **8**} **value** *cookie value* | **session** *session id*} | **remote** {**cookie size** {**0** | **4** | **8**} **value** *cookie value* | **session** *session id*}}]

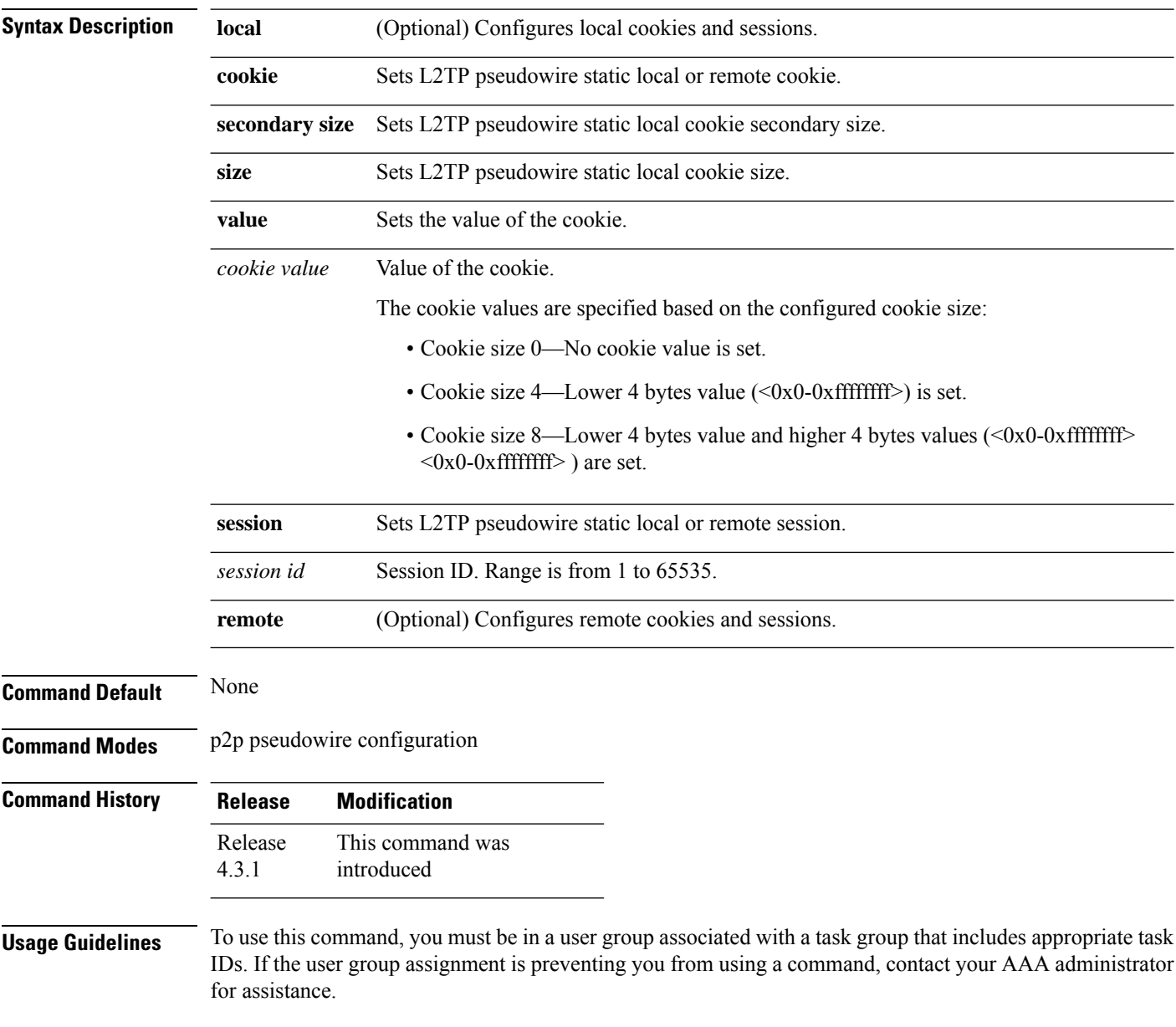

**Task ID Task Operation**

**ID**

l2vpn read, write

This example shows how to enter the l2tp static configuration sub mode:

```
RP/0/RSP0/CPU0:router# configure
```

```
RP/0/RSP0/CPU0:router(config)# l2vpn xconnect group l2vpn
RP/0/RSP0/CPU0:router(config-l2vpn-xc)# p2p rtrA_to_rtrB
RP/0/RSP0/CPU0:router(config-xc-p2p)# neighbor ipv6 1111:2222::cdef pw-id 1
RP/0/RSP0/CPU0:router(config-xc-p2p-pw)# l2tp static
```
This example shows how to configure local and remote session-id:

```
RP/0/RSP0/CPU0:router# configure
```

```
RP/0/RSP0/CPU0:router(config)# l2vpn xconnect group l2vpn
RP/0/RSP0/CPU0:router(config-l2vpn-xc)# p2p rtrA_to_rtrB
RP/0/RSP0/CPU0:router(config-xc-p2p)# neighbor ipv6 1111:2222::cdef pw-id 1
RP/0/RSP0/CPU0:router(config-xc-p2p-pw)# l2tp static local session 1
RP/0/RSP0/CPU0:router(config-xc-p2p-pw)# l2tp static remote session 1
```
This example shows how to configure cookie size and values:

This example is with cookie size 0:

```
RP/0/RSP0/CPU0:router# configure
RP/0/RSP0/CPU0:router(config)# l2vpn xconnect group l2vpn
RP/0/RSP0/CPU0:router(config-l2vpn-xc)# p2p rtrA_to_rtrB
RP/0/RSP0/CPU0:router(config-xc-p2p)# neighbor ipv6 1111:2222::cdef pw-id 1
RP/0/RSP0/CPU0:router(config-xc-p2p-pw)# l2tp static local cookie size 0
RP/0/RSP0/CPU0:router(config-xc-p2p-pw)# l2tp static remote cookie size 0
```
This example is with cookie size 4:

```
RP/0/RSP0/CPU0:router# configure
RP/0/RSP0/CPU0:router(config)# l2vpn xconnect group l2vpn
RP/0/RSP0/CPU0:router(config-l2vpn-xc)# p2p rtrA_to_rtrB
RP/0/RSP0/CPU0:router(config-xc-p2p)# neighbor ipv6 1111:2222::cdef pw-id 1
RP/0/RSP0/CPU0:router(config-xc-p2p-pw)# l2tp static local cookie size 4 value
<0x0-0xffffffff>
RP/0/RSP0/CPU0:router(config-xc-p2p-pw)# l2tp static remote cookie size 4 value
<0x0-0xffffffff>
```
This example is with cookie size 8 (lower 4 bytes entered first and then higher 4 bytes):

```
RP/0/RSP0/CPU0:router# configure
RP/0/RSP0/CPU0:router(config)# l2vpn xconnect group l2vpn
RP/0/RSP0/CPU0:router(config-l2vpn-xc)# p2p rtrA_to_rtrB
RP/0/RSP0/CPU0:router(config-xc-p2p)# neighbor ipv6 1111:2222::cdef pw-id 1
RP/0/RSP0/CPU0:router(config-xc-p2p-pw)# l2tp static local cookie size 8 value
<0x0-0xffffffff> <0x0-0xffffffff>
RP/0/RSP0/CPU0:router(config-xc-p2p-pw)# l2tp static remote cookie size 8 value
<0x0-0xffffffff> <0x0-0xffffffff>
```
This example show how to configure a secondary local cookie:

```
RP/0/RSP0/CPU0:router# configure
RP/0/RSP0/CPU0:router(config)# l2vpn xconnect group l2vpn
RP/0/RSP0/CPU0:router(config-l2vpn-xc)# p2p rtrA_to_rtrB
RP/0/RSP0/CPU0:router(config-xc-p2p)# neighbor ipv6 1111:2222::cdef pw-id 1
RP/0/RSP0/CPU0:router(config-xc-p2p-pw)# l2tp static local cookie secondary size 8 value
<0x0-0xffffffff> <0x0-0xffffffff>
```
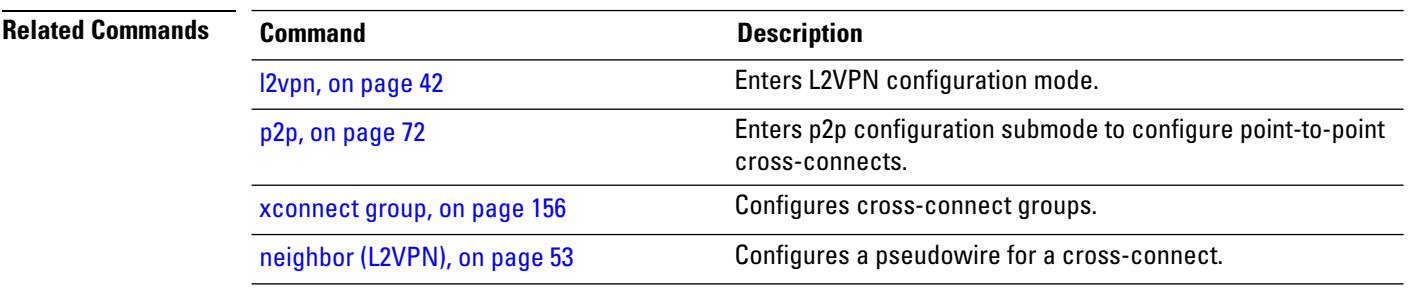

#### <span id="page-32-0"></span>**ip-source-guard**

To enable source IP address filtering on a layer 2 port, use the **ip-source-guard** command in l2vpn bridge group bridge domain configuration mode. To disable source IP address filtering, use the **no** form of this command.

**ip-source-guard logging no ip-source-guard logging**

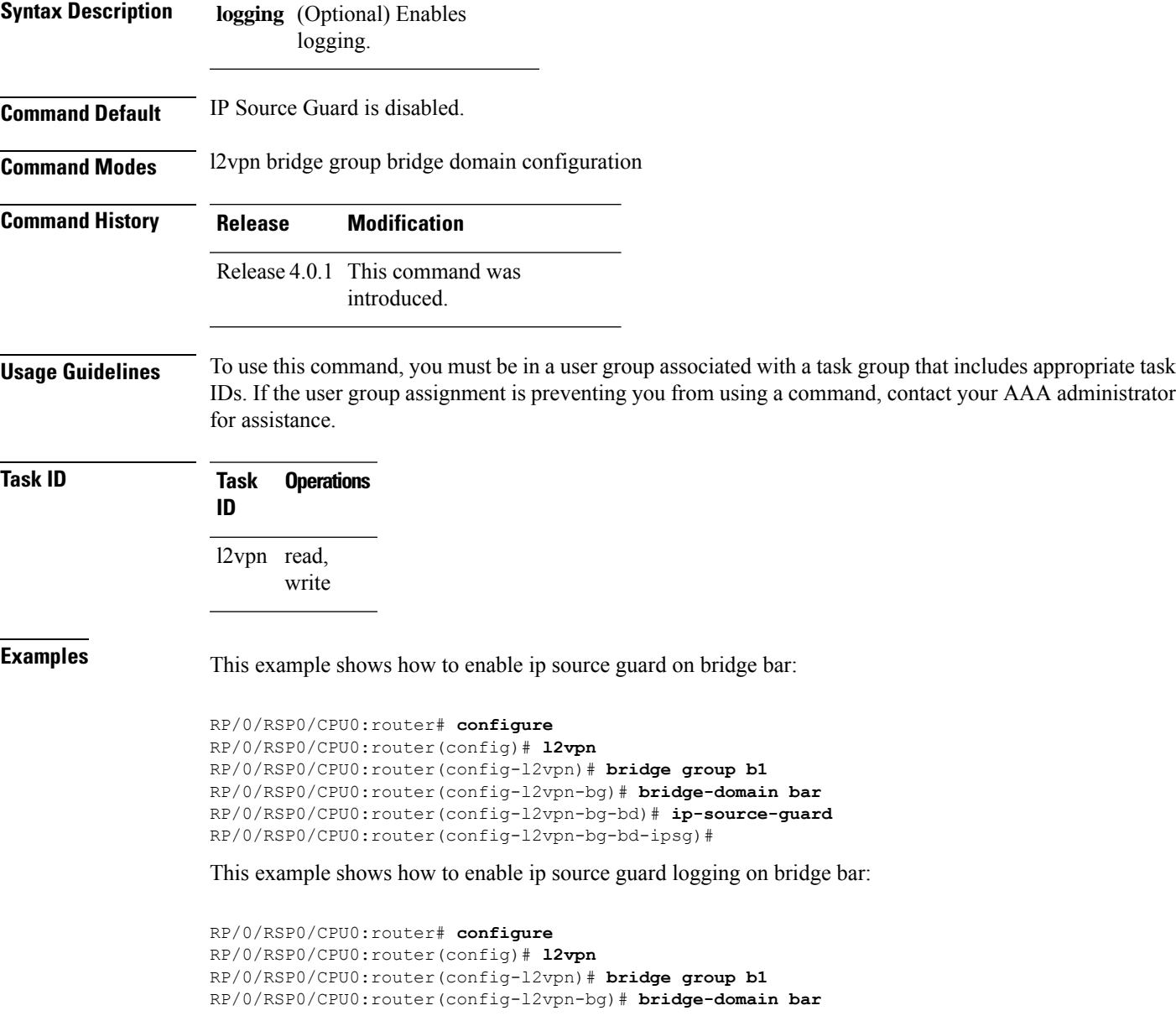

RP/0/RSP0/CPU0:router(config-l2vpn-bg-bd)# **ip-source-guard logging** RP/0/RSP0/CPU0:router(config-l2vpn-bg-bd-ipsg)#

**Related Commands Command Command Description** Establishes a bridge domain, and enters L2VPN bridge group bridge domain configuration mode. [bridge-domain](b-lxvpn-cr-asr9000_chapter4.pdf#nameddest=unique_63) (VPLS) Creates a bridge group so that it can contain bridge domains and then to assign network interfaces to the bridge domain. bridge group [\(VPLS\)](b-lxvpn-cr-asr9000_chapter4.pdf#nameddest=unique_64) [l2vpn,](#page-41-0) on page 42 Enters L2VPN configuration mode.

## <span id="page-34-0"></span>**l2transport**

To configure a physical interface to operate in Layer 2 transport mode, use the **l2transport** command in interface configuration mode. To return to the default behavior, use the **no** form of this command.

**l2transport no l2transport** This command has no arguments or keywords.

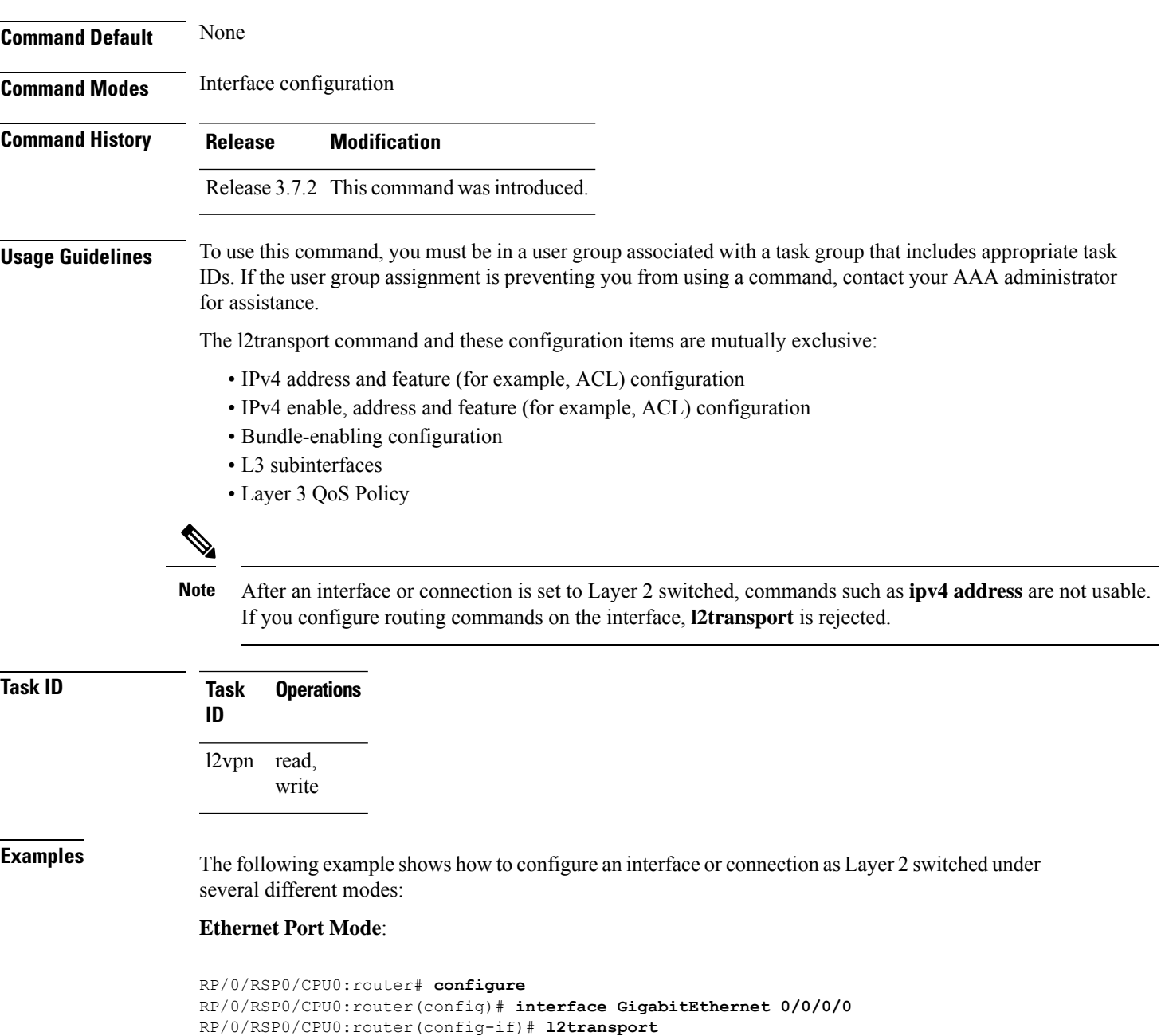

#### **Ethernet VLAN Mode**:

```
RP/0/RSP0/CPU0:router# configure
RP/0/RSP0/CPU0:router(config)# interface GigabitEthernet 0/0/0/0.900 l2transport
RP/0/RSP0/CPU0:router(config-if)# encapsulation dot1q 100do1q vlan 999
```
#### Ethernet VLAN Mode (QinQ):

RP/0/RSP0/CPU0:router# **configure** RP/0/RSP0/CPU0:router(config)# **interface GigabitEthernet 0/0/0/0.900 l2transport** RP/0/RSP0/CPU0:router(config-if)# **encapsulation dot1q 20 second-dot1q 10vlan 999 888**

#### **Ethernet VLAN Mode (QinAny)**:

```
RP/0/RSP0/CPU0:router# configure
RP/0/RSP0/CPU0:router(config)# interface GigabitEthernet 0/0/0/0.900 l2transport
RP/0/RSP0/CPU0:router(config-if)# encapsulation dot1q 30 second-dot1q do1q vlan 999 any
```
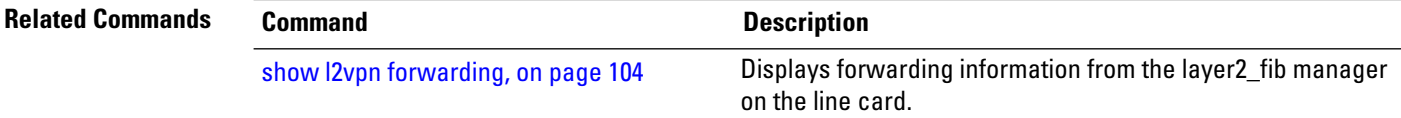
## **l2transport l2protocol**

To configure Layer 2 protocol handling, use the **l2transport l2protocol** command in interface configuration mode. To return to the default behavior, use the **no** form of this command.

**l2transport l2protocol cpsv** {**reverse-tunnel** | **tunnel**} **no l2transport l2protocol cpsv** {**reverse-tunnel** | **tunnel**}

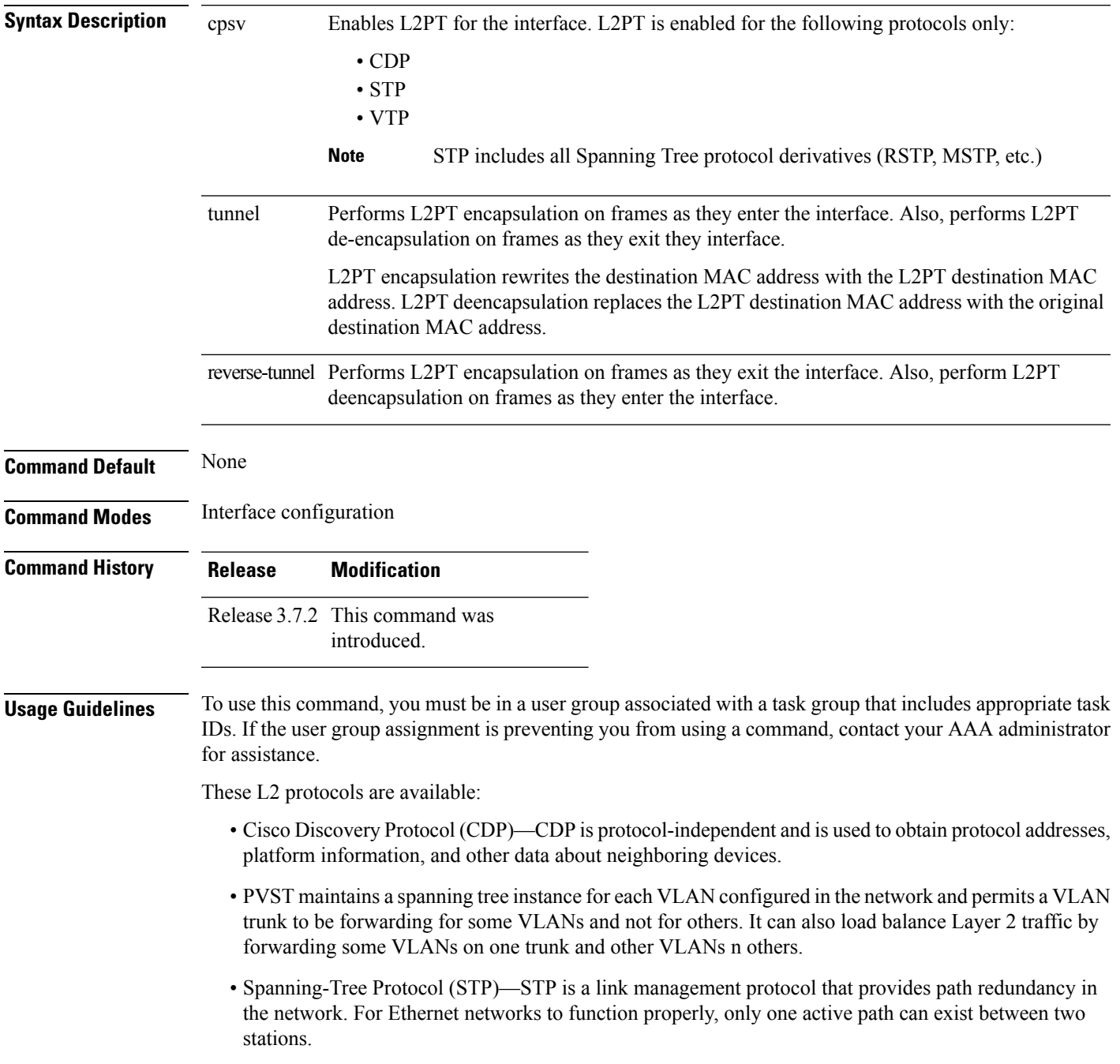

• VLAN Trunk Protocol (VTP)—VTP is a Cisco-proprietary protocol that reduces administration in a switched network. When you configure a new VLAN on one VTP server, the VLAN is distributed through all switches in the domain.

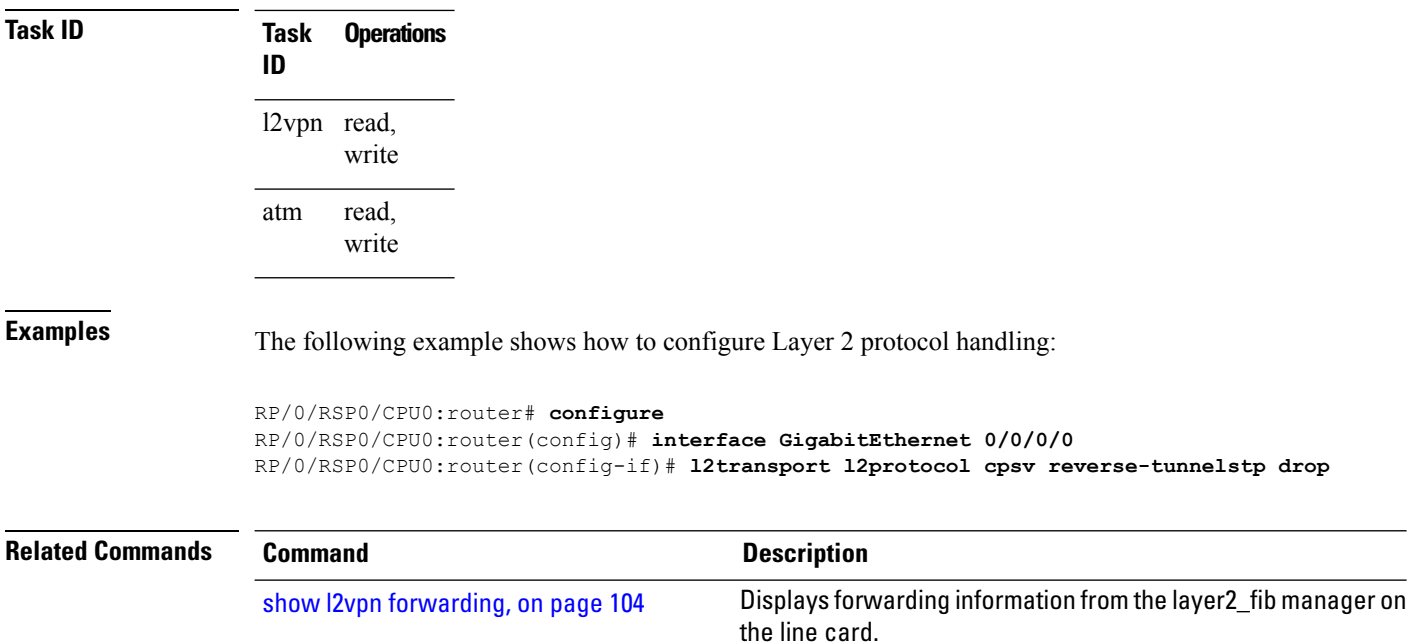

### **l2transport propagate**

To propagate Layer 2 transport events, use the **l2transport propagate** command in interface configuration mode. To return to the default behavior, use the **no** form of this command.

**l2transport propagate remote-status no l2transport propagate remote-status**

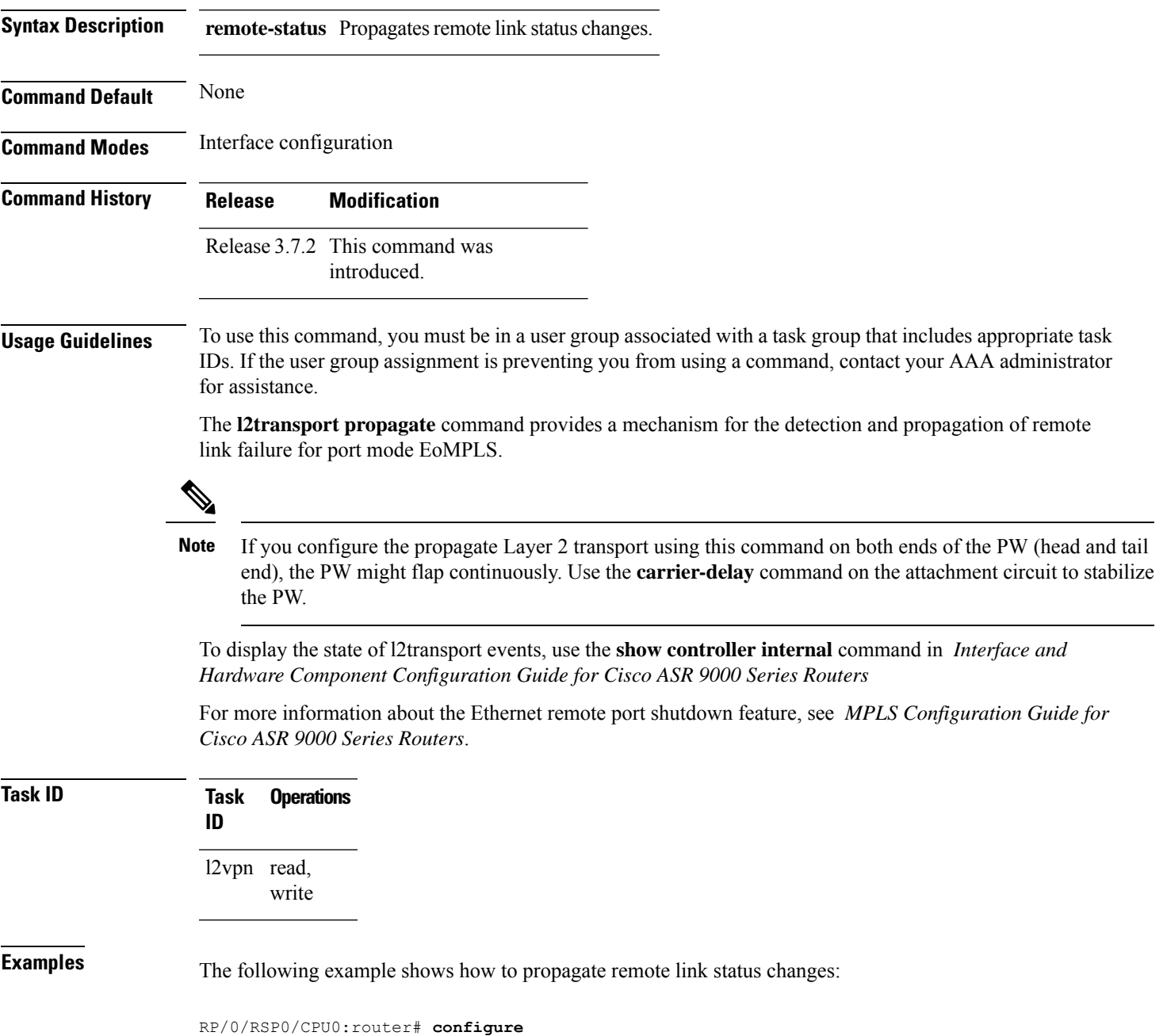

I

RP/0/RSP0/CPU0:router(config)# **interface GigabitEthernet 0/0/0/0** RP/0/RSP0/CPU0:router(config-if)# **l2transport propagate remote remote-status**

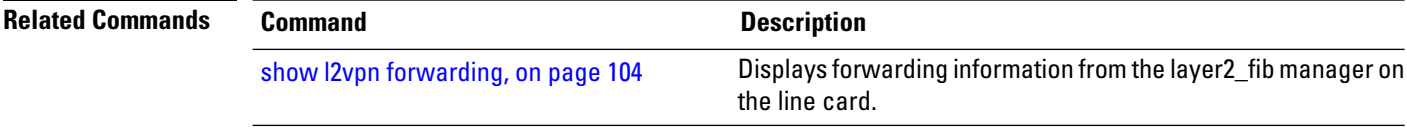

## **l2transport service-policy**

To configure a Layer 2 transport quality of service (QoS) policy, use the **l2transport service-policy** command in interface configuration mode. To return to the default behavior, use the **no** form of this command.

**l2transport service-policy** {**input** *policy-name* | **output** *policy-name*} **no l2transport service-policy** {**input** *policy-name* | **output** *policy-name*}

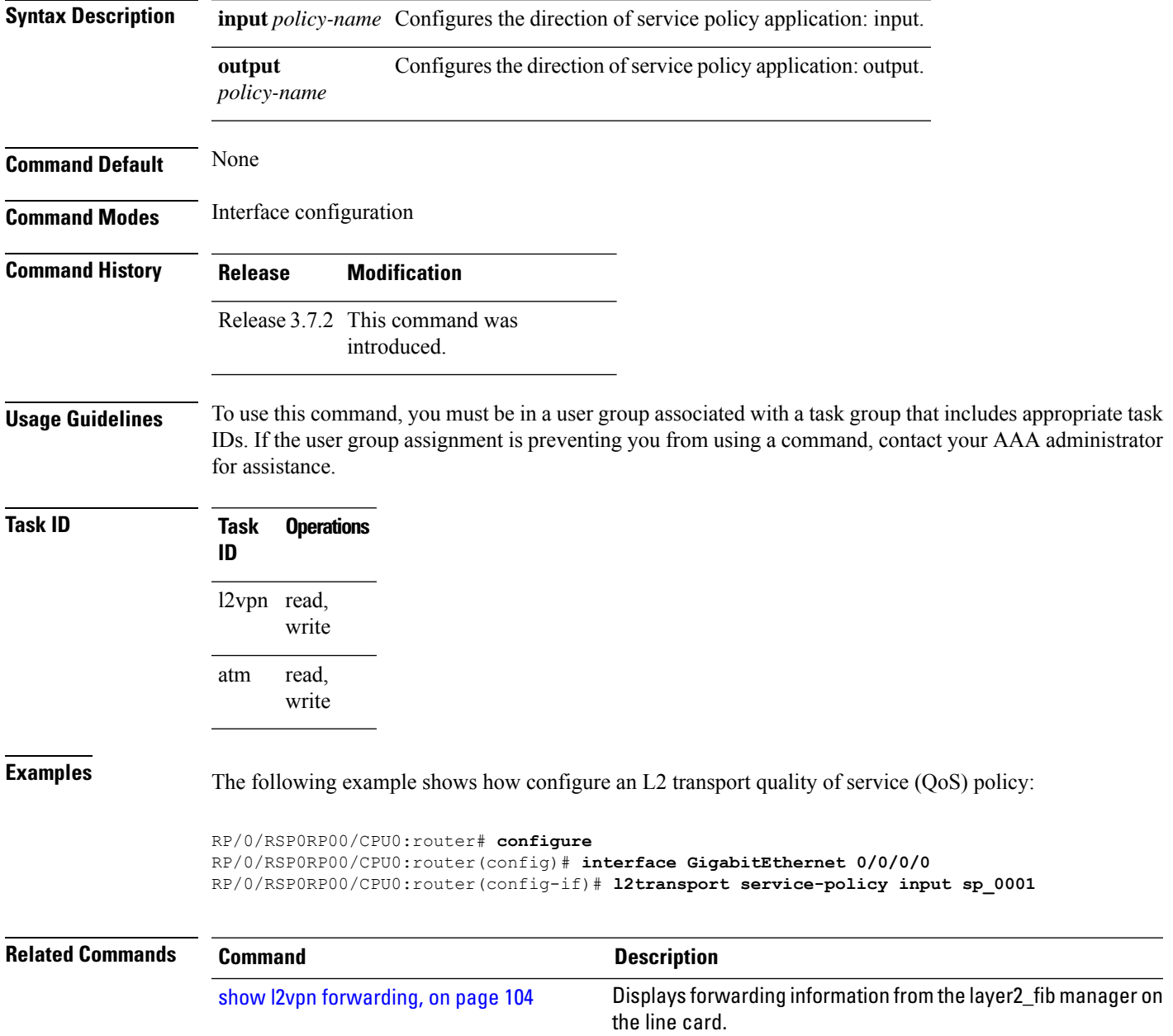

#### <span id="page-41-0"></span>**l2vpn**

To enter L2VPN configuration mode, use the **l2vpn** command in global configuration mode. To return to the default behavior, use the **no** form of this command. **l2vpn no l2vpn Syntax Description** This command has no arguments or keywords. **Command Default** None **Command Modes** Global configuration **Command History Release Modification** Release 3.7.2 This command was introduced. **Usage Guidelines** To use this command, you must be in a user group associated with a task group that includes appropriate task IDs. If the user group assignment is preventing you from using a command, contact your AAA administrator for assistance.  $\mathscr{P}$ 

**Note** All L2VPN configuration can be deleted using the **no l2vpn** command.

**Task ID Task Operations ID** l2vpn read, write

**Examples** The following example shows how to enter L2VPN configuration mode:

RP/0/RSP0/CPU0:router# **configure** RP/0/RSP0/CPU0:router(config)# **l2vpn** RP/0/RSP0/CPU0:router(config-l2vpn)#

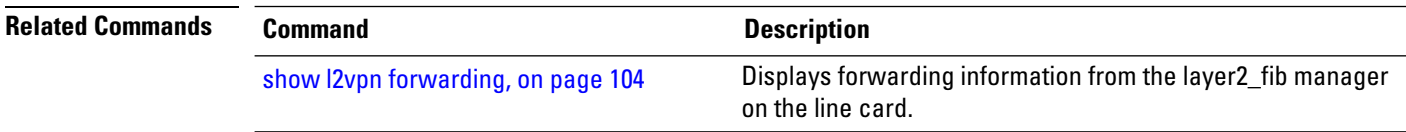

## **l2vpn switchover**

To force a manual pseudowire switchover, use the **l2vpn switchover** command in EXEC mode.

**l2vpn switchover xconnect neighbor** *IP-address* **pw-id** *value*

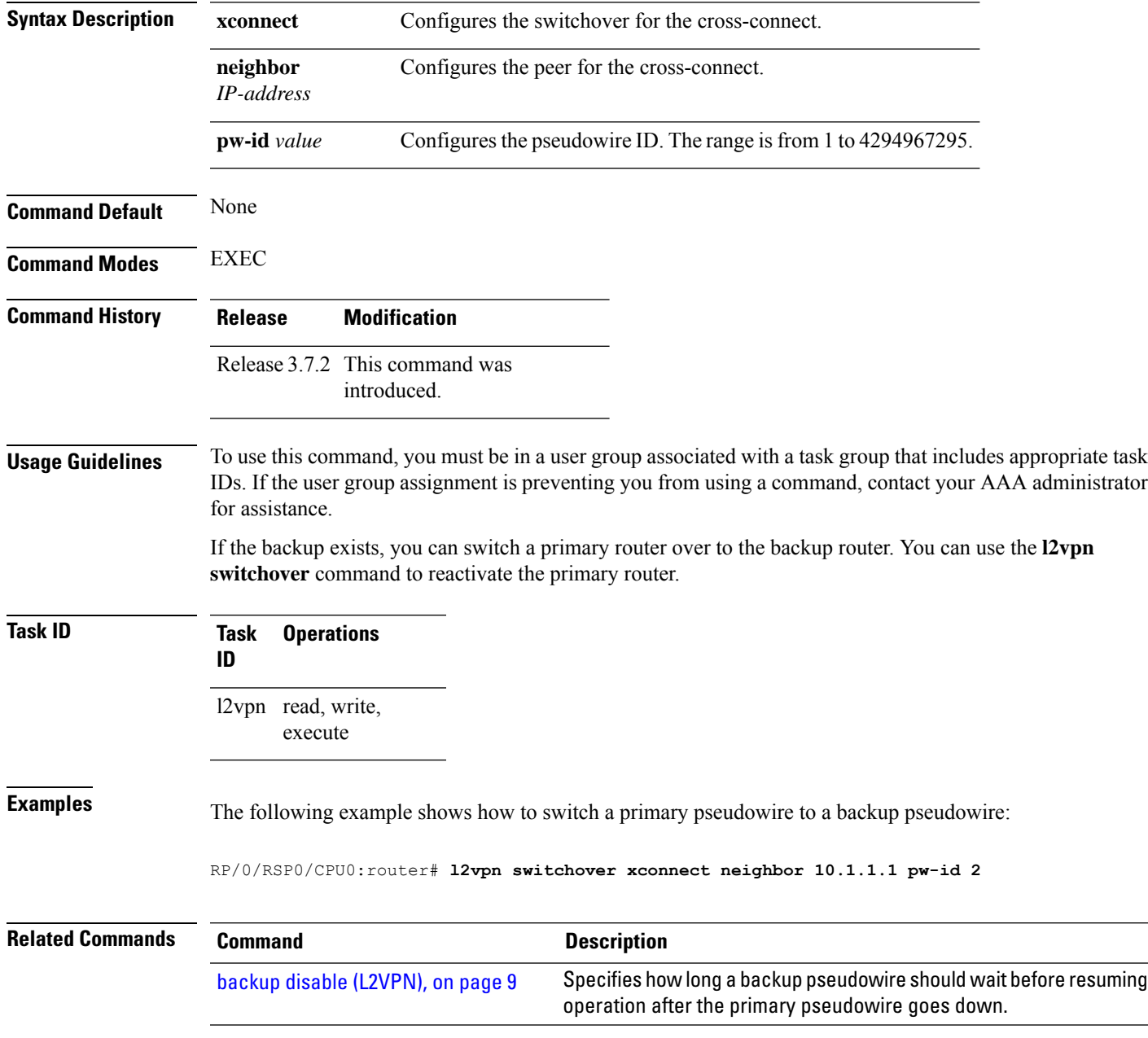

## **load-balancing flow**

To enable all bundle EFPs and PW to use either L2 flow based or L3 flow based balancing, use the **load-balancing flow** command in L2VPN configuration mode.

**load-balancing flow** [{**src-dst-mac** | **src-dst-ip**}]

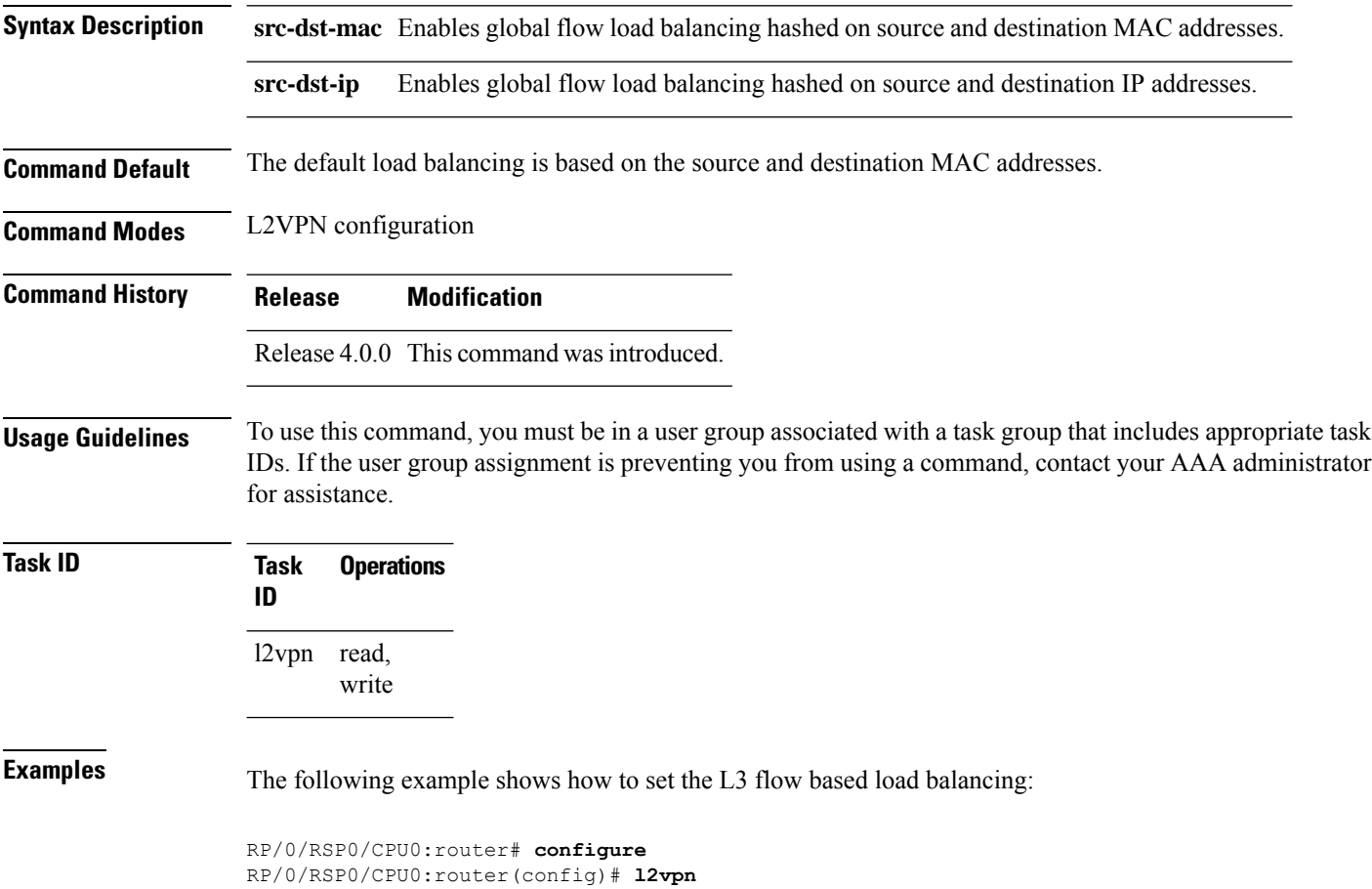

RP/0/RSP0/CPU0:router(config-l2vpn)# **load-balancing flow src-dst-ip**

#### **load-balancing flow-label**

To balance the load based on flow-labels, use the **load-balancing flow label** command in the l2vpn pseudowire class mpls configuration submode or l2vpn bridge group bridge-domain vfi autodiscovery bgp or ldp signaling submodes. To undo flow-label based load-balancing, use the **no** form of this command.

**load-balancing flow-label** {**both** | **receive** | **transmit**}[{**static**}] **no load-balancing flow-label** {**both** | **receive** | **transmit**}[{**static**}]

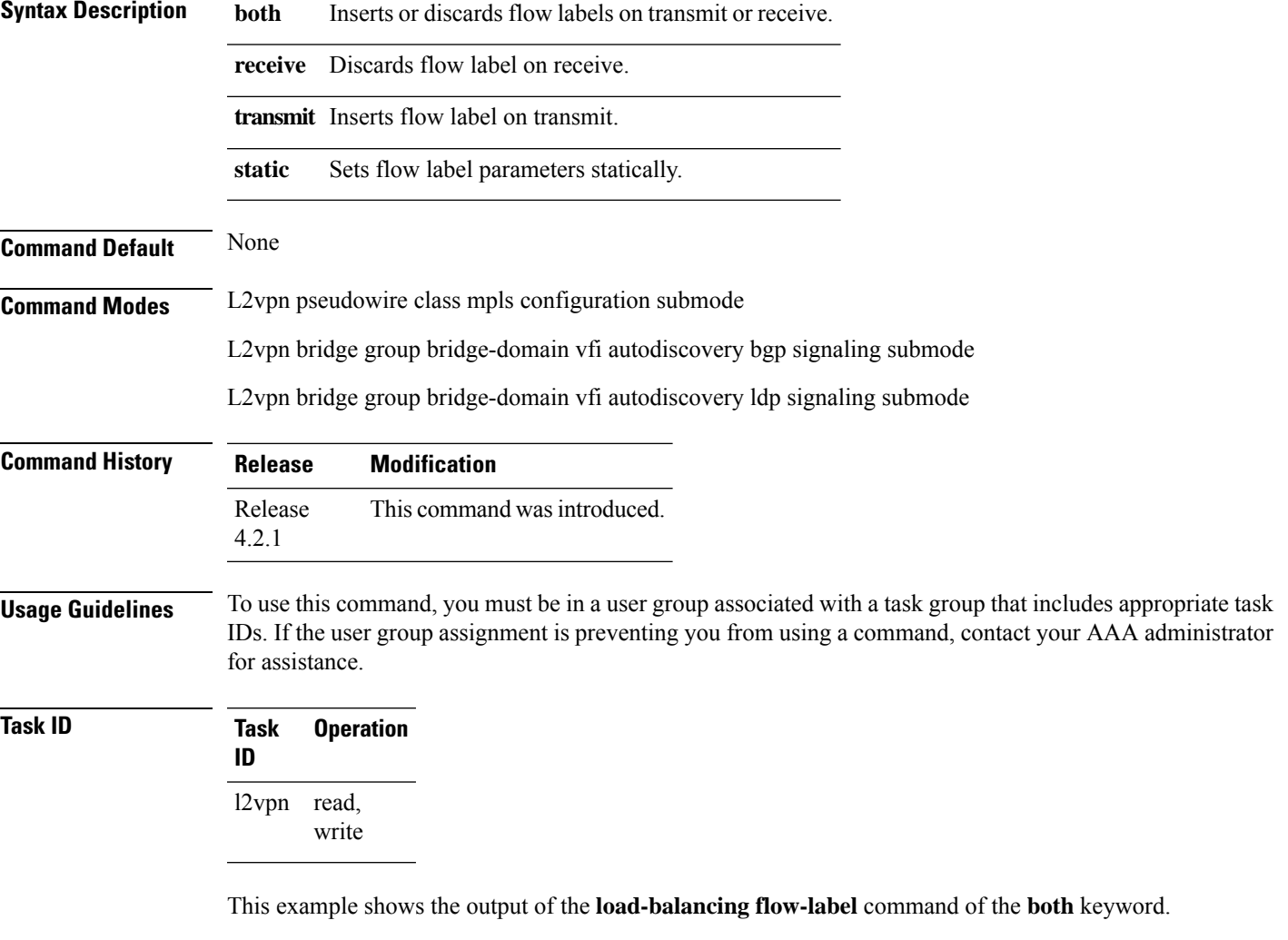

```
RP/0/RSP0/CPU0:router#config
RP/0/RSP0/CPU0:router(config)#l2vpn
RP/0/RSP0/CPU0:router(config-l2vpn)#pw-class p1
RP/0/RSP0/CPU0:router(config-l2vpn-pwc)#encapsulation
RP/0/RSP0/CPU0:router(config-l2vpn-pwc)#encapsulation mpls
RP/0/RSP0/CPU0:router(config-l2vpn-pwc-mpls)#load-balancing
RP/0/RSP0/CPU0:router(config-l2vpn-pwc-mpls)#load-balancing flow-label
```
RP/0/RSP0/CPU0:router(config-l2vpn-pwc-mpls)#**load-balancing flow-label both** RP/0/RSP0/CPU0:router(config-l2vpn-pwc-mpls)#**load-balancing flow-label both static**

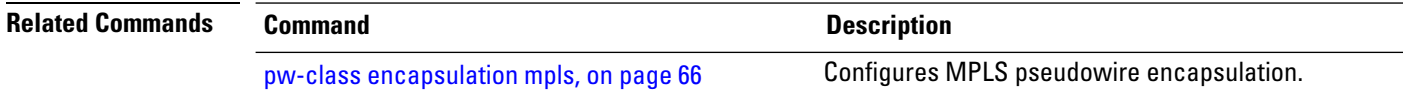

## **load-balancing pw-label**

To enable all pseudowires using the defined class to use virtual circuit based load balancing, use the **load-balancing pw-label** command in pseudowire class configuration mode.

#### **load-balancing pw-label**

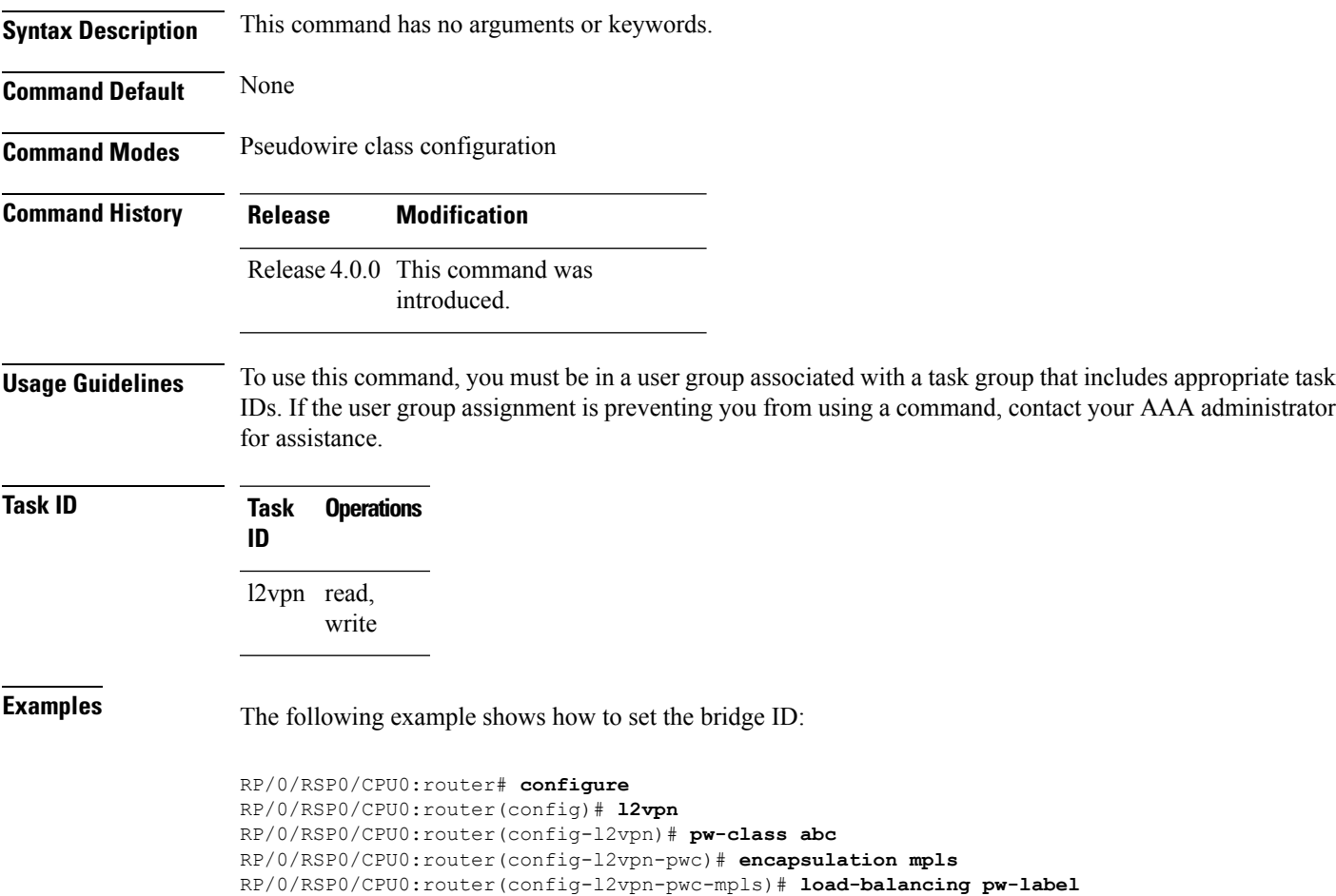

# **logging (l2vpn)**

To enable cross-connect logging, use the **logging** command in L2VPN configuration submode. To return to the default behavior, use the **no** form of this command.

**logging pseudowire status no logging pseudowire status**

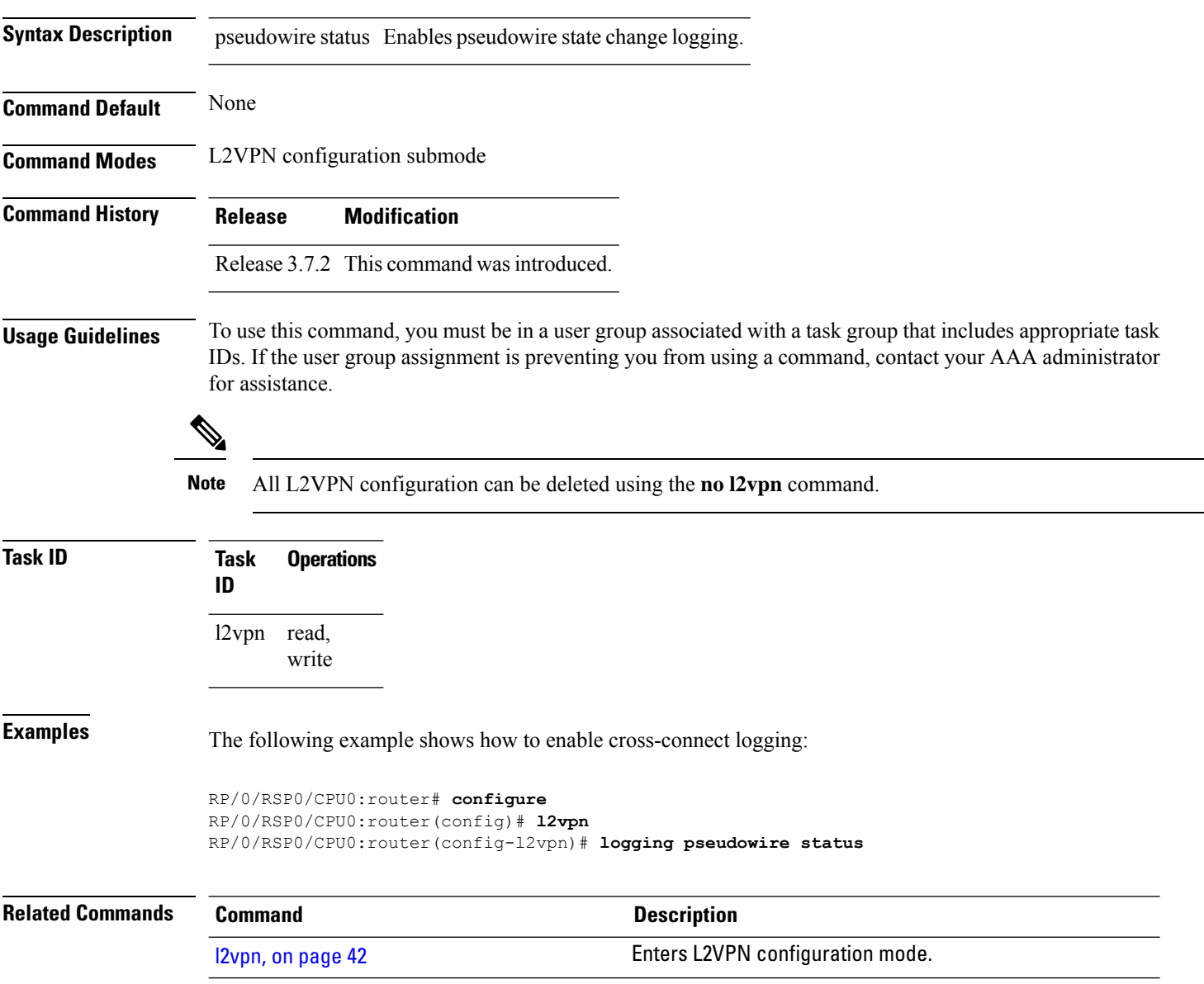

### **logging nsr**

To enable non-stop routing logging, use the **logging nsr** command in L2VPN configuration submode. To return to the default behavior, use the **no** form of this command.

**logging nsr no logging nsr**

**Syntax Description** This command has no keywords or arguments.

**Command Default** None

**Command Modes** L2VPN configuration submode

**Command History Release Modification**

Release This command was introduced. 4.3.0

**Usage Guidelines** To use this command, you must be in a user group associated with a task group that includes appropriate task IDs. If the user group assignment is preventing you from using a command, contact your AAA administrator for assistance.

# V

**Note** All L2VPN configuration can be deleted using the **no l2vpn** command.

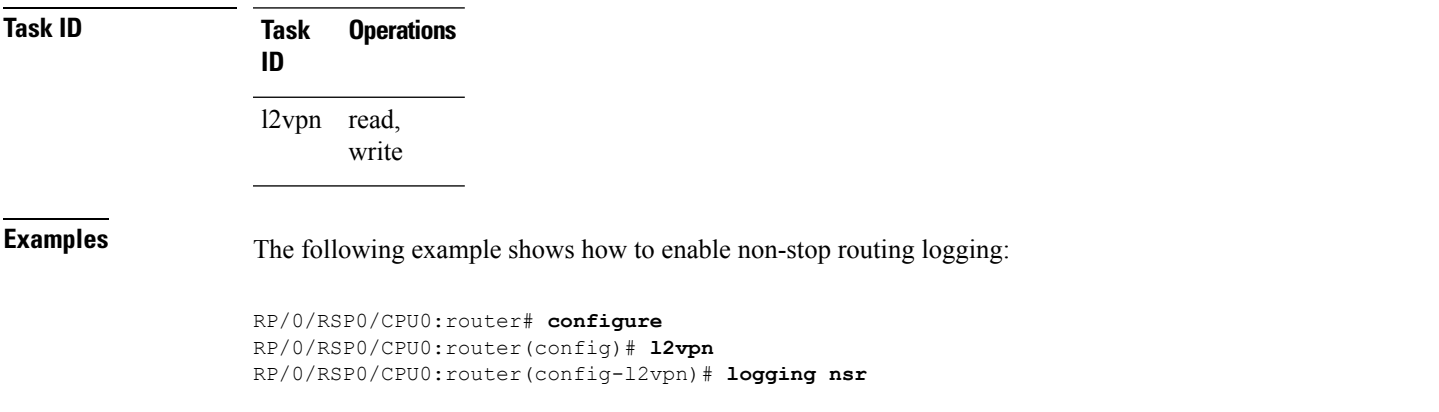

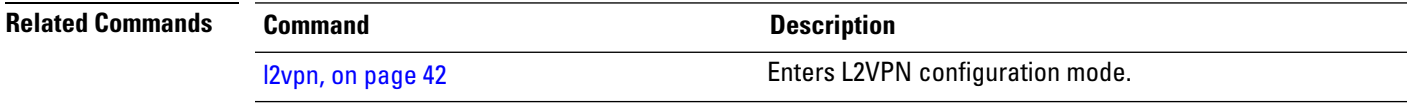

## **monitor-session (l2vpn)**

To attach a traffic monitoring session as one of the segments for a cross connect, use the **monitor-session** command in point-to-point cross connect configuration mode. To remove the association between a traffic mirroring session and a cross connect, use the **no** form of this command.

**monitor-session** *session-name* **no monitor-session** *session-name*

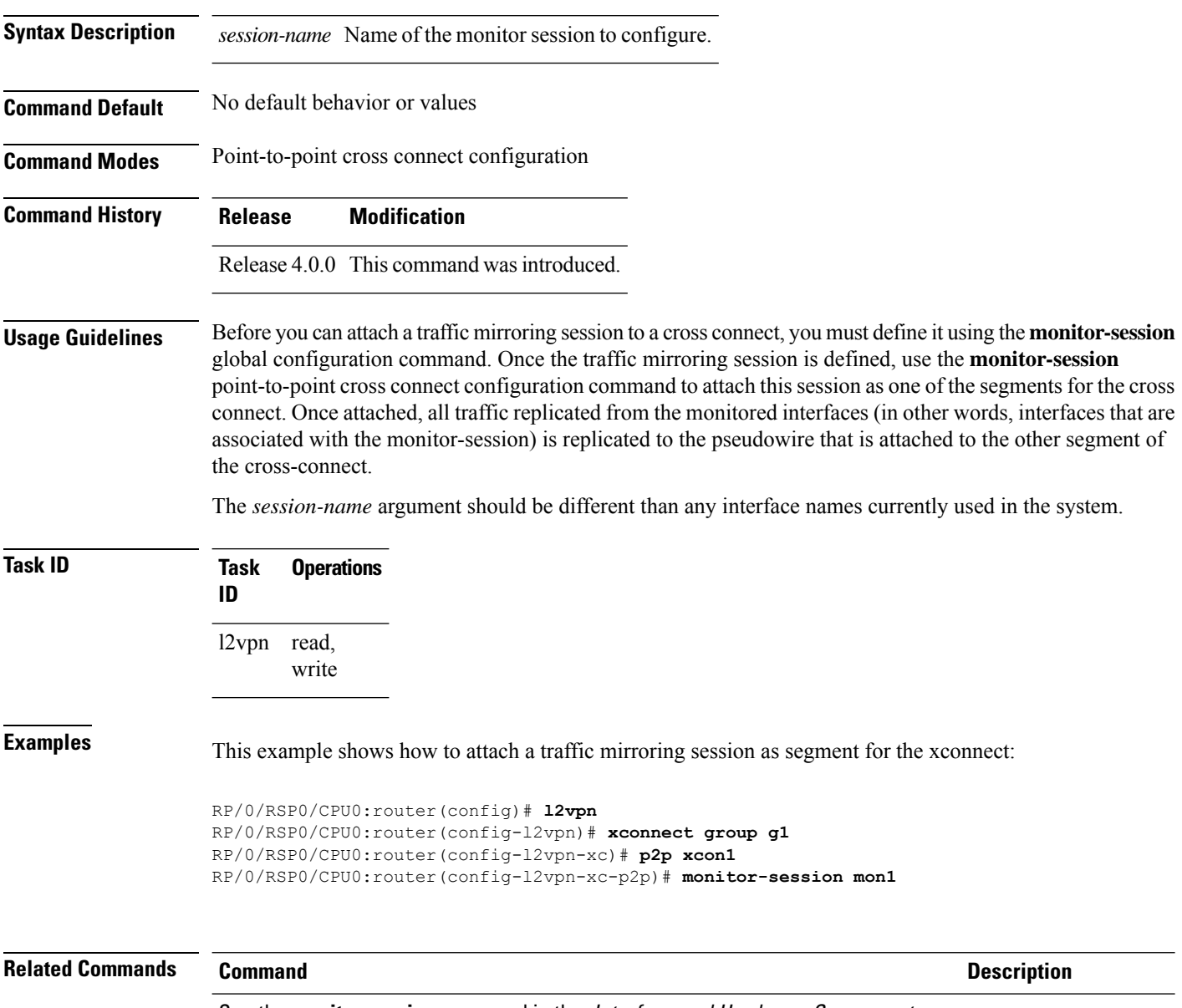

See the **monitor session** command in the Interface and Hardware Component Command Reference for Cisco ASR 9000 Series Routers.

## **mpls static label (L2VPN)**

To configure static labels for MPLS L2VPN, use the **mpls static label** command in L2VPN cross-connect P2P pseudowire configuration mode. To have MPLS assign a label dynamically, use the **no** form of this command.

**mpls static label local** *label* **remote** *value* **no mpls static label local** *label* **remote** *value*

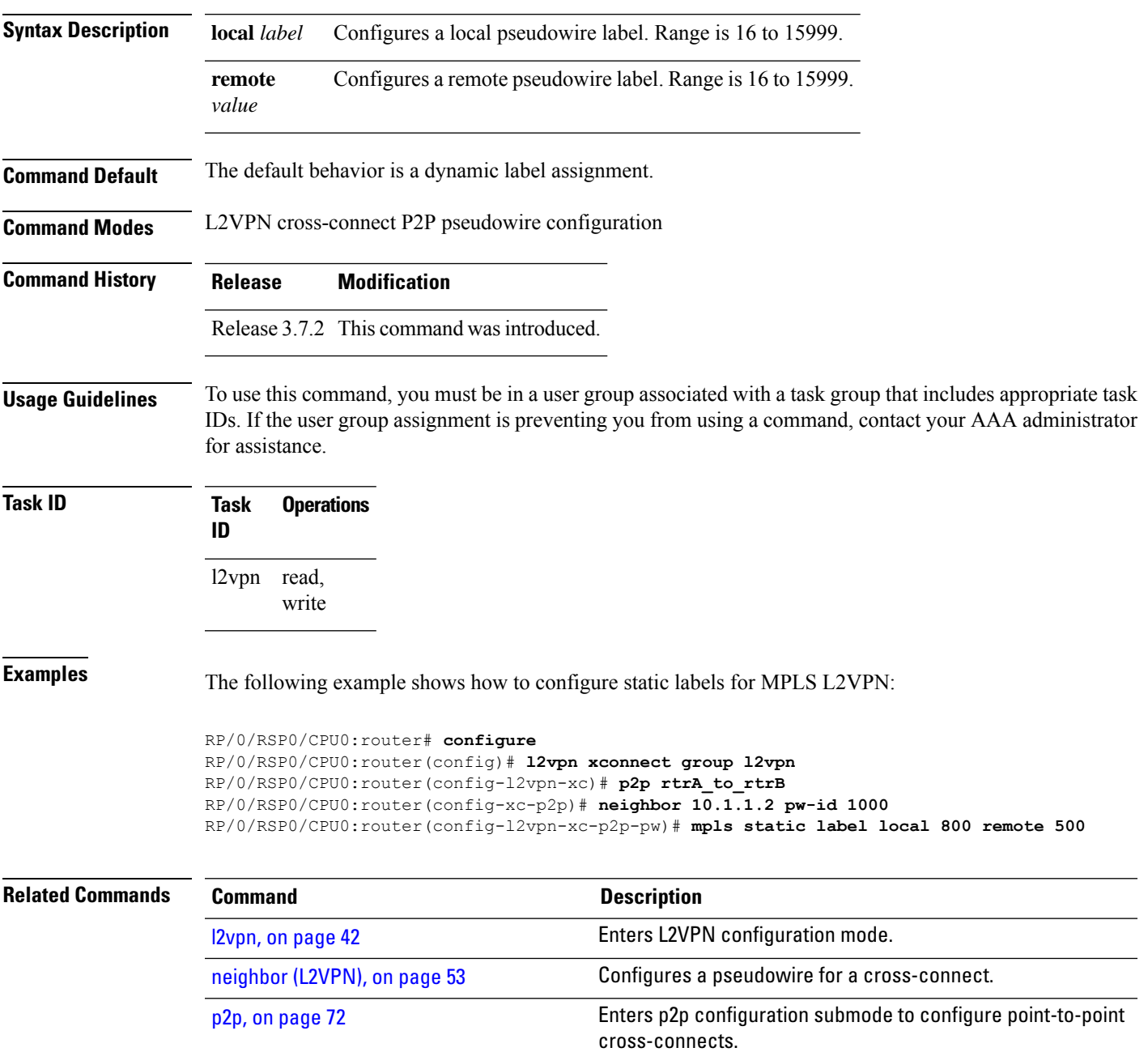

 $\mathbf I$ 

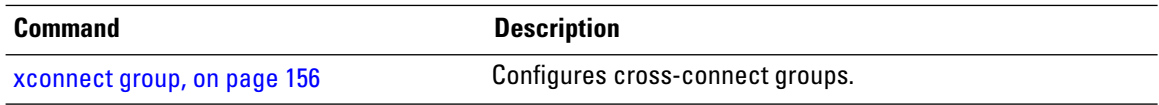

i.

## <span id="page-52-0"></span>**neighbor (L2VPN)**

To configure a pseudowire for a cross-connect, use the **neighbor** command in p2p configuration submode. To return to the default behavior, use the **no** form of this command.

**neighbor** *A.B.C.D* **pw-id** *value* [{**backup** | **mpls |** | **pw-class** }] **no neighbor** *A.B.C.D* **pw-id** *value* [{**backup** | **mpls |** | **pw-class** }]

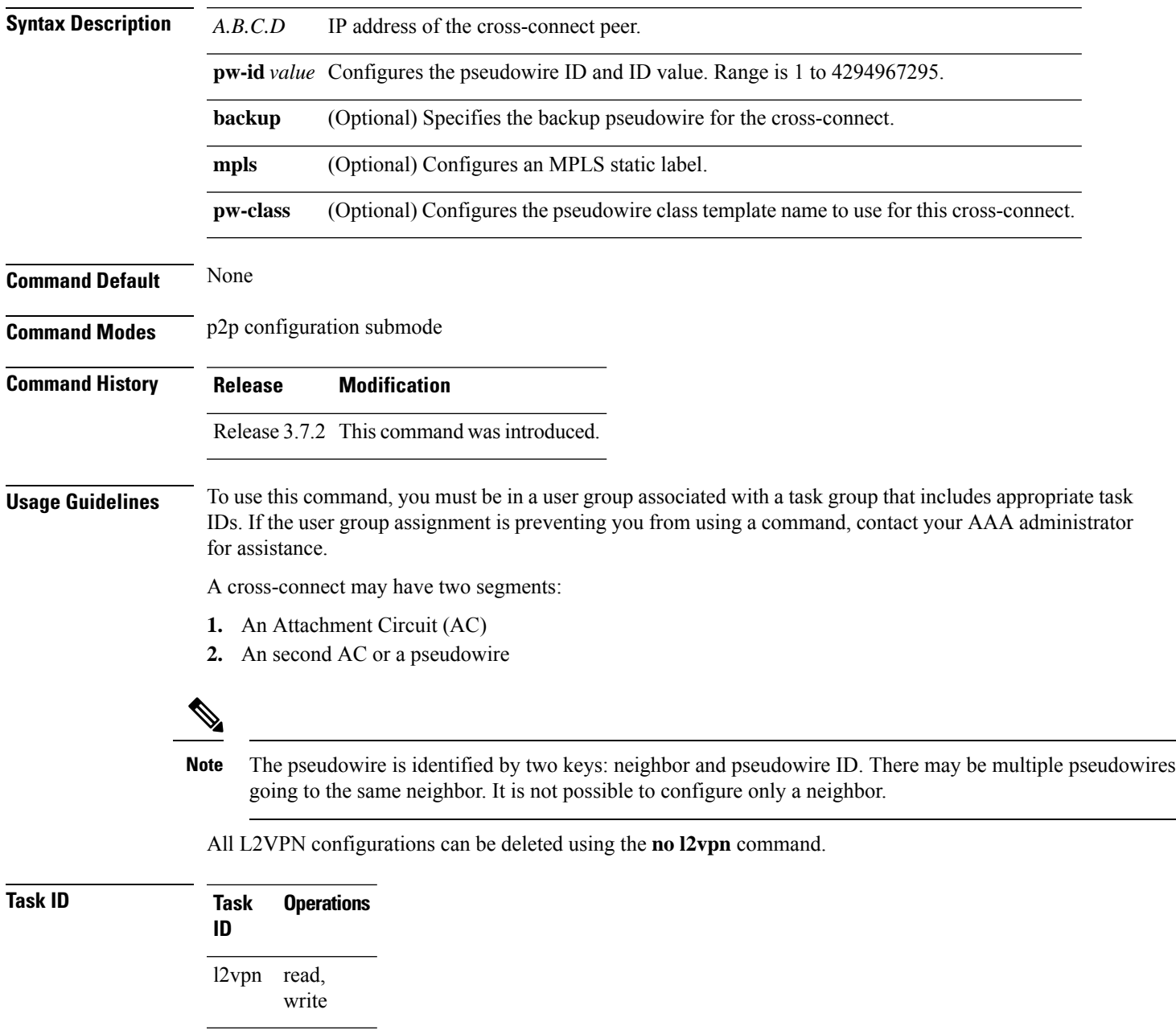

**Examples** This example shows a point-to-point cross-connect configuration (including pseudowire configuration):

```
RP/0/RSP0/CPU0:router# configure
RP/0/RSP0/CPU0:router(config)# l2vpn xconnect group l2vpn
RP/0/RSP0/CPU0:router(config-l2vpn-xc)# p2p rtrA_to_rtrB
RP/0/RSP0/CPU0:router(config-xc-p2p)# neighbor 10.1.1.2 pw-id 1000 pw-class class12
RP/0/RSP0/CPU0:router(config-xc-p2p)# neighbor 10.1.1.3 pw-id 1001 pw-class class13
RP/0/RSP0/CPU0:router(config-xc)# p2p rtrC_to_rtrD
RP/0/RSP0/CPU0:router(config-xc-p2p)# neighbor 10.2.2.3 pw-id 200 pw-class class23
RP/0/RSP0/CPU0:router(config-xc-p2p)# neighbor 10.2.2.4 pw-id 201 pw-class class24
```
This example shows a point-to-point cross-connect configuration (including pseudowire configuration):

```
RP/0/RSP0/CPU0:router# configure
RP/0/RSP0/CPU0:router(config)# l2vpn xconnect group l2vpn
RP/0/RSP0/CPU0:router(config-l2vpn-xc)# p2p rtrA_to_rtrB
RP/0/RSP0/CPU0:router(config-xc-p2p)# neighbor 10.1.1.2 pw-id 1000 pw-class foo
RP/0/RSP0/CPU0:router(config-xc)# p2p rtrC_to_rtrD
RP/0/RSP0/CPU0:router(config-xc-p2p)# neighbor 20.2.2.3 pw-id 200 pw-class bar1
```
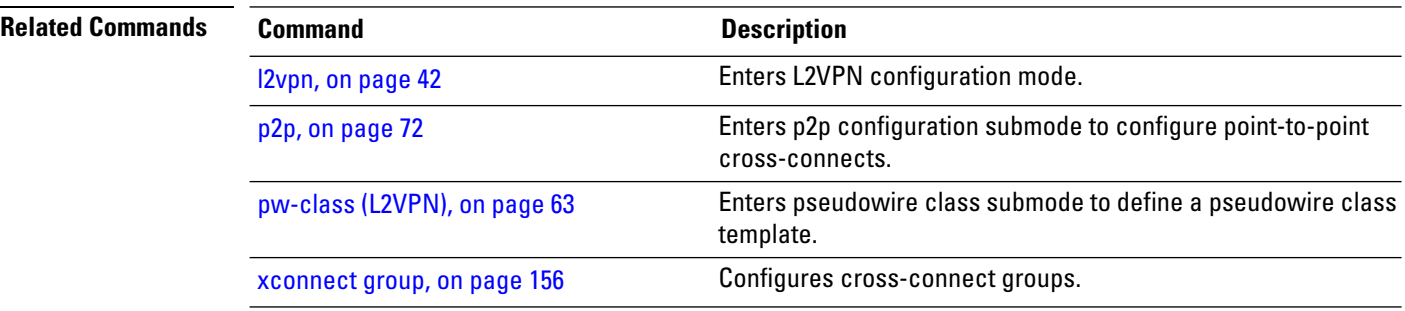

Ш

#### **neighbor evpn**

To enable EVPN-VPWS endpoint on the p2p cross-connect, use the **neighbor evpn** command in the p2p configuration submode.

**neighbor evpn evi** *vpn-id***target** *ac-id* **Syntax Description evi** *vpn-id* Virtual Private Network Identifier where this p2p xconnect is setup. **target** *ac-id* Specifies the targeted remote attachment circuit id of the EVPN. **Command Default** None **Command Modes** p2p configuration submode **Command History Release Modification** Release This command was introduced. 6.0.0 **Usage Guidelines** To use this command, you must be in a user group associated with a task group that includes appropriate task IDs. If the user group assignment is preventing you from using a command, contact your AAA administrator for assistance. **Task ID Task Operation ID** read, l2vpn

write

The following example shows how to enable EVPN-VPWS endpoint on the p2p cross-connect.

```
RP/0/RSP0/CPU0:router# configure
RP/0/RSP0/CPU0:routerRP/0/RP00RSP0/CPU0:router# interface TenGigE0/1/0/12
RP/0/RSP0/CPU0:router(config)# l2vpn
RP/0/RSP0/CPU0:router(config-l2vpn)# xconnect group xc1
RP/0/RSP0/CPU0:router(config-l2vpn-xc)# p2p vpws
RP/0/RSP0/CPU0:router(config-l2vpn-xc-p2p)# interface gigabitethernet 0/1/0/9
RP/0/RSP0/CPU0:router(config-l2vpn-xc-p2p)# neighbor evpn evi 100 target 80
```
# **neighbor routed**

To enable pseudowire routing configuration submode for the p2p cross-connect, use the **neighbor routed** command in the p2p configuration submode.

**neighbor routed** *global-id*:*prefix*:*ac-id* **source** *ac-id*

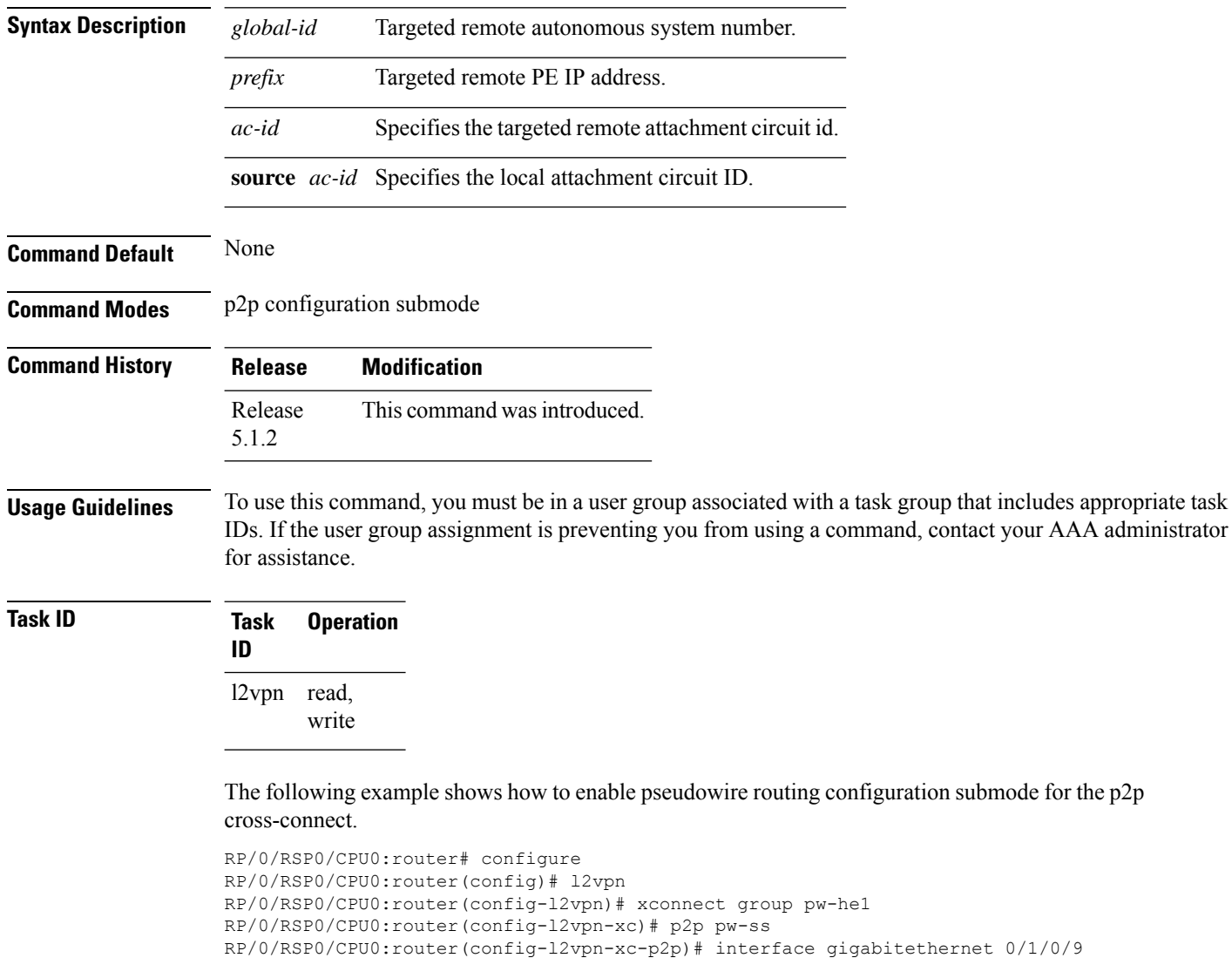

RP/0/RSP0/CPU0:router(config-l2vpn-xc-p2p)# neighbor routed 100:2.2.2.2:10 source 10

RP/0/RSP0/CPU0:router(config-l2vpn-xc-p2p-pwr)# pw-class dynamic\_sspw

## **nsr (L2VPN)**

To configure non-stop routing, use the **nsr** command in L2VPN configuration submode. To return to the default behavior, use the **no** form of this command.

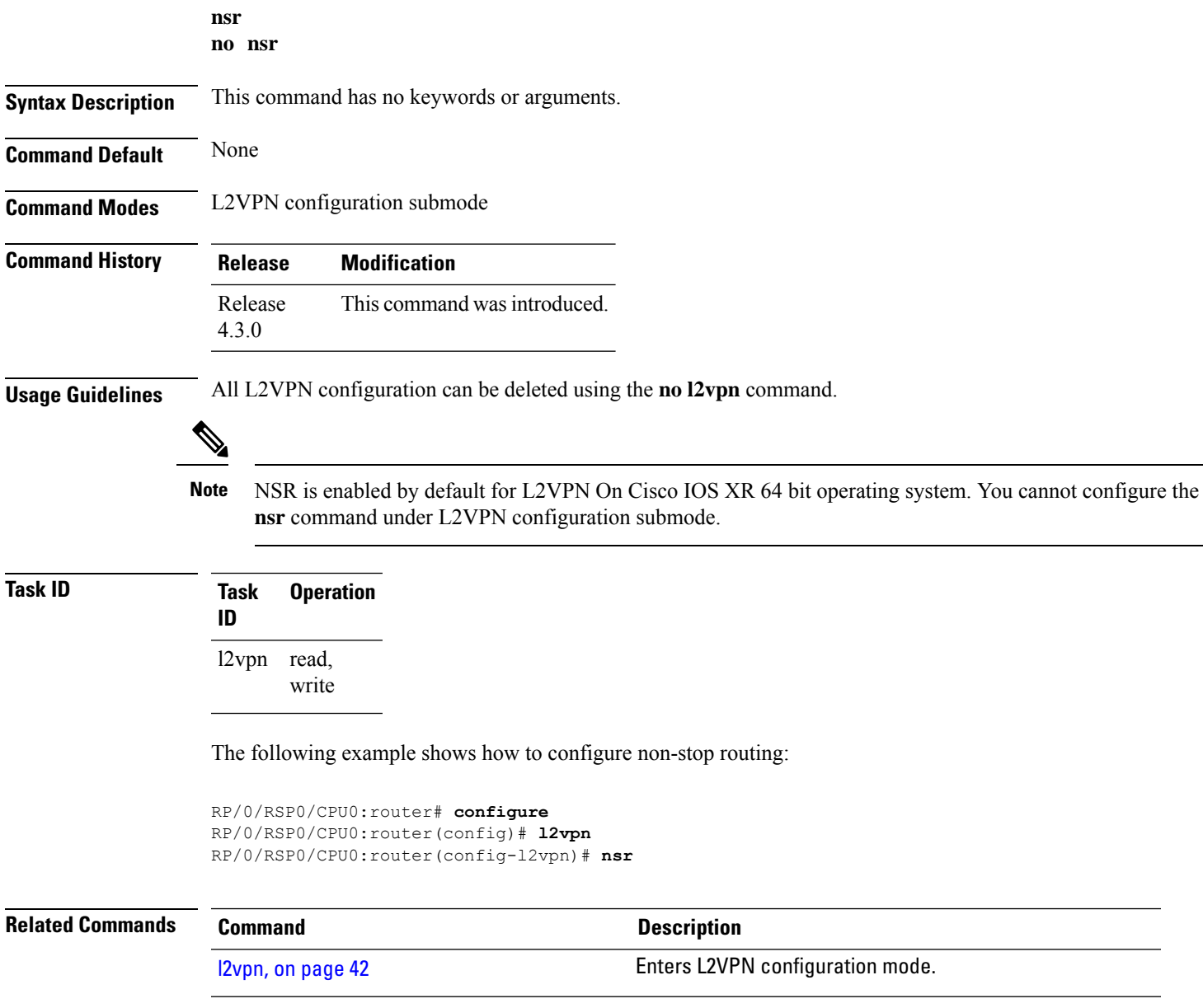

## **option-b-asbr-only**

To enter option-b-asbr-only configuration mode, use the **option-b-asbr-only** command under the address-family L2VPN EVPN global configuration mode.

#### **option-b-asbr-only**

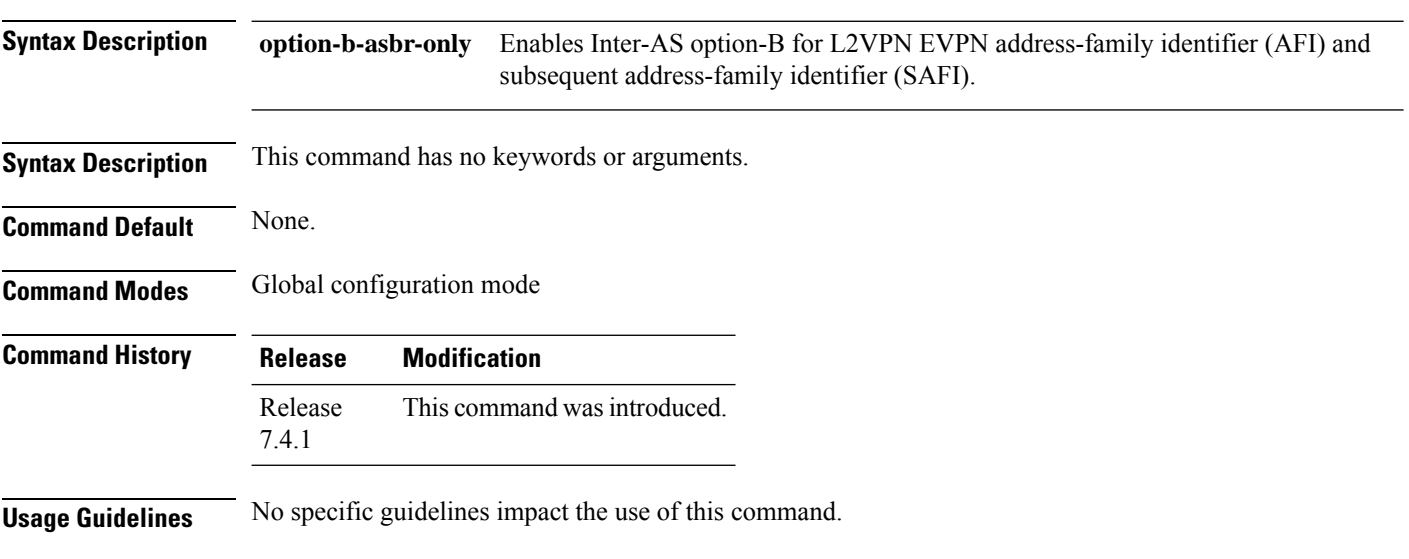

#### **Example**

This example shows how to enable the ASBR router for option-B label exchange:

```
Router(config)# router bgp 300
Router(config-bgp)# address-family l2vpn evpn
Router(config-bgp-af)# option-b-asbr-only
Router(config-evpn-instance)# commit
```
### **pw-routing**

To enable pseudowire routing capabilities and enter the pseudowire routing configuration submode, use the **pw-routing** command in the L2VPN routing configuration submode.

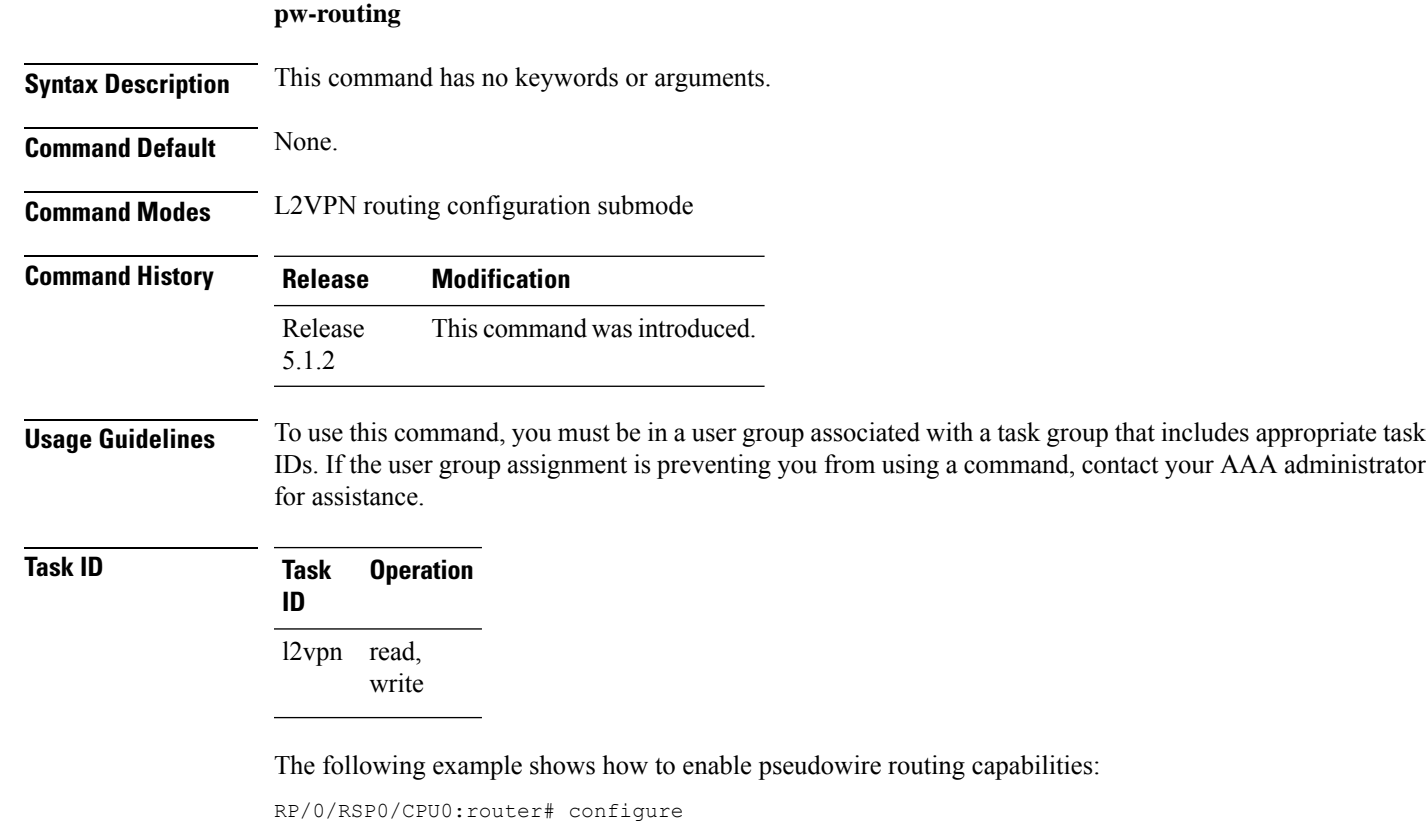

```
RP/0/RSP0/CPU0:router(config)# l2vpn
RP/0/RSP0/CPU0:router(config-l2vpn)#router-id 2.2.2.2
RP/0/RSP0/CPU0:router(config-l2vpn)# pw-routing
RP/0/RSP0/CPU0:router(config-l2vpn-pwr)# global-id 1000
RP/0/RSP0/CPU0:router(config-l2vpn-pwr)# bgp
RP/0/RSP0/CPU0:router(config-l2vpn-pwr-bgp)# rd 192.168.1.3:10
```
#### **preferred-path**

Encapsulation MPLS configuration mode. To delete the preferred-path, use the **no** form of this command. **preferred-path interface** {**tunnel-ip** | **tunnel-te** | }*value* [**fallback disable**] **no preferred-path interface** {**tunnel-ip** | **tunnel-te** | }*value* [**fallback disable**] **Syntax Description** *interface* Interface for the preferred path. **tunnel-ip** IP tunnel interface name for the preferred path. *value* Tunnel number for preferred path. **tunnel te** Specifies the TE tunnel interface name for the preferred path. **Command Default** None **Command Modes** Encapsulation MPLS configuration **Command History Release Modification** Release 3.7.2 This command was introduced. **Usage Guidelines** To use this command, you must be in a user group associated with a task group that includes appropriate task IDs. If the user group assignment is preventing you from using a command, contact your AAA administrator for assistance. The **preferred-path** command is applicable only to pseudowires with MPLS encapsulation. Use the **show l2vpn xconnect detail** command to show the status of fallback (that is, enabled or disabled). **Note** All L2VPN configurations can be deleted using the **no l2vpn** command. **Task ID Task Operations ID** l2vpn read, write **Examples** This example shows how to configure preferred-path tunnel settings: RP/0/RSP0/CPU0:router# **configure** RP/0/RSP0/CPU0:router(config)# **l2vpn** RP/0/RSP0/CPU0:router(config-l2vpn)# **pw-class kanata01** RP/0/RSP0/CPU0:router(config-l2vpn-pwc)# **encapsulation mpls** RP/0/RSP0/CPU0:router(config-l2vpn-pwc-encap-mpls)# **preferred-path interface tunnel-tp 345**

To configure an MPLS TE tunnel to be used for L2VPN traffic, use the **preferred-path** command in

RP/0/RSP0/CPU0:router(config-l2vpn-pwc-encap-mpls)# **preferred-path interface tunnel-tp 345 fallback disable**

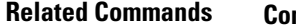

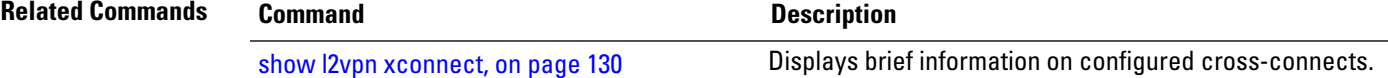

#### **protocol l2tpv3**

To configure Layer 2 Tunneling Protocol Version 3 (L2TPv3) as the signaling protocol for a pseudowire class, use the **protocol l2tpv3** command in L2VPN pseudowire class encapsulation L2TPv3 configuration mode. To disable L2TPv3 as the signaling protocol for a pseudowire class, use the **no** form of this command.

**protocol l2tpv3**[{**class** *class\_name*}] **no protocol l2tpv3**[{**class** *class\_name*}]

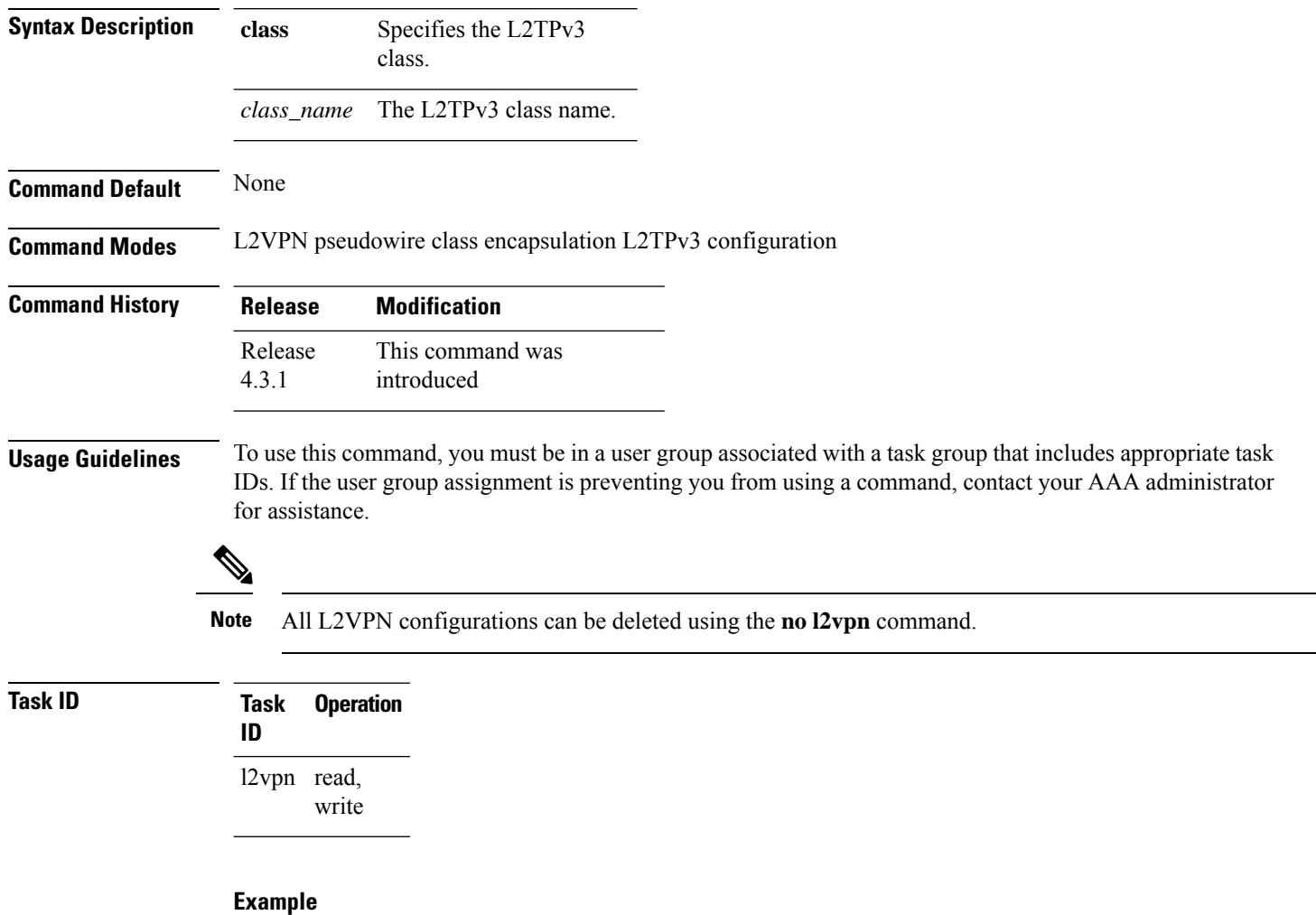

This example shows how to set the encapsulation and protocol to L2TPv3:

```
RP/0/RSP0/CPU0:router# configure
RP/0/RSP0/CPU0:router(config)# l2vpn
RP/0/RSP0/CPU0:router(config-l2vpn)# pw-class kanata01
RP/0/RSP0/CPU0:router(config-l2vpn-pwc)# encapsulation l2tpv3
RP/0/RSP0/CPU0:router(config-l2vpn-pwc-l2tpv3)# protocol l2tpv3
```
## <span id="page-62-0"></span>**pw-class (L2VPN)**

To enter pseudowire class submode to define a pseudowire class template, use the **pw-class** command in L2VPN configuration submode. To delete the pseudowire class, use the **no** form of this command.

**pw-class** *class-name* **no pw-class** *class-name*

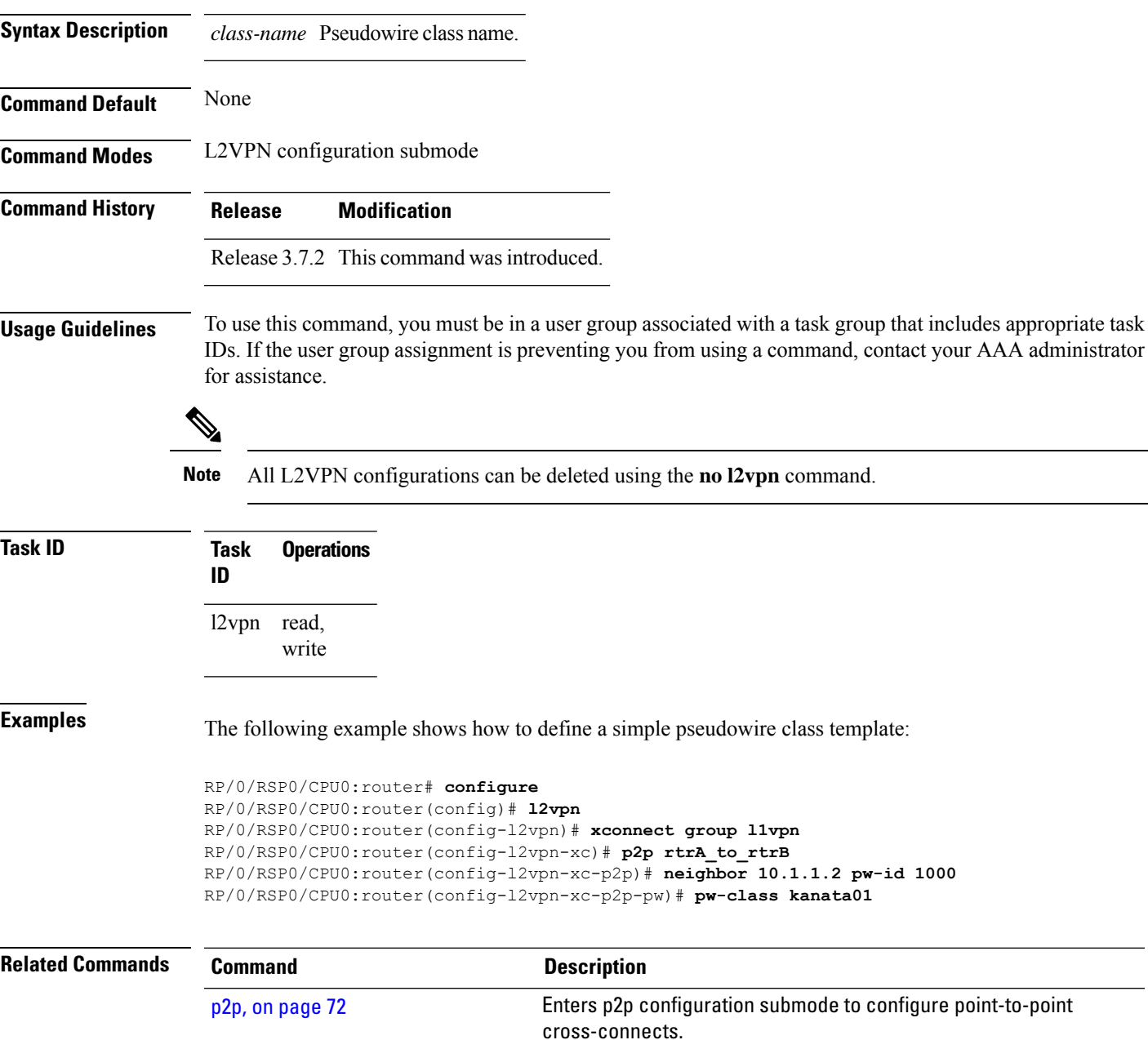

### **pw-class encapsulation l2tpv3**

To configure L2TPv3 pseudowire encapsulation, use the**pw-class encapsulationl2tpv3** command in L2VPN pseudowire class configuration mode. To return to the default behavior, use the **no** form of this command.

**pw-class class name encapsulation l2tpv3** [{**cookie size** {**0** | **4** | **8**} | **ipv4 source** *address* | **pmtu max** *68-65535* | **protocol l2tpv3 class** *name* | **tos** {**reflect value** *0-255* | **value** *0-255*} | **ttl** *value*}] **no pw-class class name encapsulation l2tpv3** [{**cookie size** {**0** | **4** | **8**} | **ipv4 source** *address* | **pmtu max** *68-65535* | **protocol l2tpv3 class** *name* | **tos** {**reflect value** *0-255* | **value** *0-255*} | **ttl** *value*}]

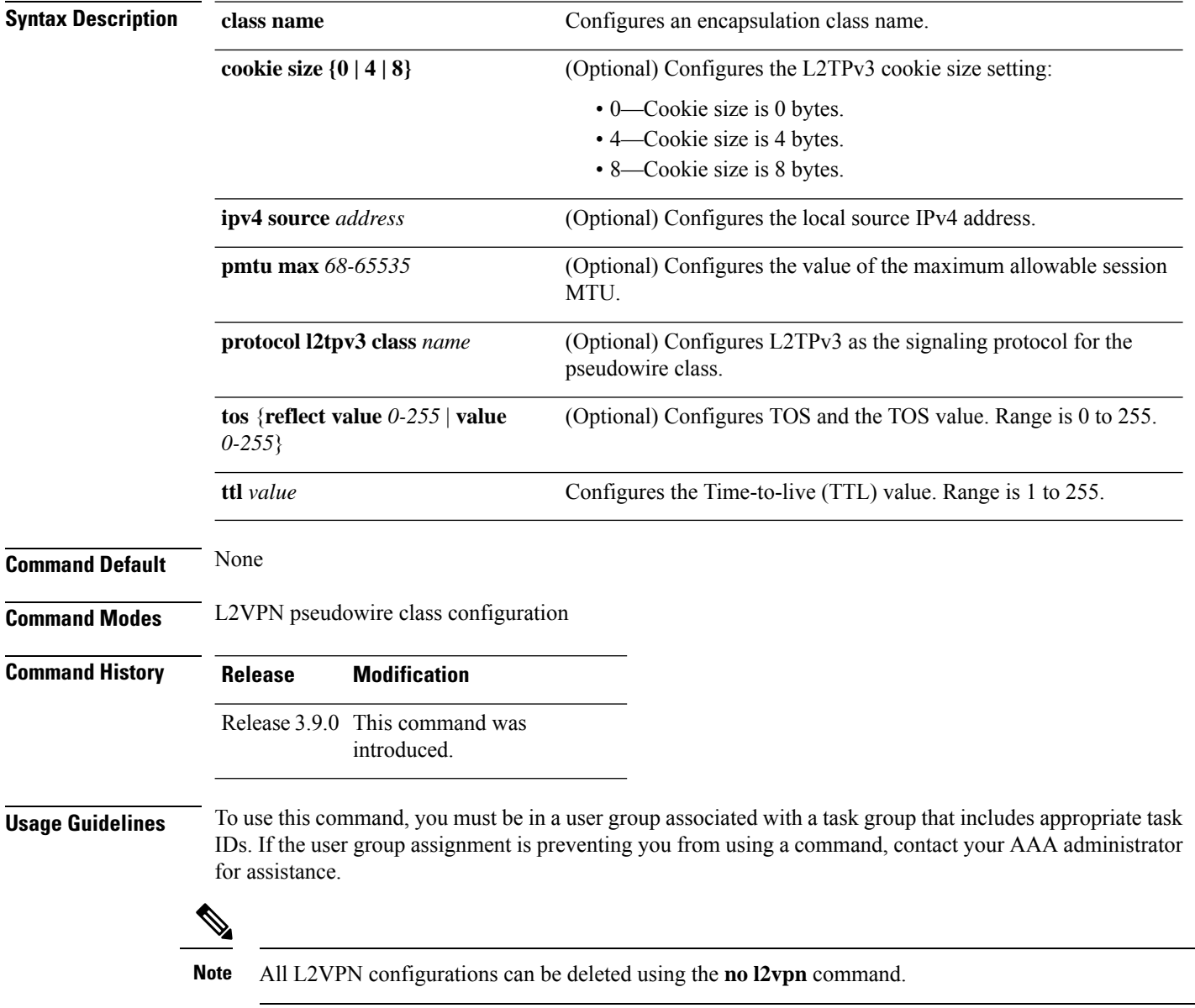

 $\mathbf l$ 

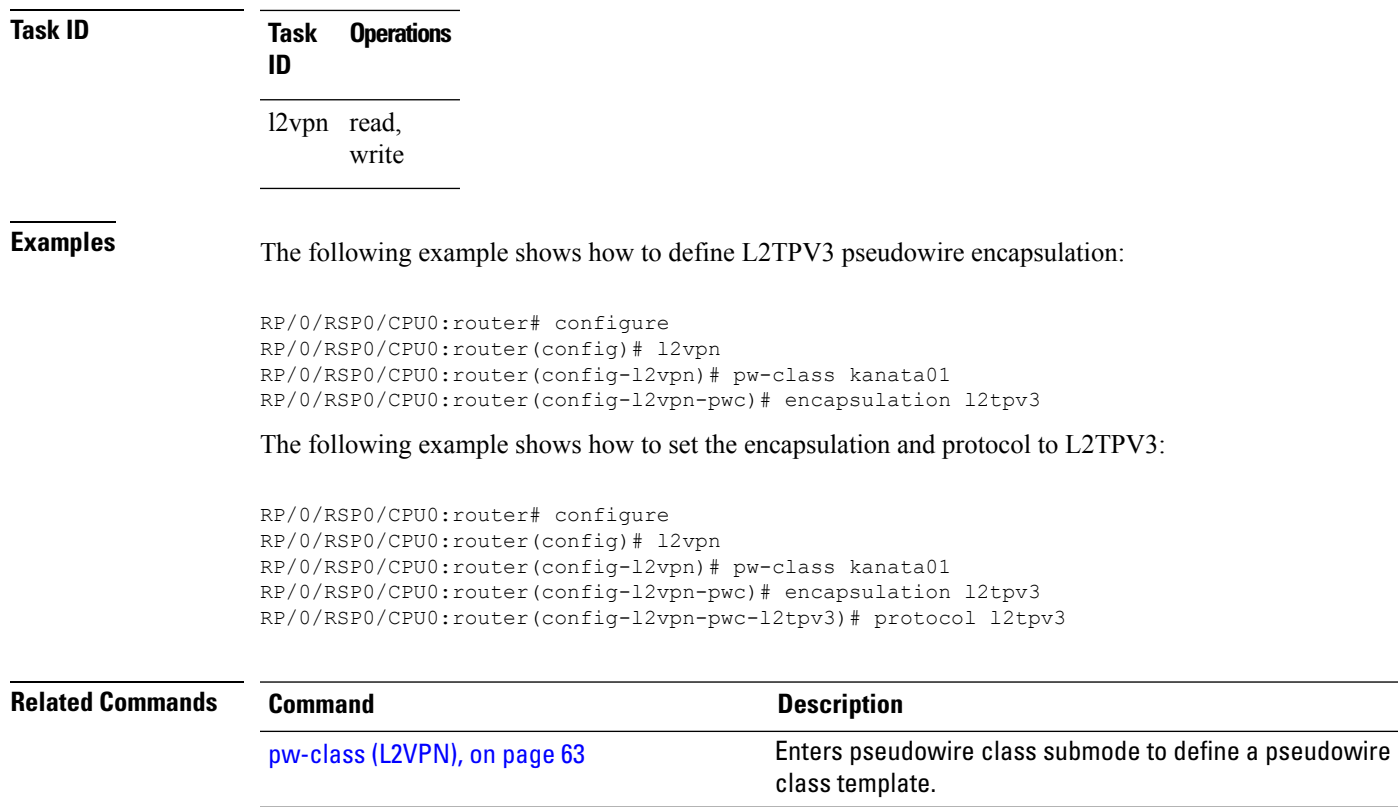

pw-class [encapsulation](#page-65-0) mpls, on page 66 Configures MPLS pseudowire encapsulation.

### <span id="page-65-0"></span>**pw-class encapsulation mpls**

To configure MPLS pseudowire encapsulation, use the **pw-class encapsulation mpls** command in L2VPN pseudowire class configuration mode. To undo the configuration, use the **no** form of this command.

**pw-class** *class-name* **encapsulation mpls** {**control word** | **ipv4** | **load-balancing** | **preferred-path** | **protocol ldp** | **sequencing** | **switching tlv** | **tag-rewrite** | **transport-mode** | **vccv verification-type none**} **no pw-class** *class-name* **encapsulation mpls** {**control word** | **ipv4** | **load-balancing** | **preferred-path** | **protocol ldp** | **sequencing** | **switching tlv** | **tag-rewrite** | **transport-mode** | **vccv verification-type none**}

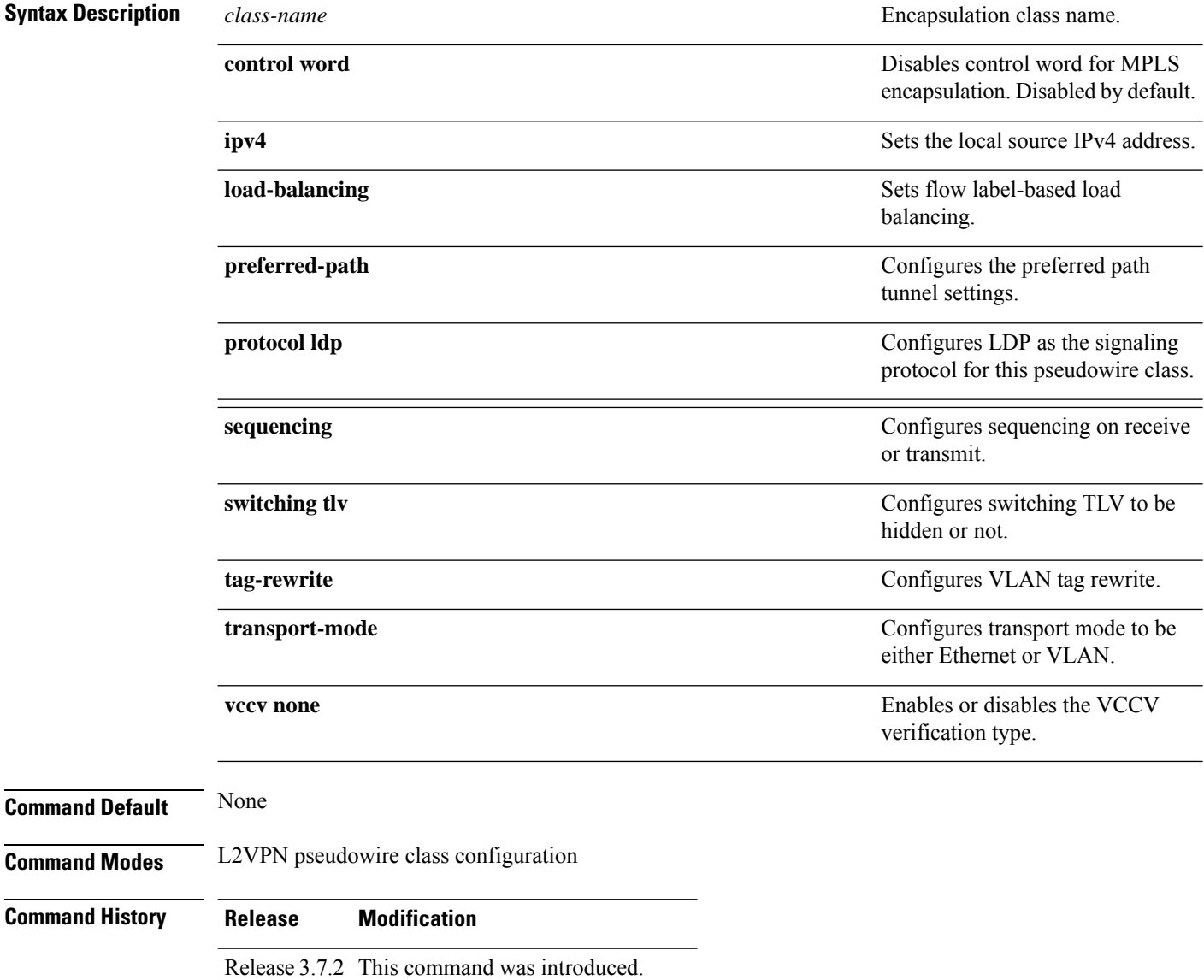

 $\mathbf l$ 

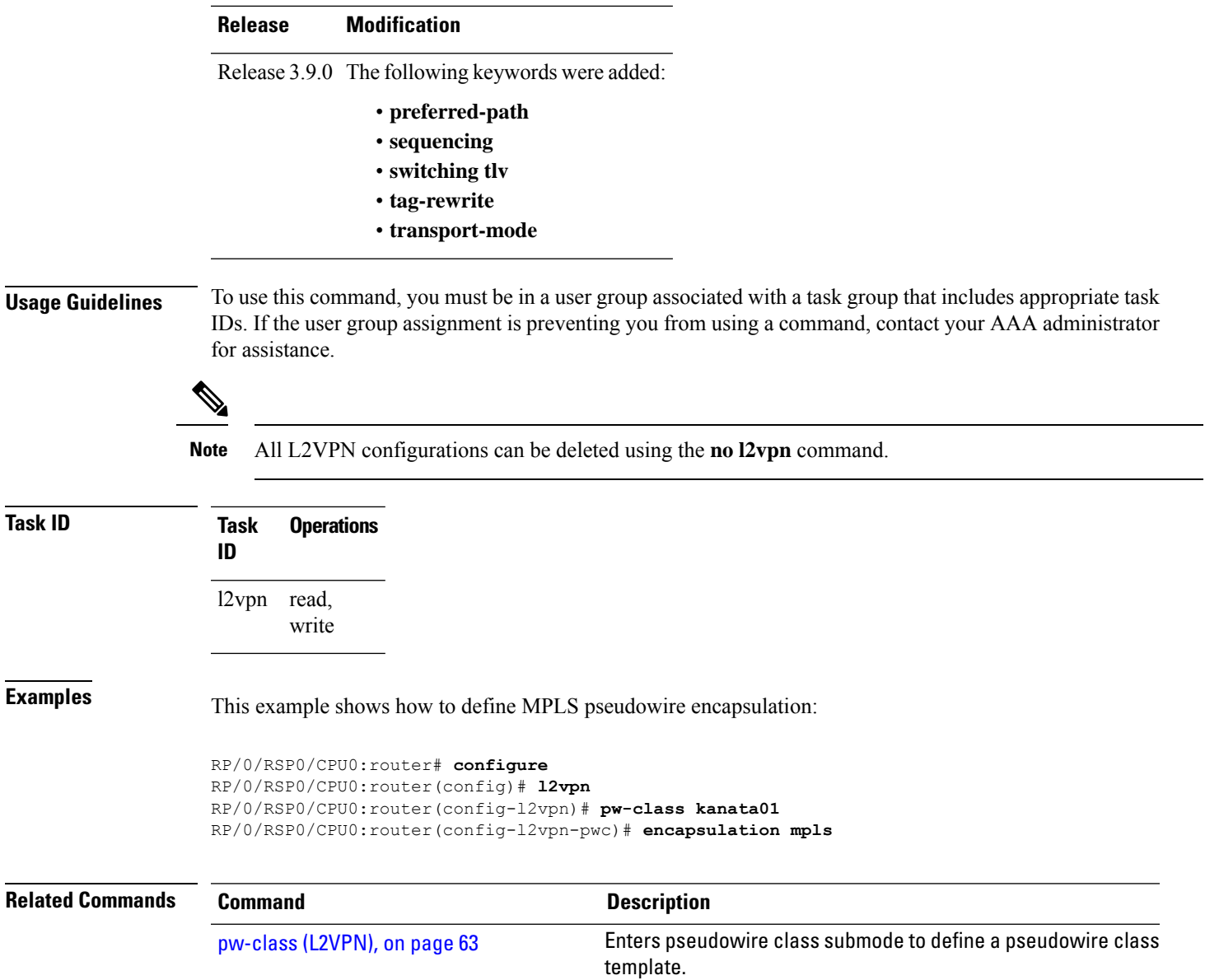

#### <span id="page-67-0"></span>**pw-ether**

To configure a PWHE Ethernet interface, use the **pw-ether** command in global configuration mode or in p2p configuration submode. To return to the default behavior, use the **no** form of this command.

**pw-ether** *value* **no pw-ether** *value*

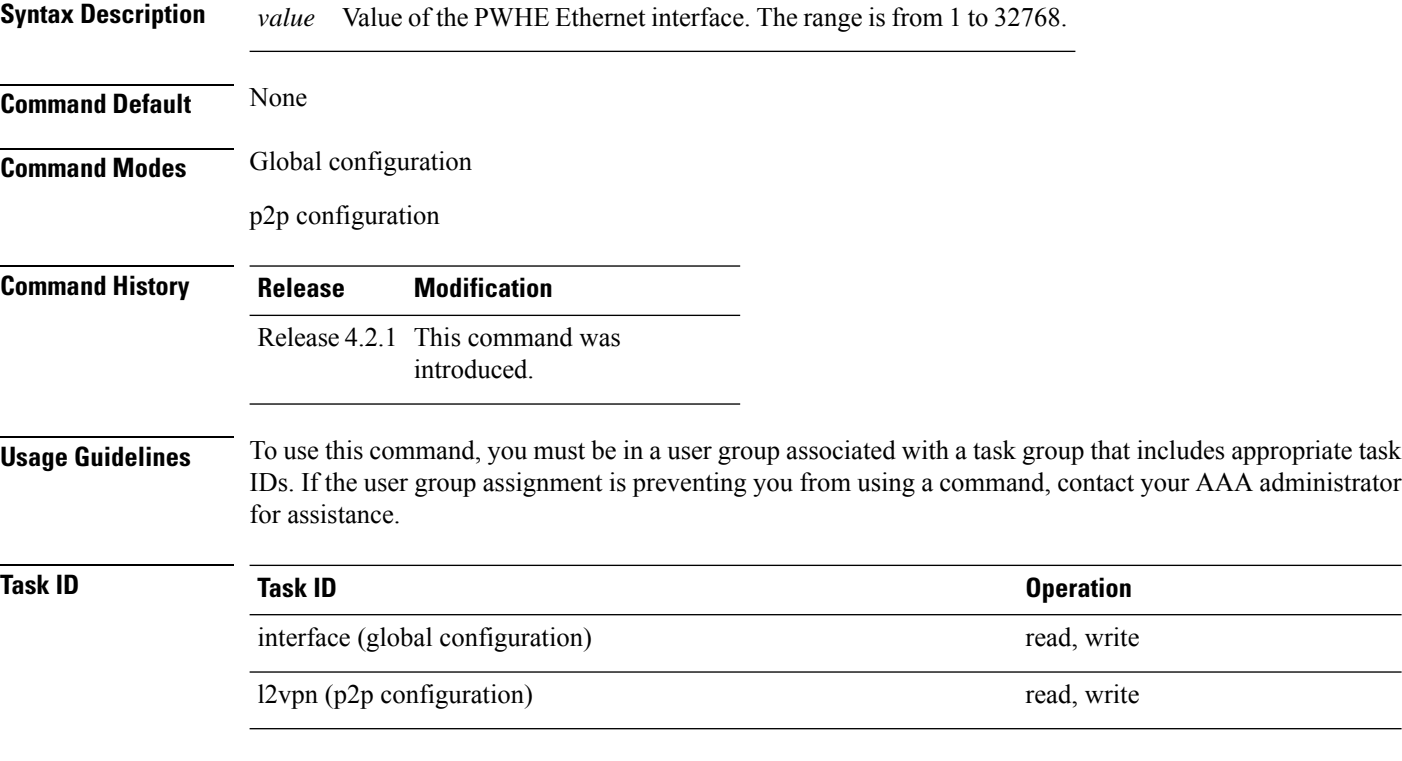

This example shows the sample output of a PWHE Ethernet interface configuration in global configuration mode:

```
RP/0/RSP0/CPU0:router# configure
RP/0/RSP0/CPU0:router(config)# interface pw-ether 78
RP/0/RSP0/CPU0:router(config-if)# attach generic-interface-list interfacelist1
```
This example shows the sample output of a PWHE Ethernet interface configuration in p2p configuration submode:

```
RP/0/RSP0/CPU0:router# configure
RP/0/RSP0/CPU0:router(config)# l2vpn
RP/0/RSP0/CPU0:router(config-l2vpn)# xconnect group xc1
RP/0/RSP0/CPU0:router(config-l2vpn-xc)#p2p grp1
RP/0/RSP0/CPU0:router(config-l2vpn-xc-p2p)#interface pw-ether 78
```
This example shows the sample output of L2 overhead configuration for the PW-HE interface:

```
RP/0/RSP0/CPU0:router# configure
```
П

RP/0/RSP0/CPU0:router(config)# **interface pw-ether 78** RP/0/RSP0/CPU0:router(config-if)# **l2overhead 32**

This example shows the sample output of Load-interval configuration for the PW-HE interface:

```
RP/0/RSP0/CPU0:router# configure
RP/0/RSP0/CPU0:router(config)# interface pw-ether 78
RP/0/RSP0/CPU0:router(config-if)# load-interval 60
```
This example shows the sample output of how to set logging of interface state change for thePW-HE interface:

```
RP/0/RSP0/CPU0:router# configure
RP/0/RSP0/CPU0:router(config)# interface pw-ether 78
RP/0/RSP0/CPU0:router(config-if)# logging events link-status
```
This example shows the sample output of MAC address configuration for the PW-HE interface:

```
RP/0/RSP0/CPU0:router# configure
RP/0/RSP0/CPU0:router(config)# interface pw-ether 78
RP/0/RSP0/CPU0:router(config-if)# mac-address 44-37-E6-89-C3-93
```
This example shows the sample output of MTU configuration for the PW-HE interface:

```
RP/0/RSP0/CPU0:router# configure
RP/0/RSP0/CPU0:router(config)# interface pw-ether 78
RP/0/RSP0/CPU0:router(config-if)# mtu 128
```
This example shows the sample output of bandwidth configuration for the PW-HE interface:

```
RP/0/RSP0/CPU0:router# configure
RP/0/RSP0/CPU0:router(config)# interface pw-ether 78
RP/0/RSP0/CPU0:router(config-if)# bandwidth 256
```
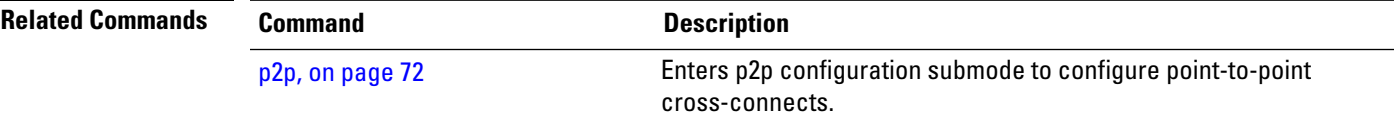

## **pw-grouping**

To enable Pseudowire Grouping, use the **pw-grouping** command in L2vpn configuration submode. To return to the default behavior, use the **no** form of this command.

**pw-grouping no pw-grouping**

**Syntax Description pw-grouping** Enables Pseudowire Grouping.

**Command Default** PW-grouping is disabled by default.

**Command Modes** L2VPN configuration submode

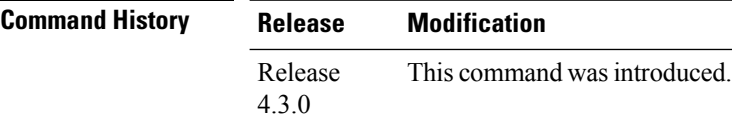

**Usage Guidelines** To use this command, you must be in a user group associated with a task group that includes appropriate task IDs. If the user group assignment is preventing you from using a command, contact your AAA administrator for assistance.

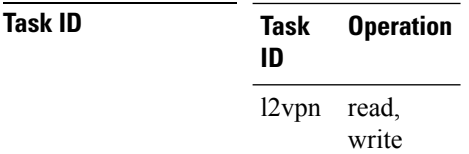

This example shows the sample output of pw-grouping configuration in L2VPN configuration submode:

```
RP/0/RSP0/CPU0:router# configure
RP/0/RSP0/CPU0:router(config)# l2vpn
RP/0/RSP0/CPU0:router(config-l2vpn)# pw-grouping
```
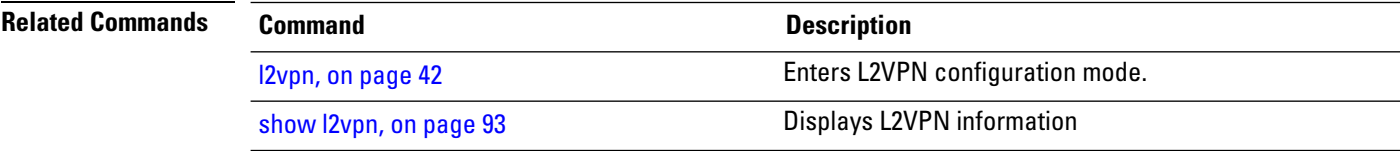

 $\mathbf{l}$ 

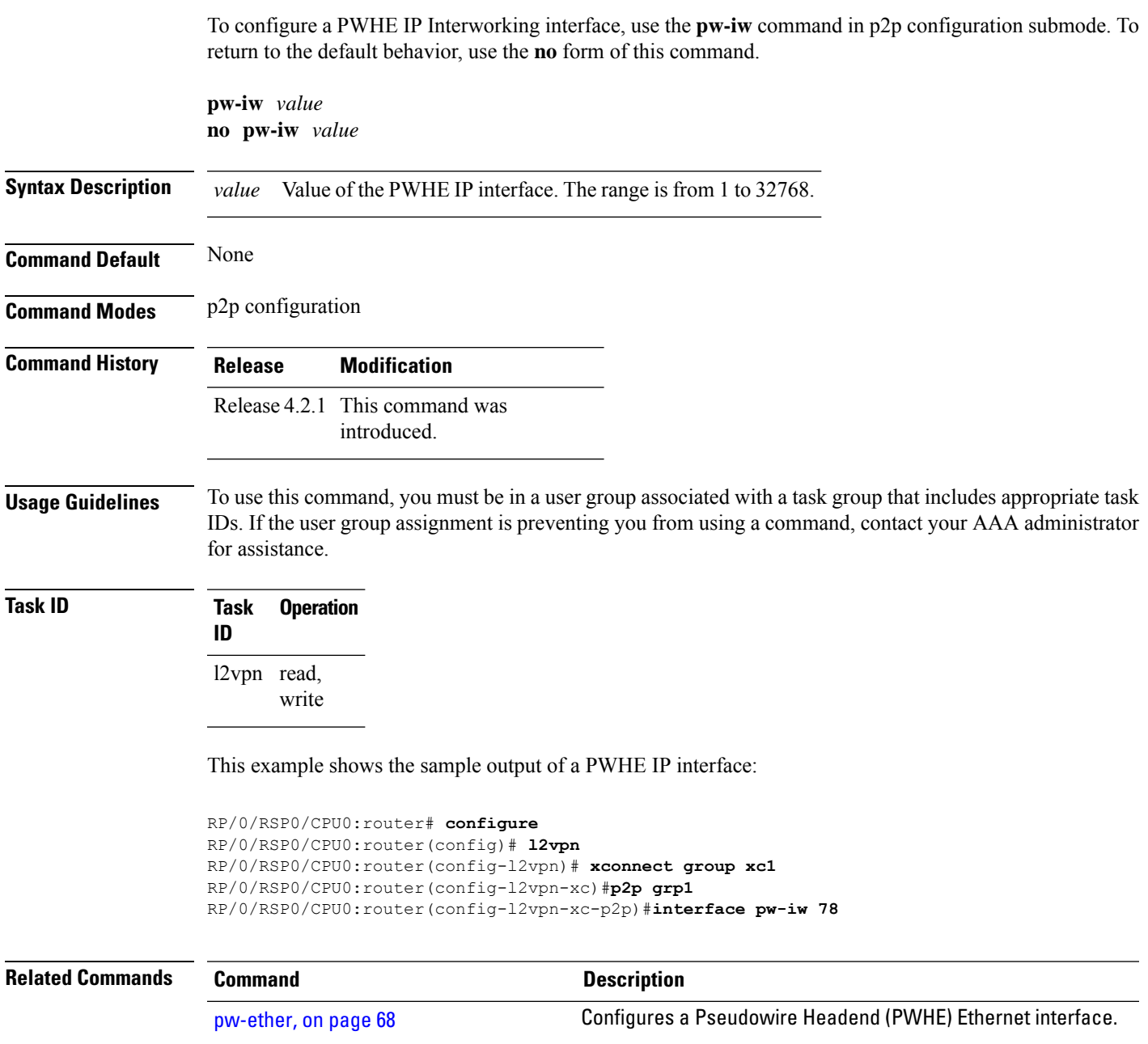

 $\mathbf I$ 

# <span id="page-71-0"></span>**p2p**

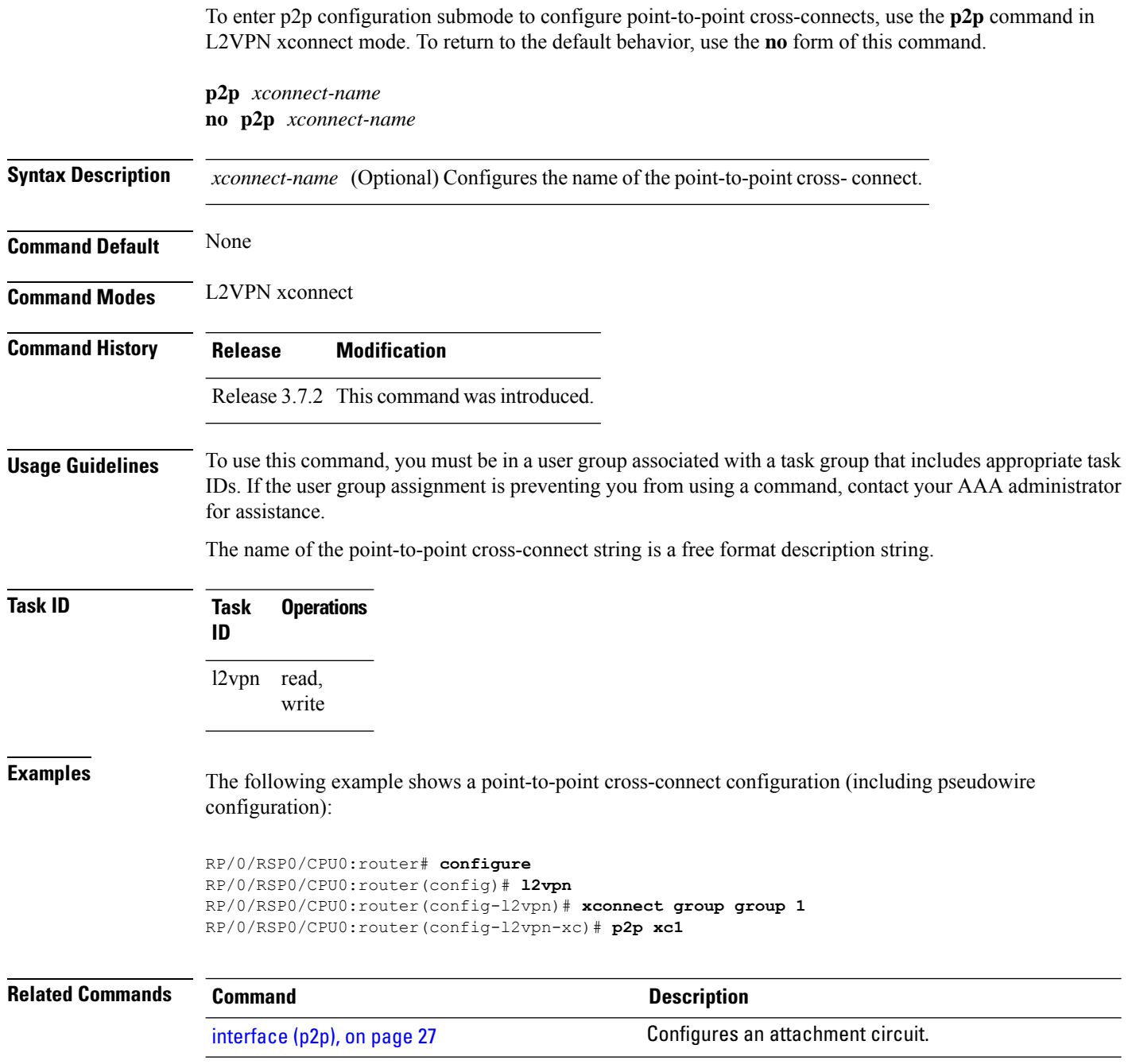
## **rd (L2VPN)**

To configure BGProute distinguisher, use the **rd**command in the L2VPN pseudowire routing bgp configuration submode or the L2VPN bridge domain VFI autodiscovery bgp submode or the L2VPN cross-connect mp2mp autodiscovery bgp sub-mode, as applicable.

**rd** {*ASN* : *index* | *ipv4-address* : *index*}

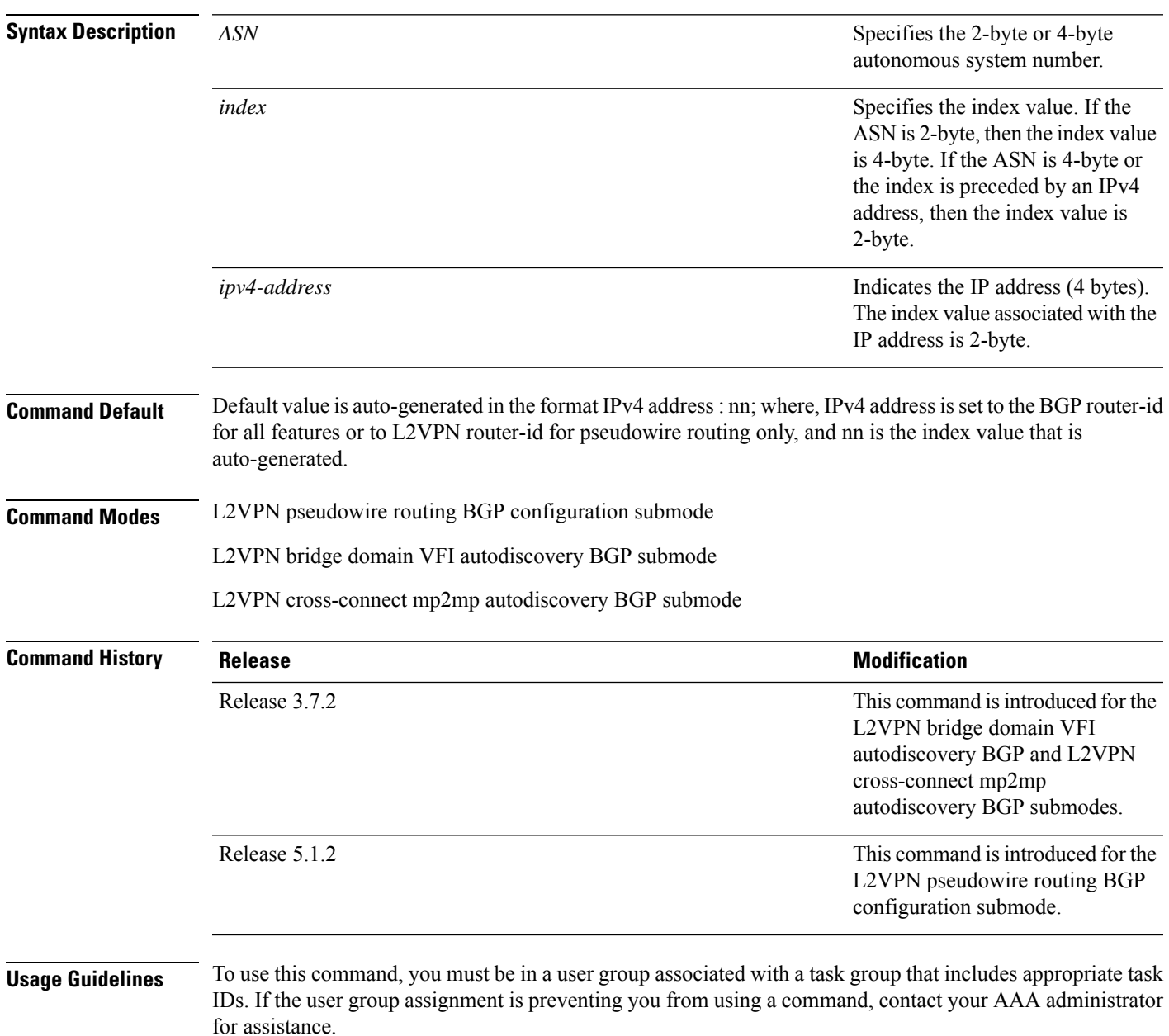

## **Task ID Task Operation ID**

l2vpn read, write

The following example shows how to configure BGP route distinguisher.

```
RP/0/RSP0/CPU0:router# configure
RP/0/RSP0/CPU0:router(config)# l2vpn
RP/0/RSP0/CPU0:router(config-l2vpn)#router-id 2.2.2.2
RP/0/RSP0/CPU0:router(config-l2vpn)# pw-routing
RP/0/RSP0/CPU0:router(config-l2vpn-pwr)# global-id 1000
RP/0/RSP0/CPU0:router(config-l2vpn-pwr)# bgp
RP/0/RSP0/CPU0:router(config-l2vpn-pwr-bgp)# rd 192.168.1.3:10
```
**Point to Point Layer 2 Services Commands**

# **sequencing (L2VPN)**

To configure L2VPN pseudowire class sequencing, use the **pw-class sequencing** command in L2VPN pseudowire class encapsulation mode. To return to the default behavior, use the **no** form of this command.

**sequencing** {**both** | **receive** | **transmit {resynch 5-65535}**} **no sequencing** {**both** | **receive** | **transmit {resynch 5-65535}**}

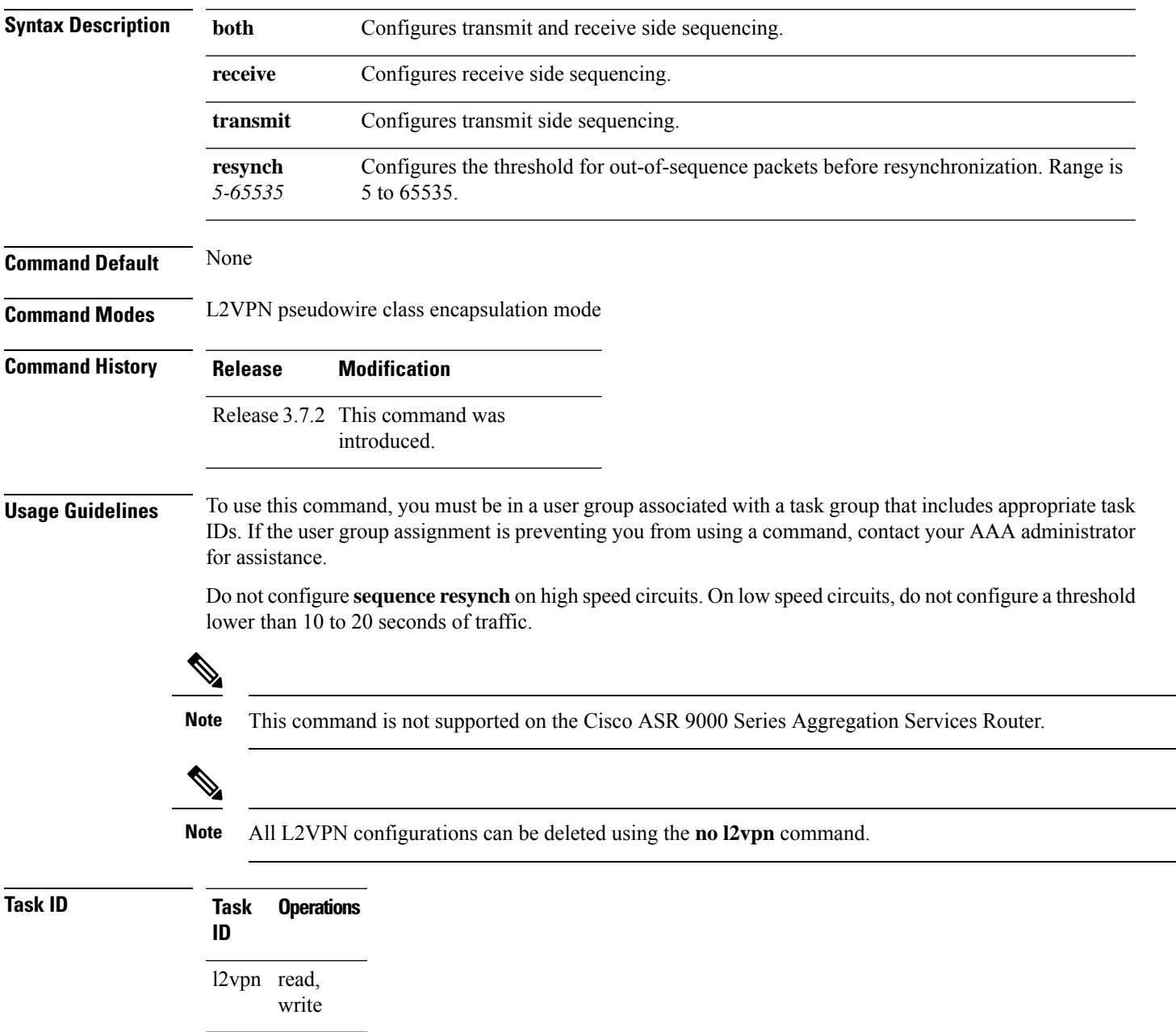

## **Examples** The following example shows how to configure L2VPN pseudowire class sequencing:

```
RP/0/RSP0/CPU0:router# configure
RP/0/RSP0/CPU0:router(config)# l2vpn
RP/0/RSP0/CPU0:router(config-l2vpn)# pw-class kanata01
RP/0/RSP0/CPU0:router(config-l2vpn-pw)# encapsulation mpls
RP/0/RSP0/CPU0:router(config-l2vpn-encap-mpls)# sequencing both
```
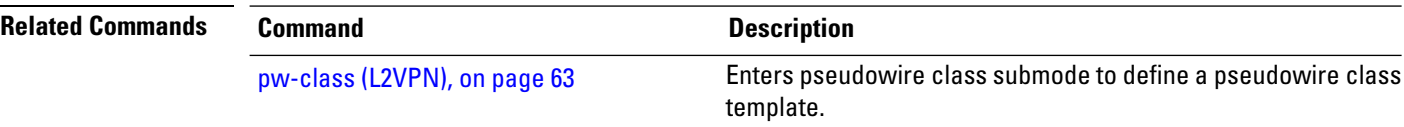

## **show bgp l2vpn evpn**

To display BGP routes associated with EVPN under L2VPN address family, use the **show bgp l2vpn evpn** command in EXEC mode.

**show bgp l2vpn evpn** { **bridge-domain** *bridge-domain-name* | **rd** { **all** *IPv4 address:nn 4-byte as-number:nn 2-byte as-number:nn* } }

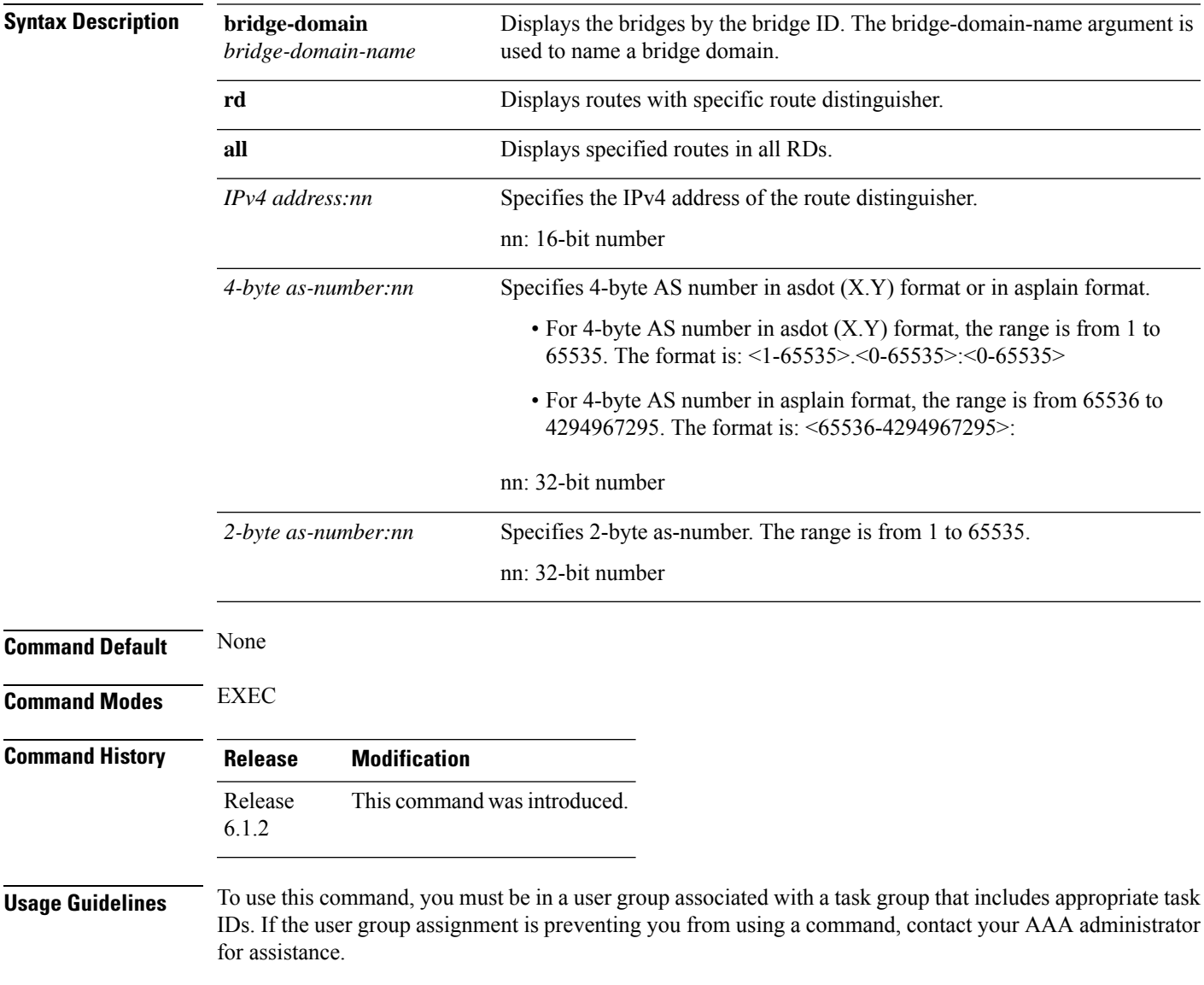

## **Task ID Task Operation ID**

bgp read

This sample output shows the BGP routes associated with EVPN with bridge-domain filter:

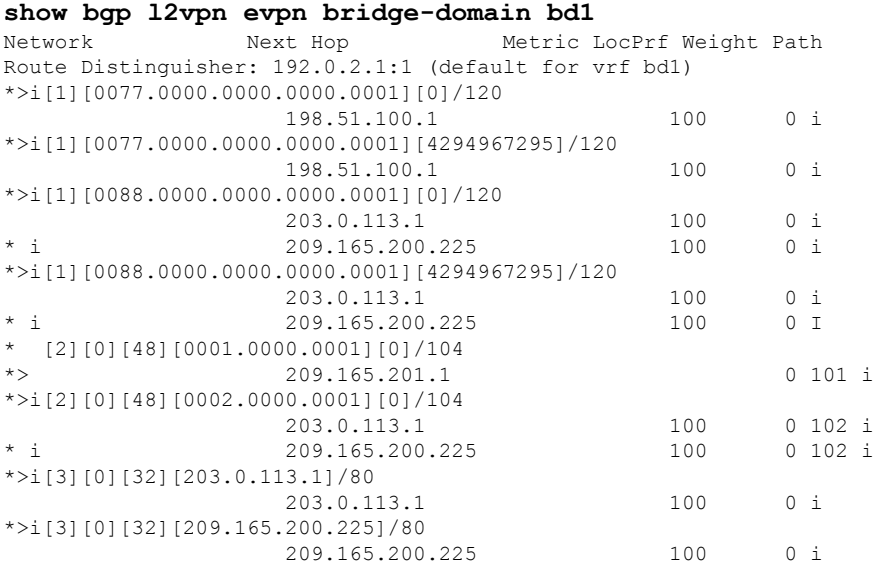

# **show bgp l2vpn mspw**

To display the information about L2VPN single-segment pseudowires, use the **show bgp l2vpn mspw** command in the EXEC mode.

### **show bgp l2vpn mspw**

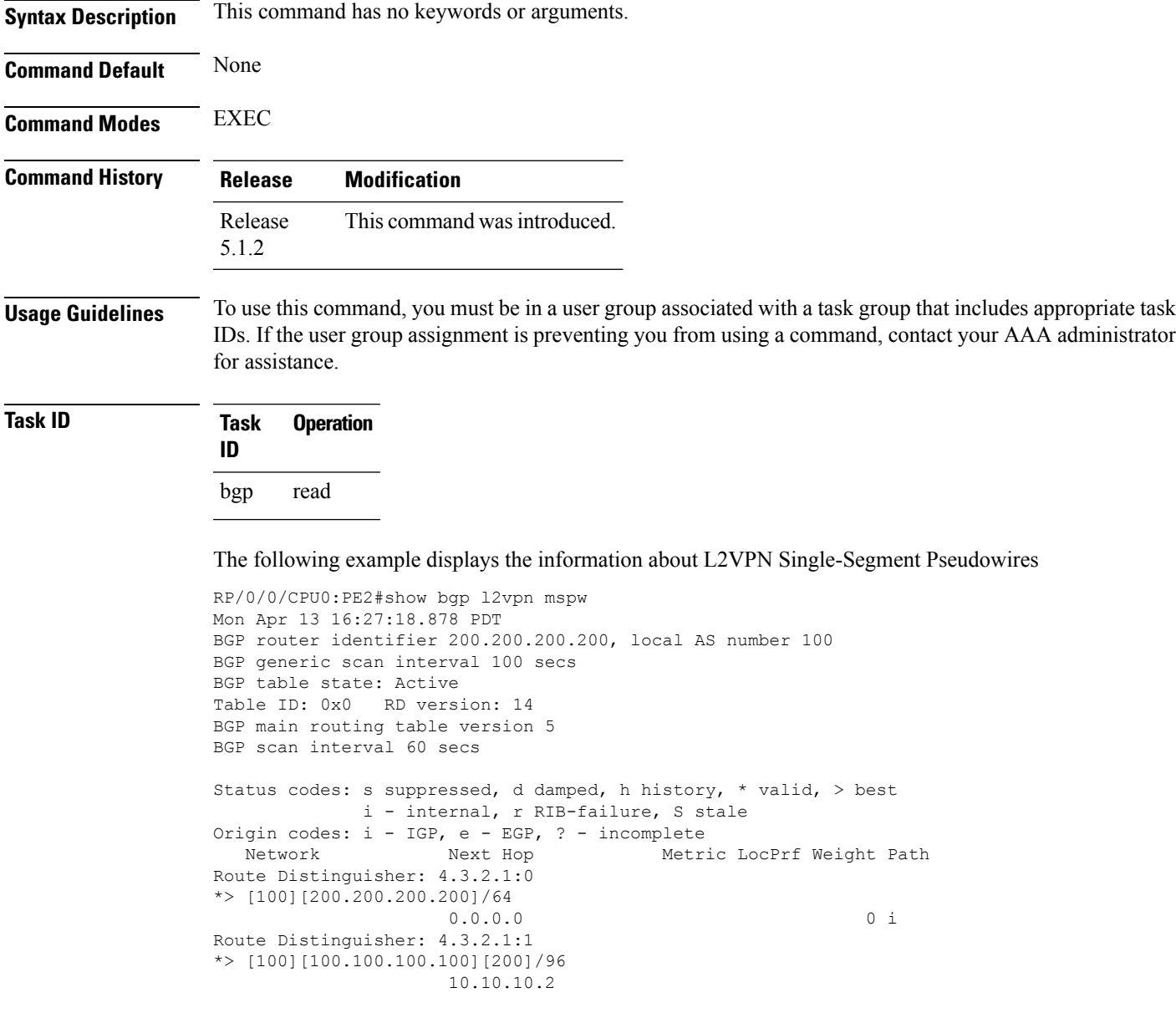

## **show bgp vrf-db**

To display the BGP VRF database information, use the **show bgp vrf-db** command in the EXEC mode.

**show bgp vfr-db**{**all** *vrf table id*} **Syntax Description all** Displays all BGP VRF database table information. *vrf table id* Displays the BGP VRF database information for the specific VRF table ID. **Command Default** None **Command Modes** EXEC **Command History Release Modification** Release This command was introduced. 6.1.2 **Usage Guidelines** To use this command, you must be in a user group associated with a task group that includes appropriate task IDs. If the user group assignment is preventing you from using a command, contact your AAA administrator for assistance. **Task ID Task Operation ID**

l2vpn read

### **Example**

This sample output shows the BGP VRF database information with the VRF table ID filter:

```
#show bgp vrf-db table 0x00000001
Tue Jun 14 14:39:32.468 EDT
VRF-TBL: bd1 (L2VPN EVPN)
 TBL ID: 0x00000001
  RSI Handle: 0x0
  Refcount: 24
  Import:
```

```
RT-List: RT:100:1
 Stitching RT-List: RT:101:1
Export:
 RT-List: RT:100:1
  Stitching RT-List: RT:101:1
```
П

## **show evpn evi ead**

To display the EVPN E-VPN ID information, use the **show evpn evi ead** command in the EXEC mode. **show evpn evi ead detail Syntax Description** evi Specifies the EVPN Instance Identifier. This is used to derive the default Route Distinguisher and Route Targets. **evi ead** Specifies the EVPN ead routes. **detail** Displays detailed information. **Command Default** None. **Command Modes** EXEC **Command History Release Modification** This command was introduced. Release 6.0.0 **Usage Guidelines** To use this command, you must be in a user group associated with a task group that includes appropriate task IDs. If the user group assignment is preventing you from using a command, contact your AAA administrator for assistance. **Task ID Task Operation ID** l2vpn read **Example** This sample output shows the EVPN EVI detailed information:

```
RP/0/RSP0/CPU0:router#show evpn evi ead detail
Mon Apr 18 13:19:44.311 EDT
EVI Ethernet Segment Id EtherTag Nexthop Label
   ----- ------------------------ -------- --------------------------------------- --------
1 00a1.a2a3.a4a5.a6a7.a8a9 0 ::
                           2.2.2.2 24007
  Source: Local, Remote, MPLS, VXLAN
1 00a1.a2a3.a4a5.a6a7.a8a9 ffffffff 2.2.2.2 0
Source: Remote, Unknown encap
   200 0000.0000.0000.0000.0000 1 :: 24025
  Source: Local, MPLS
200 0000.0000.0000.0000.0000 4 :: 24026
 Source: Local, MPLS
200 0000.0000.0000.0000.0000 11 :: 24027
  Source: Local, MPLS
```
 $\mathbf I$ 

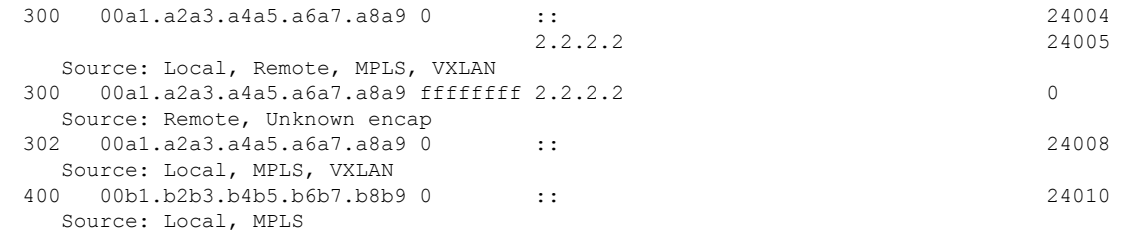

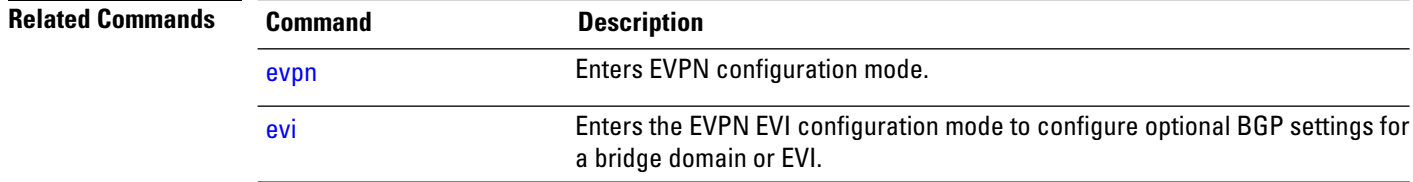

**Point to Point Layer 2 Services Commands**

## **show evpn internal-label**

To display EVPN internal label associated configuration information, use the **show evpn internal-label** command in the EXEC mode.

**show evpn internal-label** [**vpn-id** *evi* [**detail**]]

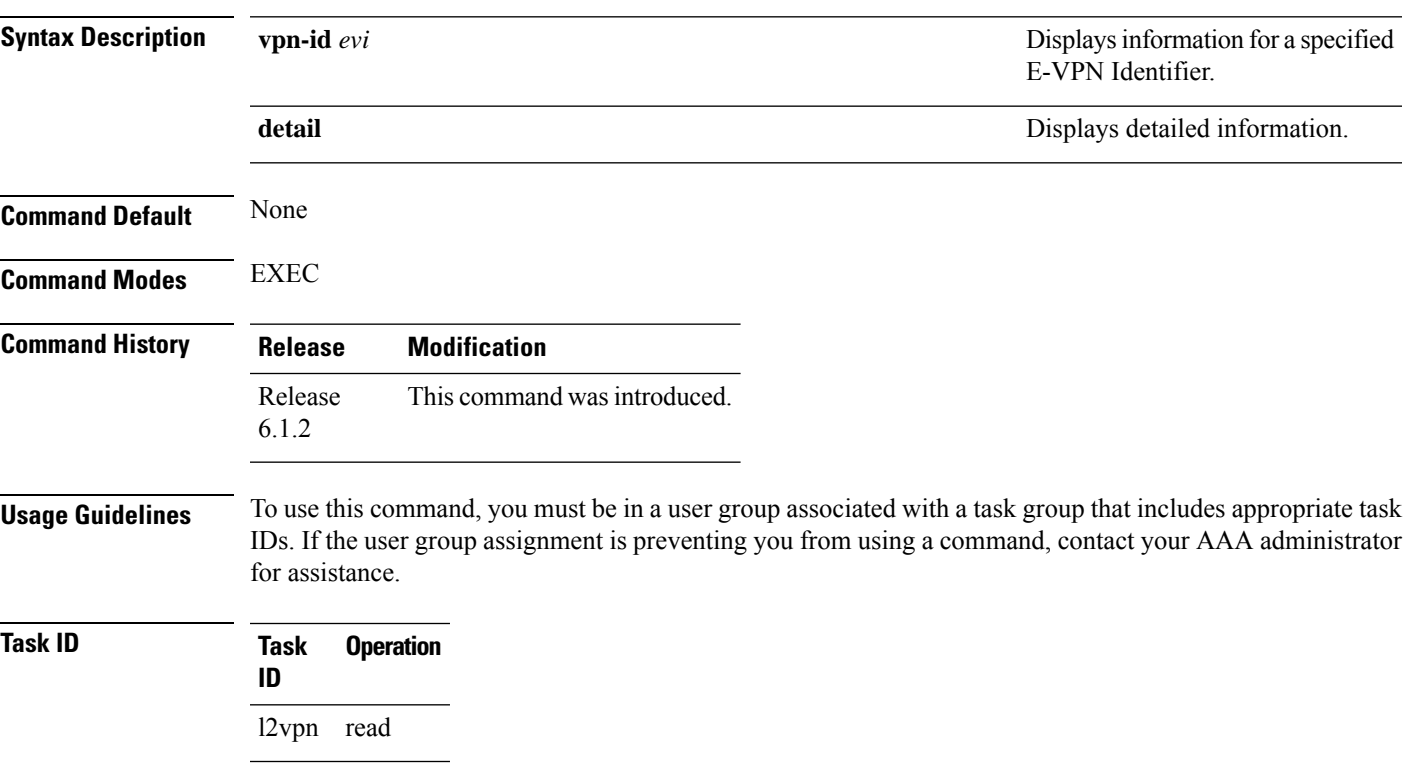

### **Example**

This sample output shows the EVPN internal label associated configuration information.

### **show evpn internal-label vpn-id 1 detail** Tue Jun 14 16:18:51.563 EDT

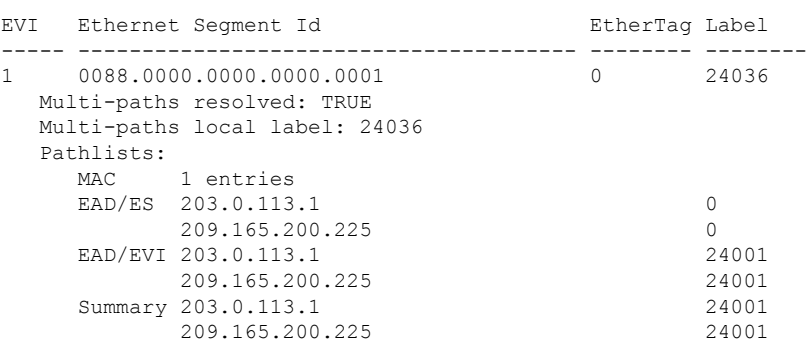

## **show dci-fabric-interconnect**

To display the DCI fabric tenant interconnect information, use the **show dci-fabric-interconnect** command in the EXEC mode.

**show dci-fabric-interconnect** {**auto-configuration-pools** | **dci-vrf-db** [**vrf** *vrfname*] | **fabric** [{*fabric id* | **opflex-session**}] | **fabric-vrf-db** [**fabric** *fabric id*]}

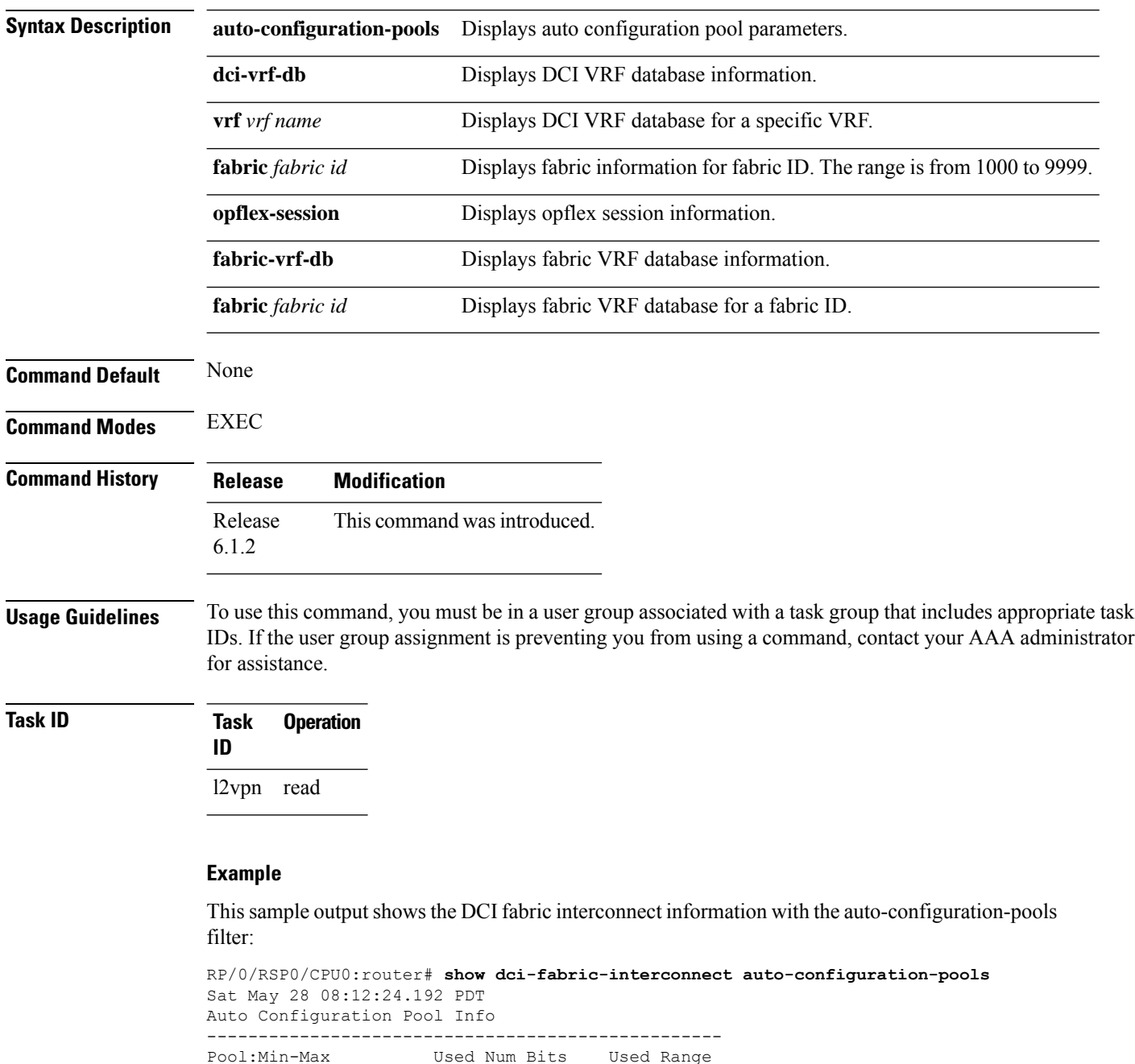

--------------------------------------------------

Ш

VNI-Pool:0001-1000 Used:10 Used:1-10 BD-Pool :0001-1000 Used:10 Used:1-10 BVI-Pool:0001-1000 Used:10 Used:1-10 --------------------------------------------------

### **Example**

This sample output shows the DCI fabric interconnect information with the fabric opflex-session filter:

```
RP/0/RSP0/CPU0:router# show dci-fabric-interconnect fabric opflex-session
Sat May 28 08:12:09.326 PDT
Fabric Id: 1000
State: Config Complete(Sat May 28 08:09:01.813 PDT)
      Active (Healthy)(Wed Dec 31 16:00:00.000 PST)
Peers:
Peer-IP Peer-Port Peer-Status / Timestamp
=============== ========= ==========================================
209.165.200.225 8009 Ready /(Wed Dec 31 16:00:01.000 PST)
==========================================================================
```
### **Example**

This sample output shows the DCI fabric interconnect information with the fabric-vrf-db filter:

```
RP/0/RSP0/CPU0:router# show dci-fabric-interconnect fabric-vrf-db
Tue Jul 26 16:13:30.101 PDT
Flags: S = STALE
---------------------------------------------------------------------------
Fabric Id: 1000 Number of VRFs: 0010
---------------------------------------------------------------------------
Fabric-VRF:FV1000 2 DCI VRF:DV2 Flags:
        v4 Import RTs:(100:19333144)
        v4 Export RTs:(100:19333144)
        v6 Import RTs:(100:19333144)
        v6 Export RTs:(100:19333144)
Fabric-VRF:FV1000 3 DCI VRF:DV3 Flags:
        v4 Import RTs:(100:19333144)
        v4 Export RTs:(100:19333144)
        v6 Import RTs:(100:19333144)
        v6 Export RTs:(100:19333144)
Fabric-VRF:FV1000_4 DCI VRF:DV4 Flags:
        v4 Import RTs:(100:19333144)
        v4 Export RTs:(100:19333144)
        v6 Import RTs:(100:19333144)
        v6 Export RTs:(100:19333144)
Fabric-VRF:FV1000 5 DCI VRF:DV5 Flags:
        v4 Import RTs:(100:19333144)
        v4 Export RTs:(100:19333144)
        v6 Import RTs:(100:19333144)
        v6 Export RTs:(100:19333144)
```
### **Example**

This sample output shows the DCI fabric interconnect information with the dci-vrf-db filter:

RP/0/RSP0/CPU0:router# **show dci-fabric-interconnect dci-vrf-db** Sat May 28 08:12:17.401 PDT Flags: AP = ADD\_PENDING, DP = DELETE\_PENDING, C = CONFIG\_APPLIED, S = STALE --------------------------------------------------------------------------- DCI VRF:DV6 Flags:C Number of Fabric VRFs: 0002 Fabric VRFs: (1000, FV1000 6); (2000, FV2000 6) v4 RT: (Import:1000:1000, Export: )/Flags:C (Import:1000:2000, Export: )/Flags:C<br>(Import:2000:1000, Export: )/Flags:C v6 RT:  $(Import: 2000:1000, Export:$ (Import:2000:2000, Export: )/Flags:C VNI Id:0007 ; BD-Name:fti-bd-7 BVI-ID:0007 ; BVI-IP:169.254.1.30 ; BVI-IPV6: Enabled --------------------------------------------------------------------------- DCI VRF:DV7 Flags:C Number of Fabric VRFs: 0002 Fabric VRFs: (1000, FV1000 7); (2000, FV2000 7) v4 RT: (Import:1000:1000, Export: )/Flags:C (Import:1000:2000, Export: )/Flags:C<br>(Import:2000:1000, Export: )/Flags:C v6 RT: (Import:2000:1000, Export: (Import:2000:2000, Export: )/Flags:C VNI Id:0008 ; BD-Name:fti-bd-8 BVI-ID:0008 ; BVI-IP:169.254.1.30 ; BVI-IPV6: Enabled ---------------------------------------------------------------------------

## **show generic-interface-list**

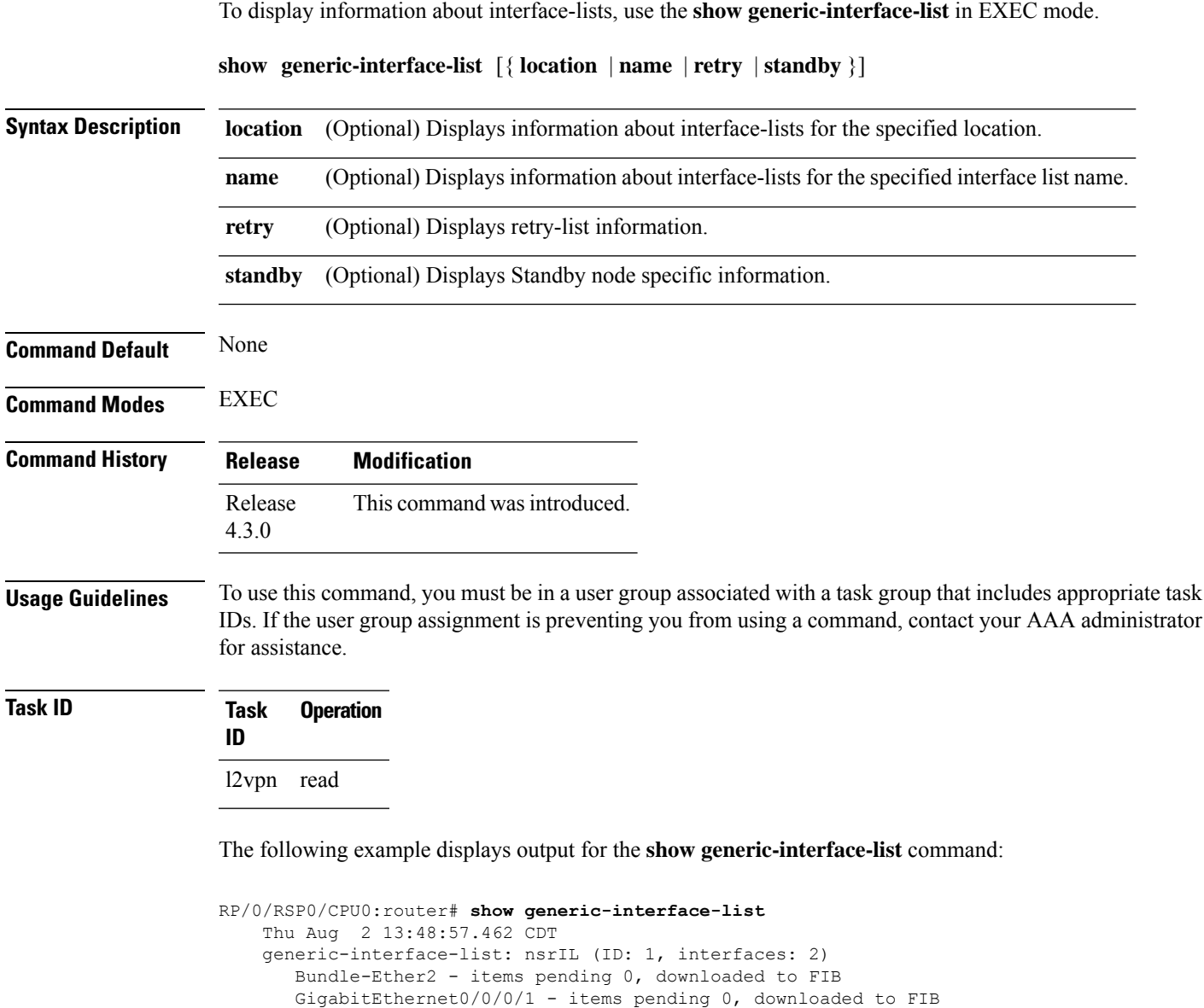

The following example displays output for the **show generic-interface-list retryprivate** command:

```
RP/0/RSP0/CPU0:router# show generic-interface-list retry private
   Thu Aug 2 14:20:42.883 CDT
    total: 0 items
```
The following example displays output for the **show generic-interface-list standby** command:

RP/0/RSP0/CPU0:router# **show generic-interface-list standby**

Number of items: 400 List is downloaded to FIB

```
Thu Aug 2 14:25:01.749 CDT
generic-interface-list: nsrIL (ID: 0, interfaces: 2)
Bundle-Ether2 - items pending 0, NOT downloaded to FIB
GigabitEthernet0/0/0/1 - items pending 0, NOT downloaded to FIB
Number of items: 0
List is not downloaded to FIB
```
### **Related Commands Command Command Command Description**

[l2vpn,](#page-41-0) on page 42 Enters L2VPN configuration mode.

# <span id="page-88-0"></span>**show l2tp session**

To display information about L2TP sessions, use the **show l2tp session** command in EXEC mode.

**show l2tp session** [{**detail** | **brief** | **interworking** | **circuit** | **sequence** | **state**}] {**id** *id* | **name** *name*}

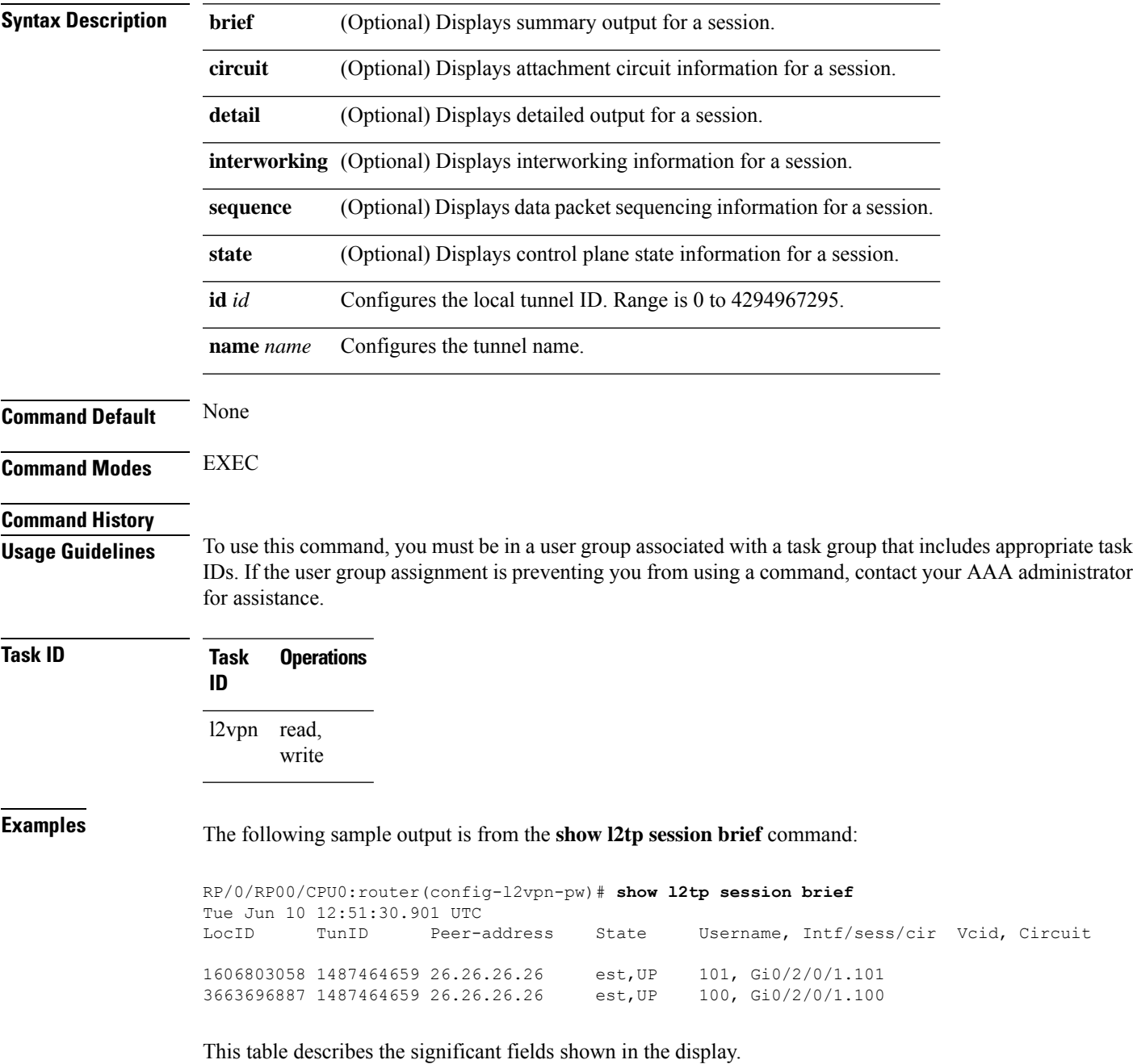

### **Table 1: show l2tp session brief Field Descriptions**

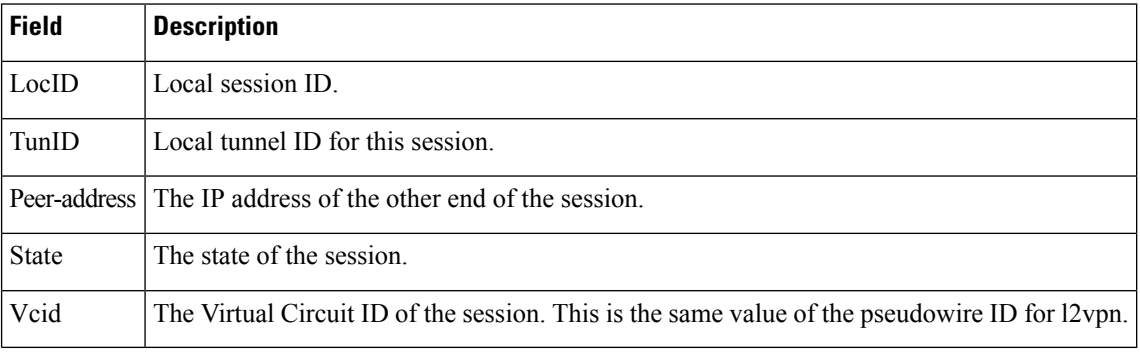

The following sample output is from the **show l2tp session detail** command:

```
RP/0/RP00/CPU0:router(config-l2vpn-pw)# show l2tp session detail
Tue Jun 10 12:53:19.842 UTC
Session id 1606803058 is up, tunnel id 1487464659, logical session id 131097
 Remote session id is 2602674409, remote tunnel id 2064960537
 Remotely initiated session
Call serial number is 4117500017
Remote tunnel name is ASR9K-PE2
 Internet address is 26.26.26.26:1248
Local tunnel name is PRABHRAM-PE1
 Internet address is 25.25.25.25:4272
IP protocol 115
  Session is L2TP signaled
  Session state is established, time since change 00:07:28
 UDP checksums are disabled
  Session cookie information:
   local cookie, size 4 bytes, value 6d 3e 03 67
   remote cookie, size 4 bytes, value 0d ac 7a 3b
  Tie breaker is 0xfee65781a2fa2cfd, enabled TRUE.
 Sequencing is off
  Conditional debugging is disabled
 Unique ID is 101
Session Layer 2 circuit
 Payload type is Ethernet, Name is GigabitEthernet0_2_0_1.101
  Session vcid is 101
  Circuit state is UP
   Local circuit state is UP
   Remote circuit state is UP
```
### **Related Commands Command Description**

#unique\_112

## **show l2tp tunnel**

 $\mathbf{I}$ 

 $\overline{\phantom{a}}$ 

To display information about L2TP tunnels, use the **show l2tp tunnel** command in EXEC mode.

**show l2tp tunnel** {**detail** | **brief** | **state** | **transport**} {**id** *identifier* | **name** *local-name remote-name*}

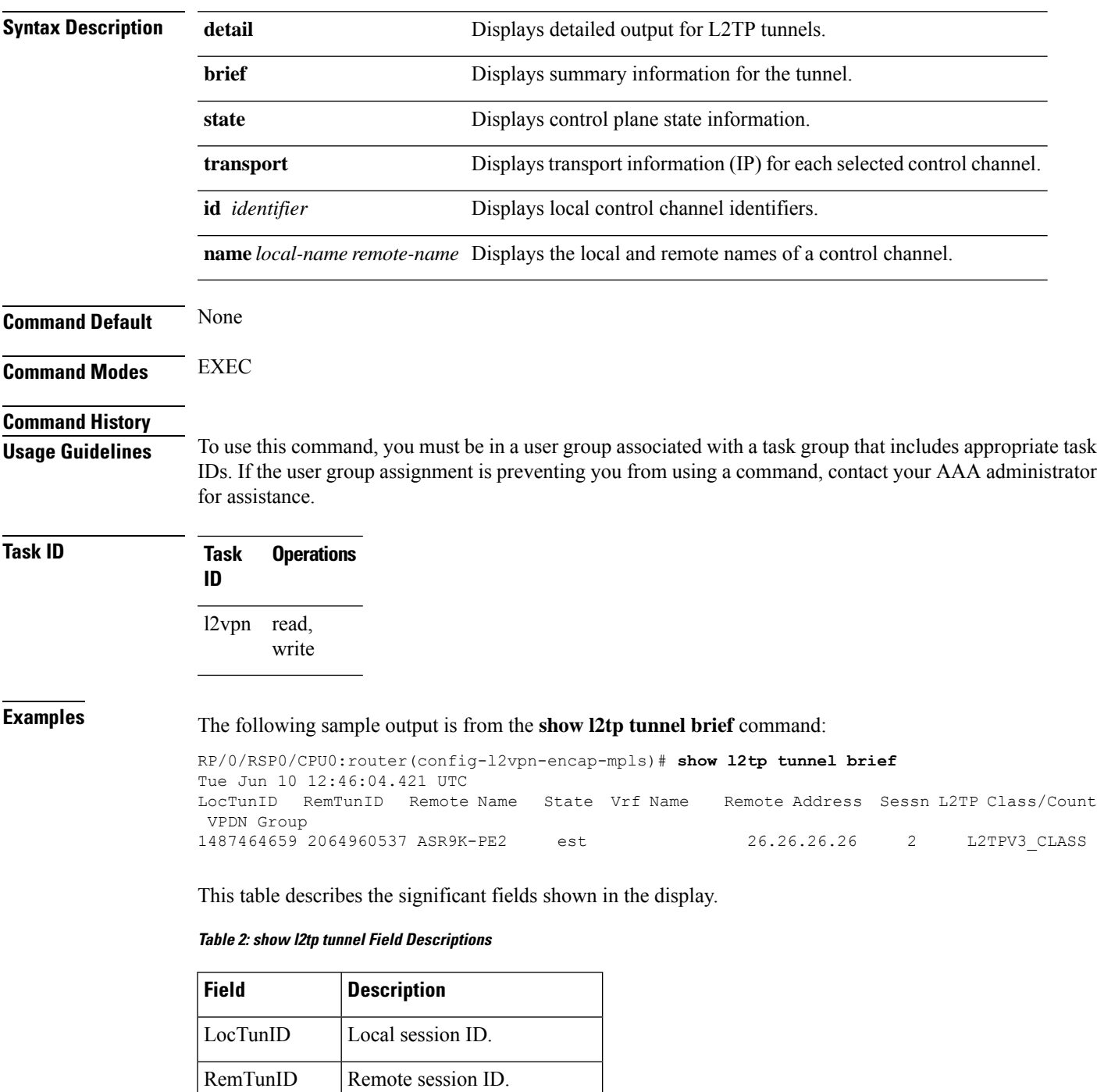

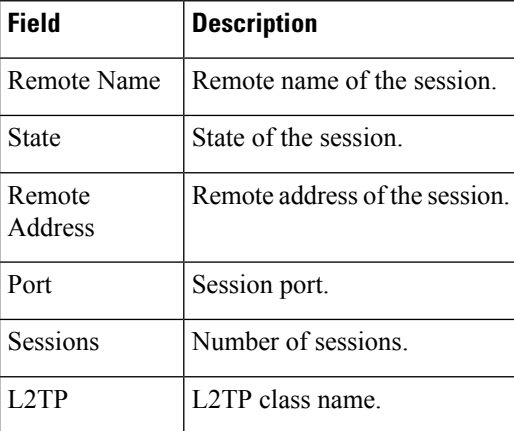

### The following sample output is from the **show l2tp tunnel detail** command:

```
RP/0/RSP0/CPU0:router(config-l2vpn-encap-mpls)# show l2tp tunnel detail
Tue Jun 10 12:47:36.638 UTC
Tunnel id 1487464659 is up, remote id is 2064960537, 2 active sessions
 Remotely initiated tunnel
 Tunnel state is established, time since change 4d19h
 Tunnel transport is IP (115)
 Remote tunnel name is ASR9K-PE2
   Internet Address 26.26.26.26, port 0
 Local tunnel name is PRABHRAM-PE1
   Internet Address 25.25.25.25, port 0
 VRF table id is 0xe0000000
 Tunnel group id
 L2TP class for tunnel is L2TPV3_CLASS
 Control Ns 4178, Nr 4181
  Local RWS 512 (default), Remote RWS 512
 Control channel Congestion Control is disabled
 Tunnel PMTU checking disabled
 Retransmission time 1, max 1 seconds
 Unsent queuesize 0, max 0
  Resend queuesize 0, max 1
 Total resends 0, ZLB ACKs sent 4177
 Total out-of-order dropped pkts 0
 Total out-of-order reorder pkts 0
 Total peer authentication failures 0
  Current no session pak queue check 0 of 5
  Retransmit time distribution: 0 0 0 0 0 0 0 0 0
  Control message authentication is disabled
```
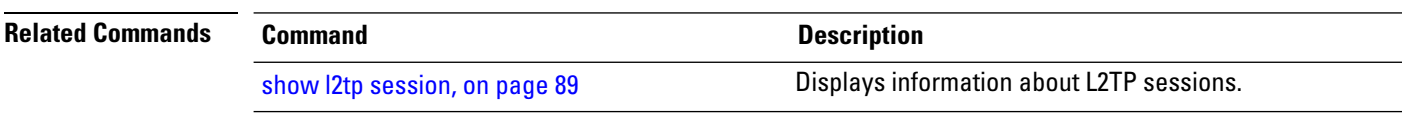

## **show l2vpn**

To display L2VPN information, use the **show l2vpn** command in EXEC mode.

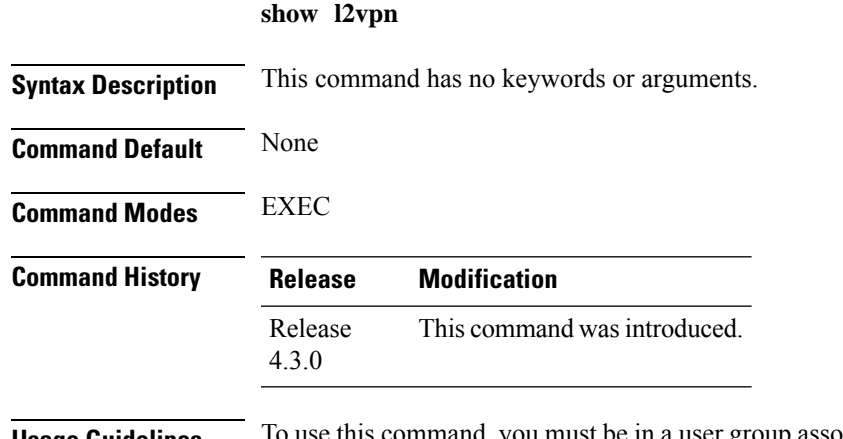

**Usage Guidelines** To use this command, you must be in a user group associated with a task group that includes appropriate task IDs. If the user group assignment is preventing you from using a command, contact your AAA administrator for assistance.

## **Task ID Task Operation ID** l2vpn read

### **Example**

The following example displays output for the **show l2vpn** command. The output provides an overview of the state of the globally configured features.

```
RP/0/RSP0/CPU0:router# show l2vpn
Mon May 7 15:01:17.963 BST
PW-Status: disabled
 PW-Grouping: disabled
Logging PW: disabled
Logging BD state changes: disabled
Logging VFI state changes: disabled
 Logging NSR state changes: disabled
 TCN propagation: disabled
 PWOAMRefreshTX: 30s
```
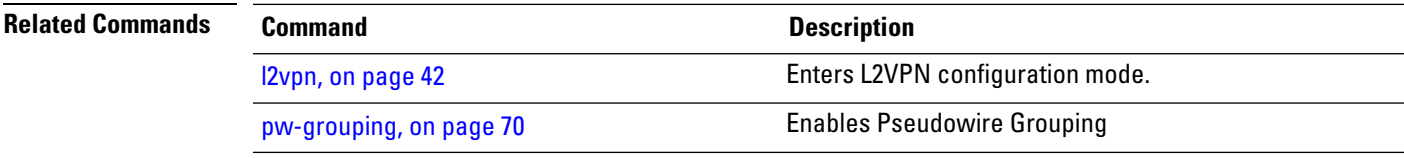

## **show l2vpn atom-db**

To display AToM database information, use the **show l2vpn atom-db** command in EXEC mode.

**show l2vpn atom-db** [{**detail** | **l2-rid** | **ldp-rid** | **local-gid** | **neighbor** | **preferred-path** | **remote-gid** | **source**}]

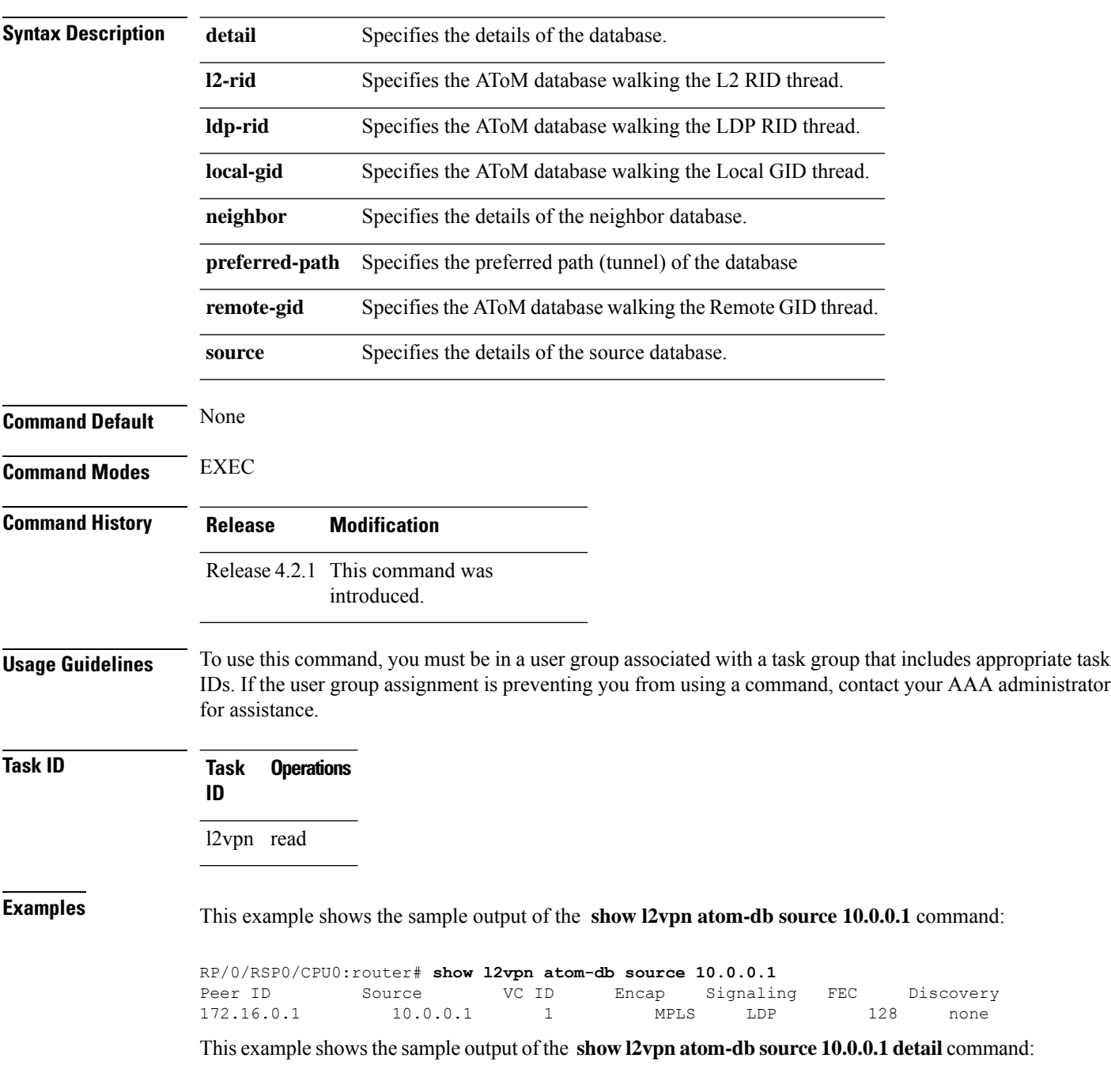

```
RP/0/RSP0/CPU0:router# show l2vpn atom-db source 10.0.0.1 detail
 PW: neighbor 172.16.0.1, PW ID 1, state is down ( provisioned )
   PW class class1, XC ID 0x1
   Encapsulation MPLS, protocol LDP
   Source address 10.0.0.1
   PW type Ethernet, control word disabled, interworking none
   PW backup disable delay 0 sec
   Sequencing not set
     MPLS Local Remote
     ------------ ------------------------------ -----------------------------
     Label 16000 unknown
     Group ID 0x20000060 0x0
     Interface GigabitEthernet0/0/0/1.1 unknown<br>MTU 1504 unknown
     MTU 1504 unknown
     Control word disabled unknown
     PW type Ethernet unknown
     VCCV CV type 0x2 0x0
                                              (none)
                 (LSP ping verification)
     VCCV CC type 0x6 0x0
                                              (none)
                 (router alert label)
     (TTL expiry)<br>----------- --------------
                               ------------ ------------------------------ -----------------------------
   MIB cpwVcIndex: 4278194081
   Create time: 13/12/2010 15:28:26 (20:32:27 ago)
   Last time status changed: 13/12/2010 15:28:26 (20:32:27 ago)
   Configuration info:
     PW class: class1
     Peer ID = 172.16.0.1, pseudowire ID = 1
     Control word is not set
     Transport mode: not set
       Configured (Static) Encapsulation: not set
       Provisioned Encapsulation: MPLS
     Static tag rewrite: not set
     MTU: 1504
     Tunnel interface: None
     IW type: 0
     PW type: Dynamic
     Pref path configured: No
     Bridge port: No
     BP learning disabled: No
     BP ucast flooding disabled: No
     BP bcast flooding disabled: No
     CW is mandatory: No
     Label: local unassigned, remote unassigned
     L2 Router-ID: 0.0.0.0
     LDP Router-ID: 0.0.0.0
     GR stale: No
   LDP Status: local established, remote unknown
   LDP tag rewrite: not set
   Force switchover: inactive
   MAC trigger: inactive
   VC sane: Yes
   Use PW Status: No
   Local PW Status: Up(0x0); Remote PW Status: Up(0x0)
   Peer FEC Failed: No
   LSP: Down
   Operational state:
     LDP session state: down
     TE tunnel transport: No
     VC in gr mode: No
     Peer state: up
```
Transport LSP down: Yes Advertised label to LDP: No Received a label from LSD: Yes Need to send standby bit: No VC created from rbinding: No PW redundancy dampening on : No Notified up : No Detailed segment state: down PW event trace history [Total events: 8] ----------------------------------------- Time **Event** Event **Value** ==== ===== =========== 12/13/2010 15:28:26 LSP Down 0<br>12/13/2010 15:28:26 Provision 0 12/13/2010 15:28:26 Provision 0 12/13/2010 15:28:26 LSP Down 0 12/13/2010 15:28:26 Connect Req 0<br>12/13/2010 15:28:26 Rewrite create 0x100000 12/13/2010 15:28:26 Rewrite create 0x1000<br>12/13/2010 15:28:26 Got label 0x3e80 12/13/2010 15:28:26 Got label 12/13/2010 15:28:26 Local Mtu 0x5e0 12/13/2010 15:28:26 Peer Up 0

# **show l2vpn collaborators**

To display information about the state of the interprocess communications connections between l2vpn\_mgr and other processes, use the **show l2vpn collaborators** command in EXEC mode.

### **show l2vpn collaborators**

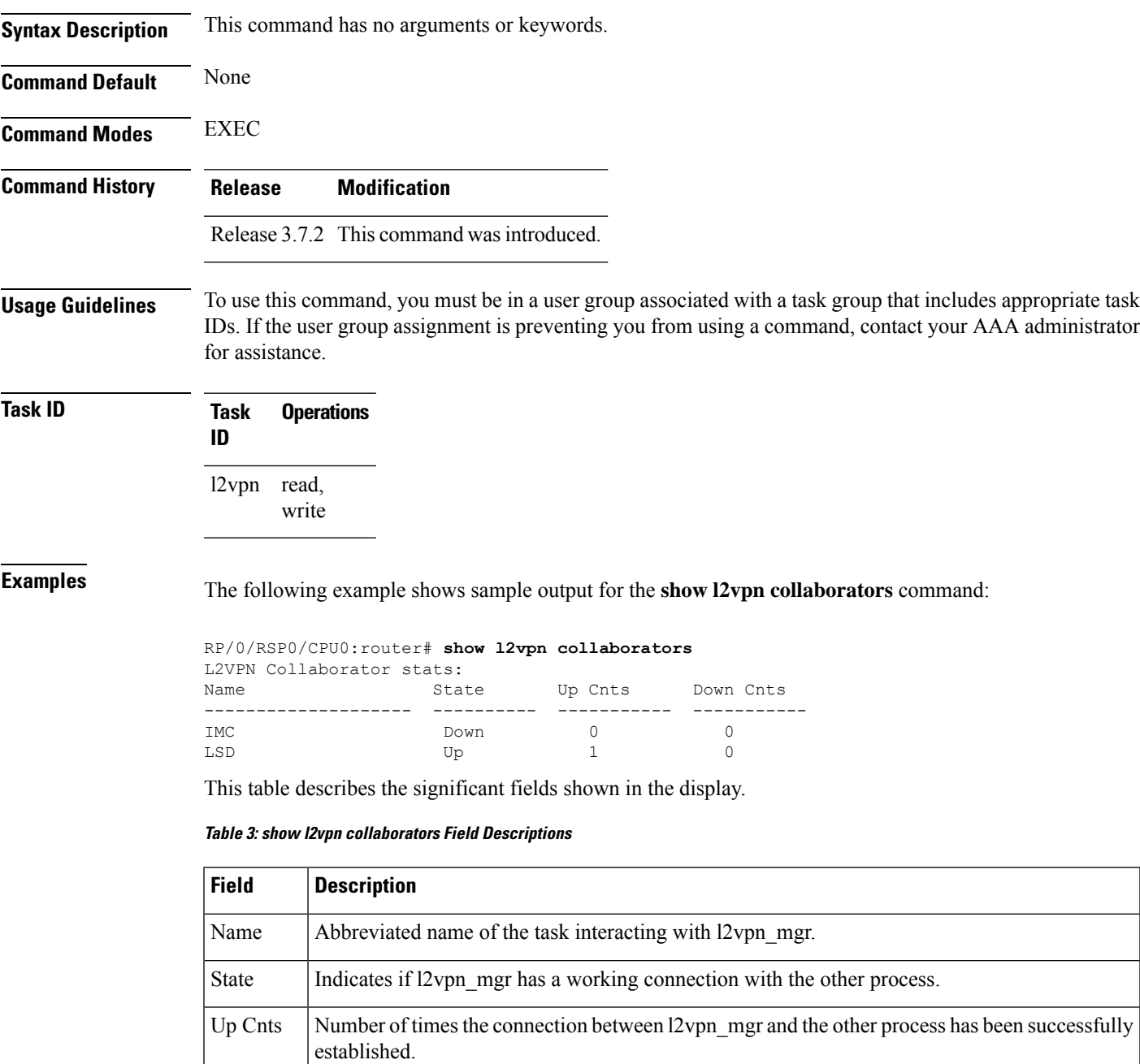

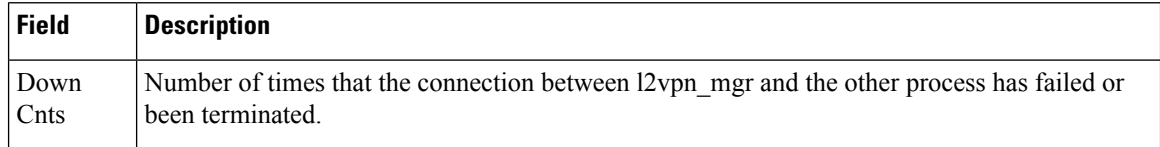

### **Related Commands Command Command Command Description**

clear l2vpn [collaborators,](#page-13-0) on page 14 Clears the state change counters for L2VPN collaborators.

# **show l2vpn database**

 $\overline{\phantom{a}}$ 

To display L2VPN database, use the **show l2vpn database** command in EXEC mode.

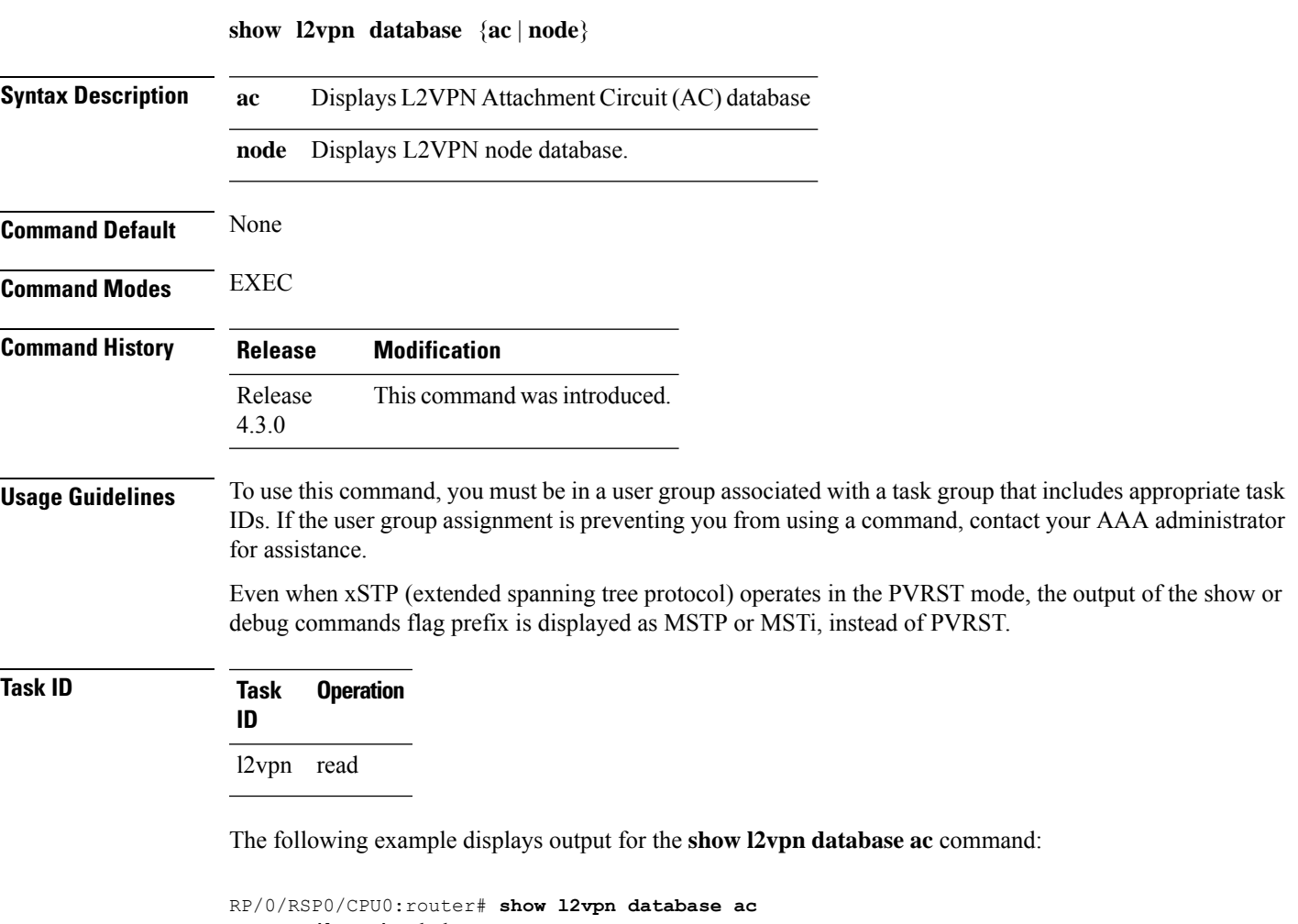

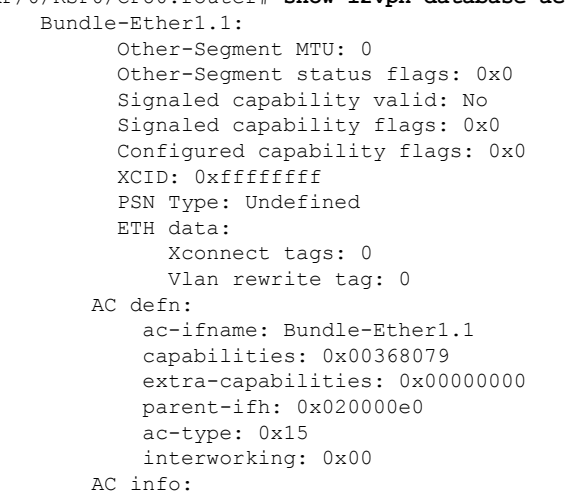

```
seg-status-flags: 0x00000000
       segment mtu/l2-mtu: 1504/1518
GigabitEthernet0/0/0/0.4096:
     Other-Segment MTU: 0
     Other-Segment status flags: 0x0
     Signaled capability valid: No
     Signaled capability flags: 0x0
     Configured capability flags: 0x0
     XCID: 0x0
     PSN Type: Undefined
     ETH data:
         Xconnect tags: 0
         Vlan rewrite tag: 0
   AC defn:
       ac-ifname: GigabitEthernet0_0_0_0.4096
       capabilities: 0x00368079
       extra-capabilities: 0x00000000
       parent-ifh: 0x040000c0
       ac-type: 0x15
       interworking: 0x00
   AC info:
       seg-status-flags: 0x00000003
        segment mtu/l2-mtu: 1504/1518
```
### The following example displays output for the **show l2vpn database node** command:

RP/0/RSP0/CPU0:router# show l2vpn database node 0/RSP0/CPU0 MA: vlan ma

> AC event trace history [Total events: 4] -----------------------------------------

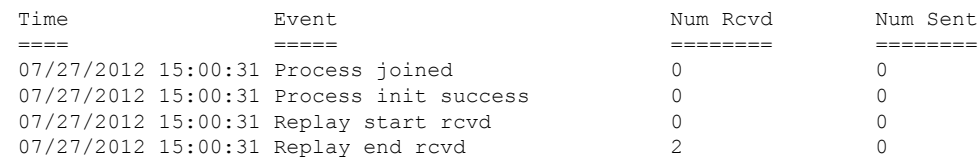

### MA: ether ma

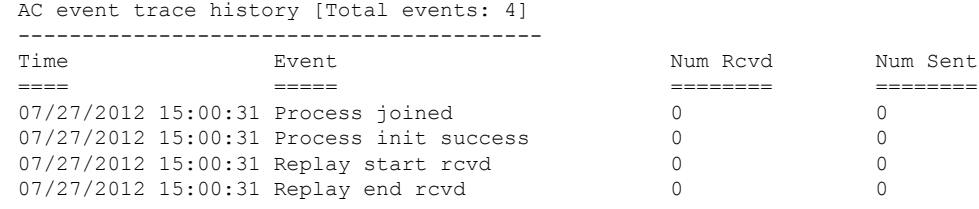

0/0/CPU0

MA: vlan\_ma

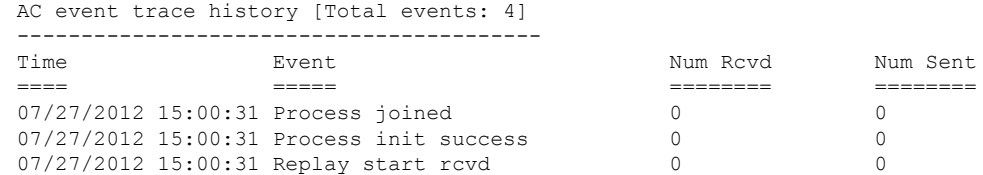

 $\mathbf I$ 

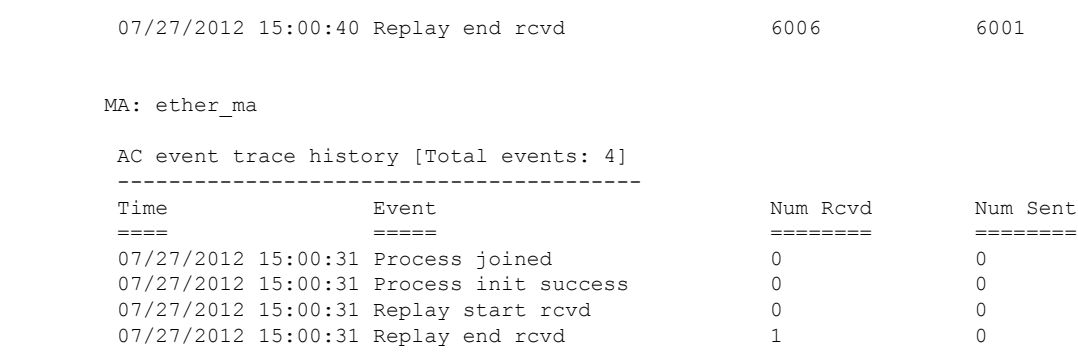

# **show l2vpn discovery**

To display discovery label block information, use the **show l2vpn discovery** command in EXEC mode.

**show l2vpn discovery** {**bridge-domain** | **xconnect** | **summary** | **private**}

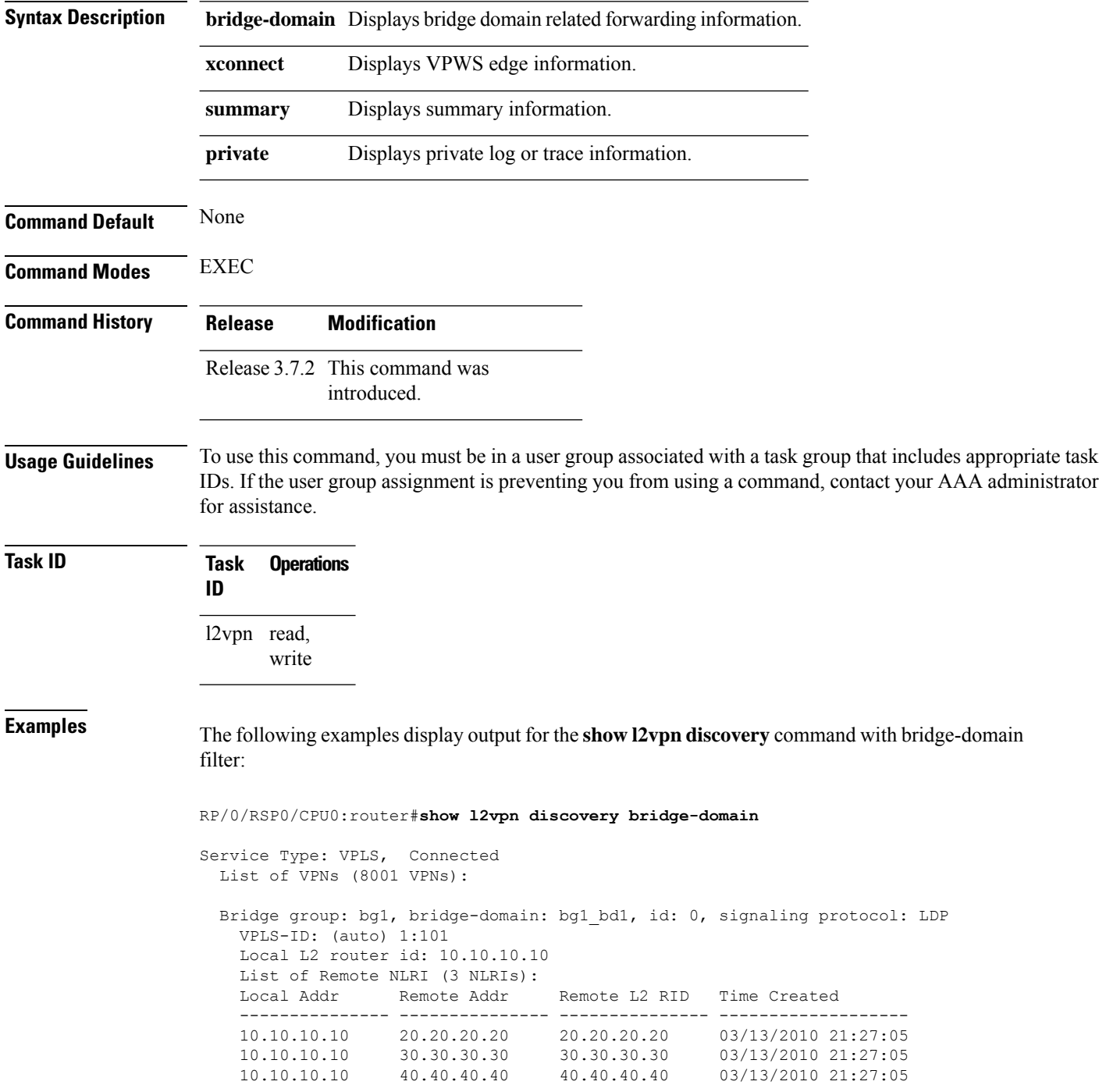

The following examples display output for the **show l2vpn discovery summary** command:

```
RP/0/RSP0/CPU0:router#show l2vpn discovery summary
Sun Mar 14 15:13:31.240 EDT
BGP: connected=yes, active=yes, stdby=yes
Services
 Bridge domain: registered=yes, Num VPNs=8001
  Num Local Edges=8001, Num Remote Edges=24001, Num Received NLRIs=24001
 Xconnect: registered=yes, Num VPNs=0
  Num Local Edges=0, Num Remote Edges=0, Num Received NLRIs=0
```
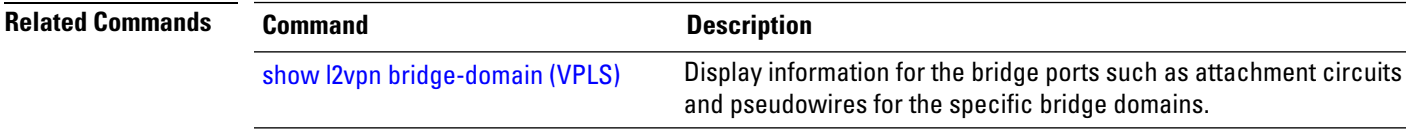

## **show l2vpn forwarding**

To display forwarding information from the layer2\_fib manager on the line card, use the **show l2vpn forwarding** command in EXEC mode.

**show l2vpn forwarding** {**xconnect** |**bridge-domain**| **counter** |**detail**|**hardware** |**inconsistent** |**interface** | **l2tp** | **location** [*node-id*] | **message** | **mstp** | **resource** | **retry-list** | **summary** | **unresolved**}

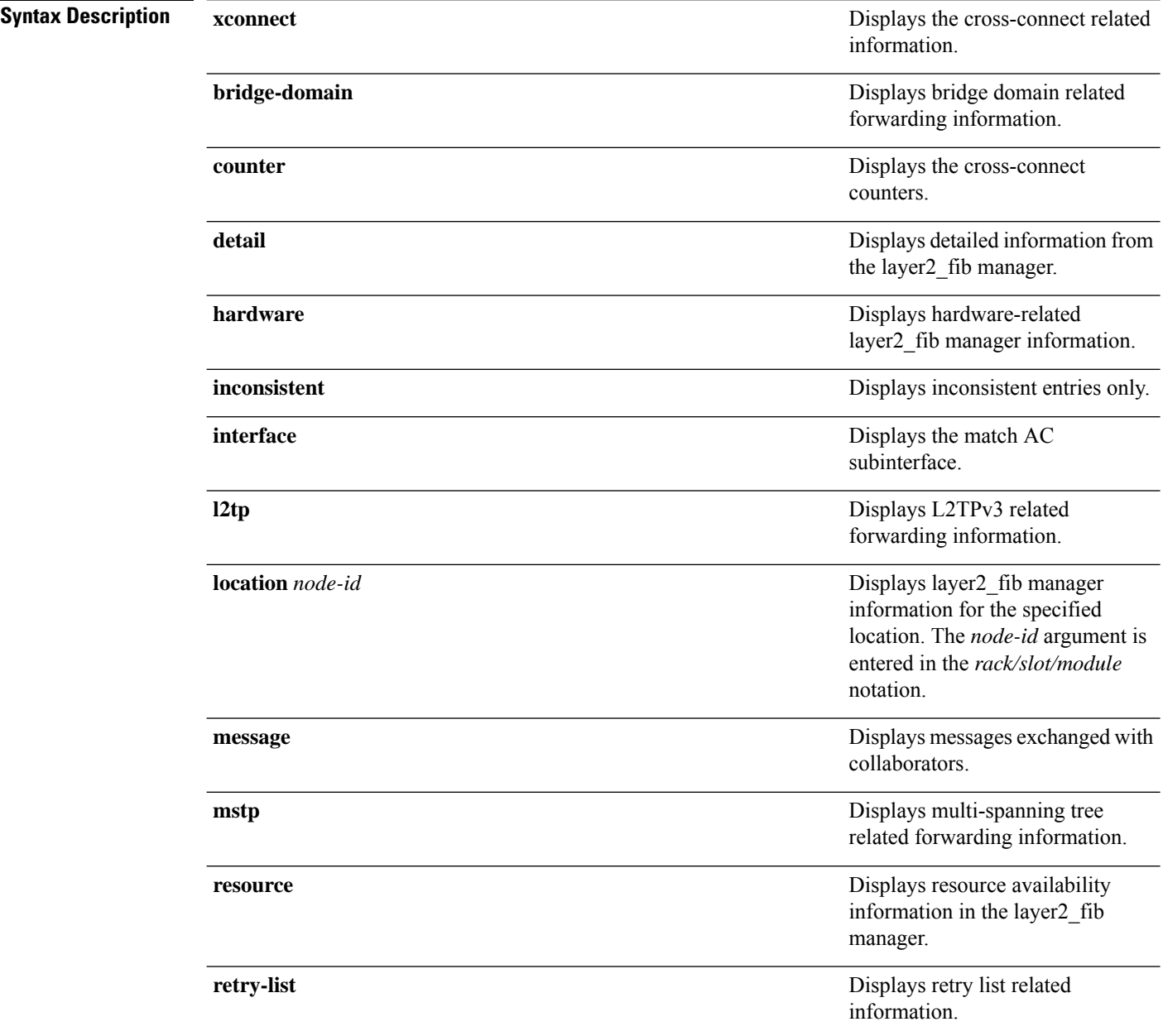

 $\mathbf I$ 

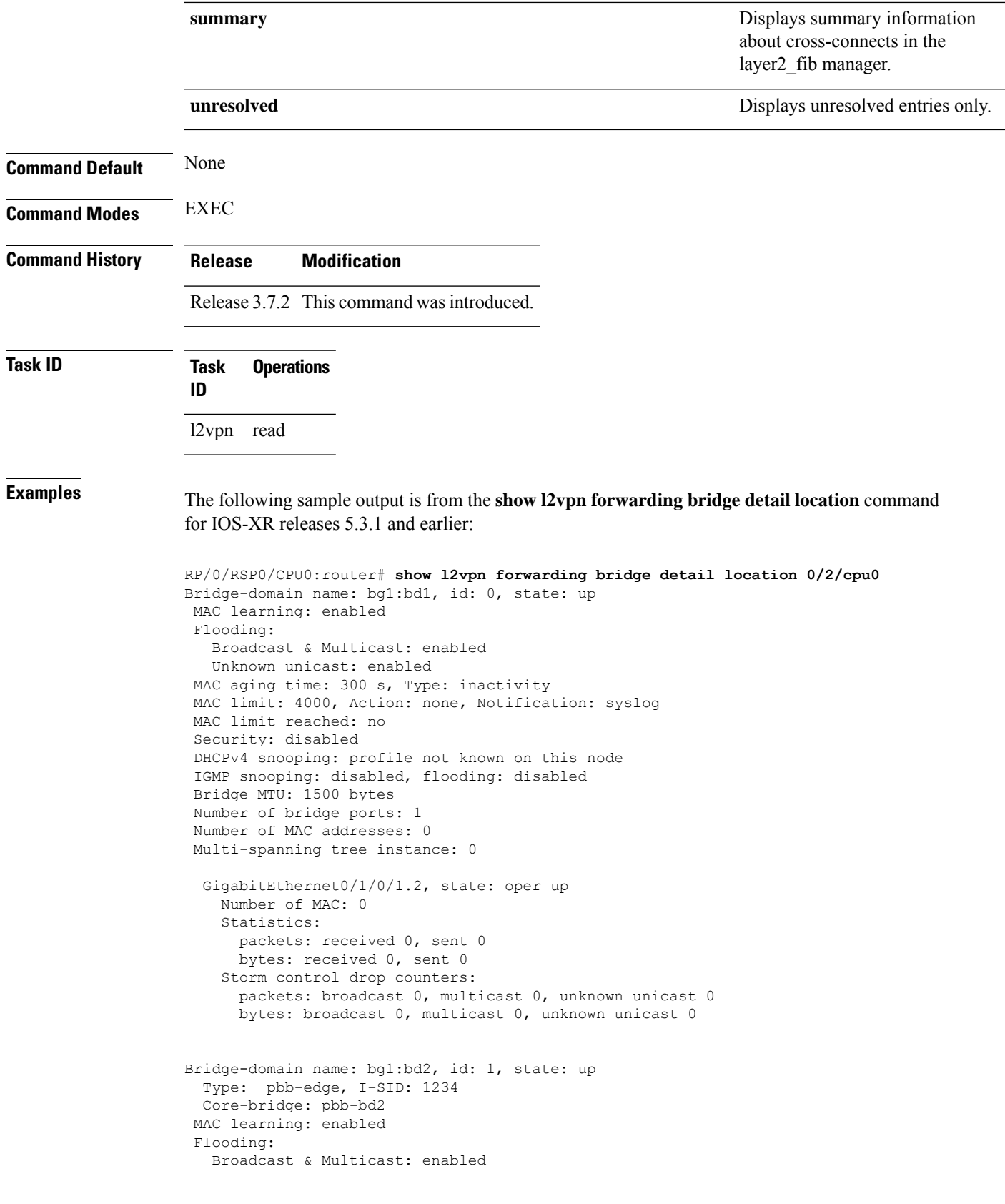

Unknown unicast: enabled MAC aging time: 300 s, Type: inactivity MAC limit: 4000, Action: none, Notification: syslog MAC limit reached: no Security: disabled DHCPv4 snooping: profile not known on this node IGMP snooping: disabled, flooding: disabled Bridge MTU: 1500 bytes Number of bridge ports: 0 Number of MAC addresses: 0 Multi-spanning tree instance: 0 PBB Edge, state: up Number of MAC: 0 GigabitEthernet0/1/0/1.3, state: oper up Number of MAC: 0 Storm control drop counters: packets: broadcast 0, multicast 0, unknown unicast 0 bytes: broadcast 0, multicast 0, unknown unicast 0 Bridge-domain name: bg1:bd3, id: 2, state: up Type: pbb-core Number of associated pbb-edge BDs: 1 MAC learning: enabled Flooding: Broadcast & Multicast: enabled Unknown unicast: enabled MAC aging time: 300 s, Type: inactivity MAC limit: 4000, Action: none, Notification: syslog MAC limit reached: no Security: disabled DHCPv4 snooping: profile not known on this node IGMP snooping: disabled, flooding: disabled Bridge MTU: 1500 bytes Number of bridge ports: 0 Number of MAC addresses: 0 Multi-spanning tree instance: 0 PBB Core, state: up Vlan-id: 1 GigabitEthernet0/1/0/1.4, state: oper up Number of MAC: 0 Storm control drop counters: packets: broadcast 0, multicast 0, unknown unicast 0 bytes: broadcast 0, multicast 0, unknown unicast 0

The following sample output is from the **show l2vpn forwarding bridge detail location** command for IOS-XR 5.3.2 release:

RP/0/RSP0/CPU0:router# **show l2vpn forwarding bridge detail location 0/0/CPU0**

Bridge-domain name: pbb:pbb\_core1, id: 10, state: up Type: pbb-core Number of associated pbb-edge BDs: 1 MAC learning: enabled MAC port down flush: enabled Flooding: Broadcast & Multicast: enabled Unknown unicast: enabled MAC aging time: 300 s, Type: inactivity MAC limit: 4000, Action: none, Notification: syslog

```
MAC limit reached: no
MAC Secure: disabled, Logging: disabled
DHCPv4 snooping: profile not known on this node
Dynamic ARP Inspection: disabled, Logging: disabled
IP Source Guard: disabled, Logging: disabled
IGMP snooping: disabled, flooding: enabled
MLD snooping: disabled, flooding: disabled
MMRP Flood Optimization: disabled
Storm control: disabled
P2MP PW: disabled
Bridge MTU: 1500 bytes
Number of bridge ports: 1
Number of MAC addresses: 5
Multi-spanning tree instance: 0
PBB-EVPN: enabled
Statistics:
  packets: received 0, sent 963770
  bytes: received 0, sent 263433178
 PBB Core, state: Up
   Vlan-id: 1
   XC ID: 0x80000010
   Number of MAC: 0
   Statistics:
     packets: received 0 (unicast 0), sent 0
     bytes: received 0 (unicast 0), sent 0
    MAC move: 0
   Storm control drop counters:
     packets: broadcast 0, multicast 0, unknown unicast 0
     bytes: broadcast 0, multicast 0, unknown unicast 0
```
The following sample outputs shows the backup pseudowire information:

```
RP/0/RSP0/CPU0:router#show l2vpn forwarding detail location 0/2/CPU0
Local interface: GigabitEthernet0/2/0/0.1, Xconnect id: 0x3000001, Status: up
  Segment 1
   AC, GigabitEthernet0/2/0/0.1, Ethernet VLAN mode, status: Bound
   RG-ID 1, active
   Statistics:
      packets: received 0, sent 0
      bytes: received 0, sent 0
  Segment 2
   MPLS, Destination address: 101.101.101.101, pw-id: 1000, status: Bound
   Pseudowire label: 16000
   Statistics:
      packets: received 0, sent 0
      bytes: received 0, sent 0
  Backup PW
   MPLS, Destination address: 102.102.102.102, pw-id: 1000, status: Bound
   Pseudowire label: 16001
   Statistics:
      packets: received 0, sent 0
      bytes: received 0, sent 0
RP/0/RSP0/CPU0:router#show l2vpn forwarding bridge-domain detail location 0/2/CPU0
```
Bridge-domain name: bg1:bd1, id: 0, state: up ….

```
GigabitEthernet0/2/0/0.4, state: oper up
  RG-ID 1, active
  Number of MAC: 0
  ….
```

```
Nbor 101.101.101.101 pw-id 5000
   Backup Nbor 101.101.101.101 pw-id 5000
   Number of MAC: 0
….
RP/0/RSP0/CPU0:router#show l2vpn forwarding bridge-domain detail location 0/2/CPU0
Bridge-domain name: bg1:bd1, id: 0, state: up
….
GigabitEthernet0/2/0/0.4, state: oper up
XC ID: 0x1880002
Number of MAC: 0
Statistics:
packets: received 0 (multicast 0, broadcast 0, unknown unicast 0, unicast 0), sent 963770
bytes: received 0 (multicast 0, broadcast 0, unknown unicast 0, unicast 0), sent 263433178
MAC move: 0
Storm control drop counters:
packets: broadcast 0, multicast 0, unknown unicast 0
bytes: broadcast 0, multicast 0, unknown unicast 0
Dynamic arp inspection drop counters:
packets: 0, bytes: 0
IP source guard drop counters:
packets: 0, bytes: 0
```

```
….
```
The following sample outputs displays the SPAN segment information of the xconnect:

RP/0/RSP0/CPU0:router# show l2vpn forwarding counter location 0/7/CPU0 Legend: ST = State, DN = Down

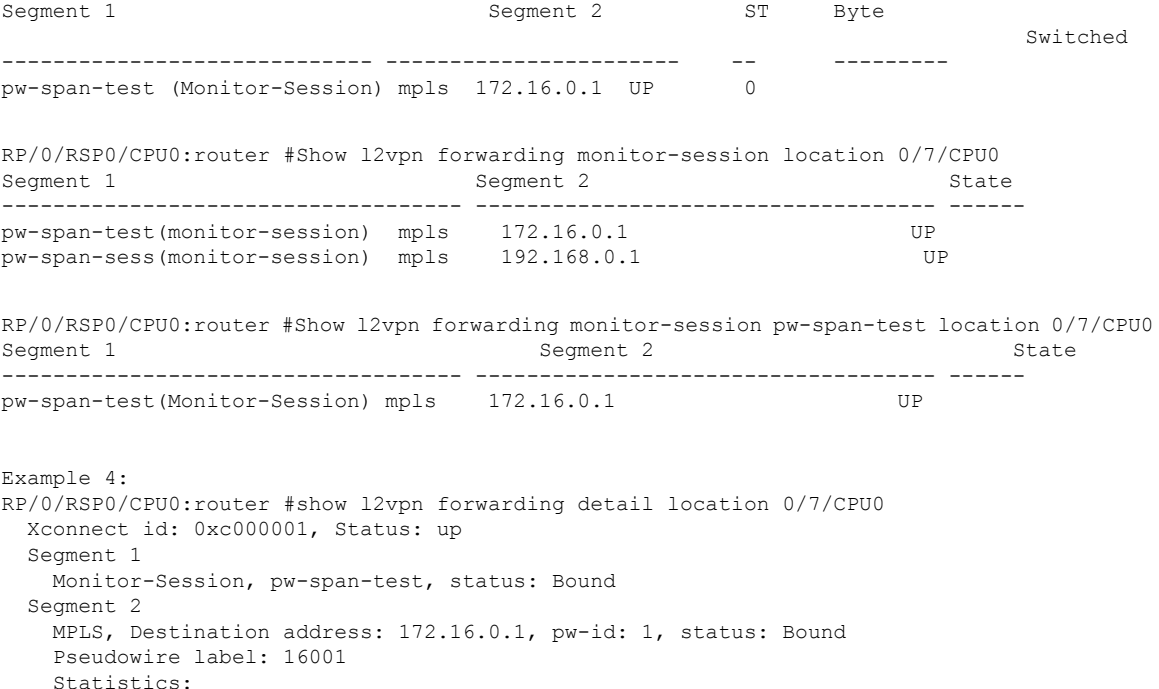

packets: received 0, sent 11799730 bytes: received 0, sent 707983800
```
Example 5:
show l2vpn forwarding private location 0/11/CPU0
 Xconnect ID 0xc000001
 Xconnect info:
  Base info: version=0xaabbcc13, flags=0x0, type=2, reserved=0
   xcon_bound=TRUE, switching_type=0, data_type=3
 AC info:
  Base info: version=0xaabbcc11, flags=0x0, type=3, reserved=0
   xcon_id=0xc000001, ifh= none, subifh= none, ac_id=0, ac_type=SPAN,
   ac_mtu=1500, iw_mode=none, adj_valid=FALSE, adj_addr none
 PW info:
  Base info: version=0xaabbcc12, flags=0x0, type=4, reserved=0
   pw id=1, nh valid=TRUE, sig cap flags=0x20, context=0x0,
    MPLS, pw_label=16001
   Statistics:
     packets: received 0, sent 11799730
     bytes: received 0, sent 707983800
  Object: NHOP
  Event Trace History [Total events: 5]
--------------------------------------------------------------------
                     Event Flags
     ==== ===== =====
--------------------------------------------------------------------
 Nexthop info:
  Base info: version=0xaabbcc14, flags=0x10000, type=5, reserved=0
   nh addr=172.16.0.1, plat data valid=TRUE, plat data len=128, child count=1
  Object: XCON
  Event Trace History [Total events: 16]
--------------------------------------------------------------------
    Time Event Event Flags
     ==== ===== =====
 -------------------------------------------------------------------
RP/0/RSP0/CPU0:router #show l2vpn forwarding summary location 0/7/CPU0
Major version num:1, minor version num:0
Shared memory timestamp:0x31333944cf
Number of forwarding xconnect entries:2
 Up:2 Down:0
 AC-PW:1 (1 mpls) AC-AC:0 AC-BP:0 AC-Unknown:0
 PW-BP:0 PW-Unknown:0 Monitor-Session-PW:1
Number of xconnects down due to:
 AIB:0 L2VPN:0 L3FIB:0
Number of p2p xconnects: 2
Number of bridge-port xconnects: 0
Number of nexthops:1
 MPLS: Bound:1 Unbound:0 Pending Registration:0
Number of bridge-domains: 0
Number of static macs: 0
Number of locally learned macs: 0
Number of remotely learned macs: 0
Number of total macs: 0
```
#### The following sample output is from the **show l2vpn forwarding** command:

RP/0/RSP0/CPU0:router# show l2vpn forwarding location 0/2/cpu0

ID Segment 1 Segment 2 ----------------------------------- 1 Gi0/2/0/0 1 10.0.0.1 9)

The following sample output shows the MAC information in the layer2\_fib manager summary:

RP/0/RSP0/CPU0:router# show l2vpn forwarding summary location 0/3/CPU0

```
Major version num:1, minor version num:0
Shared memory timestamp:0x66ff58e894
Number of forwarding xconnect entries:2
 Up:1 Down:0
 AC-PW:0 AC-AC:0 AC-BP:1 PW-BP:1
Number of xconnects down due to:
 AIB:0 L2VPN:0 L3FIB:0
Number of nexthops:1
Number of static macs: 5
Number of locally learned macs: 5
Number of remotely learned macs: 0
Number of total macs: 10
```
#### **Related Commands Command Command Command Description**

clear l2vpn [forwarding](#page-15-0) counters, on page 16 Clears L2VPN forwarding counters.

## **show l2vpn forwarding message counters**

To display L2VPN forwarding messages exchanged with L2FIB Collaborators, use the **show l2vpnforwarding message counters** command in EXEC mode.

**show l2vpn forwarding message counters** {**hardware** | **location** *node-id*}

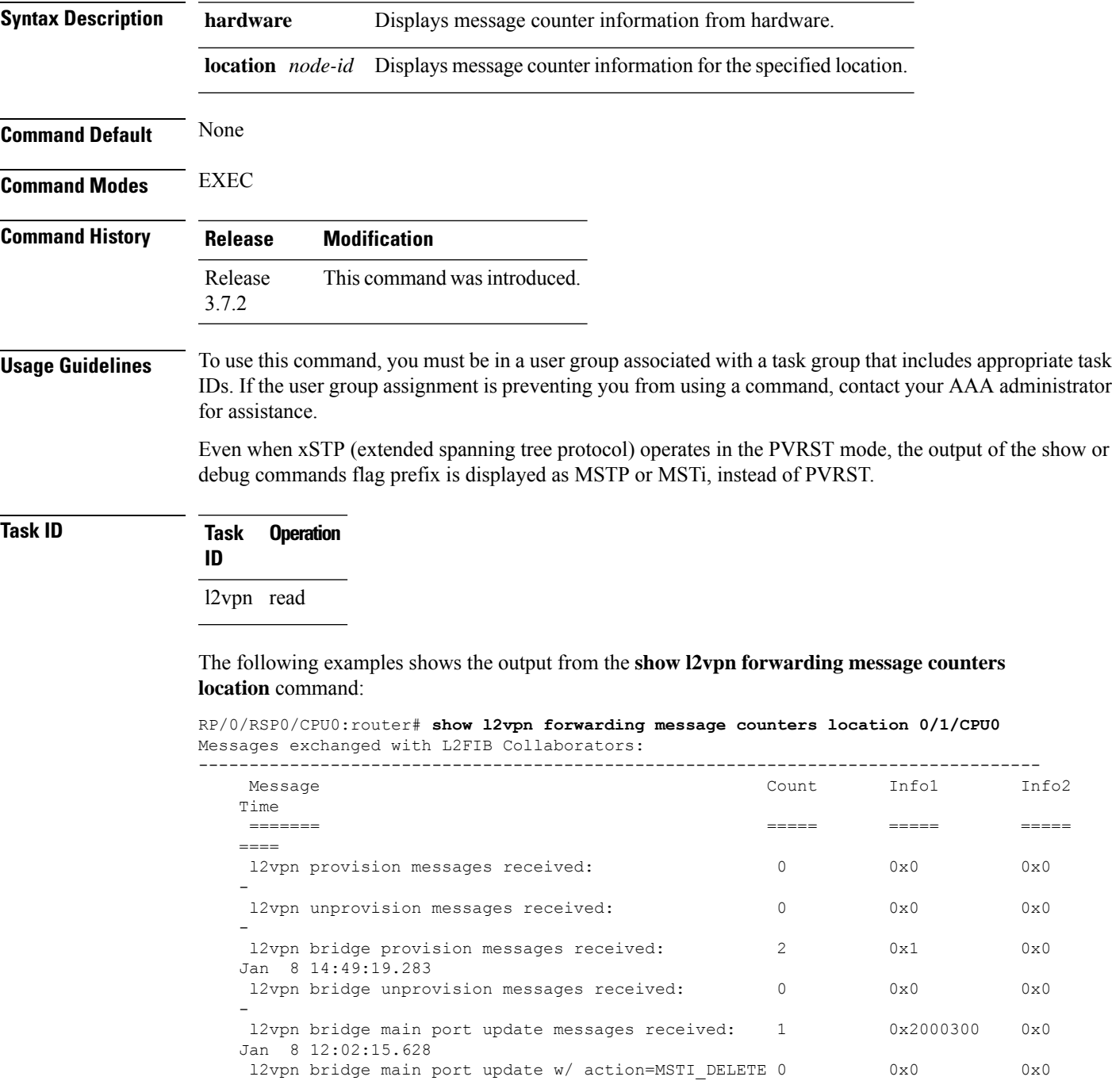

-

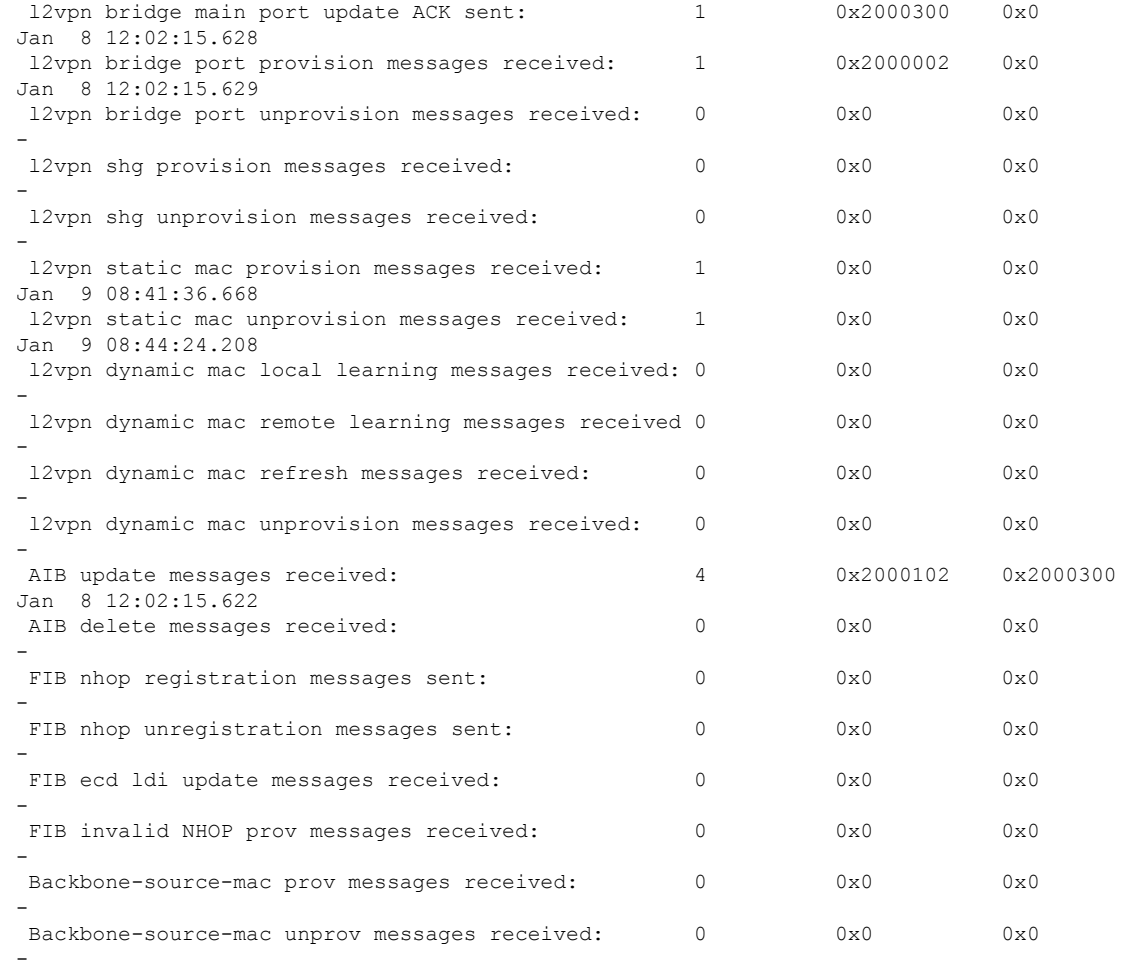

#### **Related Commands Command Command Command Description**

clear l2vpn [forwarding](#page-17-0) message counters, on page 18 Clears L2VPN forwarding message counters.

## **show l2vpn generic-interface-list**

To display all the L2VPN virtual interfaces, use the **show l2vpn generic-interface-list** command in EXEC mode.

**show l2vpn generic-interface-list** {**detail** | **name** | **private** | **summary**}

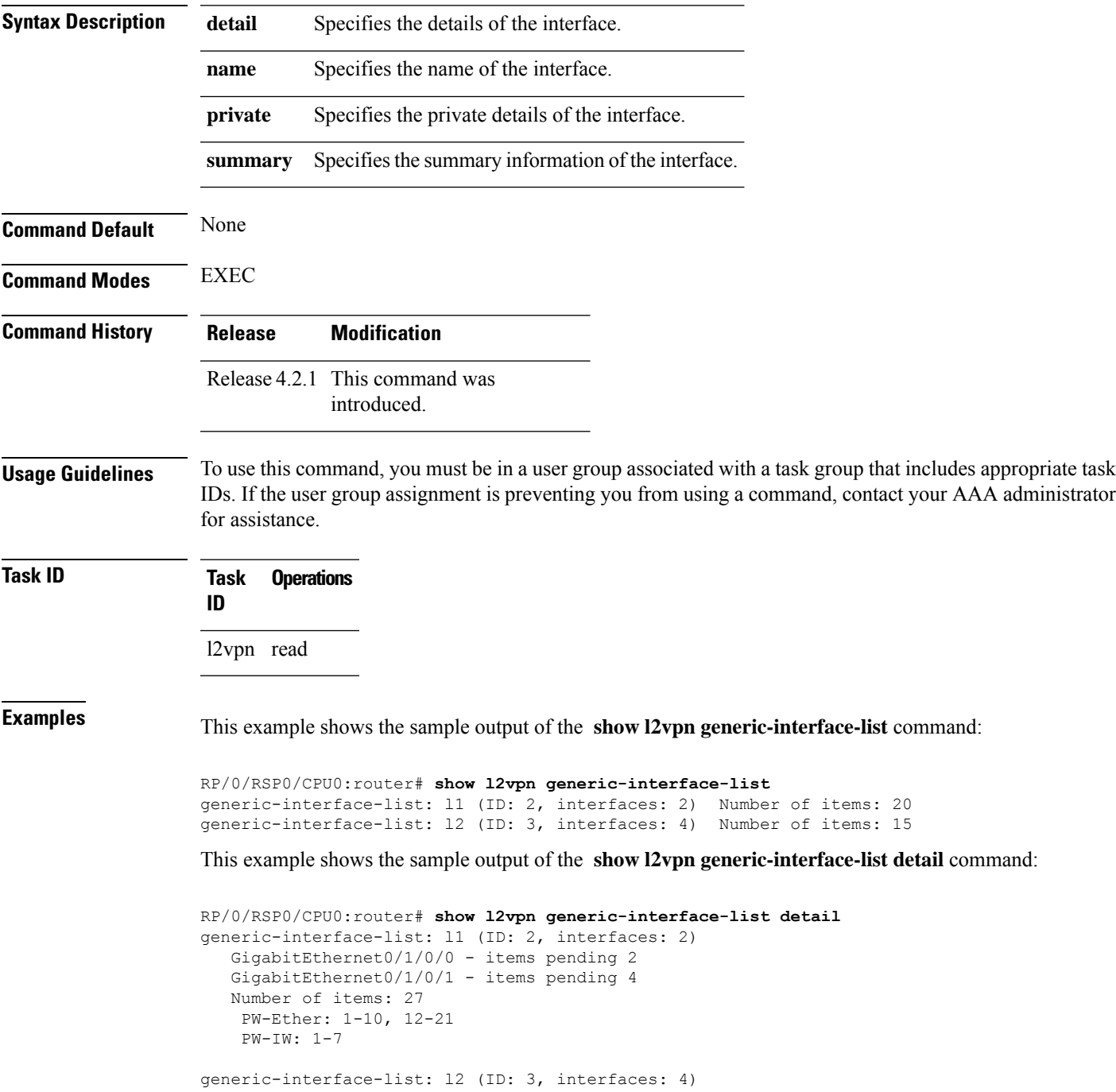

```
GigabitEthernet0/1/0/0 - items pending 2
GigabitEthernet0/1/0/1 - items pending 4
GigabitEthernet0/1/0/2 - items pending 1
GigabitEthernet0/1/0/3 - items pending 0
Number of items: 20
PW-Ether: 1-15
 PW-IW: 1-7
```
This example shows the sample output of the **show l2vpn generic-interface-list name | detail** command:

```
RP/0/RSP0/CPU0:router# show l2vpn generic-interface-list name 11 detail
generic-interface-list: l1 (ID: 2, interfaces: 2)
  GigabitEthernet0/1/0/0 - items pending 2
  GigabitEthernet0/1/0/1 - items pending 4
  Number of items: 20
   PW-Ether 1-10, 12-21
```
# <span id="page-114-0"></span>**show l2vpn index**

 $\overline{\phantom{a}}$ 

To display statistics about the index manager, use the **show l2vpn index** command in EXEC mode.

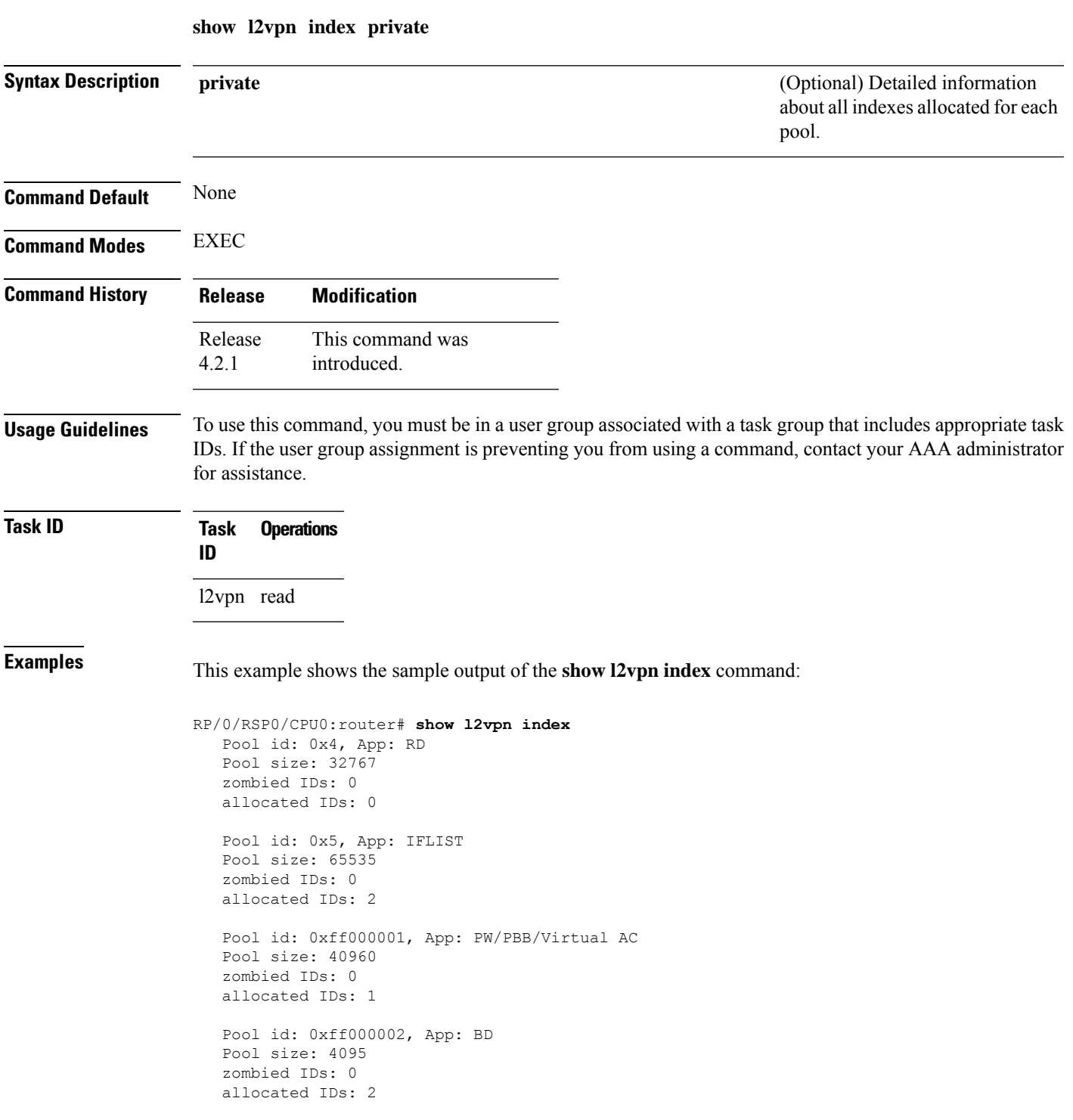

 $\mathbf I$ 

Pool id: 0xff000003, App: MP2MP Pool size: 65535 zombied IDs: 0 allocated IDs: 1

# **show l2vpn nsr**

To display the status of l2vpn non-stop routing, use the **show l2vpn nsr** command in EXEC mode.

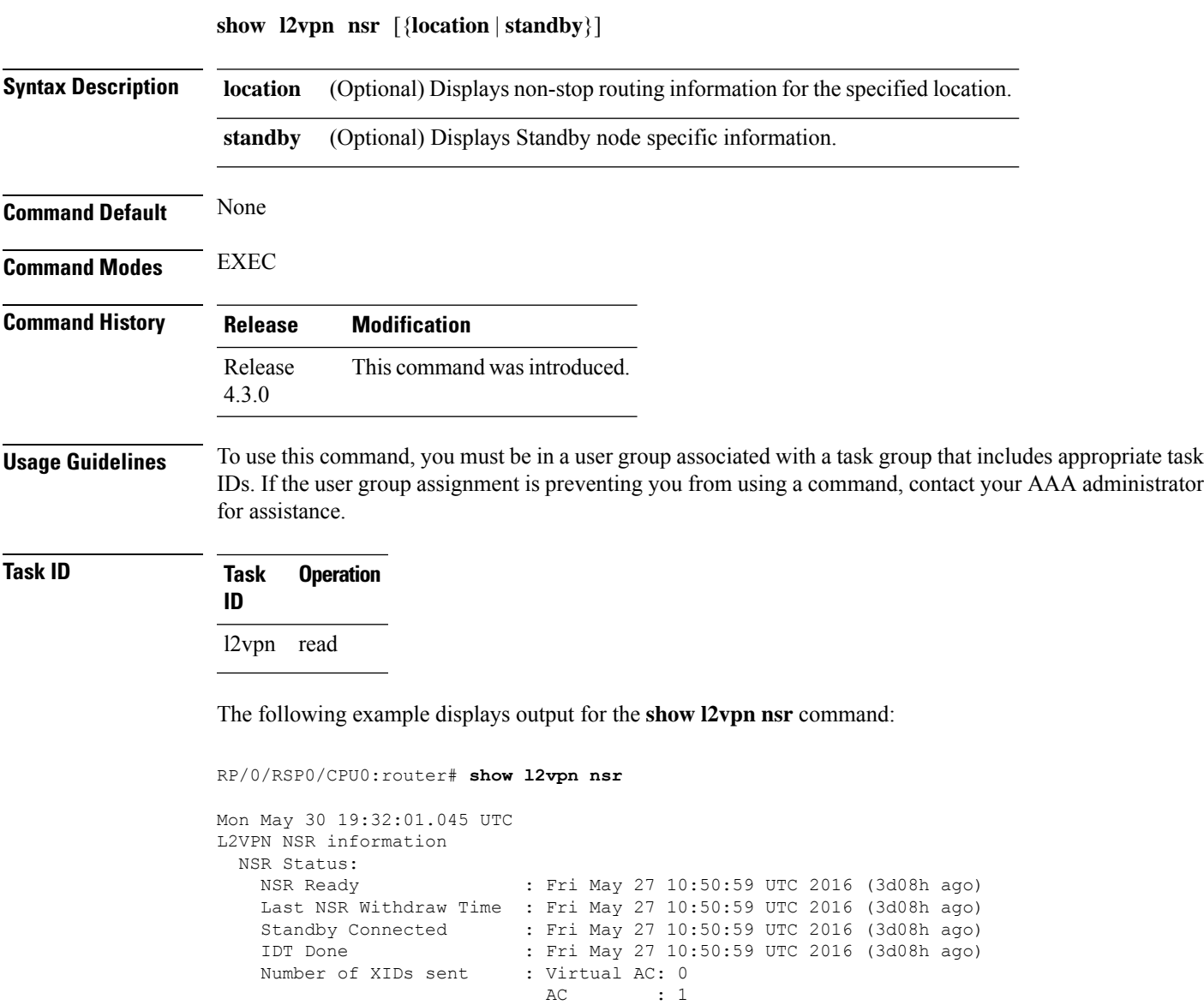

PW : 1<br>BD : 0

PBB : 0<br>IFLIST : 0 IFLIST : 0<br>ATOM : 1

Global : 0 PWGroup : 0

MP2MP<br>RD

ATOM : 1

 $\begin{array}{cc} : & 0 \\ : & 0 \end{array}$ 

RD : 0

 $\mathbf I$ 

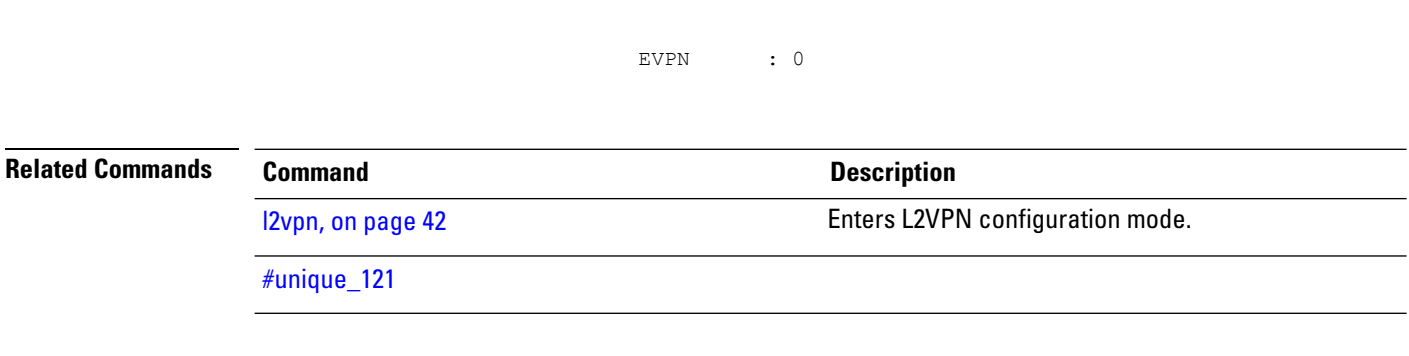

## **show l2vpn process fsm**

To display the status of the l2vpn process finite state machine, use the **show l2vpn process fsm** command in EXEC mode. It displays the current process role and state, NSR status, ISSU status, role change status, and status of collaborators.

**show l2vpn process fsm** [{**location** | **standby**}]

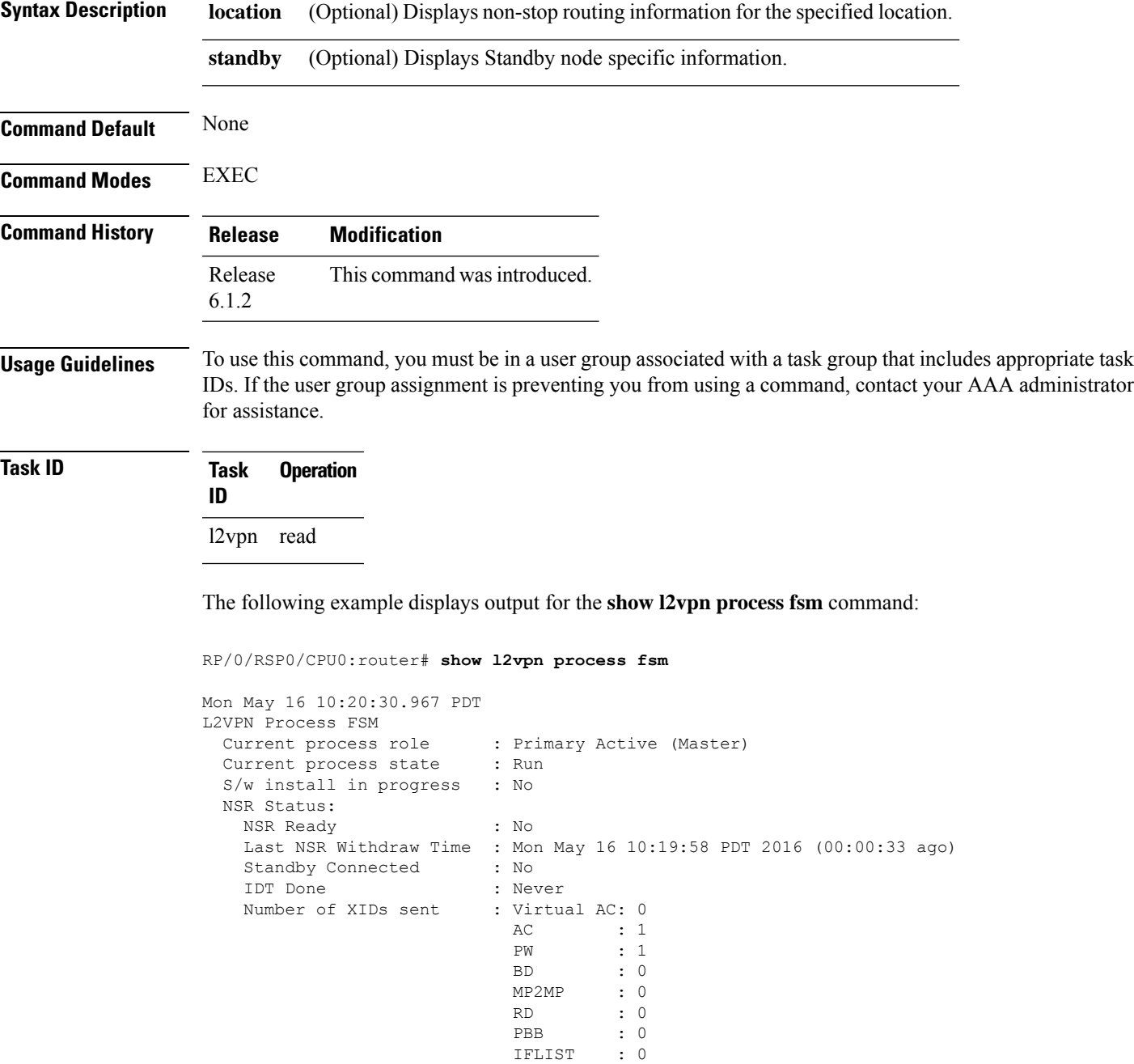

```
ATOM : 1<br>Global
                             Global : 0
                             PWGroup : 0
                             EVPN : 0
 Process Role Change Status:
   Role Change Triggered : No Role Change<br>
Role Change Start : No<br>
Role Change End : No
   Role Change Start
   Role Change End
 Process State Transition Time:
   Process-Start : Mon May 16 10:19:29 PDT 2016 (00:01:02 ago)
   Process-Init : Mon May 16 10:19:30 PDT 2016 (00:01:01 ago)
    Role-based Init : Mon May 16 10:19:31 PDT 2016 (00:01:00 ago)
    Wait-Collab-Conn : Mon May 16 10:19:31 PDT 2016 (00:01:00 ago)
   Run : Mon May 16 10:19:58 PDT 2016 (00:00:33 ago)
 Process Collaborator Report Card:
   Collaborator Connection Status (Since) and Collaborator IDT Done
(At)
===========================================================================================================================
```
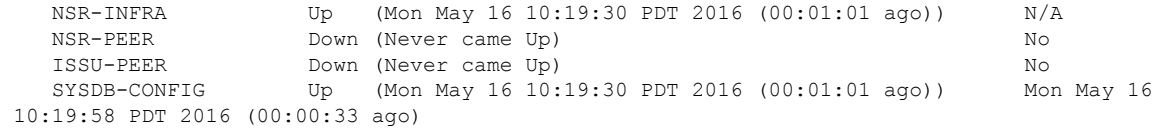

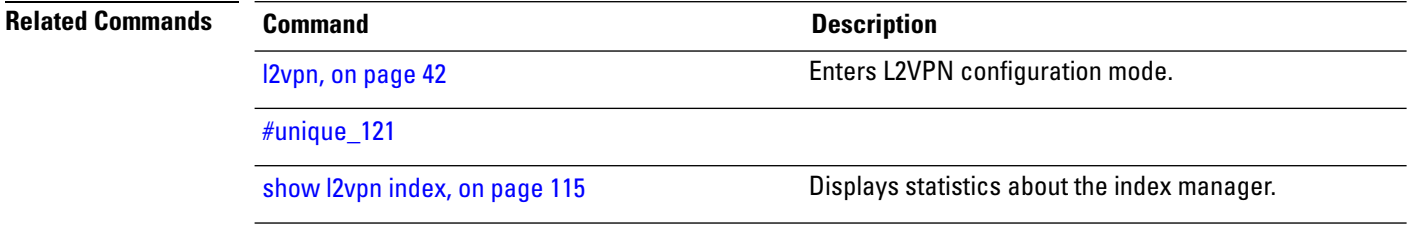

## **show l2vpn provision queue**

To display L2VPN configuration provisioning queue information, use the **show l2vpn provision queue** command in EXEC mode.

**show l2vpn provision queue** [{**location** | **standby**}]

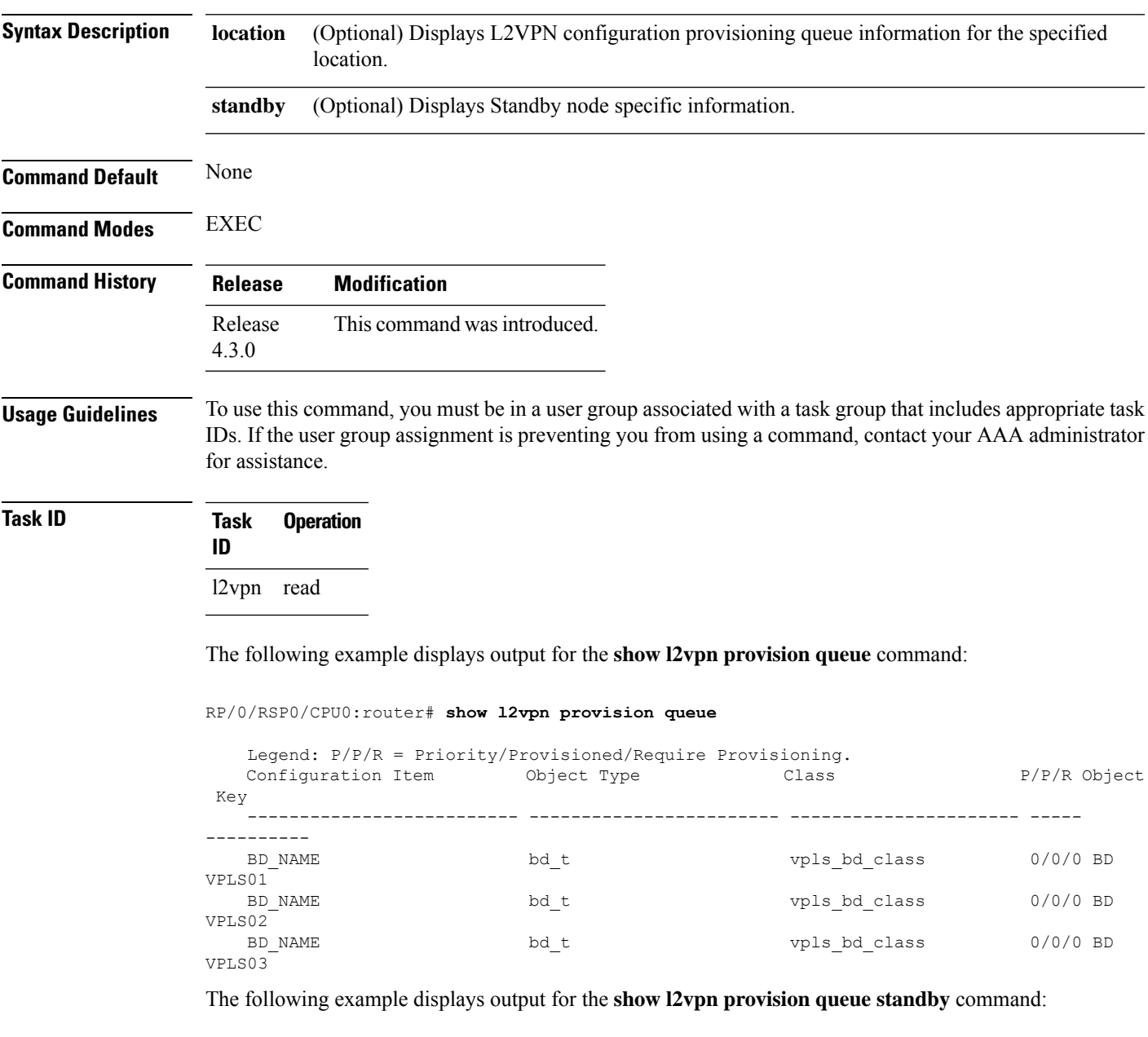

```
RP/0/RSP0/CPU0:router# show l2vpn provision queue standby
   Legend: P/P/R = Priority/Provisioned/Require Provisioning.
   Configuration Item Object Type Class P/P/R Object
Key
```
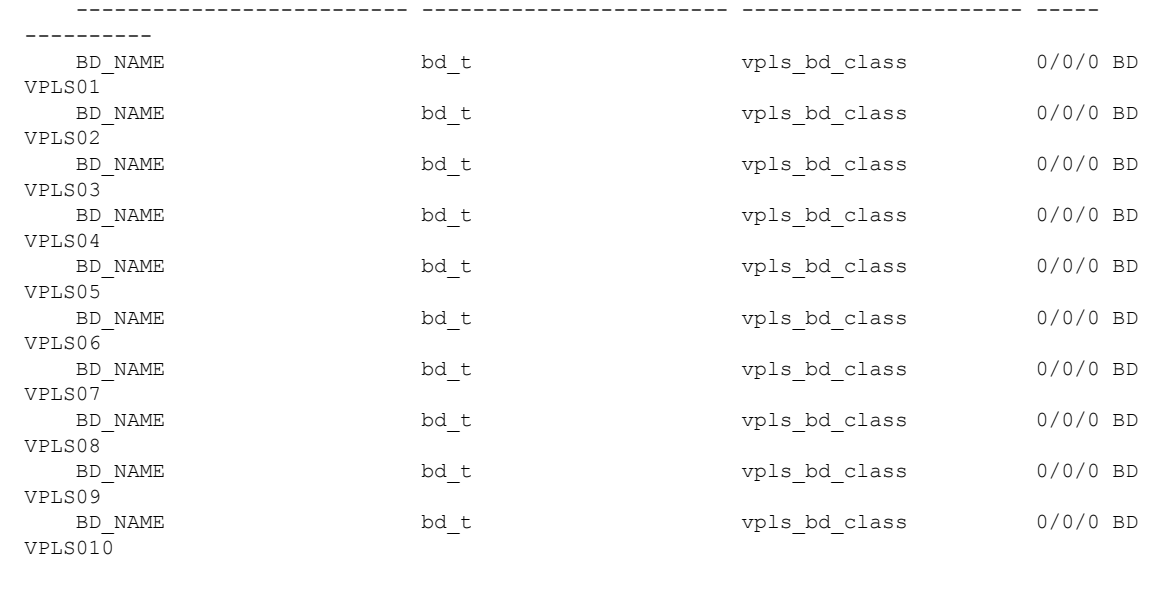

#### **Related Commands Command Command Description**

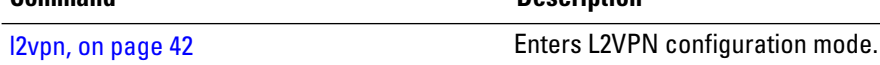

# **show l2vpn pw-class**

To display L2VPN pseudowire class information, use the **show l2vpn pw-class** command in EXEC mode.

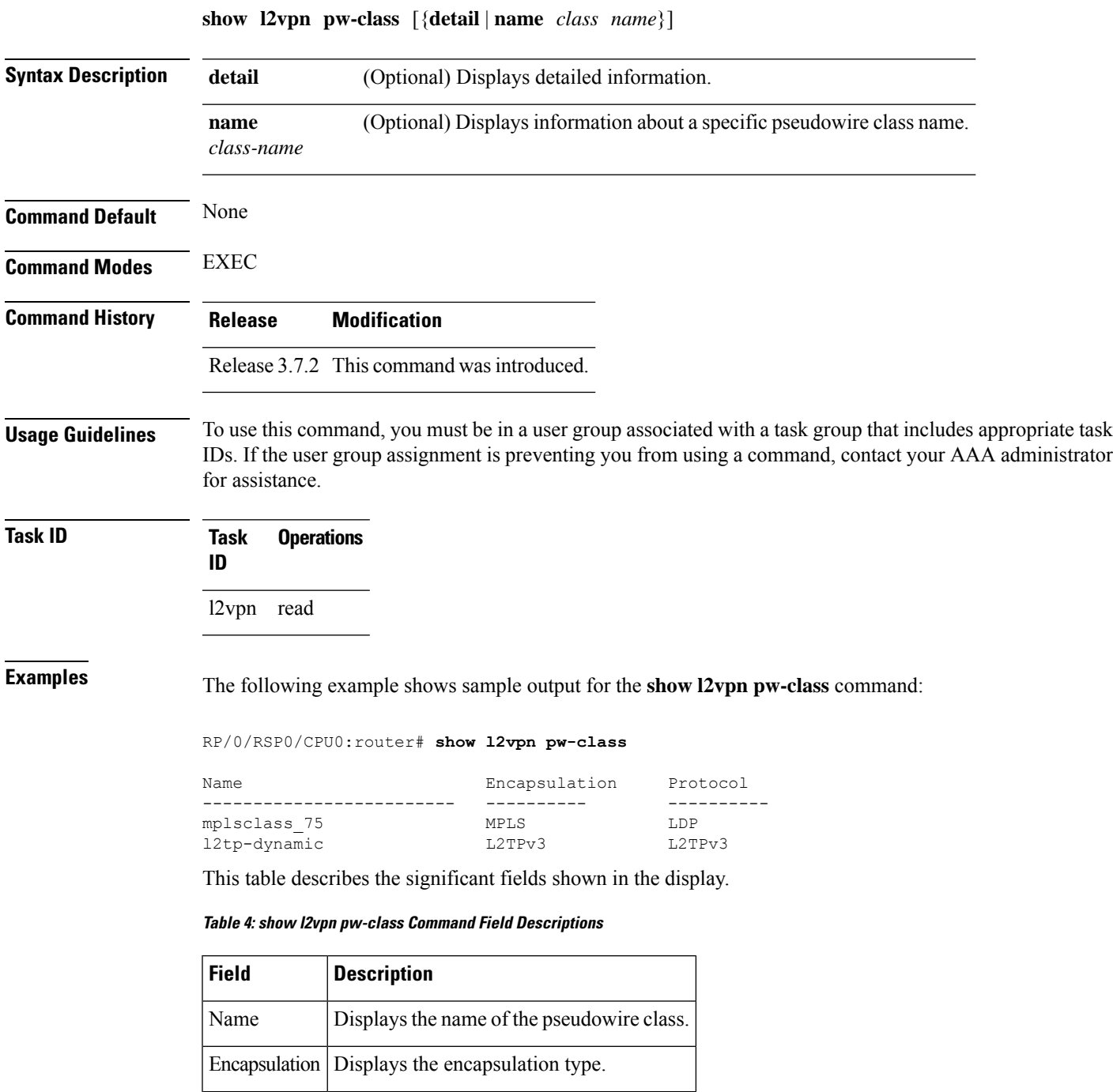

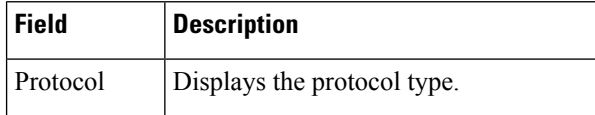

#### **Related Commands Command Command Description**

clear l2vpn [forwarding](#page-15-0) counters, on page 16 Clears L2VPN forwarding counters.

## **show l2vpn pwhe**

To display the pseudowire headend (PWHE) information, use the **show l2vpn pwhe** command in EXEC mode.

**show l2vpn pwhe** {**detail** | **interface** | **summary**}

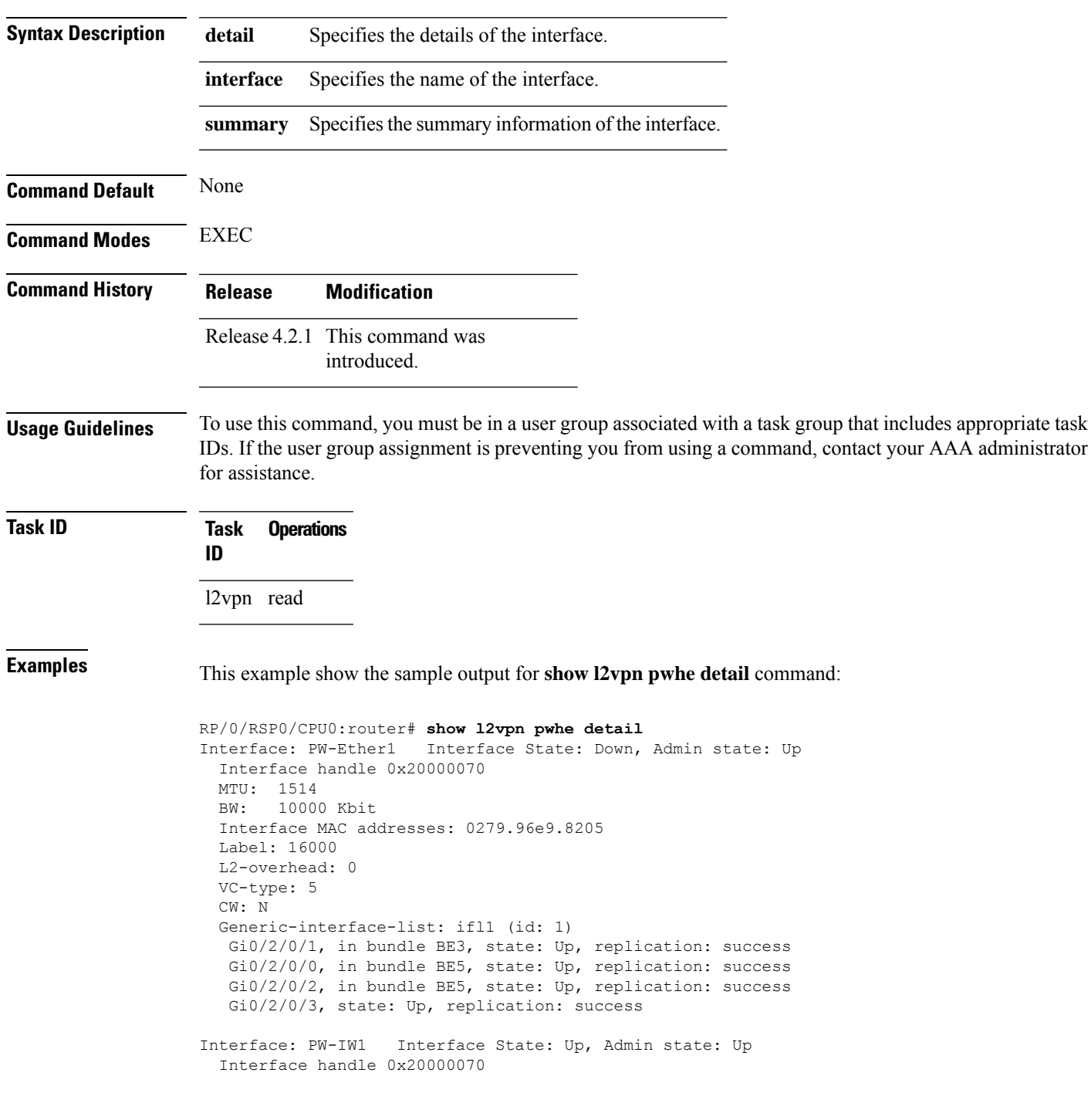

MTU: 1514 BW: 10000 Kbit VC-type: 11 CW: N Generic-interface-list: ifl2 (id: 2) Gi0/3/0/1, in bundle BE6, state: Up, replication: success Gi0/3/0/0, in bundle BE6, state: Up, replication: success Gi0/3/0/2, state: Up, replication: success Gi0/3/0/3, state: Up, replication: success

This example show the sample output for **show l2vpn pwhe summary** command:

RP/0/RSP0/CPU0:router# **show l2vpn pwhe summary** Number of PW-HE interface: 1600 Up: 1300 Down: 300 Admindown: 0 Number of PW-Ether interfaces: 900 Up: 700 Down: 200 Admindown: 0 Number of PW-IW interfaces: 700 Up: 600 Down: 100 Admindown: 0

# **show l2vpn resource**

To display the memory state in the L2VPN process, use the **show l2vpn resource** command in EXEC mode.

<span id="page-126-0"></span>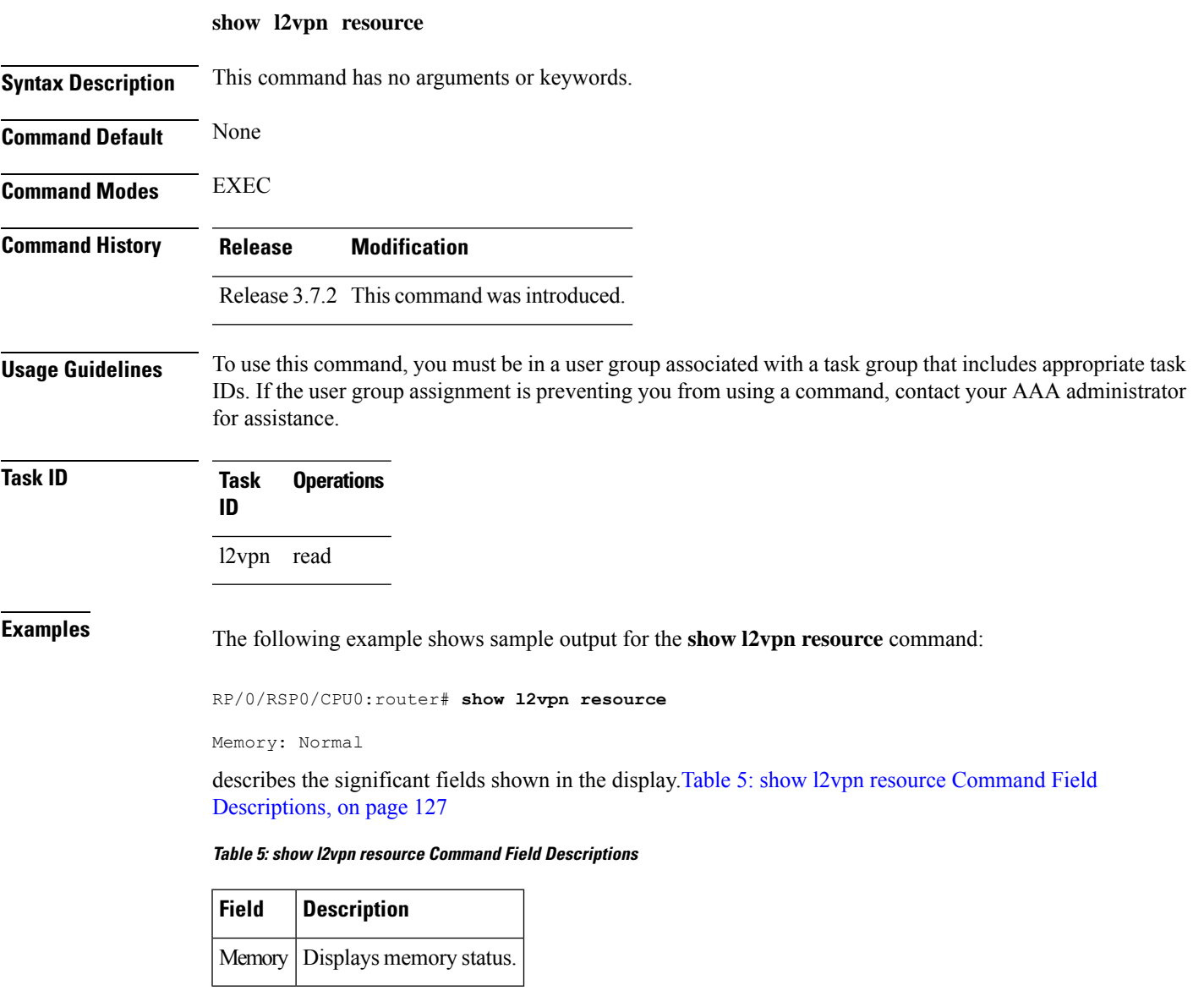

## **show l2vpn trace**

To display trace data for L2VPN, use the **show l2vpn trace** command in EXEC mode.

**show l2vpn trace** [{**checker** | **file** |**hexdump**|**last** |**location**| **reverse** |**stats**| **tailf** |**unique** |**usec** | **verbose** | **wide** | **wrapping**}]

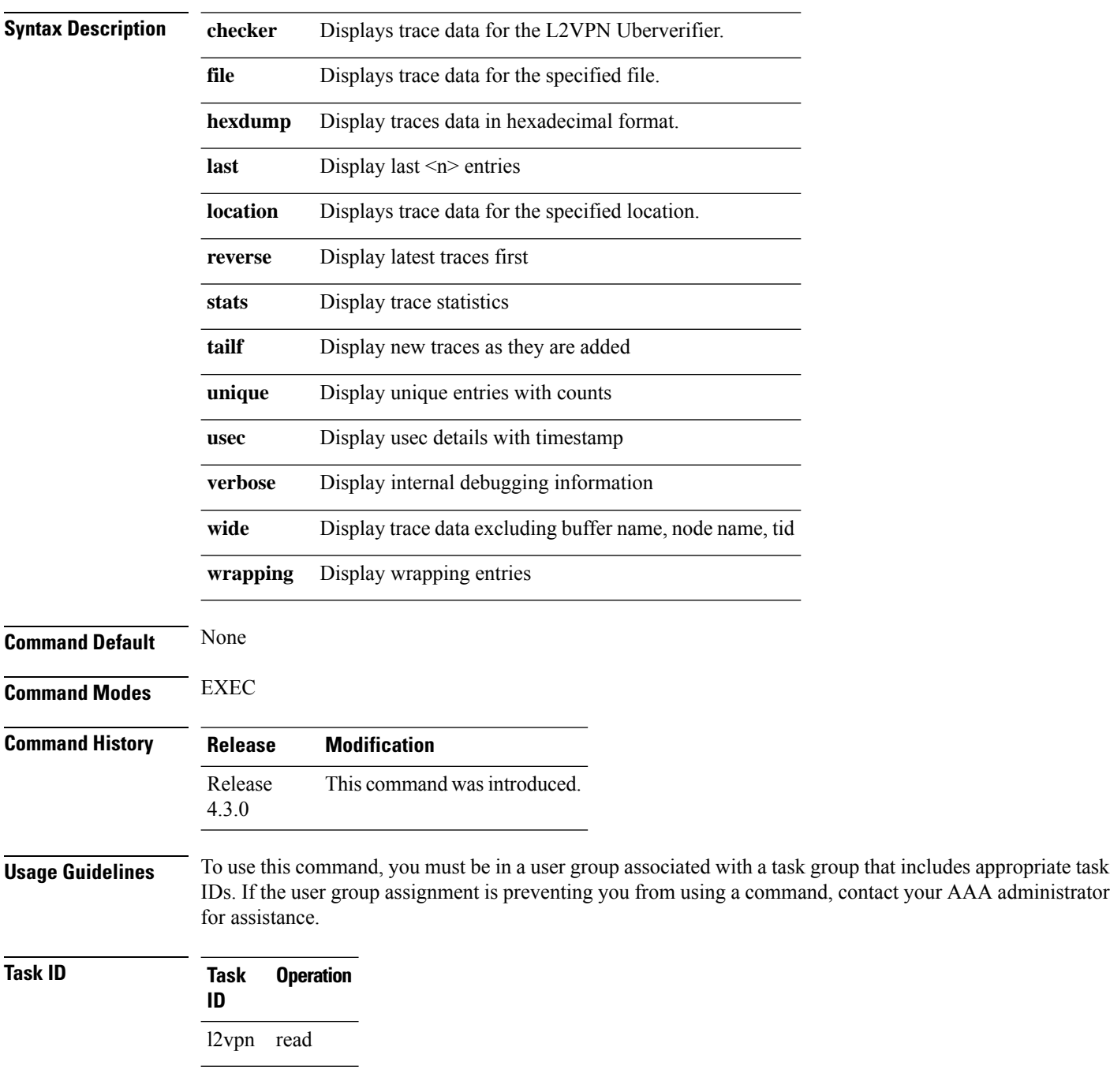

#### This example displays output for the **show l2vpn trace** command:

RP/0/RSP0/CPU0:router# **show l2vpn trace** 310 unique entries (1775 possible, 0 filtered) Jul 27 14:39:51.786 l2vpn/fwd-detail 0/RSP0/CPU0 2# t1 FWD\_DETAIL:415: l2tp session table rebuilt Jul 27 14:39:52.106 l2vpn/issu 0/RSP0/CPU0 1# t1 ISSU:788: ISSU - iMDR init called; 'infra/imdr' detected the 'informational' condition 'the service is not supported in the node' Jul 27 14:39:52.107 l2vpn/issu 0/RSP0/CPU0 1# t1 ISSU:428: ISSU - attempt to start COLLABORATOR wait timer while not in ISSU mode Jul 27 14:39:54.286 l2vpn/fwd-common 0/RSP0/CPU0 1# t1 FWD\_COMMON:3257: show edm thread initialized Jul 27 14:39:55.270 l2vpn/fwd-mac 0/RSP0/CPU0 1# t1 FWD\_MAC|ERR:783: Mac aging init Jul 27 14:39:55.286 l2vpn/fwd-mac 0/RSP0/CPU0 1# t1 FWD\_MAC:1765: l2vpn\_gsp\_cons\_init returned No error Jul 27 14:39:55.340 l2vpn/fwd-mac 0/RSP0/CPU0 1# t1 FWD\_MAC:1792: Client successfully joined gsp group Jul 27 14:39:55.340 l2vpn/fwd-mac 0/RSP0/CPU0 1# t1 FWD\_MAC:779: Initializing the txlist IPC thread Jul 27 14:39:55.341 l2vpn/fwd-mac 0/RSP0/CPU0 1# t1 FWD MAC:2971: gsp optimal msg size = 4832 (real: True) Jul 27 14:39:55.351 l2vpn/fwd-mac 0/RSP0/CPU0 1# t1 FWD\_MAC:626: Entering mac aging timer init

# **show l2vpn xconnect**

To display brief information on configured cross-connects, use the **show l2vpn xconnect** command in EXEC mode.

**show l2vpn xconnect** [{**brief** | **detail** | **encapsulation** | **group** | **groups** | **interface** | **mp2mp** | **mspw** | **neighbor** | **pw-class** | **pw-id** | **state** | **summary** | **type**}]

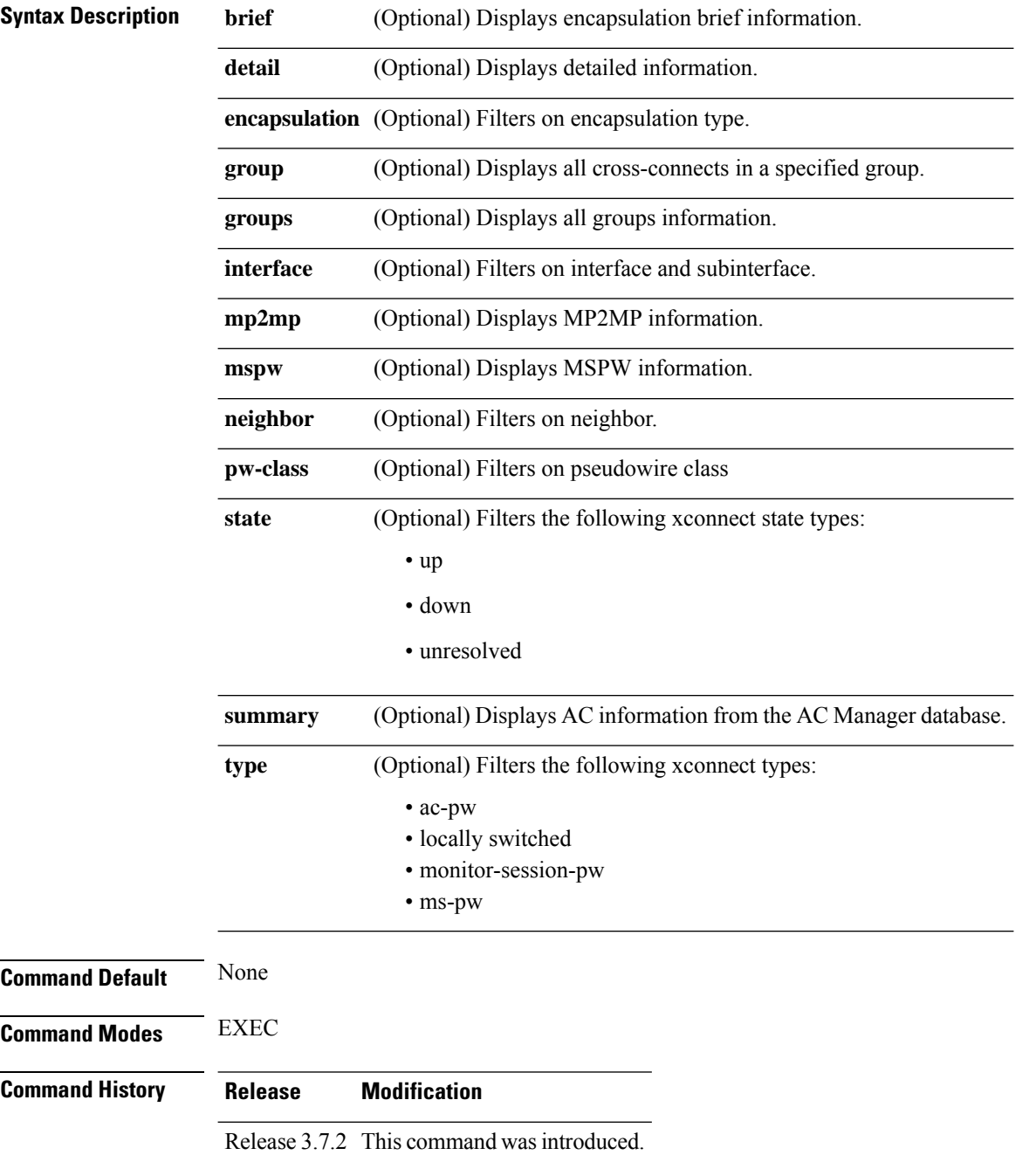

#### **Usage Guidelines** To use this command, you must be in a user group associated with a task group that includes appropriate task IDs. If the user group assignment is preventing you from using a command, contact your AAA administrator for assistance.

If a specific cross-connect isspecified in the command (for instance, AC\_to\_PW1) then only that cross-connect will be displayed; otherwise, all cross-connects are displayed.

When configuring Ethernet Connectivity Fault Managment (CFM) over l2vpn cross-connect, the CFM Continuity Check Messages (CCM) packets are not accounted for in the cross-connect pseudowire packet counters displayed in this show command output.

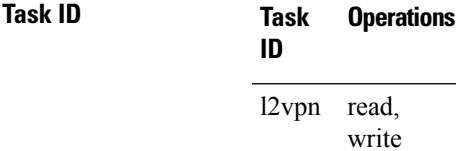

Ш

**Examples** The following example shows sample output for the **show 12vpn xconnect** command:

RP/0/RSP0/CPU0:router# **show l2vpn xconnect** Wed May 21 09:06:47.944 UTC Legend: ST = State, UP = Up, DN = Down, AD = Admin Down, UR = Unresolved,  $SB =$  Standby,  $SR =$  Standby Ready, (PP) = Partially Programmed XConnect Segment 1 Segment 2 Group Name ST Description ST Description ST ------------------------ ----------------------------- --------------------------- L2TPV3\_V4\_XC\_GRP L2TPV3\_P2P\_1 UP Gi0/2/0/1.2 UP 26.26.26.26 100 UP -------------------------------------------------------------------------------------- L2TPV3\_V4\_XC\_GRP L2TPV3\_P2P\_2 UP Gi0/2/0/1.3 UP 26.26.26.26 200 UP --------------------------------------------------------------------------------------

The following sample output shows that the backup is in standby mode for the **show l2vpn xconnect detail** command:

RP/0/RSP0/CPU0:router# **show l2vpn xconnect detail**

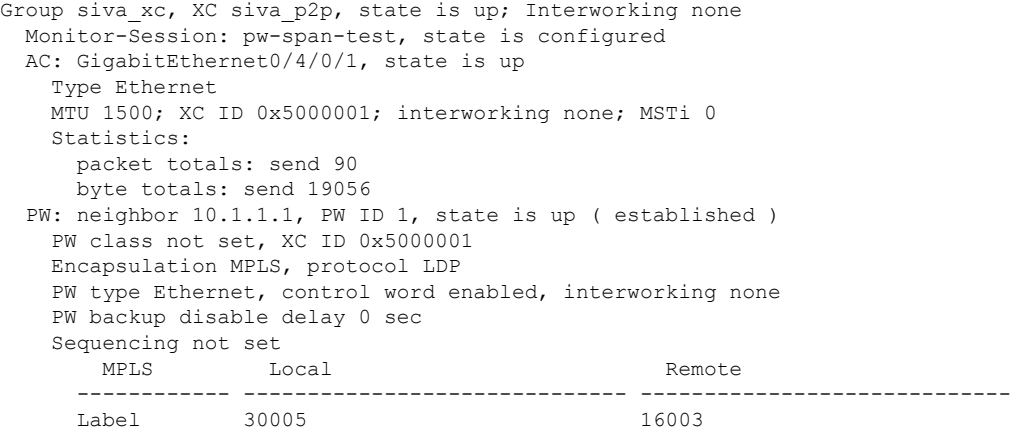

Group ID 0x5000300 0x5000400 Interface GigabitEthernet0/4/0/1 GigabitEthernet0/4/0/2<br>Interface pw-span-test GigabitEthernet0/3/0/1 Interface pw-span-test MTU 1500 1500 1500 Control word enabled enabled PW type Ethernet Ethernet Ethernet VCCV CV type 0x2 0x2 (LSP ping verification) (LSP ping verification) VCCV CC type 0x3 0x3 (control word) (control word) (router alert label) (router alert label) ------------ ------------------------------ ----------------------------- Create time: 20/11/2007 21:45:07 (00:49:18 ago) Last time status changed: 20/11/2007 21:45:11 (00:49:14 ago) Statistics: packet totals: receive 0 byte totals: receive 0 Backup PW: PW: neighbor 172.16.0.1, PW ID 2, state is up ( established ) Backup for neighbor 10.0.0.1 PW ID 1 ( standby ) PW class not set, XC ID 0x0 Encapsulation MPLS, protocol LDP PW type Ethernet, control word enabled, interworking none PW backup disable delay 0 sec Sequencing not set MPLS Local Local Remote ------------ ------------------------------ ----------------------------- Label 30006 16003 Group ID unassigned 0x5000400 Interface unknown GigabitEthernet0/4/0/2 MTU 1500 1500 1500 Control word enabled enabled enabled PW type Ethernet Ethernet VCCV CV type 0x2 0x2 (LSP ping verification) (LSP ping verification) VCCV CC type 0x3 0x3 (control word) (control word) (router alert label) (router alert label) ------------ ------------------------------ ----------------------------- Backup PW for neighbor 10.1.1.1 PW ID 1 Create time: 20/11/2007 21:45:45 (00:48:40 ago) Last time status changed: 20/11/2007 21:45:49 (00:48:36 ago) Statistics: packet totals: receive 0 byte totals: receive 0

The following sample output shows that the backup is active for the **show l2vpn xconnect detail** command:

#### RP/0/RSP0/CPU0:router# **show l2vpn xconnect detail**

Group siva xc, XC siva p2p, state is down; Interworking none Monitor-Session: pw-span-test, state is configured AC: GigabitEthernet0/4/0/1, state is up Type Ethernet MTU 1500; XC ID 0x5000001; interworking none; MSTi 0 Statistics: packet totals: send 98 byte totals: send 20798 PW: neighbor 10.1.1.1, PW ID 1, state is down ( local ready ) PW class not set, XC ID 0x5000001 Encapsulation MPLS, protocol LDP PW type Ethernet, control word enabled, interworking none

Ш

```
PW backup disable delay 0 sec
 Sequencing not set
    MPLS Local Local Remote
   ------------ ------------------------------ -----------------------------
   Label 30005 unknown
   Group ID 0x5000300 0x0
   Interface GigabitEthernet0/4/0/1 unknown
    Interface pw-span-test GigabitEthernet0/3/0/1
   MTU 1500 unknown
   Control word enabled unknown
   PW type Ethernet unknown
   VCCV CV type 0x2 0x0
                                         (none)
              (LSP ping verification)
   VCCV CC type 0x3 0x0
                                        (none)
               (control word)
              (router alert label)
   ------------ ------------------------------ -----------------------------
 Create time: 20/11/2007 21:45:06 (00:53:31 ago)
 Last time status changed: 20/11/2007 22:38:14 (00:00:23 ago)
 Statistics:
   packet totals: receive 0
   byte totals: receive 0
Backup PW:
PW: neighbor 10.2.2.2, PW ID 2, state is up ( established )
 Backup for neighbor 10.1.1.1 PW ID 1 ( active )
 PW class not set, XC ID 0x0
 Encapsulation MPLS, protocol LDP
 PW type Ethernet, control word enabled, interworking none
 PW backup disable delay 0 sec
 Sequencing not set
    MPLS Local Local Remote
   ------------ ------------------------------ -----------------------------
          30006 16003
   Group ID unassigned 0x5000400
   Interface unknown GigabitEthernet0/4/0/2
   MTU 1500 1500
   Control word enabled enabled enabled enabled Ethernet Ethernet Ethernet enabled Ethernet enables and the Ethernet enables and Ethernet enables and Ethernet enables and Ethernet enables and Ethernet enables and Ethernet ena
   PW type Ethernet
   VCCV CV type 0x2 0x2
              (LSP ping verification) (LSP ping verification)
   VCCV CC type 0x3 0x3
               (control word) (control word)
              (router alert label) (router alert label)
   ------------ ------------------------------ -----------------------------
 Backup PW for neighbor 10.1.1.1 PW ID 1
 Create time: 20/11/2007 21:45:44 (00:52:54 ago)
 Last time status changed: 20/11/2007 21:45:48 (00:52:49 ago)
 Statistics:
   packet totals: receive 0
   byte totals: receive 0
```
The following sample output displays the xconnects with switch port analyzer (SPAN) as one of the segments:

Show l2vpn xconnect type minotor-session-pw Legend: ST = State, UP = Up, DN = Down, AD = Admin Down, UR = Unresolved,  $LU = Local Up, RU = Remote Up, CO = Connected$ 

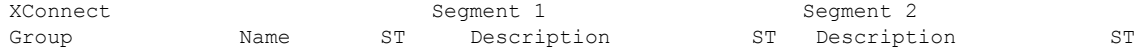

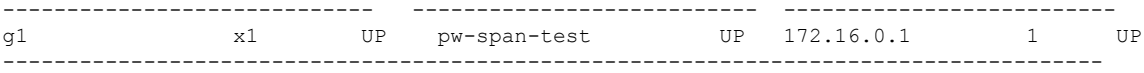

The following sample output shows that one-way redundancy is enabled:

```
Group g1, XC x2, state is up; Interworking none
  AC: GigabitEthernet0/2/0/0.2, state is up, active in RG-ID 1
   Type VLAN; Num Ranges: 1
   VLAN ranges: [2, 2]
   MTU 1500; XC ID 0x3000002; interworking none
    Statistics:
      packets: received 103, sent 103
      bytes: received 7348, sent 7348
      drops: illegal VLAN 0, illegal length 0
  PW: neighbor 101.101.101.101, PW ID 2000, state is up ( established )
    PW class class1, XC ID 0x3000002
    Encapsulation MPLS, protocol LDP
    PW type Ethernet VLAN, control word disabled, interworking none
PW backup disable delay 0 sec
One-way PW redundancy mode is enabled
   Sequencing not set
…..
   Incoming Status (PW Status TLV):
     Status code: 0x0 (Up) in Notification message
   Outgoing Status (PW Status TLV):
     Status code: 0x0 (Up) in Notification message
…..
  Backup PW:
  PW: neighbor 102.102.102.102, PW ID 3000, state is standby ( all ready )
   Backup for neighbor 101.101.101.101 PW ID 2000 ( inactive )
   PW class class1, XC ID 0x3000002
   Encapsulation MPLS, protocol LDP
    PW type Ethernet VLAN, control word disabled, interworking none
   Sequencing not set
….
   Incoming Status (PW Status TLV):
      Status code: 0x26 (Standby, AC Down) in Notification message
   Outgoing Status (PW Status TLV):
      Status code: 0x0 (Up) in Notification message
```
The following example shows sample output for the **show l2vpn xconnect** command:

RP/0/RSP0/CPU0:router# show l2vpn xconnect

Legend: ST = State, UP = Up, DN = Down, AD = Admin Down, UR = Unresolved,  $LU = Local Up, RU = Remote Up, CO = Connected$ 

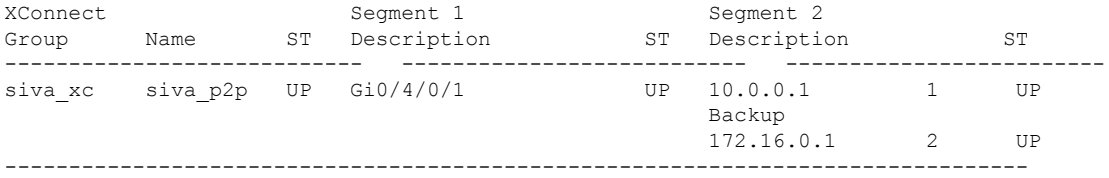

The following sample output shows that the backup is in standby mode for the **show l2vpn xconnect detail** command:

RP/0/RSP0/CPU0:router# show l2vpn xconnect detail

Group siva xc, XC siva p2p, state is up; Interworking none AC: GigabitEthernet0/4/0/1, state is up

```
Type Ethernet
 MTU 1500; XC ID 0x5000001; interworking none; MSTi 0
 Statistics:
   packet totals: received 90, sent 90
   byte totals: received 19056, sent 19056
PW: neighbor 10.0.0.1, PW ID 1, state is up ( established )
 PW class not set, XC ID 0x5000001
 Encapsulation MPLS, protocol LDP
 PW type Ethernet, control word enabled, interworking none
 PW backup disable delay 0 sec
 Sequencing not set
    MPLS Local Local Remote
   ------------ ------------------------------ -----------------------------
   Label 30005 16003
   Group ID 0x5000300 0x5000400
   Interface GigabitEthernet0/4/0/1 GigabitEthernet0/4/0/2
   MTU 1500 1500 1500
   Control word enabled enabled
   PW type Ethernet Ethernet
   VCCV CV type 0x2 0x2
             (LSP ping verification) (LSP ping verification)
   VCCV CC type 0x3 0x3
              (control word) (control word)<br>(router alert label) (router alert label)
              (router alert label)
            ------------ ------------------------------ -----------------------------
 Create time: 20/11/2007 21:45:07 (00:49:18 ago)
 Last time status changed: 20/11/2007 21:45:11 (00:49:14 ago)
 Statistics:
   packet totals: received 0, sent 0
   byte totals: received 0, sent 0
Backup PW:
PW: neighbor 172.16.0.1, PW ID 2, state is up ( established )
 Backup for neighbor 10.0.0.1 PW ID 1 ( standby )
 PW class not set, XC ID 0x0
 Encapsulation MPLS, protocol LDP
 PW type Ethernet, control word enabled, interworking none
 PW backup disable delay 0 sec
 Sequencing not set
    MPLS Local Local Remote
   ------------ ------------------------------ -----------------------------
   Label 30006 16003<br>Group ID unassigned 16003 0x5000400
   Group ID unassigned
   Interface unknown GigabitEthernet0/4/0/2
   MTU 1500 1500
   Control word enabled enabled
   PW type Ethernet Ethernet
   VCCV CV type 0x2 0x2
              (LSP ping verification) (LSP ping verification)
   VCCV CC type 0x3 0x3
              (control word) (control word)
              (router alert label) (router alert label)
   ------------ ------------------------------ -----------------------------
 Backup PW for neighbor 10.0.0.1 PW ID 1
 Create time: 20/11/2007 21:45:45 (00:48:40 ago)
 Last time status changed: 20/11/2007 21:45:49 (00:48:36 ago)
 Statistics:
   packet totals: received 0, sent 0
   byte totals: received 0, sent 0
```
The following sample output shows that the backup is active for the **show l2vpn xconnect detail** command:

RP/0/RSP0/CPU0:router# show l2vpn xconnect detail

Group siva\_xc, XC siva\_p2p, state is down; Interworking none AC: GigabitEthernet0/4/0/1, state is up Type Ethernet MTU 1500; XC ID 0x5000001; interworking none; MSTi 0 Statistics: packet totals: send 98 byte totals: send 20798 PW: neighbor 10.0.0.1, PW ID 1, state is down ( local ready ) PW class not set, XC ID 0x5000001 Encapsulation MPLS, protocol LDP PW type Ethernet, control word enabled, interworking none PW backup disable delay 0 sec Sequencing not set MPLS Local Local Remote ------------ ------------------------------ ----------------------------- Label 30005 unknown Group ID 0x5000300 0x0 Interface GigabitEthernet0/4/0/1 unknown MTU 1500 unknown Control word enabled unknown PW type Ethernet unknown VCCV CV type 0x2 0x0 (none) (LSP ping verification) VCCV CC type 0x3 0x0 (none) (control word) (router alert label) ------------ ------------------------------ ----------------------------- Create time: 20/11/2007 21:45:06 (00:53:31 ago) Last time status changed: 20/11/2007 22:38:14 (00:00:23 ago) Statistics: packet totals: received 0, sent 0 byte totals: received 0, sent 0 Backup PW: PW: neighbor 172.16.0.1, PW ID 2, state is up ( established ) Backup for neighbor 10.0.0.1 PW ID 1 ( active ) PW class not set, XC ID 0x0 Encapsulation MPLS, protocol LDP PW type Ethernet, control word enabled, interworking none PW backup disable delay 0 sec Sequencing not set MPLS Local Local Remote ------------ ------------------------------ ----------------------------- Label 30006 16003 Group ID unassigned 0x5000400 Interface unknown GigabitEthernet0/4/0/2 MTU 1500 1500 Control word enabled enabled PW type Ethernet Ethernet VCCV CV type 0x2 0x2 (LSP ping verification) (LSP ping verification) VCCV CC type 0x3 0x3 (control word) (control word)<br>(router alert label) (router alert label) (router alert label) (router alert label) ------------ ------------------------------ ----------------------------- Backup PW for neighbor 10.0.0.1 PW ID 1 Create time: 20/11/2007 21:45:44 (00:52:54 ago) Last time status changed: 20/11/2007 21:45:48 (00:52:49 ago) Statistics: packet totals: received 0, sent 0

Ш

```
byte totals: received 0, sent 0
```
This example shows that the PW type changes to Ethernet, which is Virtual Circuit (VC) type 5, on the interface when a double tag rewrite option is used.

RP/0/RSP0/CPU0:router# show l2vpn xconnect pw-class pw-class1 detail

Group VPWS, XC ac3, state is up; Interworking none AC: GigabitEthernet0/7/0/5.3, state is up Type VLAN; Num Ranges: 1 VLAN ranges: [12, 12] MTU 1508; XC ID 0x2440096; interworking none Statistics: packets: received 26392092, sent 1336 bytes: received 1583525520, sent 297928 drops: illegal VLAN 0, illegal length 0 PW: neighbor 192.168.0.1, PW ID 3, state is up ( established ) PW class VPWS1, XC ID 0x2440096 Encapsulation MPLS, protocol LDP PW type Ethernet, control word disabled, interworking none PW backup disable delay 0 sec Sequencing not set Preferred path tunnel TE 3, fallback disabled PW Status TLV in use MPLS Local Local Remote ------------ ------------------------------ ----------------------------- Label 16147 21355<br>Group ID 0x120001c0 0x120001c0 Group ID 0x120001c0 0x120001c0<br>Interface GigabitEthernet0/7/0/5.3 GigabitEthernet0/7/0/5.3 Interface GigabitEthernet0/7/0/5.3 GigabitEthernet0/7/0/5.3 MTU 1508 1508 Control word disabled disabled PW type Ethernet Ethernet VCCV CV type 0x2 0x2 (LSP ping verification) (LSP ping verification) VCCV CC type 0x6 0x6 (router alert label) (router alert label) (TTL expiry) (TTL expiry) ------------ ------------------------------ ----------------------------- Incoming Status (PW Status TLV): Status code: 0x0 (Up) in Notification message Outgoing Status (PW Status TLV): Status code: 0x0 (Up) in Notification message

MIB cpwVcIndex: 4294705365 Create time: 21/09/2011 08:05:01 (00:14:01 ago) Last time status changed: 21/09/2011 08:07:01 (00:12:01 ago) Statistics: packets: received 1336, sent 26392092 bytes: received 297928, sent 1583525520

This table describes the significant fields shown in the display.

**Table 6: show l2vpn xconnect Command Field Descriptions**

| <b>Field</b>      | <b>Description</b>                                      |
|-------------------|---------------------------------------------------------|
| XConnect<br>Group | Displays a list of all configured cross-connect groups. |
| Group             | Displays the cross-connect group number.                |

I

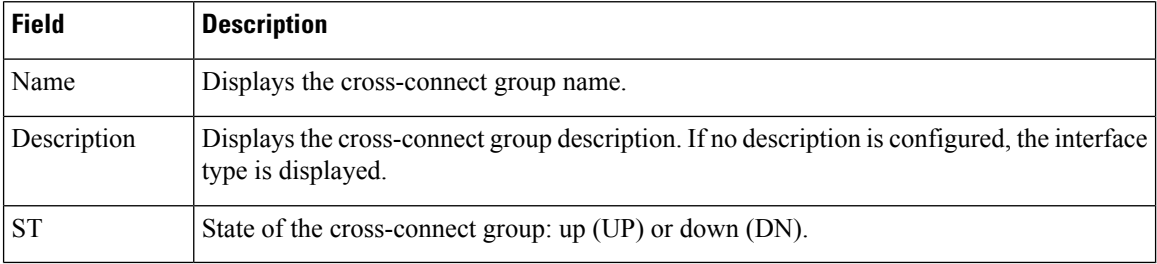

**Related Commands Command Command Command Description** [xconnect](#page-155-0) group, on page 156 Configures cross-connect groups.

### **show tech-support l2vpn platform no-statistics**

To automatically run show commands that display information specific to Layer 2 Virtual Private Network (L2VPN) platform without debugging statistics, use the **show tech-support l2vpn platform no-statistics** command in the EXEC mode.

**show tech-support l2vpn platform no-statistics** [**file** | **list-CLIs** | **location** | **rack**]

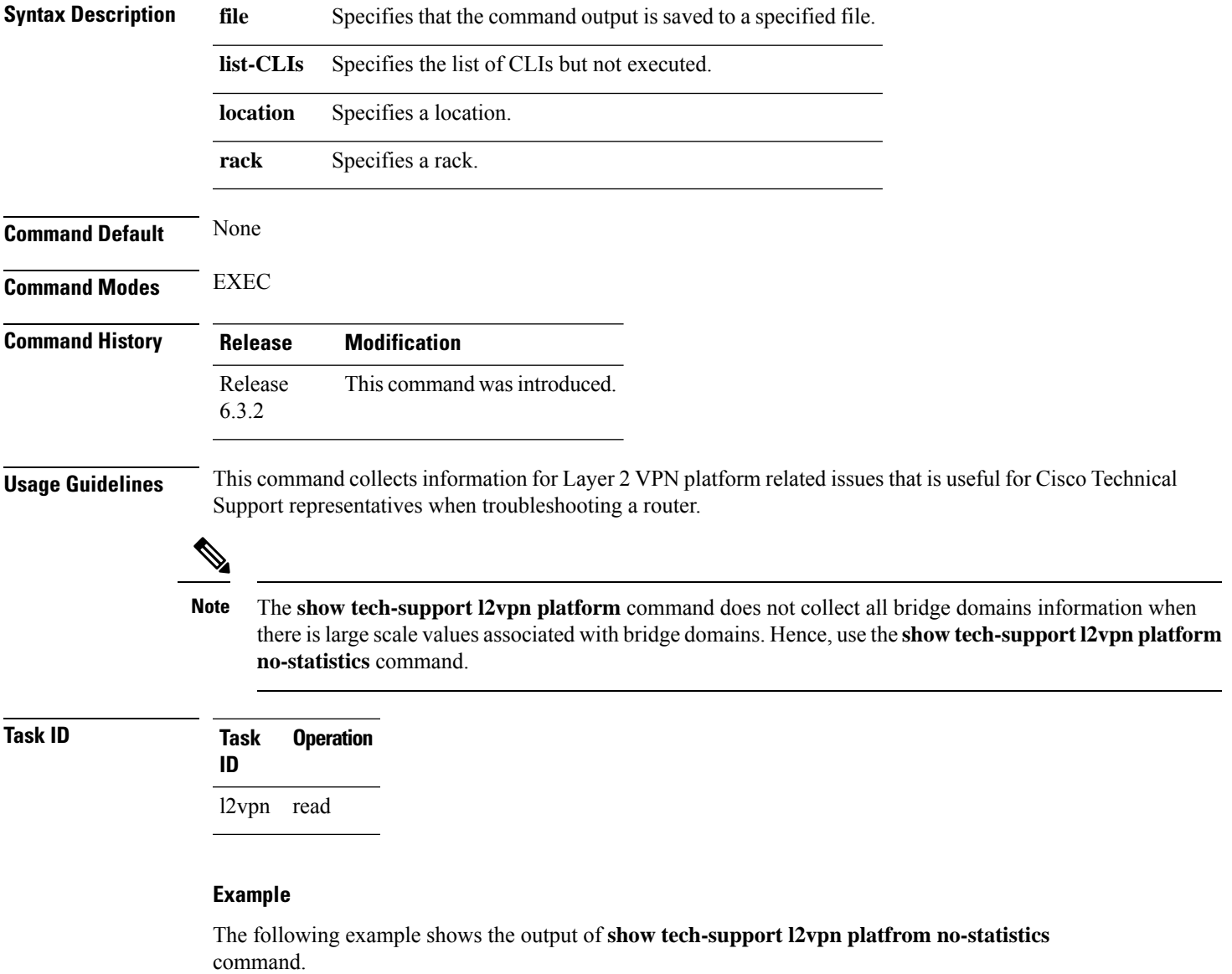

RP/0/RSP0/CPU0:router#**show tech-support l2vpn platfrom no-statistics**

Tue Jan 8 02:40:56.007 UTC ++ Show tech start time: 2019-Jan-08.024056.UTC ++ Tue Jan 08 02:40:56 UTC 2019 Waiting for gathering to complete ..............................

Tue Jan 08 02:43:03 UTC 2019 Compressing show tech output Show tech output available at 0/RSP1/CPU0 : /net/node0\_RSP1\_CPU0/harddisk:/showtech/showtech-RR-l2vpn\_platform-2019-Jan-08.024056.UTC.tgz ++ Show tech end time: 2019-Jan-08.024303.UTC ++

### **source (p2p)**

П

To configure source IPv6 address of the pseudowire, use the **source** command in p2p pseudowire configuration mode. To disable the source IPv6 address configuration, use the **no** form of this command.

**source** *ipv6\_address* **no source** *ipv6\_address*

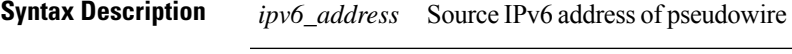

**Command Default** None **Command Modes** p2p pseudowire configuration

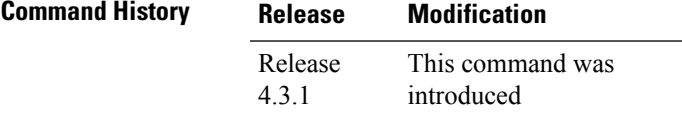

**Usage Guidelines** To use this command, you must be in a user group associated with a task group that includes appropriate task IDs. If the user group assignment is preventing you from using a command, contact your AAA administrator for assistance.

**Note** All L2VPN configurations can be deleted using the **no l2vpn** command.

#### **Task ID Task Operation ID** l2vpn read,

write

#### **Example**

This example shows how to set a source IPv6 address to a point-to-point IPv6 cross-connect:

```
RP/0/RSP0/CPU0:router# configure
RP/0/RSP0/CPU0:router(config)# l2vpn
RP/0/RSP0/CPU0:router(config-l2vpn)# xconnect group g1
RP/0/RSP0/CPU0:router(config-l2vpn-xc)# p2p xc3
RP/0/RSP0/CPU0:router(config-l2vpn-xc-p2p)# interface GigabitEthernet0/0/0/4.2
```
RP/0/RSP0/CPU0:router(config-l2vpn-xc-p2p)# **neighbor ipv6 1111:2222::cdef pw-id 1** RP/0/RSP0/CPU0:router(config-l2vpn-xc-p2p-pw)# **source 1111:2222::abcd**

| <b>Command</b>               | <b>Description</b>                                                              |
|------------------------------|---------------------------------------------------------------------------------|
| p2p, on page 72              | Enters p2p configuration submode to configure point-to-point<br>cross-connects. |
| neighbor (L2VPN), on page 53 | Configures a pseudowire for a cross-connect.                                    |
|                              |                                                                                 |

#### **storm-control**

Storm control on ASR 9000 Series Routers can be applied at the following service attachment points:

- Bridge domain (BD)
- Attachment Circuit (AC)
- Access pseudowire (PW)

To enable storm control on all access circuits (AC) and access pseudowires (PW) in a VPLS bridge, use the **storm-control** command in l2vpn bridge group bridge-domain configuration mode. To disable storm control, use the **no** form of this command.

To enable storm control on an access circuit (AC) under a VPLS bridge, use the **storm-control** command in l2vpn bridge group bridge-domain access circuit configuration mode. To disable storm control, use the **no** form of this command.

To enable storm control on an access pseudowire (PW) in a VPLS bridge, use the **storm-control** command in l2vpn bridge group bridge-domain neighbor configuration mode. To disable storm control, use the **no** form of this command.

**storm-control** {**broadcast** | **multicast** | **unknown-unicast**} {**pps** *pps-value* | **kbps** *kbps-value*} **no storm-control** {**broadcast** | **multicast** | **unknown-unicast**} {**pps** *pps-value* | **kbps** *kbps-value*}

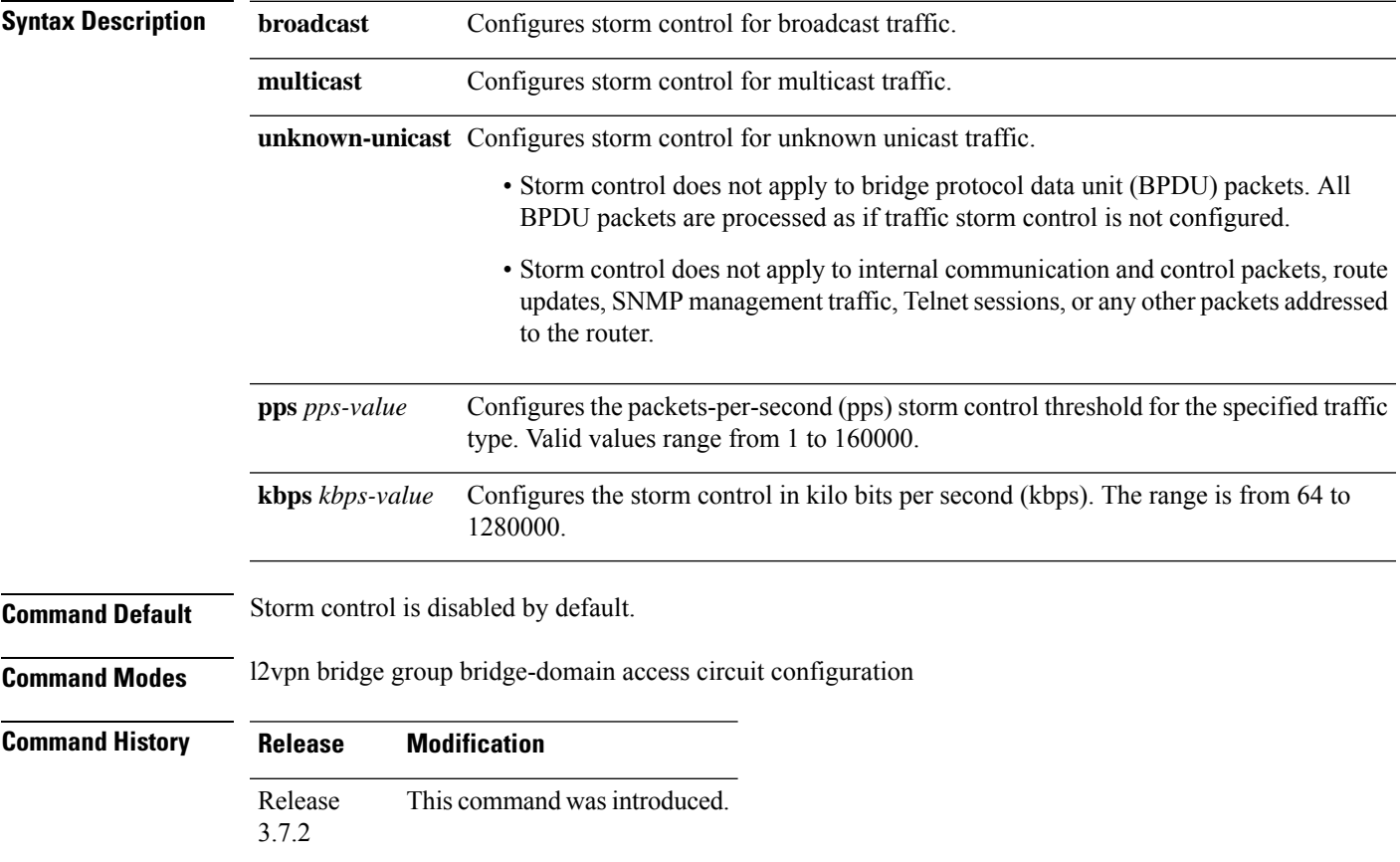

 $\mathbf I$ 

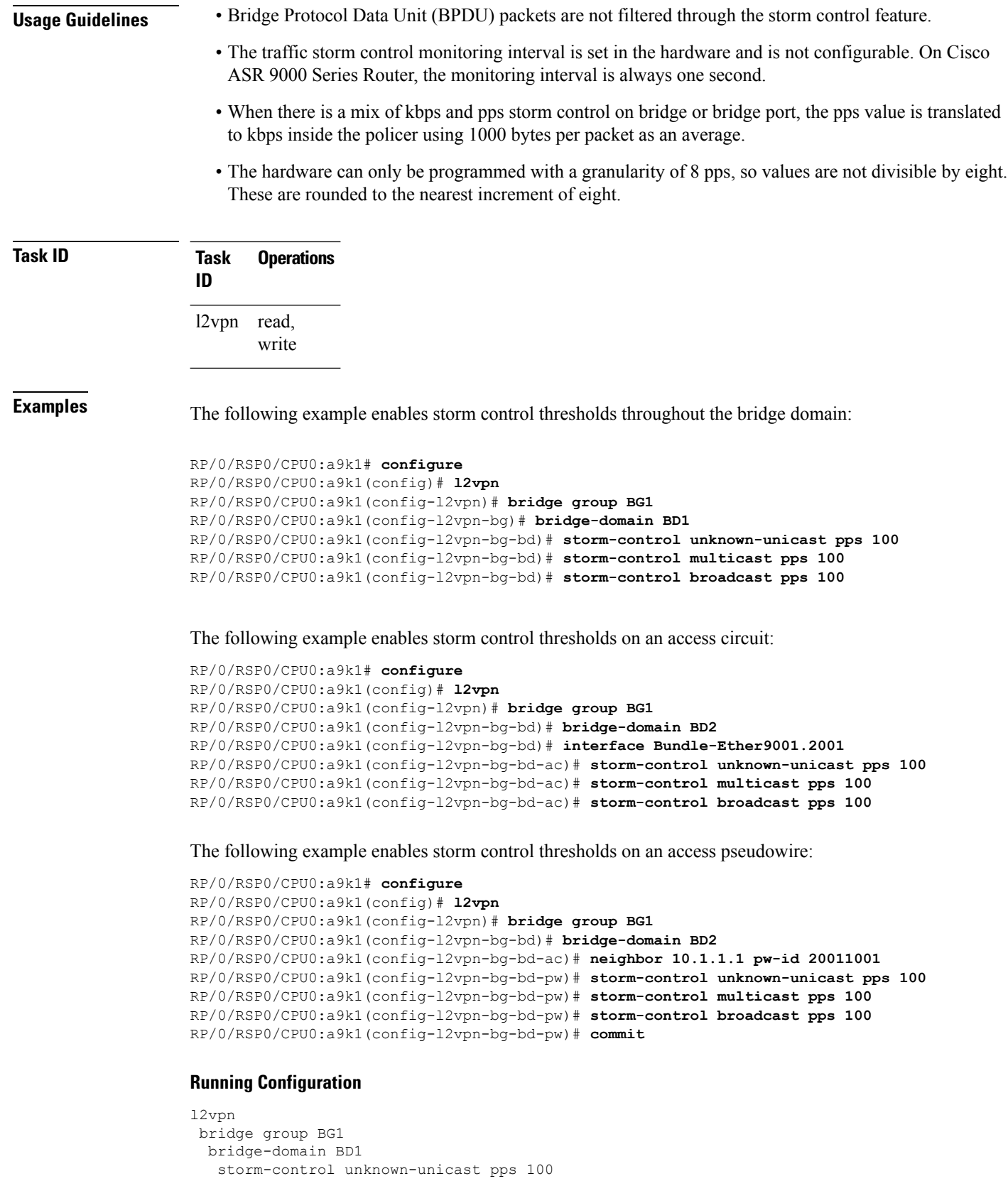
```
storm-control multicast pps 100
  storm-control broadcast pps 100
  !
 bridge-domain BD2
  interface Bundle-Ether9001.2001
   storm-control unknown-unicast pps 100
   storm-control multicast pps 100
   storm-control broadcast pps 100
  !
  neighbor 10.1.1.1 pw-id 20011001
   storm-control unknown-unicast pps 100
   storm-control multicast pps 100
   storm-control broadcast pps 100
  !
 !
 !
!
end
RP/0/RSP0/CPU0:a9k1(config)#
```
## **switching-tlv (L2VPN)**

To advertise the switching point type-length variable (TLV) in the label binding, use the **switching-tlv** command in the pseudowire class configuration mode. To disable the display of the TLV, use the **no** form of this command.

**switching tlv hide no switching tlv**

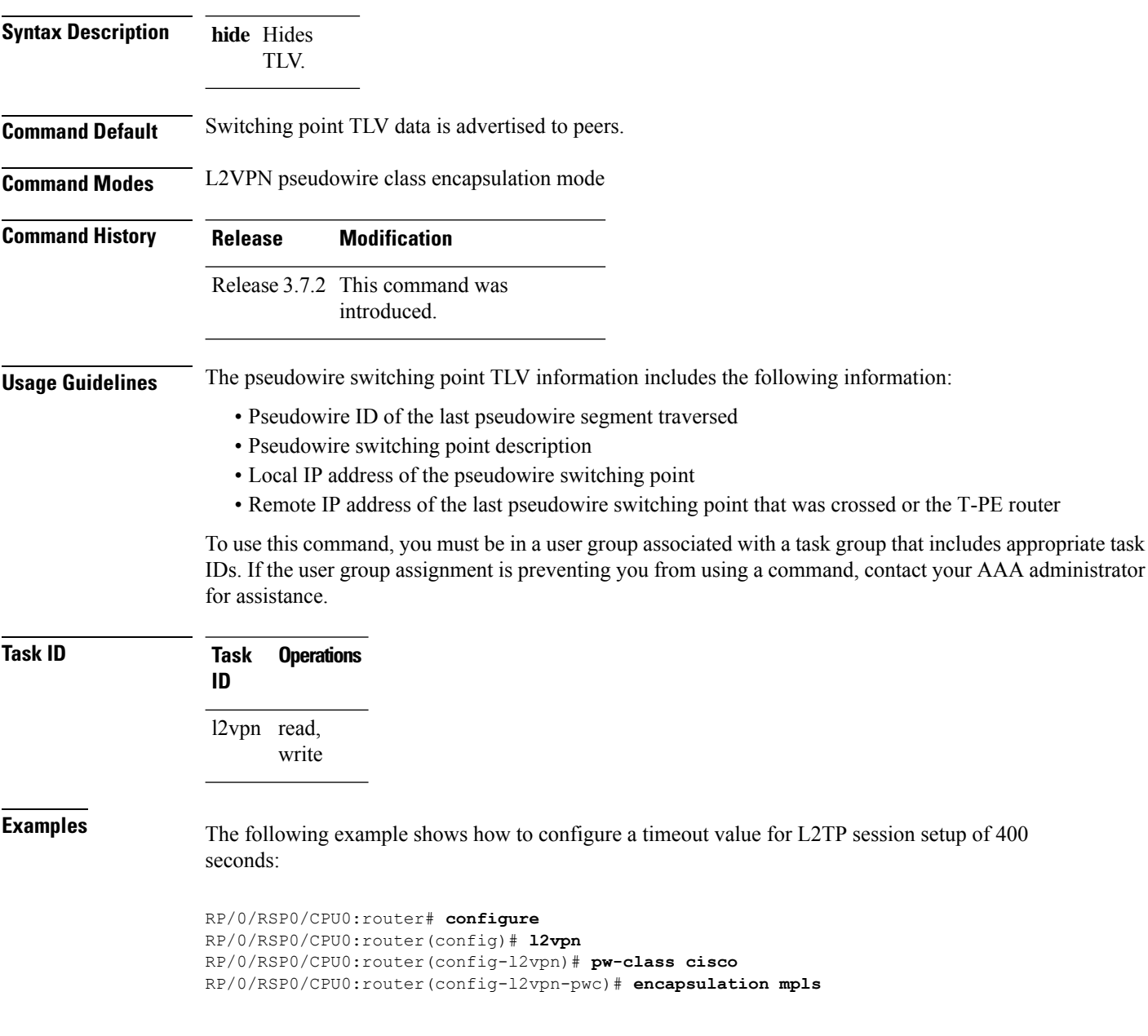

 $\overline{\phantom{a}}$ 

RP/0/RSP0/CPU0:router(config-l2vpn-pwc-mpls)# **switching-tlv hide** RP/0/RSP0/CPU0:router(config-l2vpn-pwc-mpls)#

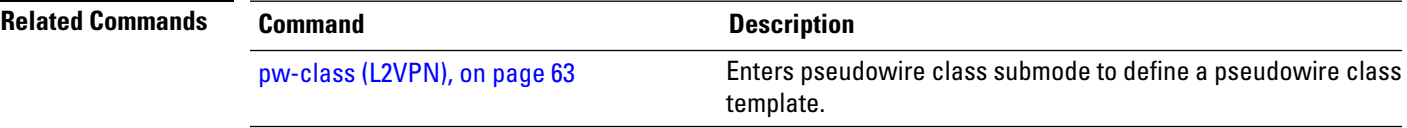

### **tag-impose**

To specify a tag for a VLAN ID configuration, use the **tag-impose** command in l2vpn configuration submode. To remove the tag, use the **no** form of this command.

**tag-impose vlan** *value* **no tag-impose vlan** *value*

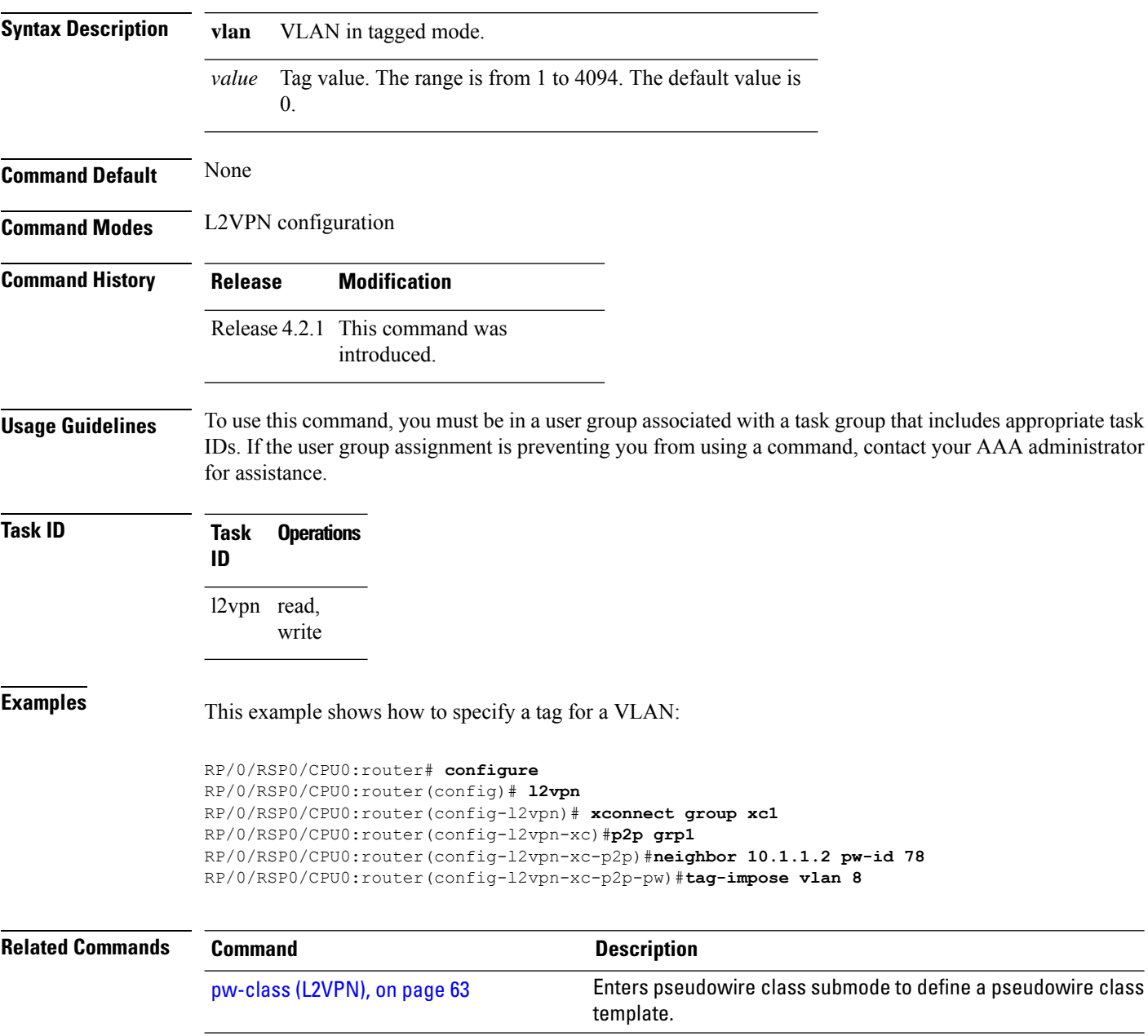

### **tos (l2vpn)**

To configure Type of Service (TOS) reflection or to set TOS value, use the **tos** command in L2VPN pseudowire class encapsulation L2TPv3 configuration mode. To reset the TOS value, use the **no** form of this command.

**tos** {**reflect** [{**value** *tos value*}] | **value** *tos value* [{**reflect**}]} **no tos** {**reflect** [{**value** *tos value*}] | **value** *tos value* [{**reflect**}]}

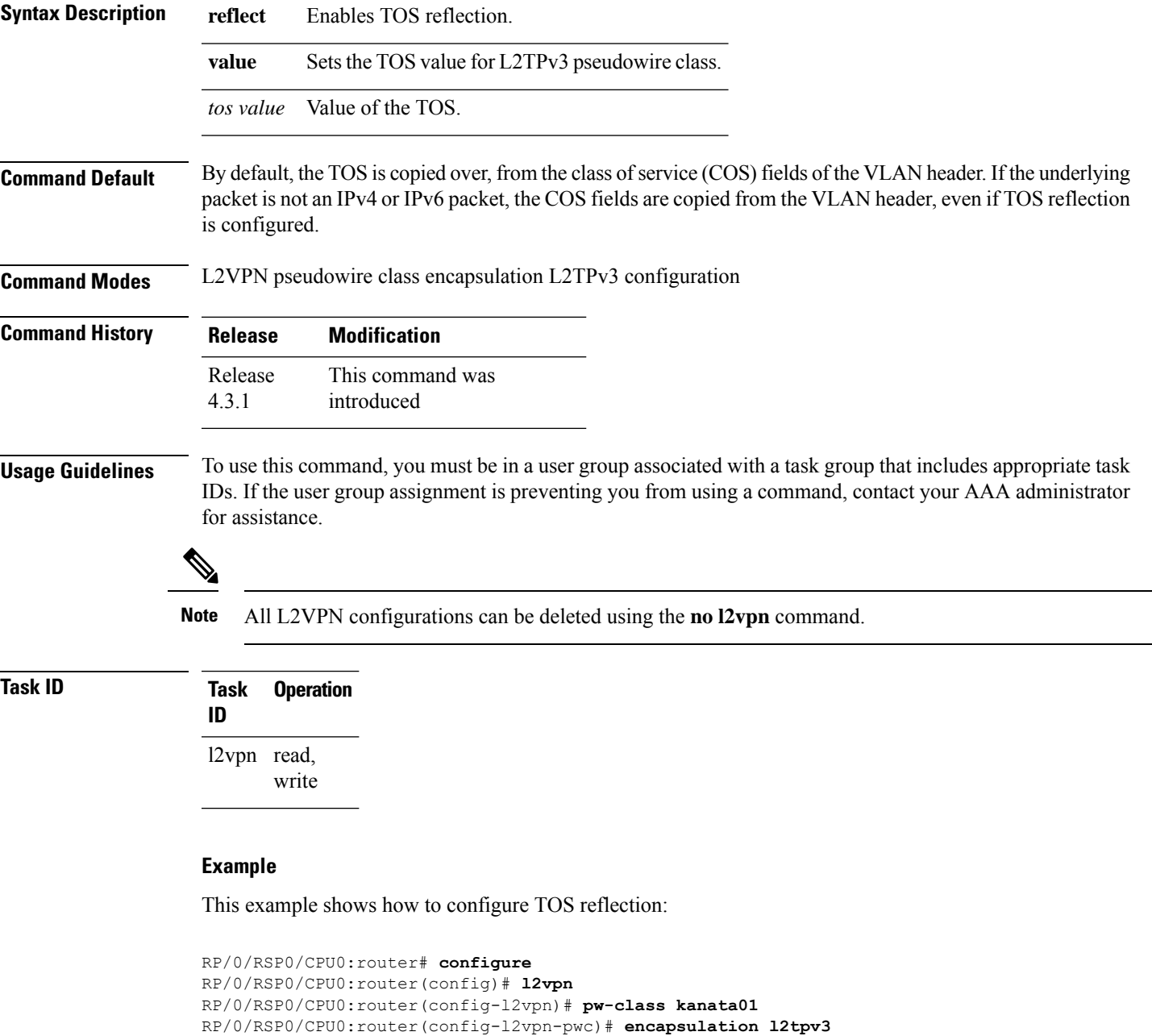

RP/0/RSP0/CPU0:router(config-l2vpn-pwc-l2tpv3)# **protocol l2tpv3** RP/0/RSP0/CPU0:router(config-l2vpn-pwc-l2tpv3)# **tos reflect**

The following example shows how to set a TOS value:

```
RP/0/RSP0/CPU0:router# configure
RP/0/RSP0/CPU0:router(config)# l2vpn
RP/0/RSP0/CPU0:router(config-l2vpn)# pw-class kanata01
RP/0/RSP0/CPU0:router(config-l2vpn-pwc)# encapsulation l2tpv3
RP/0/RSP0/CPU0:router(config-l2vpn-pwc-l2tpv3)# protocol l2tpv3
RP/0/RSP0/CPU0:router(config-l2vpn-pwc-l2tpv3)# tos value 64
```
## **transport mode (L2VPN)**

To configure L2VPN pseudowire class transport mode, use the **transport mode** command in L2VPN pseudowire class MPLS encapsulation mode. To disable the L@VPN pseudowire class transport mode configuration, use the **no** form of this command.

**transport mode** {**ethernet** | **vlan** *passthrough* } **no transport mode** {**ethernet** | **vlan** *passthrough* }

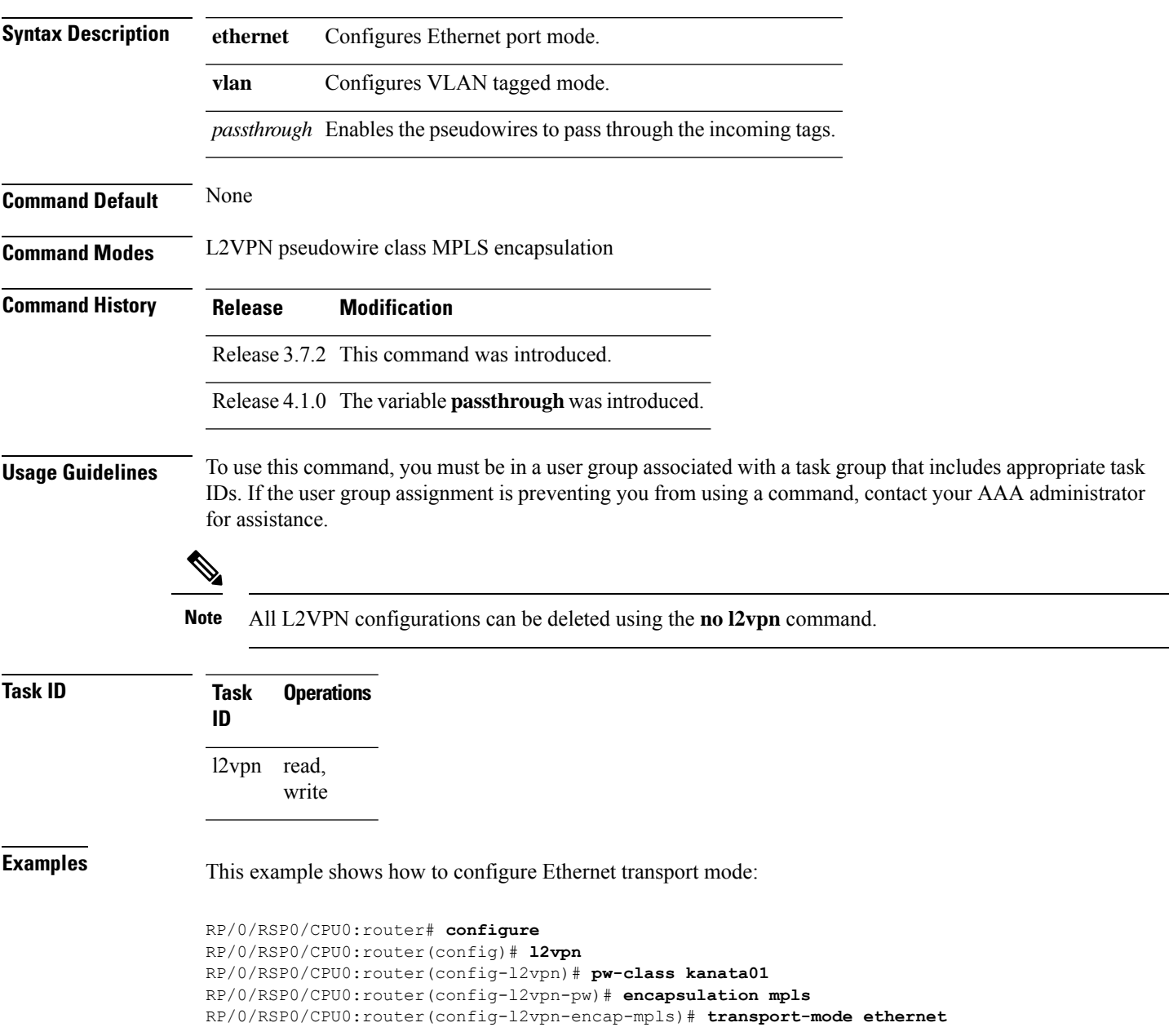

The following example shows how to configure pseudowires in a VLAN tagged mode with the passthrough variable:

```
RP/0/RSP0/CPU0:router# configure
RP/0/RSP0/CPU0:router(config)# l2vpn
RP/0/RSP0/CPU0:router(config-l2vpn)# pw-class pwc1
RP/0/RSP0/CPU0:router(config-l2vpn-pw)# encapsulation mpls
RP/0/RSP0/CPU0:router(config-l2vpn-encap-mpls)# transport-mode vlan passthrough
```
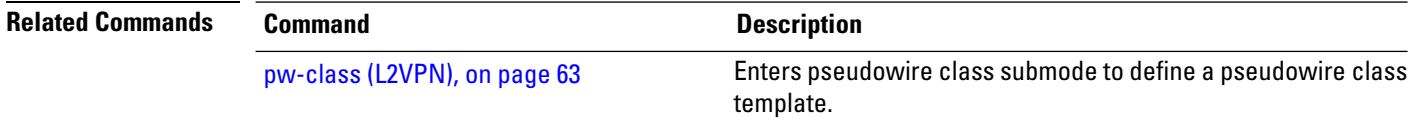

 $\overline{\phantom{a}}$ 

# **transport mode vlan passthrough**

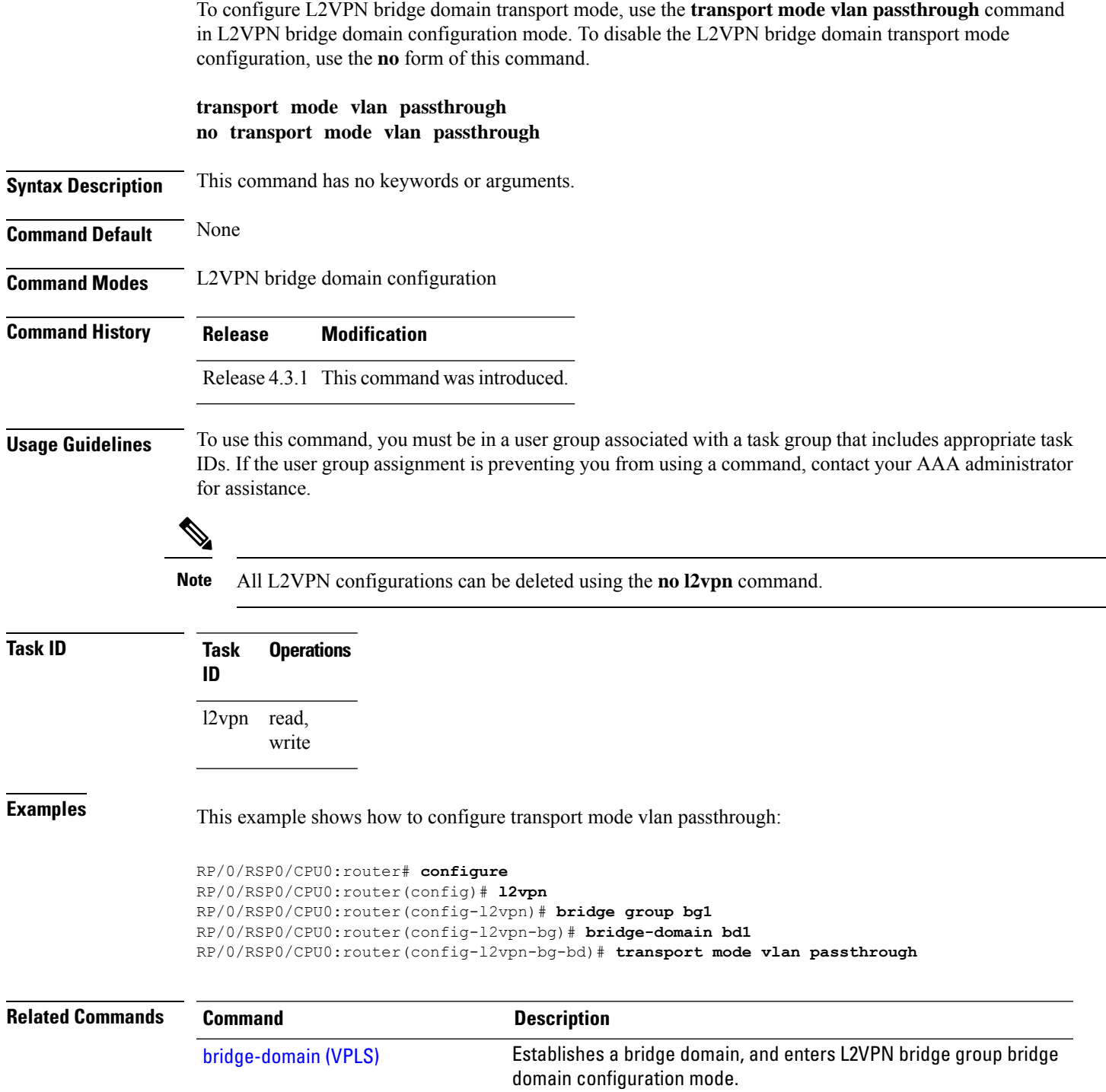

### **ttl (l2vpn)**

To configure Time to Live (TTL) for Pseudowire class, use the **ttl** command in L2VPN pseudowire class encapsulation L2TPv3 configuration mode. To disable the TTL configuration, use the**no** form of this command.

**ttl** *ttl \_value* **no ttl** *ttl\_value*

**Syntax Description** *ttl\_value* The TTL Value. Range is from 1 to 255.

**Command Default** None

**Command Modes** L2VPN pseudowire class encapsulation L2TPv3 configuration

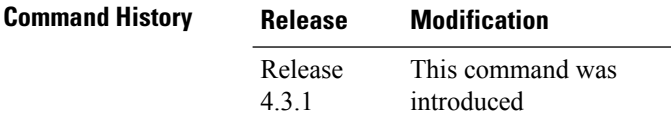

**Usage Guidelines** To use this command, you must be in a user group associated with a task group that includes appropriate task IDs. If the user group assignment is preventing you from using a command, contact your AAA administrator for assistance.

I.

**ID**

**Note** All L2VPN configurations can be deleted using the **no l2vpn** command.

**Task ID Task Operation**

l2vpn read, write

### **Example**

This example shows how to configure TTL:

```
RP/0/RSP0/CPU0:router# configure
RP/0/RSP0/CPU0:router(config)# l2vpn
RP/0/RSP0/CPU0:router(config-l2vpn)# pw-class kanata01
RP/0/RSP0/CPU0:router(config-l2vpn-pwc)# encapsulation l2tpv3
RP/0/RSP0/CPU0:router(config-l2vpn-pwc-l2tpv3)# protocol l2tpv3
RP/0/RSP0/CPU0:router(config-l2vpn-pwc-l2tpv3)# ttl 40
```
### **vpws-seamless-integration**

To enable EVPN-VPWS seamless integration, use the **vpws-seamless-integration** command in L2VPN configuration mode. To disable EVPN-VPWS seamless integration, use the **no** form of this command.

### **vpws-seamless-integration**

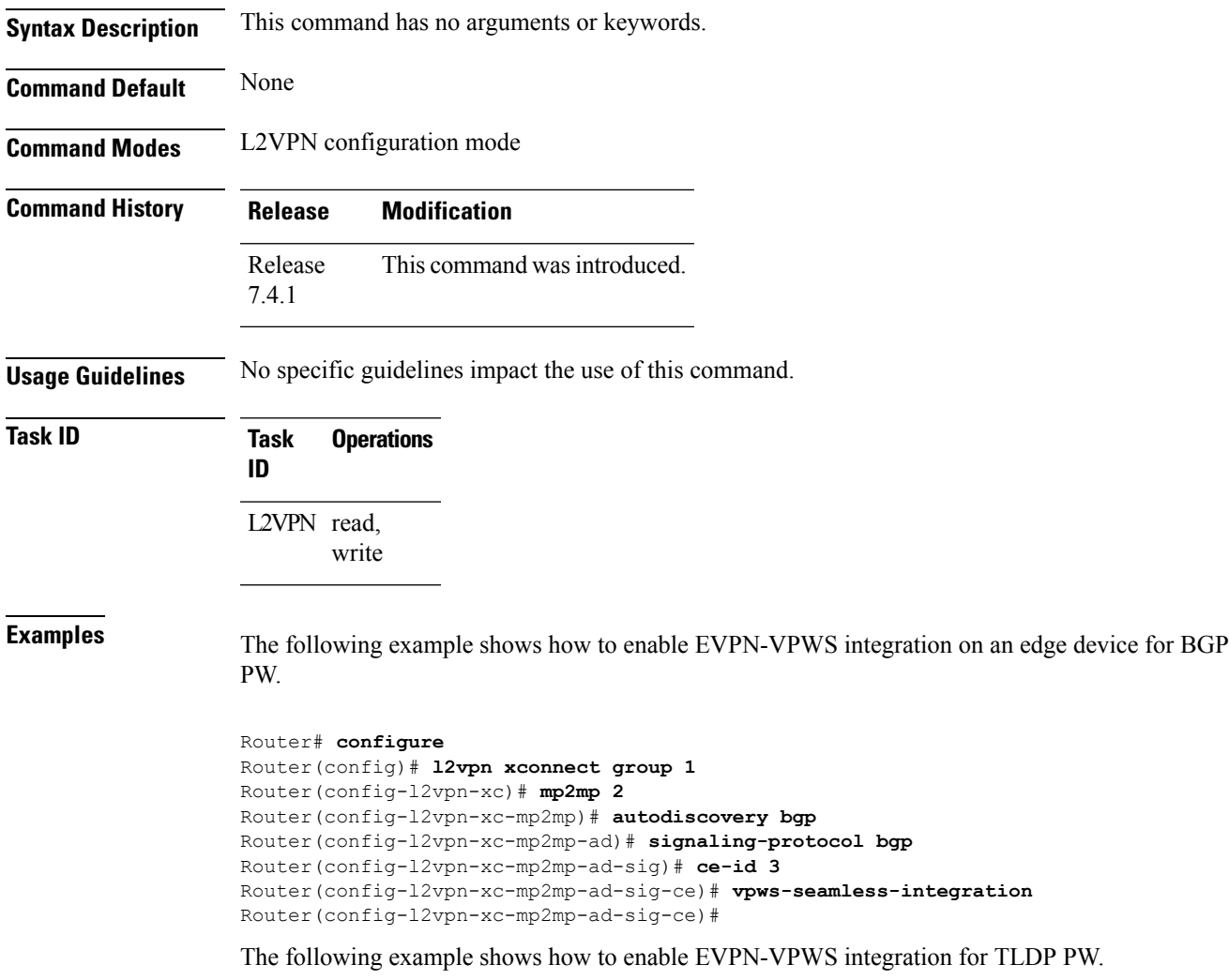

```
Router# configure
Router(config)# l2vpn xconnect group 1
Router(config-l2vpn-xc)# p2p p1
Router(config-l2vpn-xc-p2p)# interface BE1.1
Router(config-l2vpn-xc-p2p)# neighbor 1.1.1.1 pw-id 1
Router(config-l2vpn-xc-p2p)# vpws-seamless-integration
```
### **xconnect group**

To configure cross-connect groups, use the **xconnect group** command in L2VPN configuration mode. To return to the default behavior, use the **no** form of this command.

**xconnect group** *group-name* **no xconnect group** *group-name*

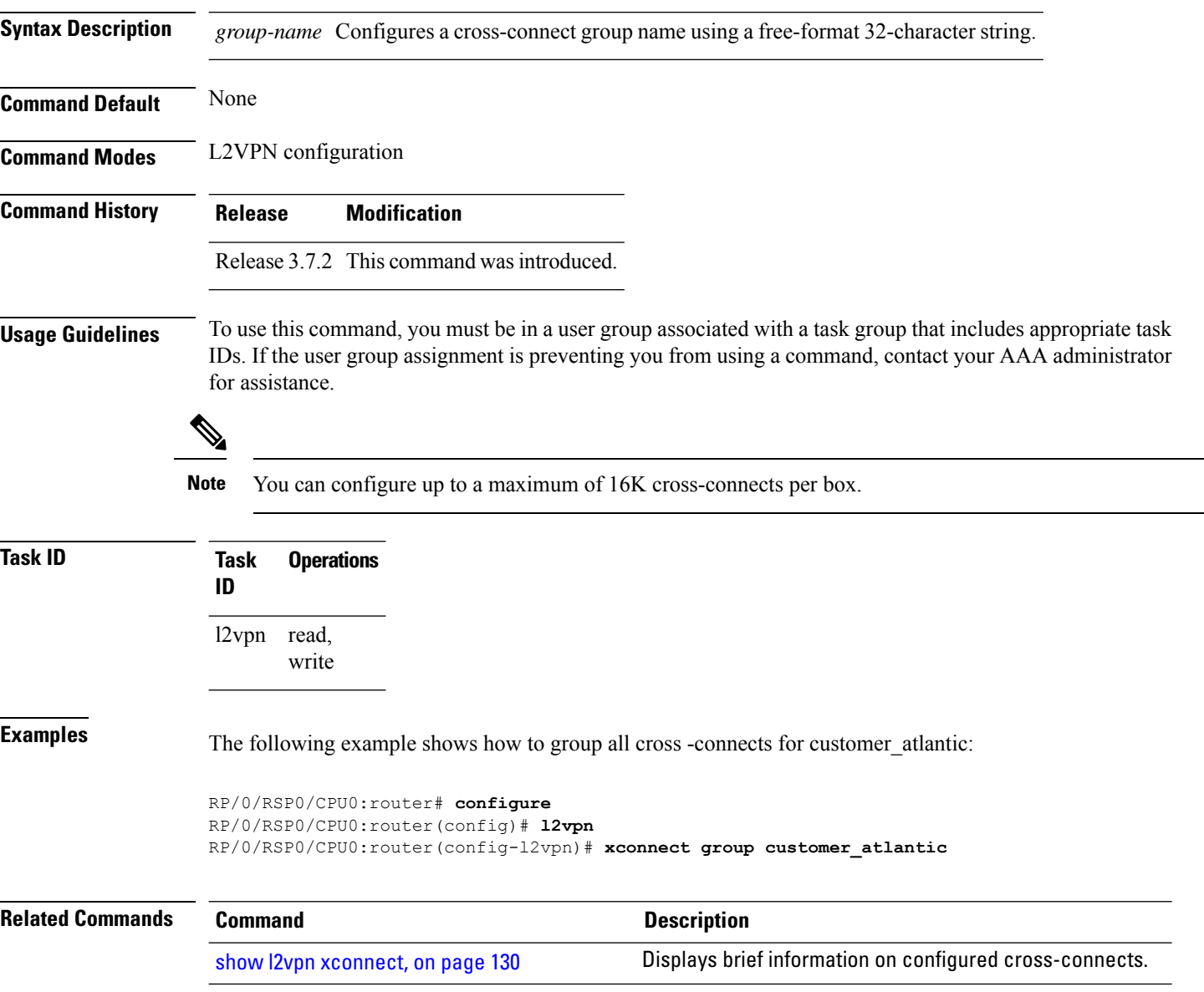